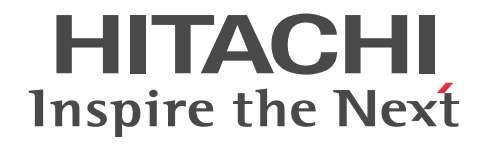

# インナレプリカ機能 HiRDB Staticizer Option Version 8

解説・手引書

3000-6-363-43

# ■ 対象製品

# ●適用 OS: HP-UX 11.0, HP-UX 11i, HP-UX 11i V2(PA-RISC)

P-1B62-1581 HiRDB/Single Server Version 8(64) 08-05, 08-51<sup>\*\*1</sup> P-1B62-1781 HiRDB/Parallel Server Version 8(64) 08-05, 08-51<sup>\*\*</sup> P-F1B62-11813 HiRDB Staticizer Option Version 8 08-00

### ●適用 OS: HP-UX 11i V2(IPF), HP-UX 11i V3(IPF)

P-1J62-1581 HiRDB/Single Server Version 8(64) 08-05, 08-51<sup>361</sup> P-1J62-1781 HiRDB/Parallel Server Version 8(64) 08-05, 08-51<sup>\*\*1</sup> P-F1J62-11813 HiRDB Staticizer Option Version 8 08-00

### ●適用 OS: Solaris 8, Solaris 9, Solaris 10

P-9D62-1581 HiRDB/Single Server Version 8(64) 08-05, 08-51<sup>3/41</sup> P-9D62-1781 HiRDB/Parallel Server Version 8(64) 08-05, 08-51<sup>\*1</sup> P-F9D62-11813 HiRDB Staticizer Option Version 8 08-00

# ●適用 OS: AIX 5L V5.1, AIX 5L V5.2, AIX 5L V5.3, AIX V6.1, AIX V7.1

P-1M62-1181 HiRDB/Single Server Version 8 08-05, 08-51<sup>\*1</sup>

P-1M62-1381 HiRDB/Parallel Server Version 8 08-05, 08-51<sup>\*1</sup>

P-1M62-1581 HiRDB/Single Server Version 8(64) 08-05, 08-51<sup>\*\*1</sup>

P-1M62-1781 HiRDB/Parallel Server Version 8(64) 08-05, 08-51<sup>\*1</sup>

P-F1M62-11813 HiRDB Staticizer Option Version 8 08-00

●適用 OS: Red Hat Enterprise Linux AS 2.1, Red Hat Enterprise Linux AS 3(x86), Red Hat Enterprise Linux ES  $3(x86)$ , Red Hat Enterprise Linux AS 4(x86), Red Hat Enterprise Linux ES 4(x86), Red Hat Enterprise Linux AS 3(AMD64 & Intel EM64T)<sup>362</sup>, Red Hat Enterprise Linux AS 4(AMD64 & Intel EM64T), Red Hat Enterprise Linux ES 4(AMD64 & Intel EM64T), Red Hat Enterprise Linux 5 Advanced Platform (x86), Red Hat Enterprise Linux 5 (x86), Red Hat Enterprise Linux 5 Advanced Platform (AMD/Intel 64), Red Hat Enterprise Linux 5 (AMD/Intel 64)

P-9S62-1183 HiRDB/Single Server Version 8 08-05, 08-51<sup>\*\*1</sup>

P-9S62-1383 HiRDB/Parallel Server Version 8 08-05, 08-51<sup>\*1</sup>

P-F9S62-11813 HiRDB Staticizer Option Version 8 08-00

●適用 OS:Red Hat Enterprise Linux AS 3(AMD64 & Intel EM64T)<sup>※2</sup>, Red Hat Enterprise Linux AS 4(AMD64 & Intel EM64T), Red Hat Enterprise Linux ES 4(AMD64 & Intel EM64T), Red Hat Enterprise Linux 5 Advanced Platform (AMD/Intel 64), Red Hat Enterprise Linux 5 (AMD/Intel 64)

P-9W62-1183 HiRDB/Single Server Version 8(64) 08-05, 08-51<sup>\*\*1</sup>

P-9W62-1383 HiRDB/Parallel Server Version 8(64) 08-05, 08-51<sup>361</sup>

P-F9V62-11813 HiRDB Staticizer Option Version 8 08-00

注※1 08-51 は,08-05 の修正版のバージョン・リビジョン番号です。

注※2 動作環境としては、Intel EM64T にだけ対応しています。

これらのプログラムプロダクトのほかにもこのマニュアルをご利用になれる場合があります。詳細は「リリースノート」でご確 認ください。

# ■ 輸出時の注意

本製品を輸出される場合には、外国為替及び外国貿易法の規制並びに米国輸出管理規則など外国の輸出関連法規をご確認の上、 必要な手続きをお取りください。

なお、不明な場合は、弊社担当営業にお問い合わせください。

### ■ 商標類

HITACHI, HiRDB, Cosminexus, DABroker, DBPARTNER, DocumentBroker, Groupmax, HA モニタ, HITSENSER, JP1, OpenTP1, OSAS, TPBroker, uCosminexus, VOS3/LS, XDM は, 株式会社 日立製作所の商標また は登録商標です。

ActiveX は、米国 Microsoft Corporation の米国およびその他の国における登録商標または商標です。

AMD は、Advanced Micro Devices, Inc.の商標です。

IBM, AIX は,世界の多くの国で登録された International Business Machines Corporation の商標です。

IBM, DataStage, MetaBroker, MetaStage および QualityStage は,世界の多くの国で登録された International Business Machines Corporation の商標です。

IBM, DB2 は,世界の多くの国で登録された International Business Machines Corporation の商標です。

IBM, HACMP/6000 は,世界の多くの国で登録された International Business Machines Corporation の商標です。

IBM, OS/390 は,世界の多くの国で登録された International Business Machines Corporation の商標です。

Itanium は,アメリカ合衆国および / またはその他の国における Intel Corporation の商標です。

JBuilder は、Embarcadero Technologies, Inc.の米国およびその他の国における商標です。

Linux は、Linus Torvalds 氏の日本およびその他の国における登録商標または商標です。

Microsoft および Visual Studio は,米国 Microsoft Corporation の米国およびその他の国における登録商標または商標です。 Microsoft Access は,米国 Microsoft Corporation の米国およびその他の国における登録商標または商標です。

Microsoft Office および Excel は,米国 Microsoft Corporation の米国およびその他の国における登録商標または商標です。 Motif は、Open Software Foundation.Inc.の商標です。

MS-DOS は,米国 Microsoft Corporation の米国およびその他の国における登録商標または商標です。

ODBC は,米国 Microsoft Corporation が提唱するデータベースアクセス機構です。

OLE は、米国 Microsoft Corporation が開発したソフトウェア名称です。

Oracle と Java は, Oracle Corporation 及びその子会社,関連会社の米国及びその他の国における登録商標です。

PowerBuilder は、Sybase,Inc.の登録商標です。

Red Hat は,米国およびその他の国で Red Hat, Inc. の登録商標もしくは商標です。

UNIX は,The Open Group の米国ならびに他の国における登録商標です。

Veritas 、 Veritas ロゴ は、Veritas Technologies LLC または関連会社の米国およびその他の国における商標または登録商標 です。

Visual Basic は,米国 Microsoft Corporation の米国およびその他の国における登録商標または商標です。

Visual C++は,米国 Microsoft Corporation の米国およびその他の国における登録商標または商標です。

Windows は,米国 Microsoft Corporation の米国およびその他の国における登録商標または商標です。

Windows NT は,米国 Microsoft Corporation の米国およびその他の国における登録商標または商標です。

Windows Server は,米国 Microsoft Corporation の米国およびその他の国における登録商標または商標です。

Windows Vista は,米国 Microsoft Corporation の米国およびその他の国における登録商標または商標です。

その他記載の会社名、製品名などは、それぞれの会社の商標もしくは登録商標です。

# ■ 発行

2016 年 9 月 3000-6-363-43

# ■ 著作権

All Rights Reserved. Copyright (C) 2006, 2016, Hitachi, Ltd.

# 変更内容

変更内容(3000-6-363-43) HiRDB Version 8 08-05,08-51,HiRDB Staticizer Option Version 8 08-00

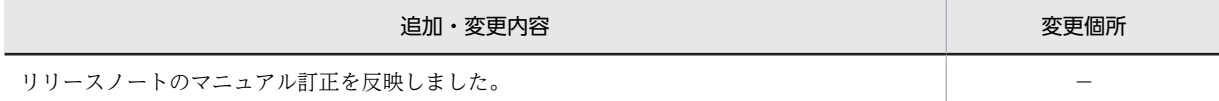

単なる誤字・脱字などはお断りなく訂正しました。

UAP 環境定義に PDDBACCS を

変更内容(3000-6-363-30)HiRDB Version 8 08-04, HiRDB Staticizer Option Version 8 08-00

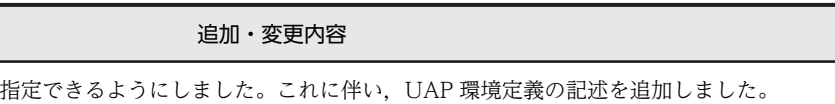

作成後の RD エリアの名称を変更できるようにしました。これに伴い,更新可能なオンライン再編成に関する注意事項を追加 しました。

変更内容(3000-6-363-20)HiRDB Version 8 08-03, HiRDB Staticizer Option Version 8 08-00

追加・変更内容

オンライン再編成対象のデータ型に FREEWORD 型を追加しました。

変更内容(3000-6-363-10)HiRDB Version 8 08-02, HiRDB Staticizer Option Version 8 08-00

追加・変更内容

ディスク容量の見積もりに、更新可能なオンライン再編成に必要な領域(追い付き状態管理表を格納するユーザ用 RD エリ ア)の見積もりを記載しました。

XML 形式で記述した文書を扱うデータ型である XML 型を追加しました。SQL 中に XML への問合せ宣言である XQuery を指定することによって,XML 型の値の部分構造の値を取り出したり,部分構造の値に対する条件評価をしたりできます。

更新可能なオンライン再編成中, BLOB 型および定義長が 32,001 バイト以上の BINARY 型のデータ列の連結演算を実行で きるようにしました。

KFPH22032-W メッセージの出力についての説明と対処を追加しました。

SANRISE という表記を日立ディスクアレイサブシステムに変更しました。

# はじめに

このマニュアルは、プログラムプロダクト HiRDB Staticizer Option Version 8 の機能と使い方について説明し たものです。このマニュアルでは,特にバージョンを意識する必要がない場合,HiRDB Staticizer Option Version 8 を HiRDB Staticizer Option と表記します。

# ■ 対象読者

HiRDB の複製データ(レプリカ)を元のデータベースとは異なる別のデータベースとして扱いたい方を対象とし ています。なお,次の製品または機能についての基本的な知識を持っていることを前提としています。

- HiRDB
- ミラーリング機能(ディスクアレイシステムなどのディスク管理機能として使用できるミラーリング機能,ま たは OS の LV(Logical Volume)管理などのミラーファイル管理ソフトウェアで実現するミラーリング機能 のこと)

# ■ 関連マニュアル

このマニュアルの関連マニュアルを次に示します。必要に応じてお読みください。

## HiRDB

- HiRDB Version 8 解説 (UNIX(R)用) (3000-6-351)
- HiRDB Version 8 システム導入・設計ガイド(UNIX(R)用)(3000-6-352)
- HiRDB Version 8 システム定義(UNIX(R)用)(3000-6-353)
- HiRDB Version 8 システム運用ガイド(UNIX(R)用)(3000-6-354)
- HiRDB Version 8 コマンドリファレンス (UNIX(R)用) (3000-6-355)
- HiRDB Version 8 UAP 開発ガイド(3020-6-356)
- HiRDB Version 8 SQL リファレンス (3020-6-357)
- HiRDB Version 8 メッセージ (3020-6-358)
- HiRDB Version 8 セキュリティガイド(3020-6-359)
- HiRDB Version 8 ディザスタリカバリシステム 構築・運用ガイド(3000-6-364)
- HiRDB Version 8 XDM/RD E2 接続機能 (3020-6-365)
- HiRDB Version 8 バッチ高速化機能(3020-6-368)
- HiRDB データ連動機能 HiRDB Datareplicator Version 8(3020-6-360)
- HiRDB データ連動拡張機能 HiRDB Datareplicator Extension Version 8(3020-6-361)
- データベース抽出・反映サービス機能 HiRDB Dataextractor Version 8(3020-6-362)
- HiRDB 全文検索プラグイン HiRDB Text Search Plug-in Version 8(3020-6-375)
- HiRDB XML 拡張機能 HiRDB XML Extension Version 8(3020-6-376)
- HiRDB ファーストステップガイド(UNIX(R)用)(3000-6-254)

なお,本文中で使用している HiRDB Version 8 のマニュアル名は,(UNIX(R)用)を省略して表記しています。 関連製品

- HiRDB External Data Access Version 8 (3020-6-366)
- 高信頼化システム監視機能 HA モニタ AIX(R)編(3000-9-130)※
- 高信頼化システム監視機能 HA モニタ HP-UX(R)編(3000-9-131)※
- 高信頼化システム監視機能 HA モニタ Linux(R)編(3000-9-132)※

注※

本文中で使用している HA モニタのマニュアル名は、AIX(R)編, HP-UX(R)編, および Linux(R)編を省略し て表記しています。使用しているプラットフォームに応じて AIX 用,HP-UX 用,または Linux 用のマニュア ルを参照してください。

# ■ 利用者ごとの関連マニュアル

HiRDB のマニュアルをご利用になる場合,利用者ごとに次のようにお読みください。 また,より理解を深めるために,左側のマニュアルから順にお読みいただくことをお勧めします。 システム管理者が利用するマニュアル

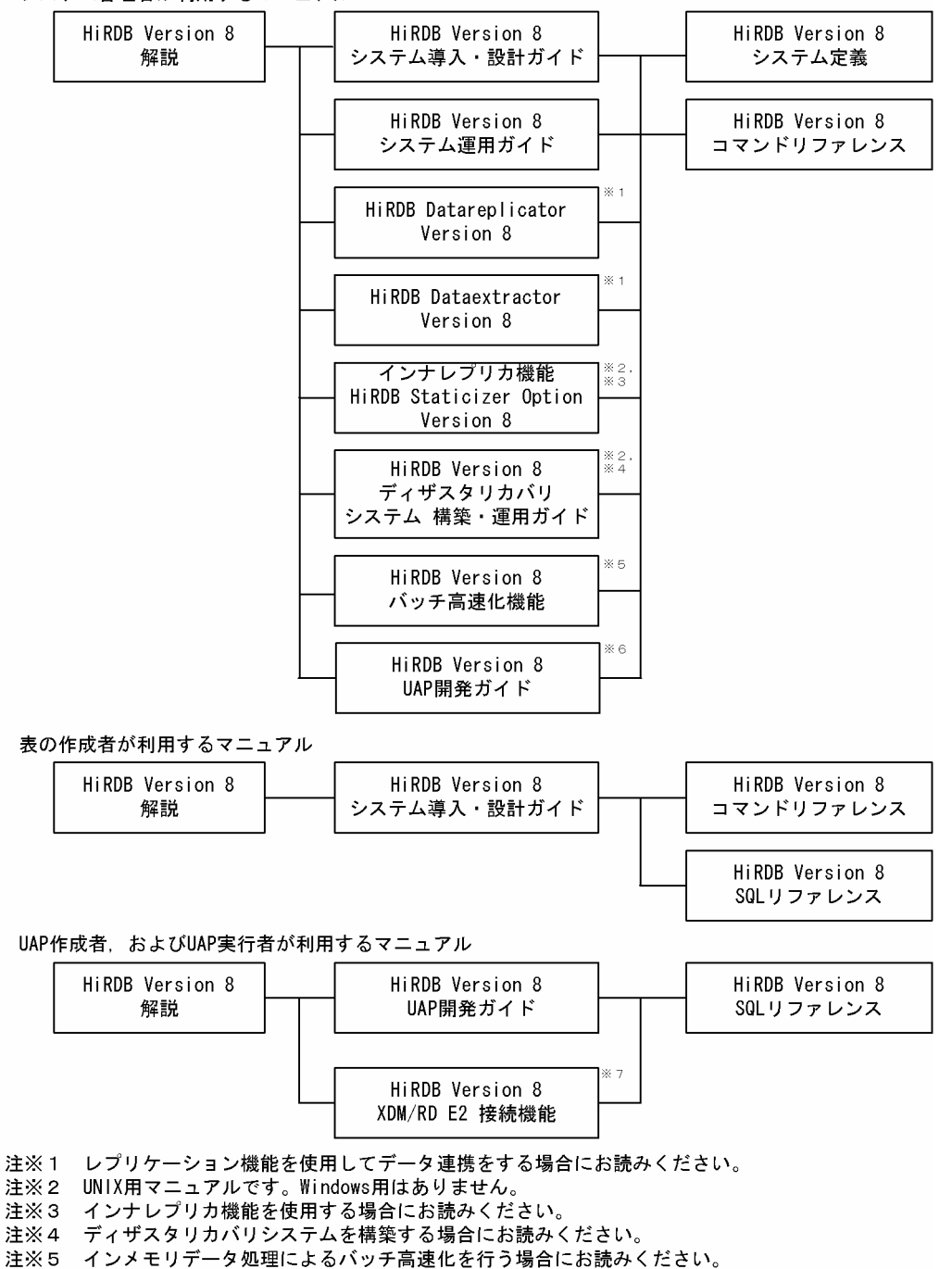

注※6 OLTPシステムと連携する場合は必ずお読みください。

注※7 XDM/RD E2 接続機能を使用して、XDM/RD E2のデータベースを操作する場合にお読みください。

# ■ このマニュアルでの表記

このマニュアルでは製品名称および名称について次のように表記しています。ただし,それぞれのプログラムにつ いての表記が必要な場合はそのまま表記しています。

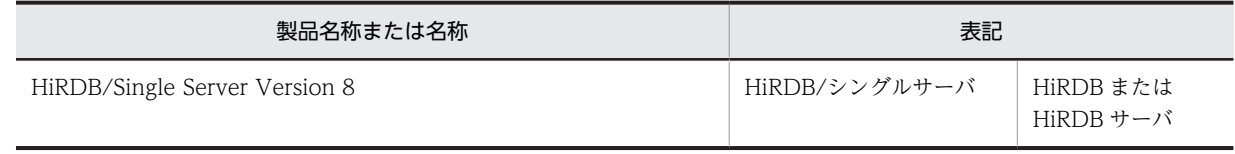

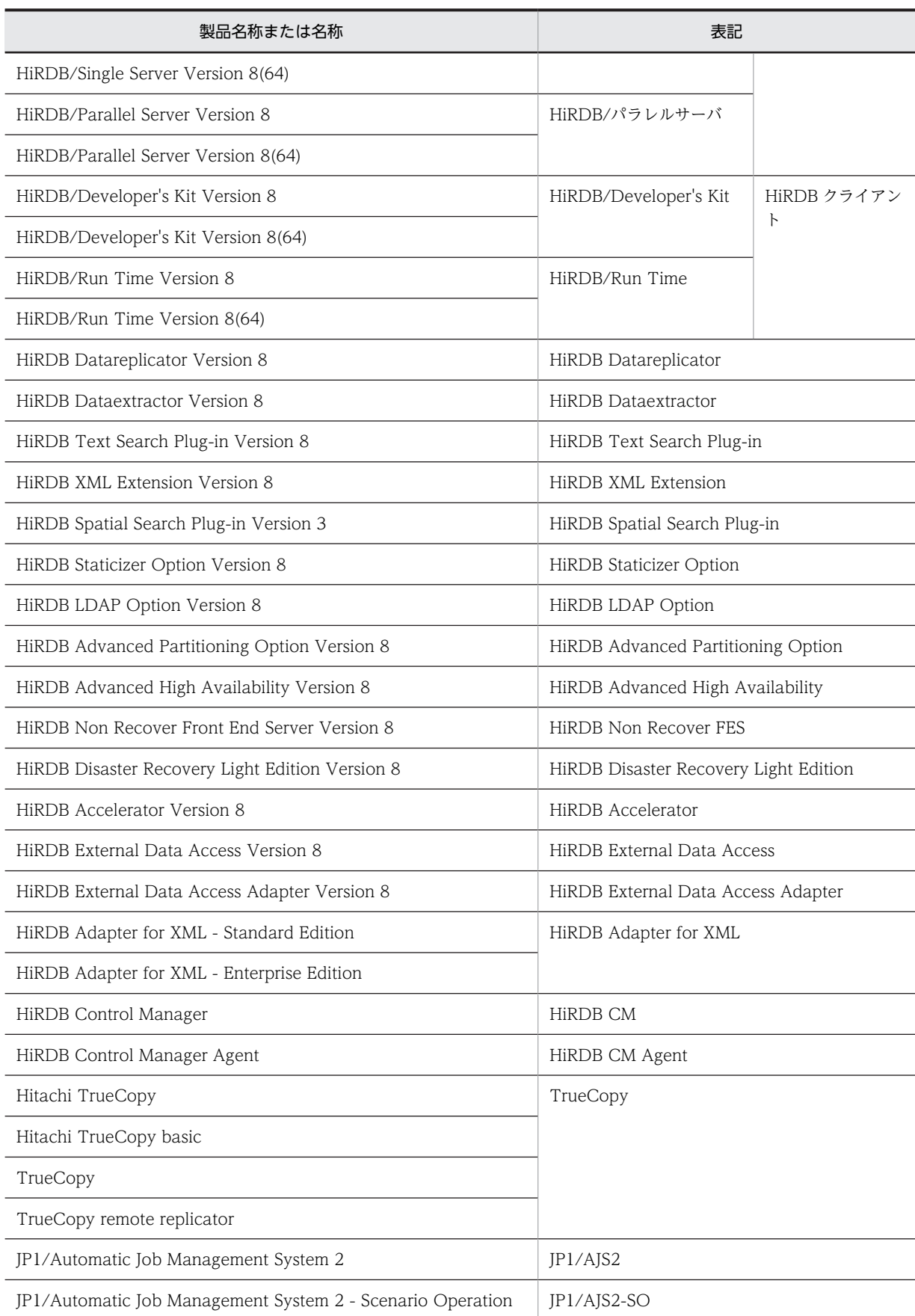

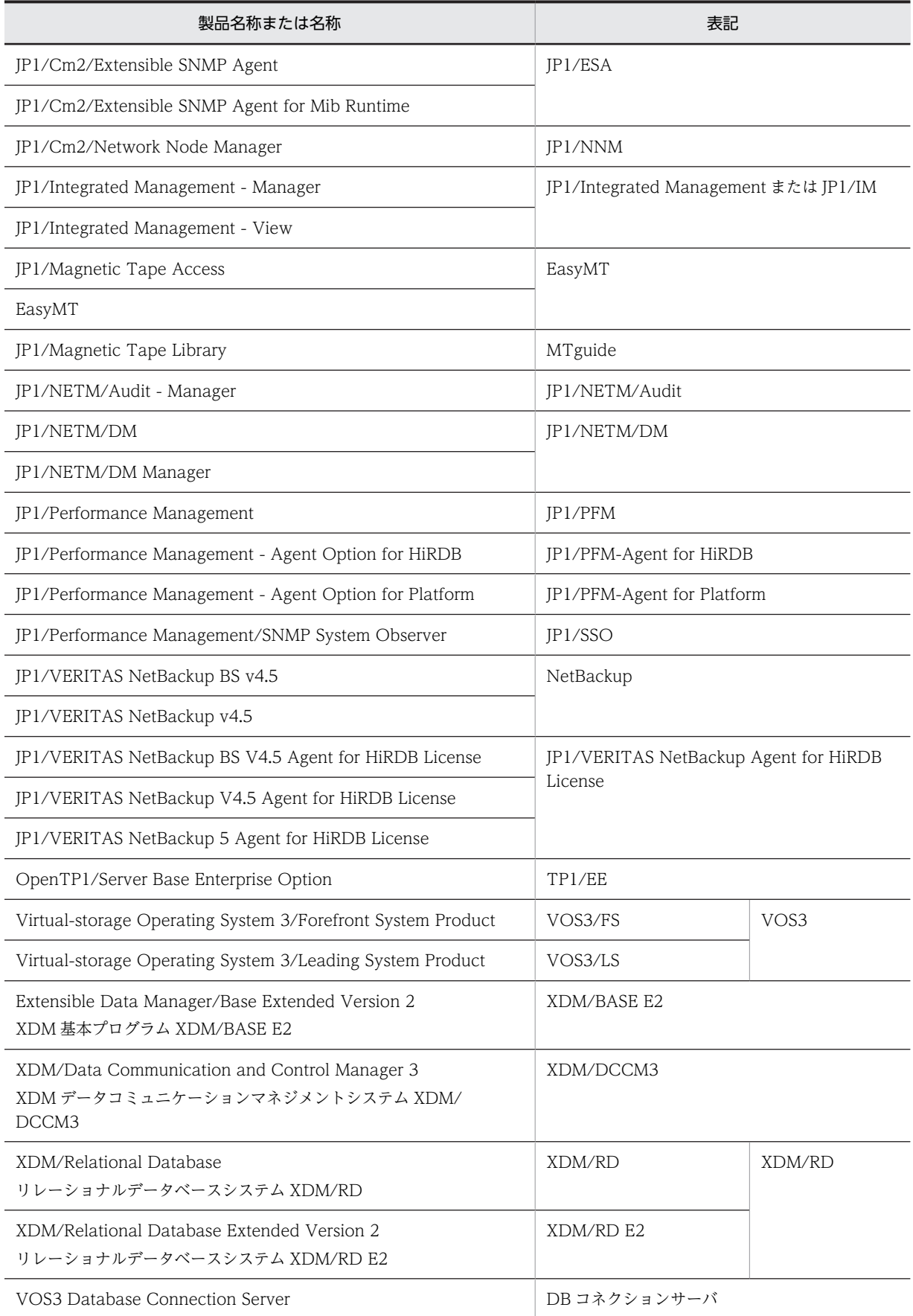

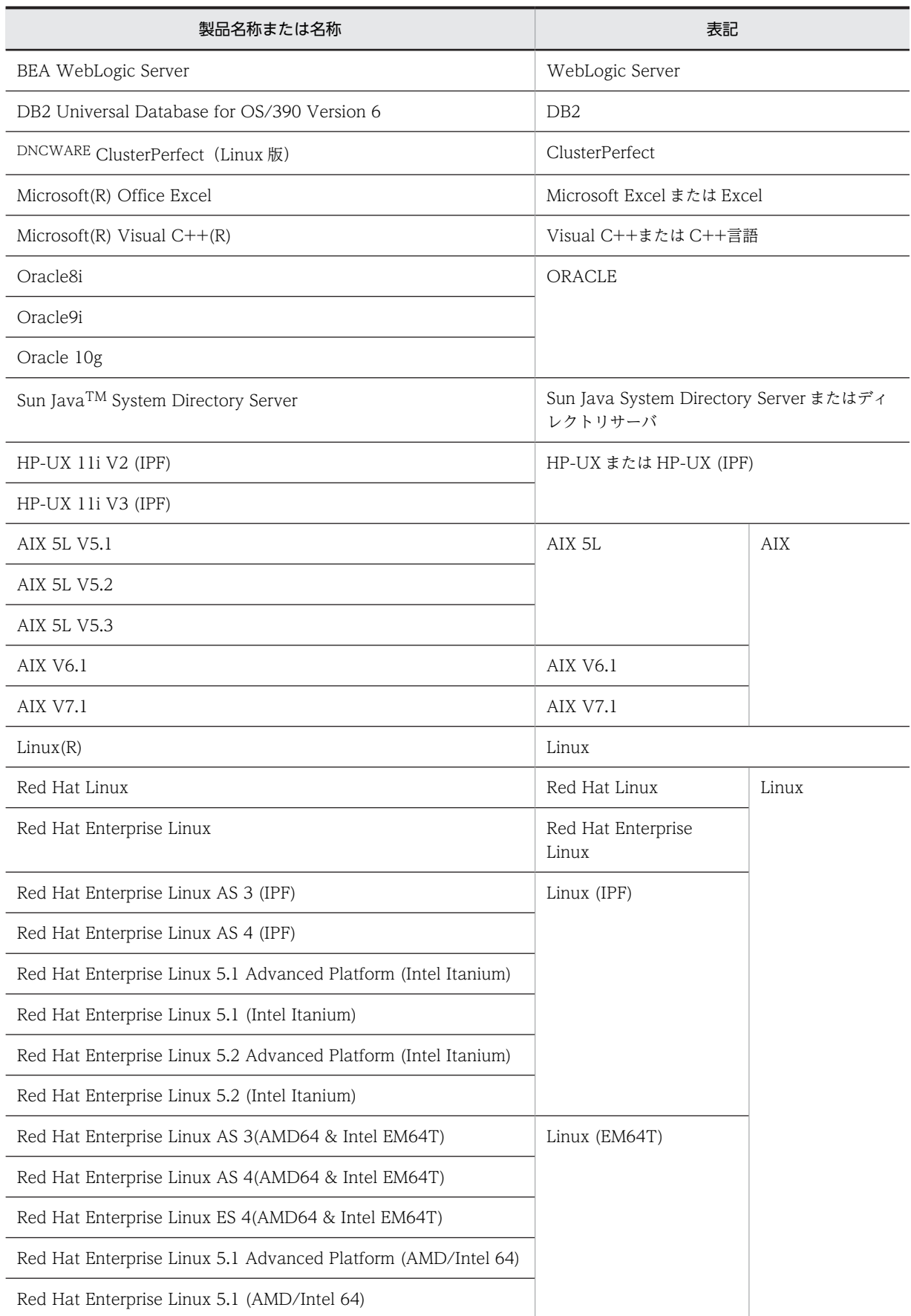

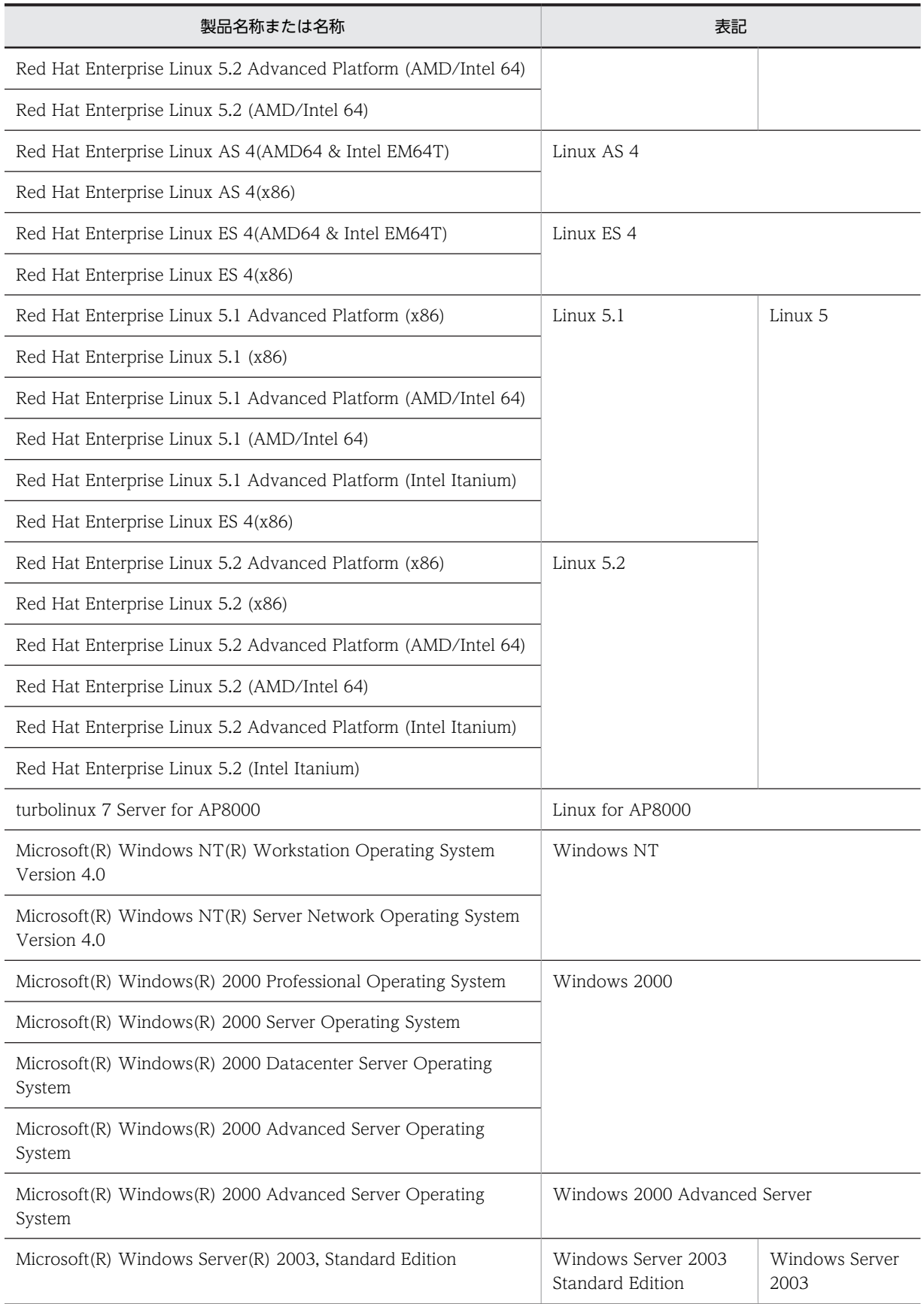

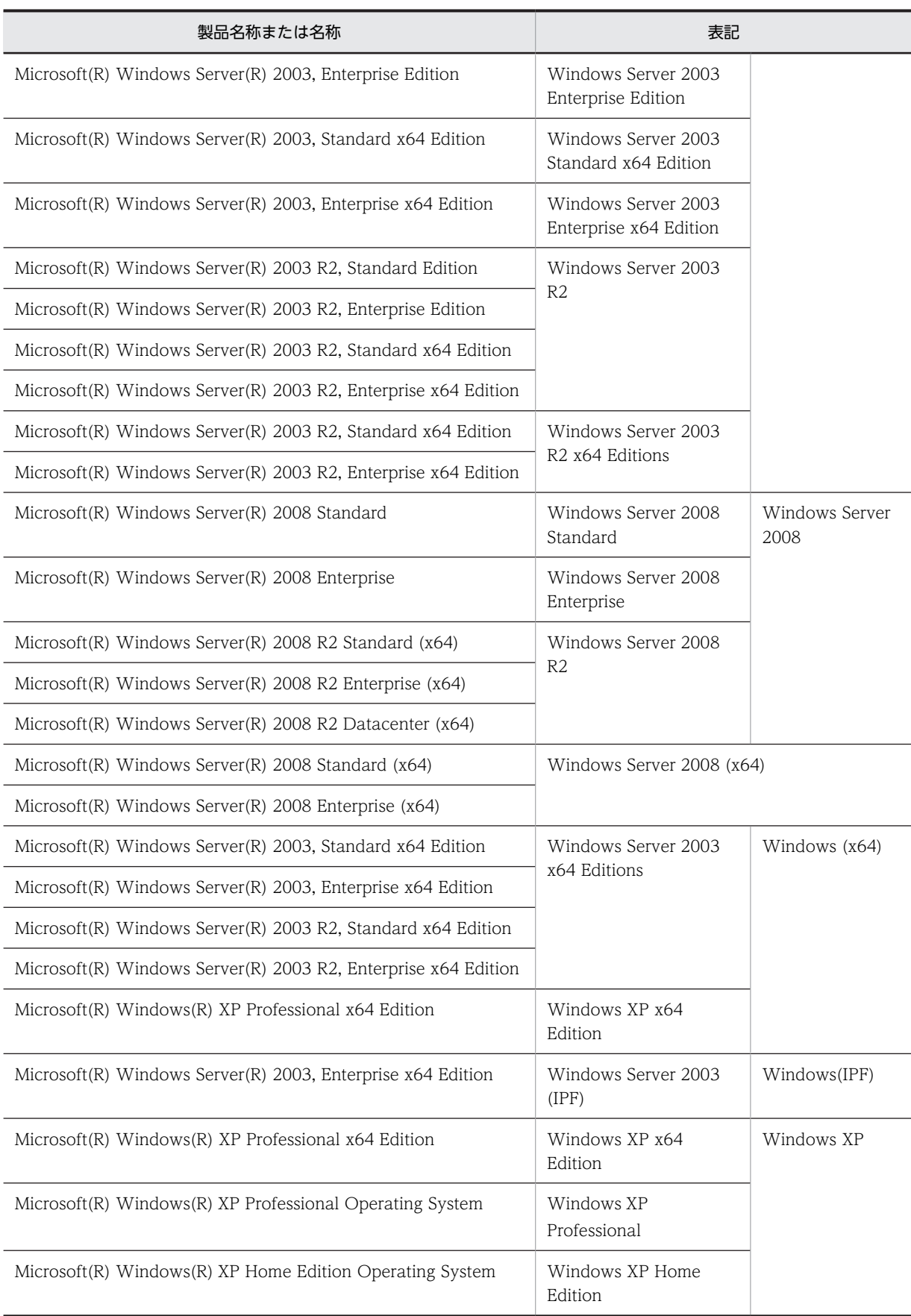

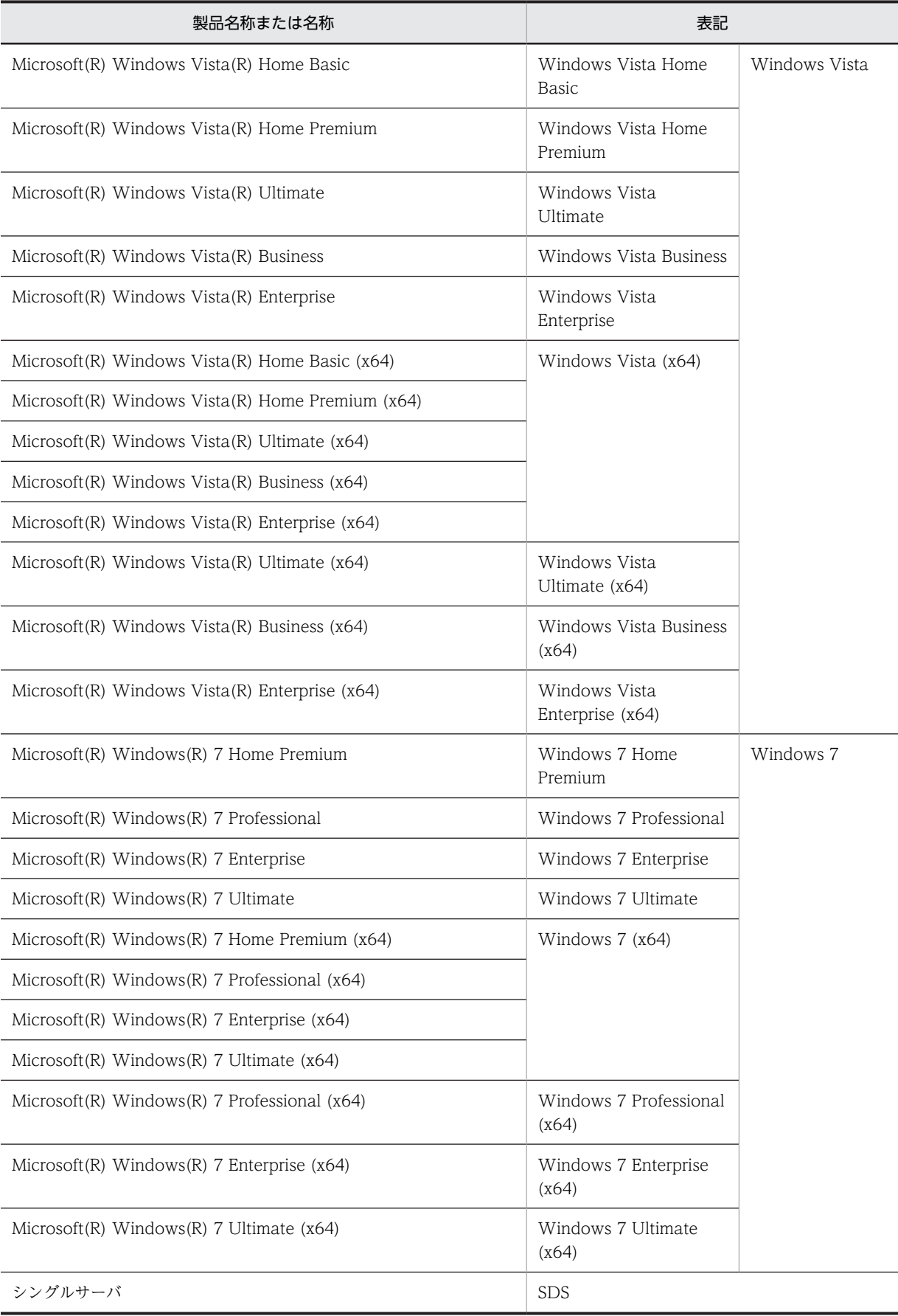

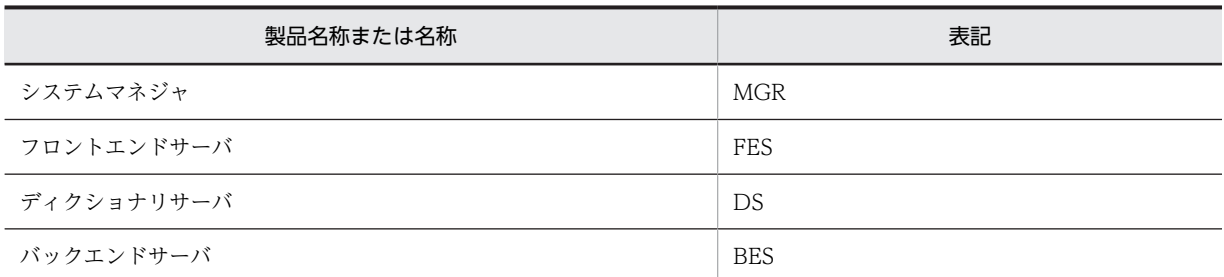

- Windows Server 2003 および Windows Server 2008 を総称して Windows Server と表記します。また, Windows 2000, Windows XP, Windows Server, および Windows Vista を総称して Windows と表記 します。
- HiRDB 運用ディレクトリのパスを\$PDDIR と表記します。
- TCP/IP が規定する hosts ファイル(/etc/hosts ファイルも含む)を hosts ファイルと表記します。

# ■ このマニュアルで使用する略語

このマニュアルで使用する英略語の一覧を次に示します。

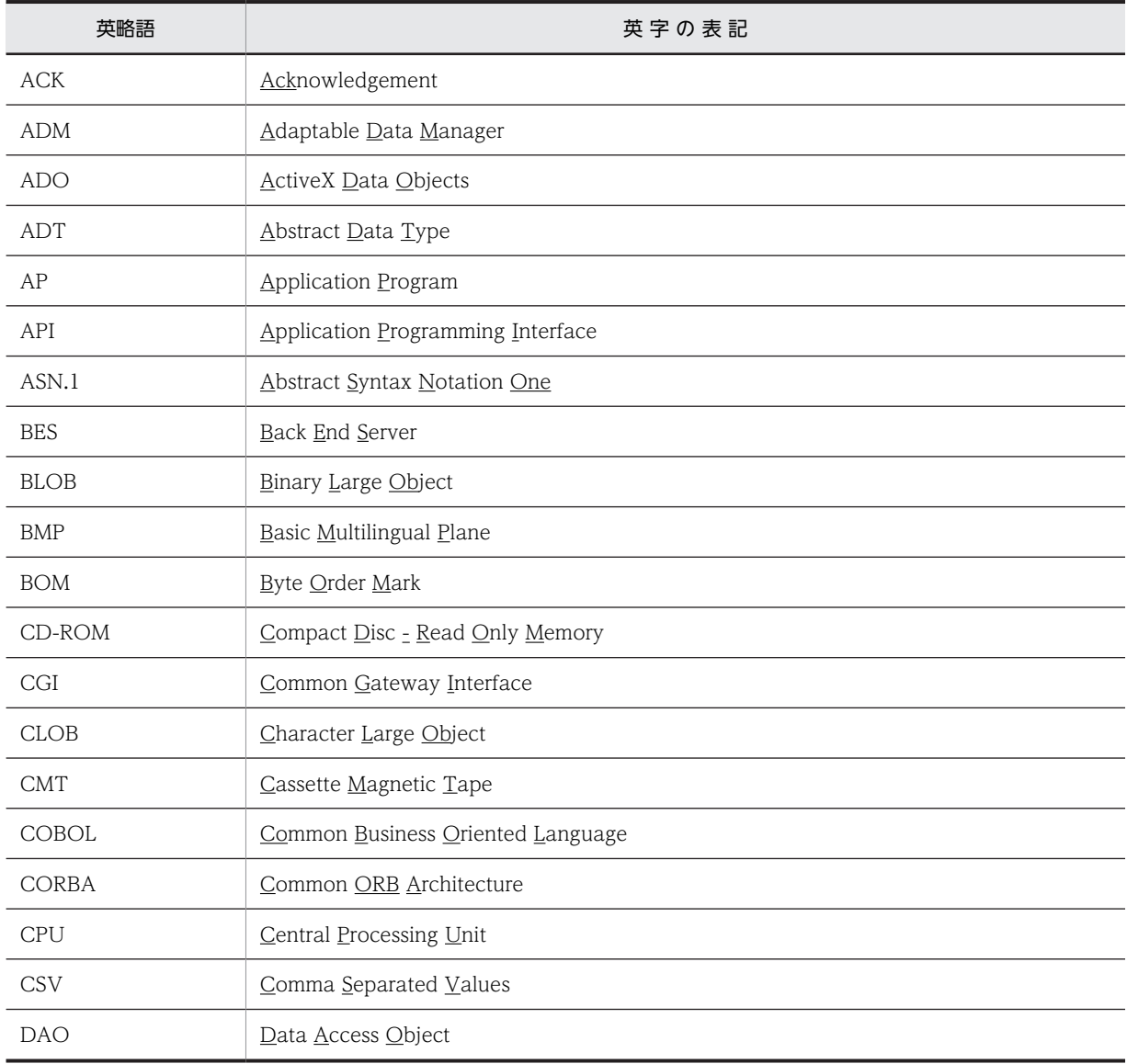

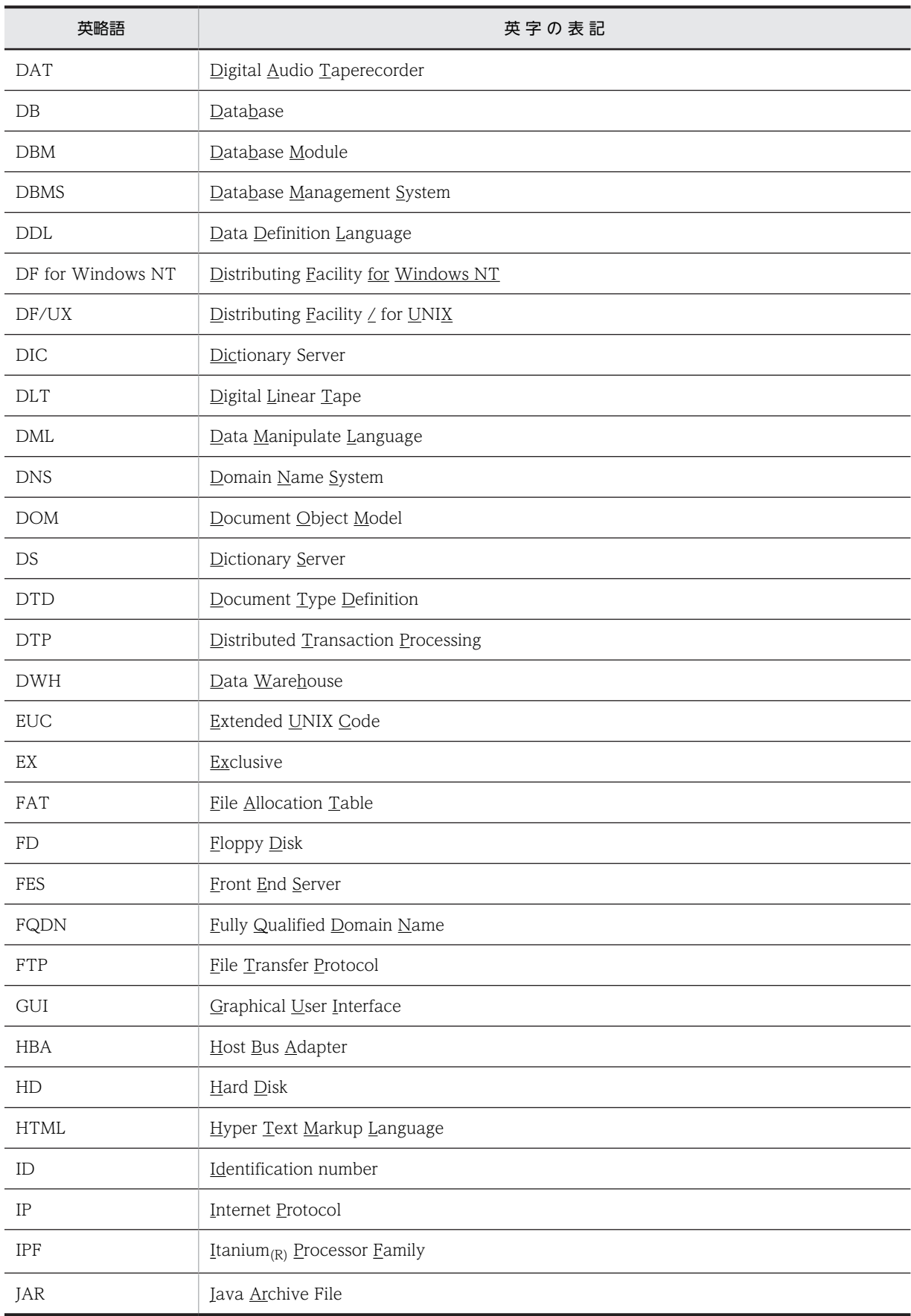

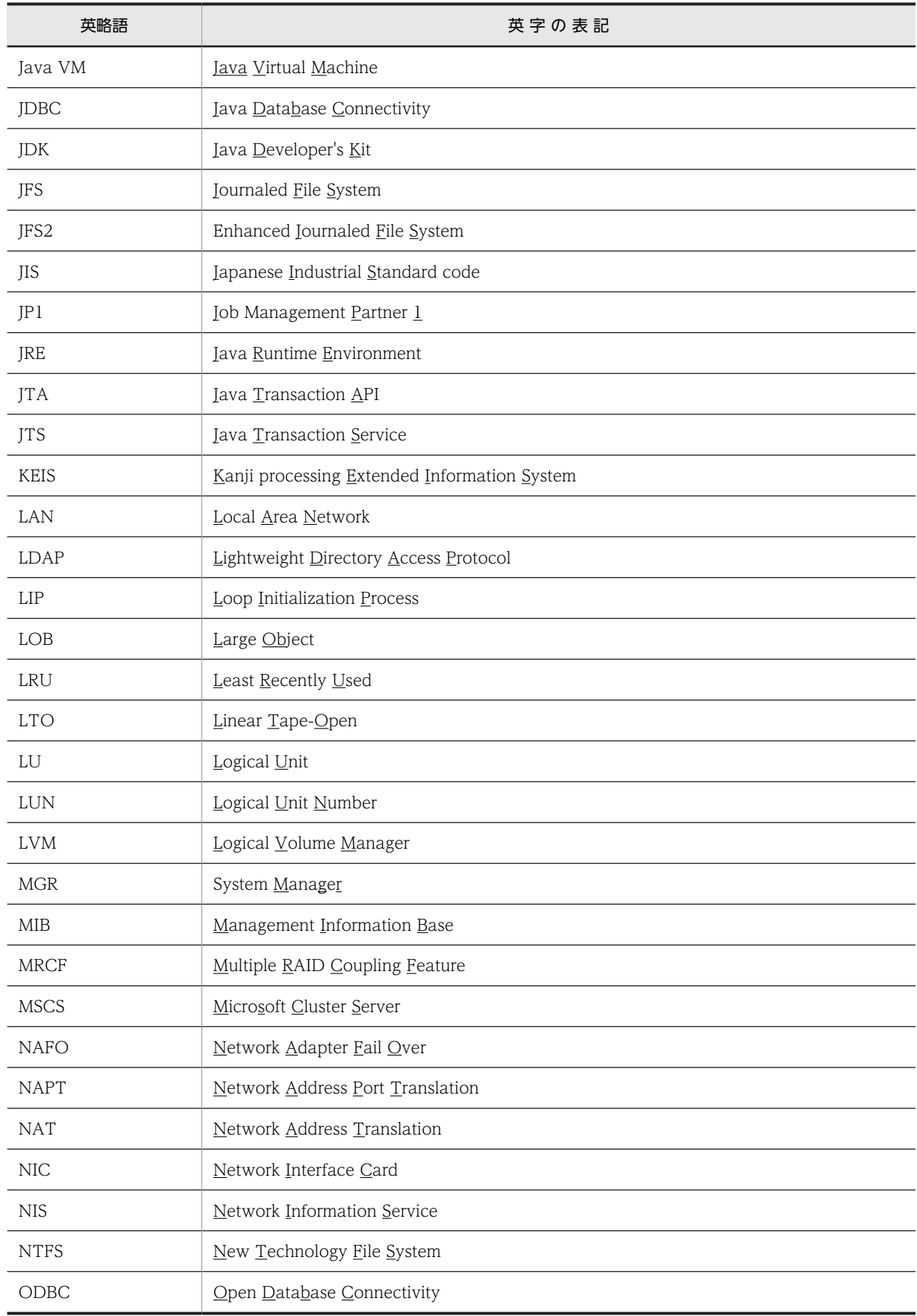

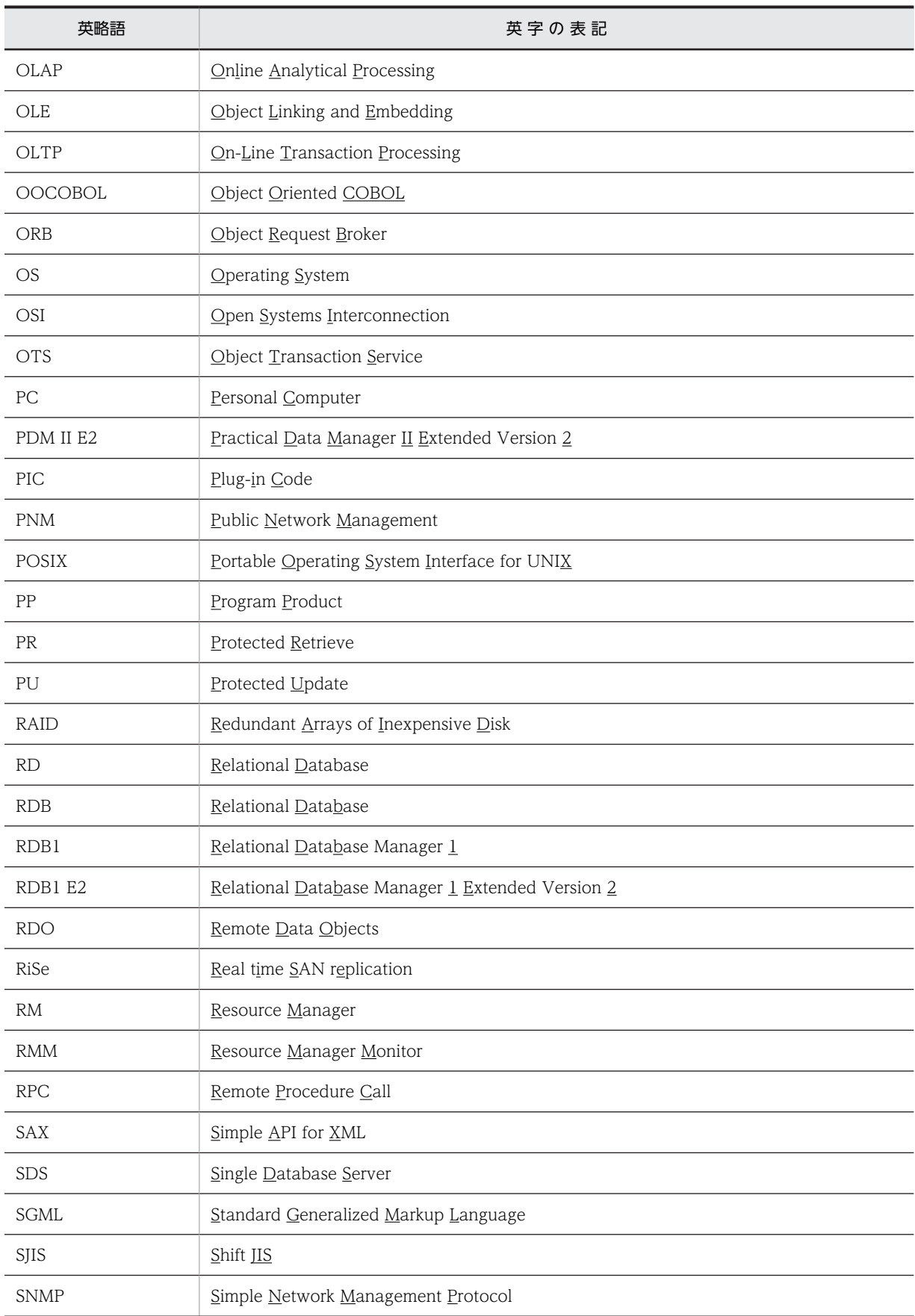

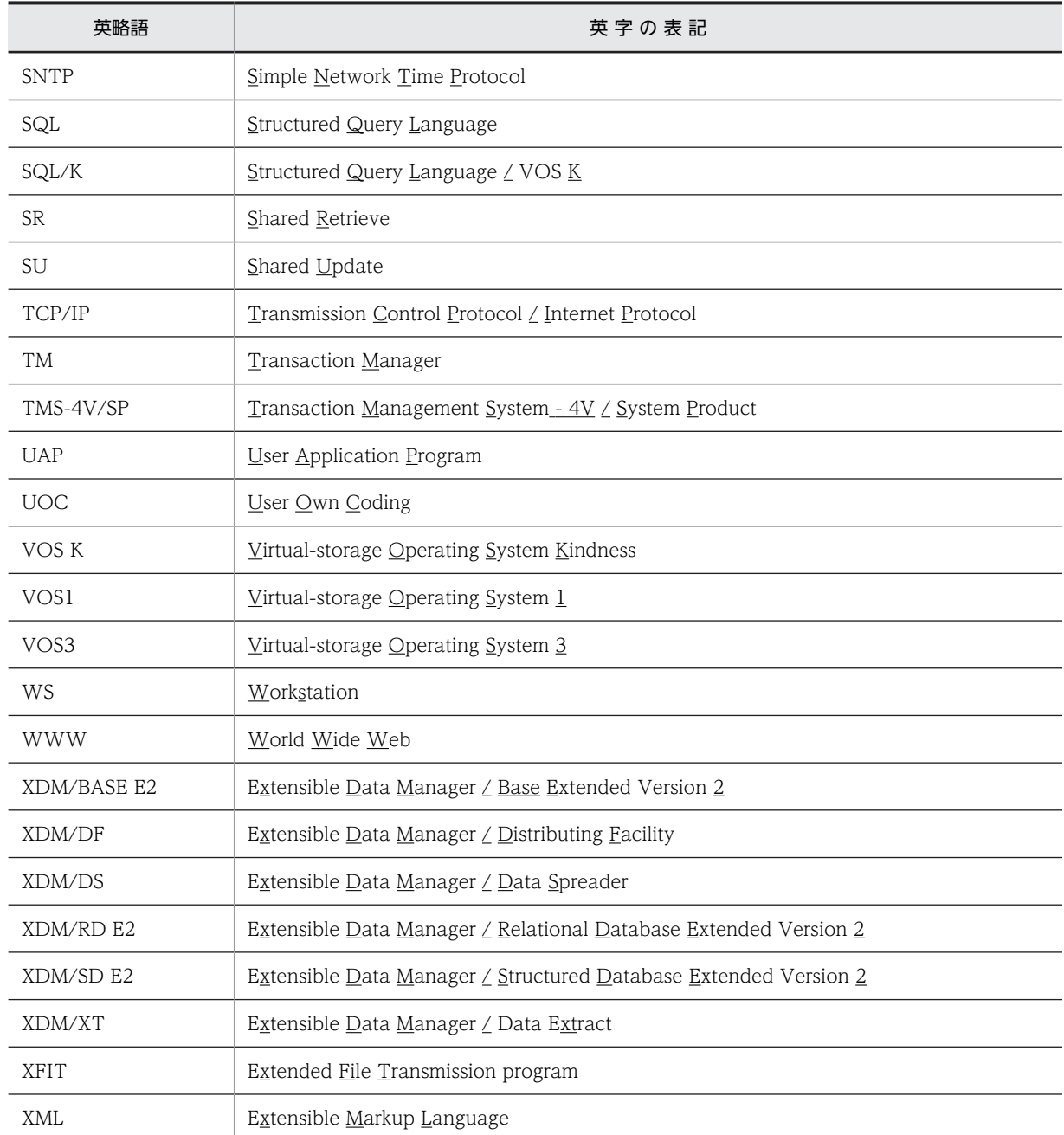

# ■ ログの表記

OS のログを syslogfile と表記します。syslogfile は、/etc/syslog.conf でログ出力先に指定しているファイルで す。一般的には、次のファイルが syslogfile となります。

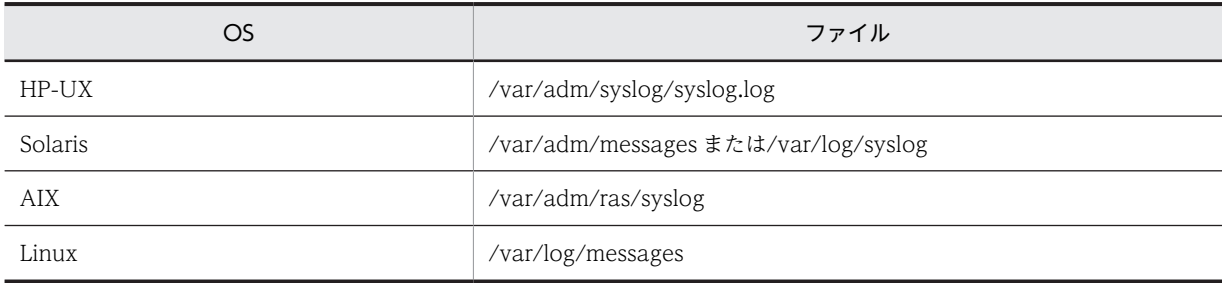

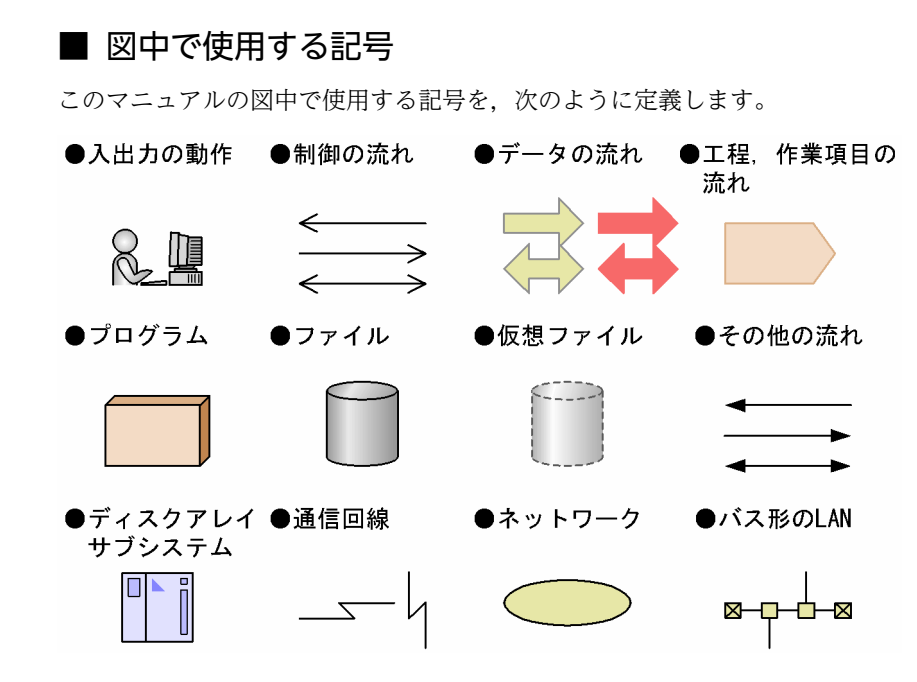

# ■ このマニュアルで使用する計算式の記号

計算式で使用する記号の意味を次に示します。

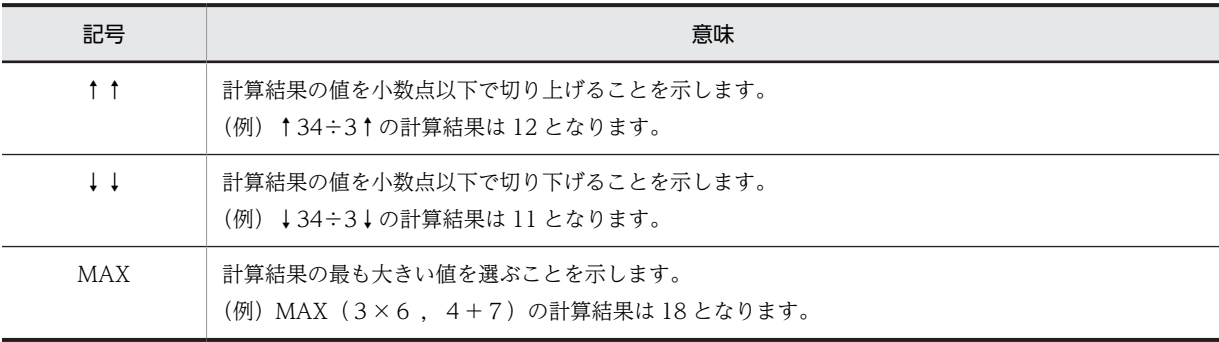

# ■ KB (キロバイト) などの単位表記について

1KB (キロバイト), 1MB (メガバイト), 1GB (ギガバイト), 1TB (テラバイト) はそれぞれ 1,024 バイト, 1,0242 バイト,1,0243 バイト,1,0244 バイトです。

# ■ Version 7 と Version 8 の製品体系の違い

HiRDB Version 8 では, HiRDB Version 7 までオプション製品 (HiRDB Object Option および HiRDB High Availability)で提供していた機能を HiRDB の標準機能としました。それに伴い,オプション製品が廃止になり ました。

また, Version 8 以降, HiRDB External Data Access および HiRDB External Data Access Adapter は HiRDB シリーズではなく,Cosminexus Version 7 シリーズとなりました。

HiRDB Version 7 と Version 8 の製品体系の違いを次に示します。

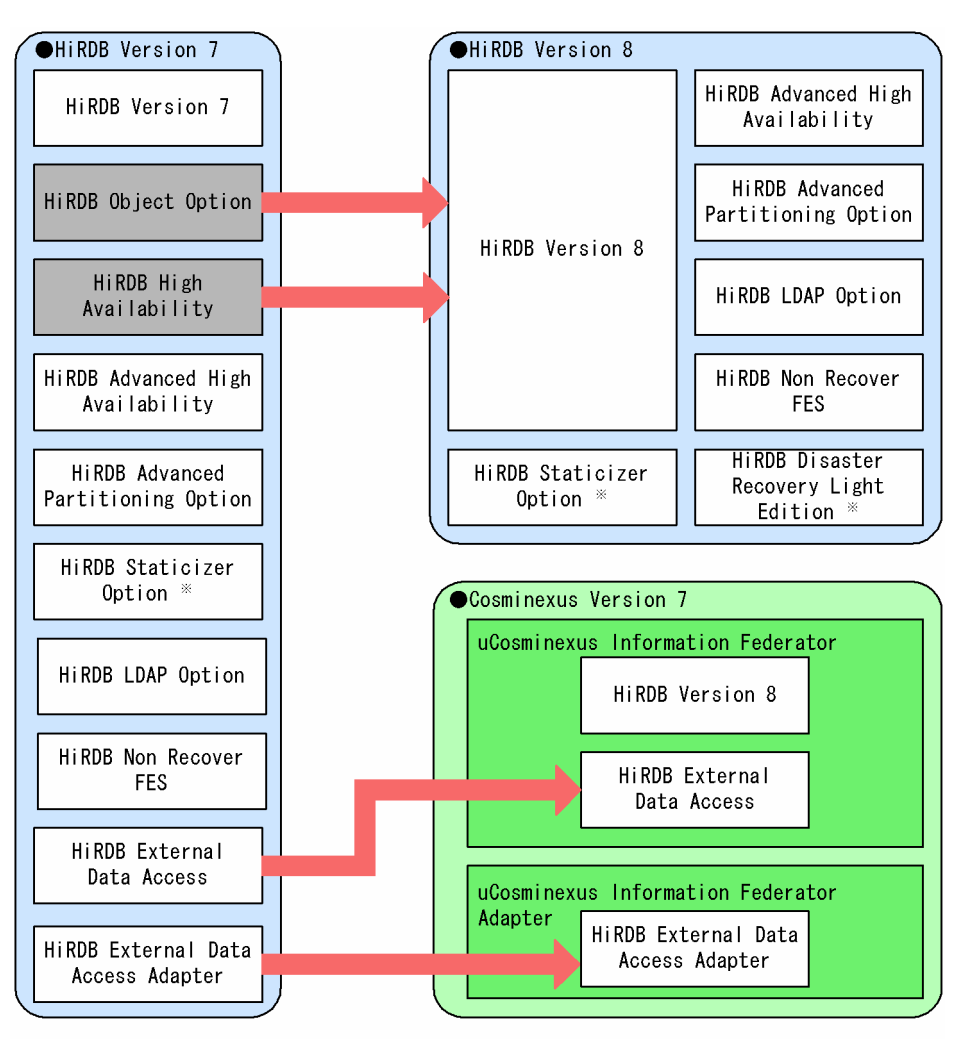

注※ UNIX版でだけ使用できる製品です。

目次

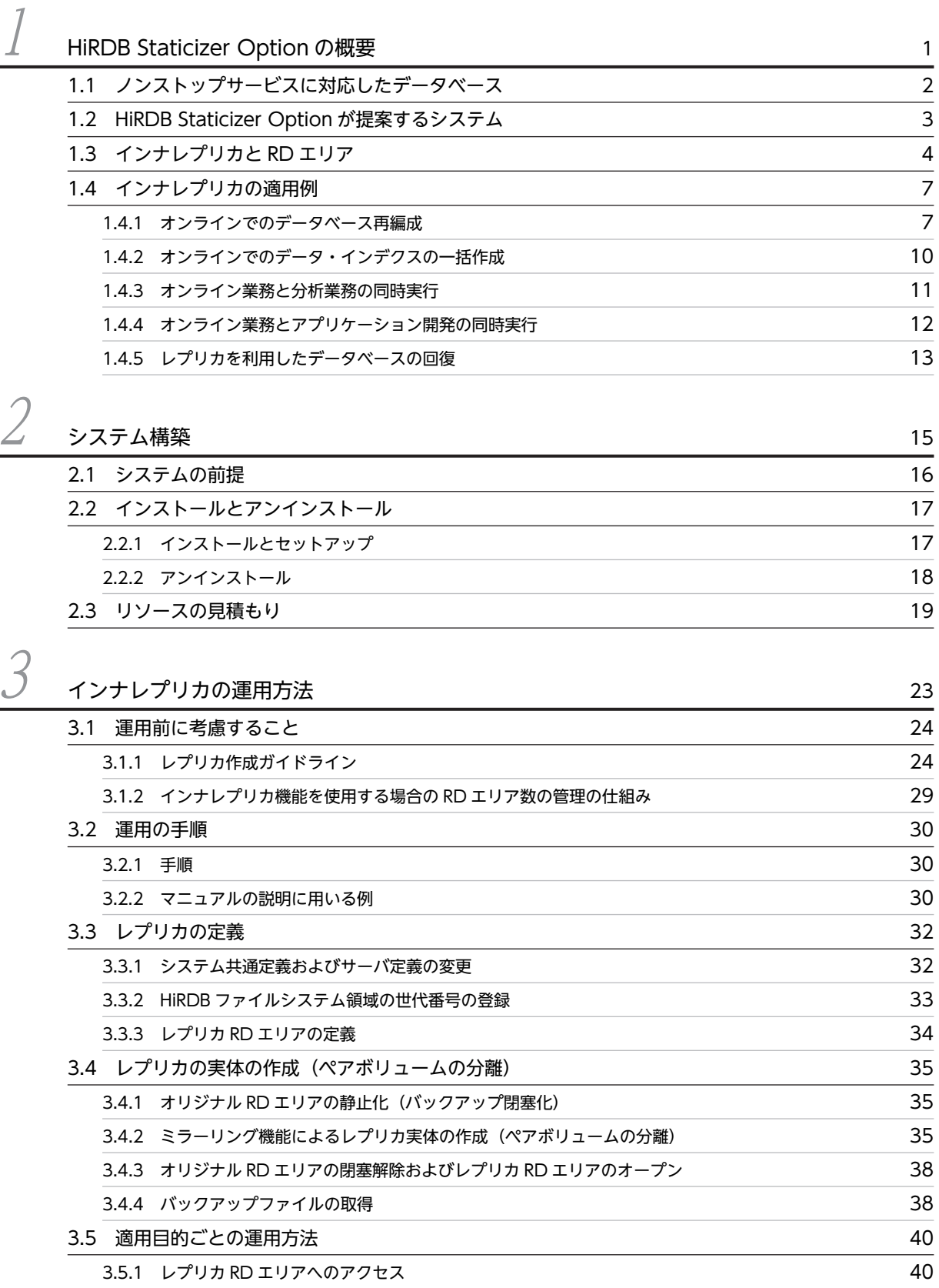

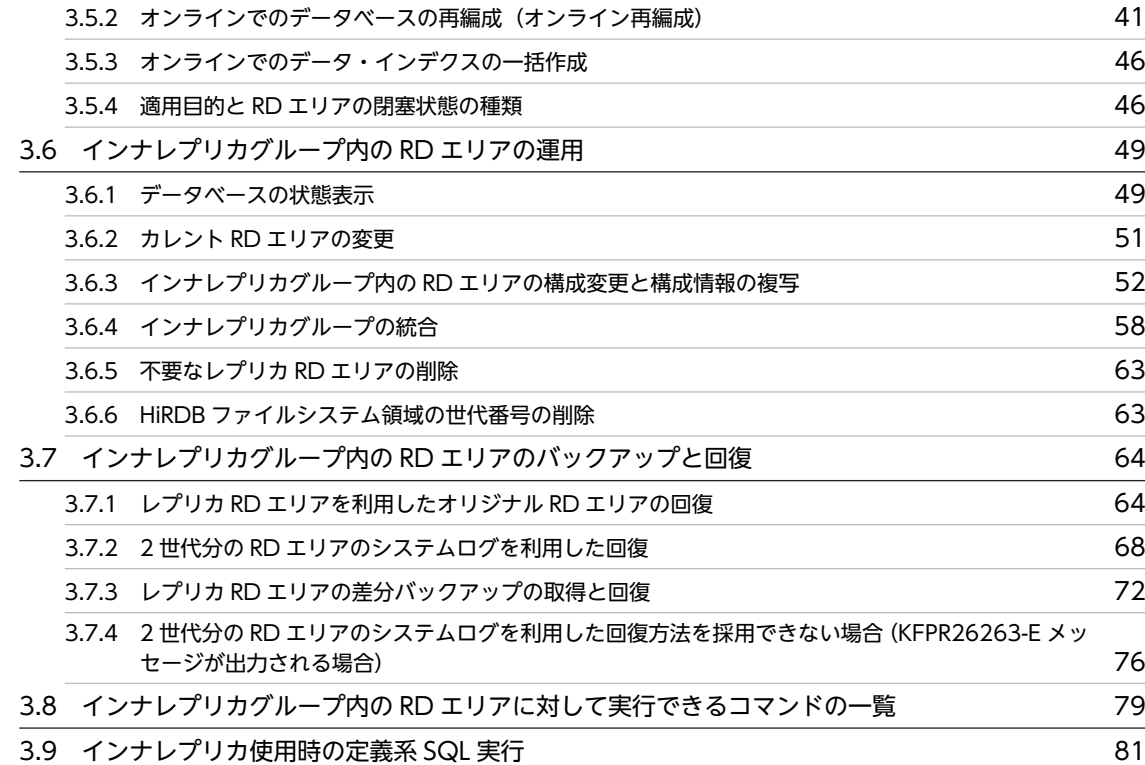

# $\overline{a}^A$  [更新可能なオンライン再編成の運用方法](#page-106-0) 83

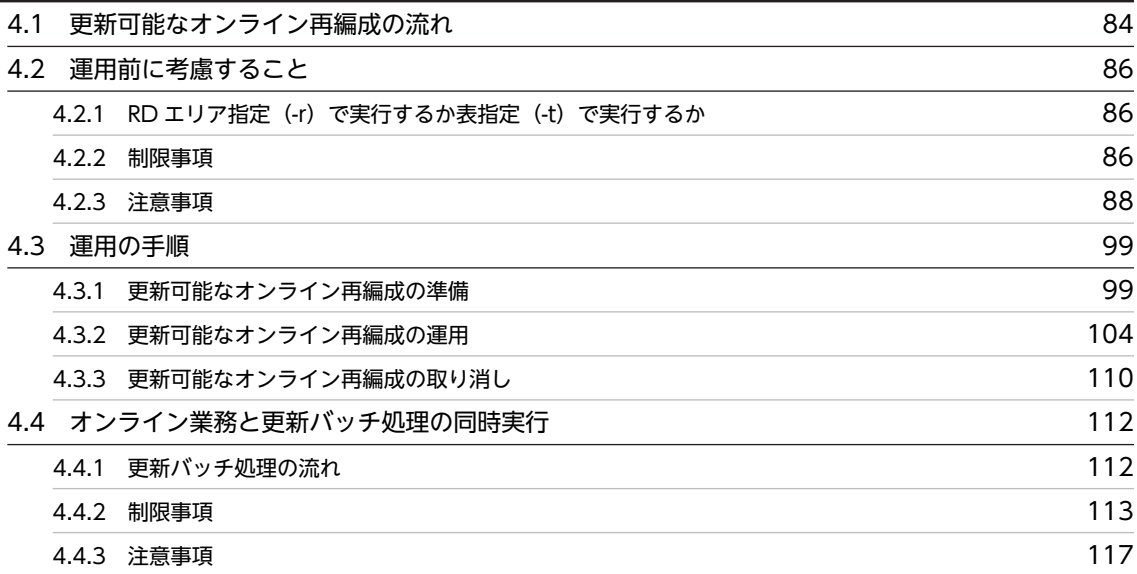

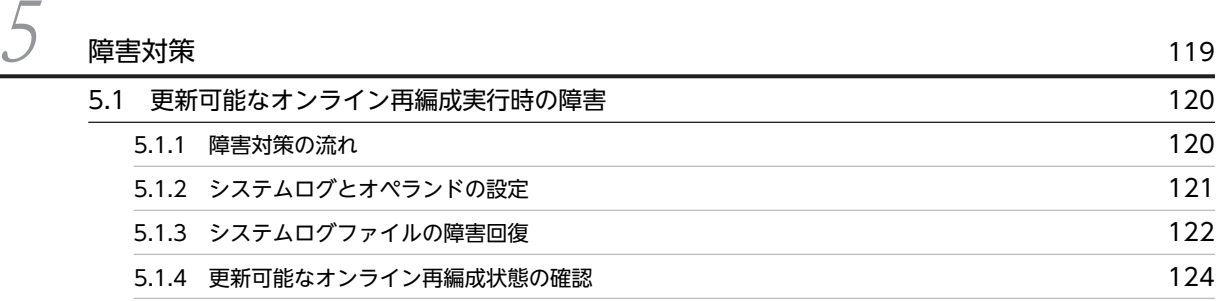

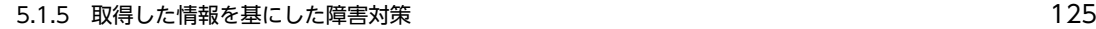

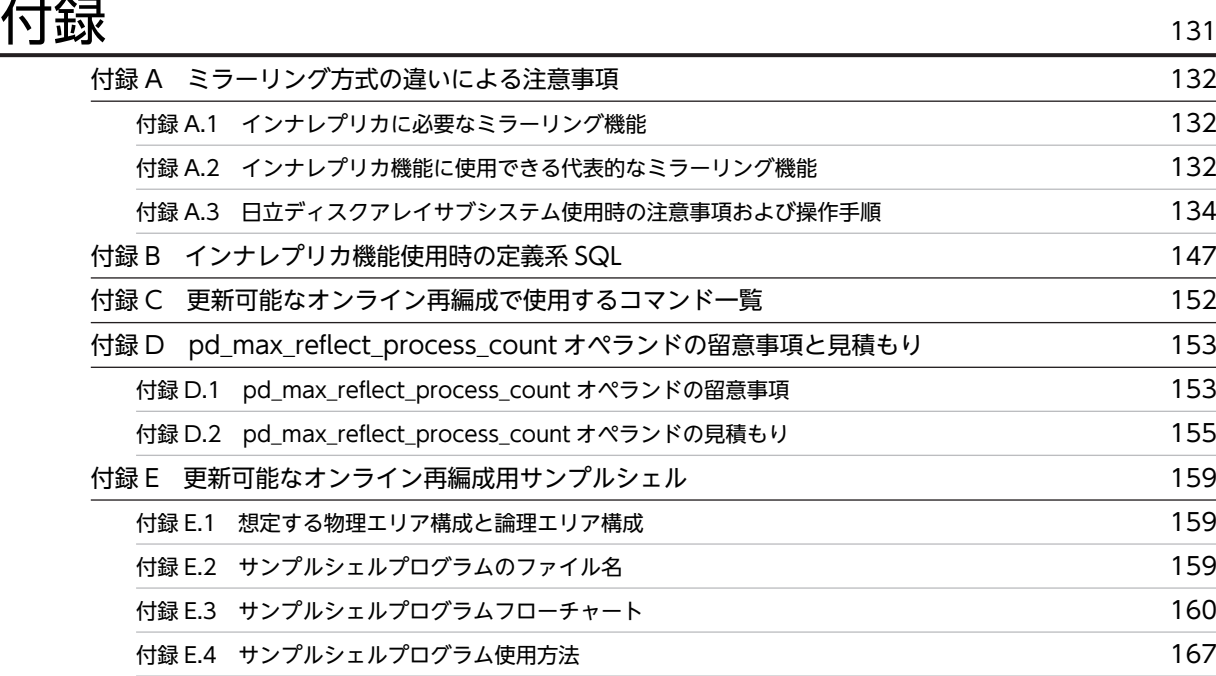

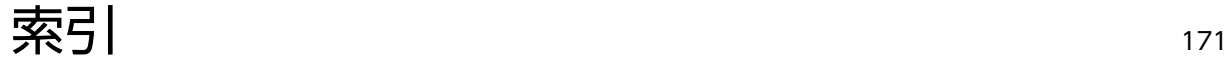

# <span id="page-24-0"></span>HiRDB Staticizer Option の概要

HiRDB Staticizer Option は,HiRDB 環境に追加して使用する製品であり, オンライン業務を停止することなくデータベースを運用するための製品です。 この章では,HiRDB Staticizer Option が必要になる理由,提案する形態, 規則(特徴)および適用例について説明します。

# <span id="page-25-0"></span>1.1 ノンストップサービスに対応したデータベース

ネットビジネスが盛んになり,24 時間 365 日ノンストップでオンライン業務を提供したいというニーズが 増えています。HiRDB Staticizer Option は,オンライン業務を停止することなくデータベースを運用す るための製品です。日立ディスクアレイサブシステムやそのほかのソフトウェアによるミラーリング機能 で複製したデータ(レプリカ)を利用することで実現します。

従来のデータベースシステムでは,次のような処理がノンストップサービスを妨げる大きな要因となってい ました。

- データベースのメンテナンス(データベースの再編成,追加・更新データの一括ロード,インデクスの 一括作成など)
- データベースのバックアップの取得
- データの集計,分析などのバッチ処理

これらの処理は,データベースの運用上,ノンストップサービスでも不要になることはありません。

HiRDB Staticizer Option のインナレプリカ機能を利用すると、上記の処理を、オンライン業務を続行し ながら実現できます。さらに,業務の運用中に,アプリケーションの開発ができるようになります。

インナレプリカ機能は,複製したデータ(レプリカ)を元のデータベースとは異なる別のデータベースとし て扱うための機能です。レプリカは,データベースの静止化とミラーリング機能で作成します。データベー スの静止化とは,任意の時点でのバッファの更新情報を,整合性を確保するようにデータベースへ書き込む 機能です。この静止化によって,整合性が確保された状態のデータベースの複製を作成できます。ミラーリ ング機能とは,データの安全性を確保するためにディスク上のデータを二重化(ミラーリング)して持つ機 能のことです。この機能は,一部のディスクアレイシステムやそのほかのソフトウェアによって提供されま す。ミラーリング機能を提供するディスクアレイシステムには,例えば,日立ディスクアレイサブシステム があります。

HiRDB Staticizer Option を利用することで,レプリカのデータベースを,オンライン業務と並行してさ まざまな目的に利用できるようになり、HiRDB の運用の幅が広がります。

# <span id="page-26-0"></span>1.2 HiRDB Staticizer Option が提案するシステム

HiRDB Staticizer Option は、複製したデータ(レプリカ)を、元のデータベースとは別のデータベース として扱うための機能(インナレプリカ機能)を提供します。これによって,アプリケーションやユティリ ティからレプリカのデータベースへアクセスできるようになります。元のデータベースへアクセスするか, レプリカのデータベースへアクセスするかは,運用コマンドや HiRDB クライアント環境定義で選択できま す。それぞれ物理実体が異なるため,データへのアクセスが競合せず,並行して使用しても処理性能の低下 を最小限にできます。

レプリカのデータベースは,元のデータベースと同じ表定義を持ちます。また,一つのデータベースに対し て,複数のレプリカを作成できます。レプリカを使用した業務の例を次の図に示します。

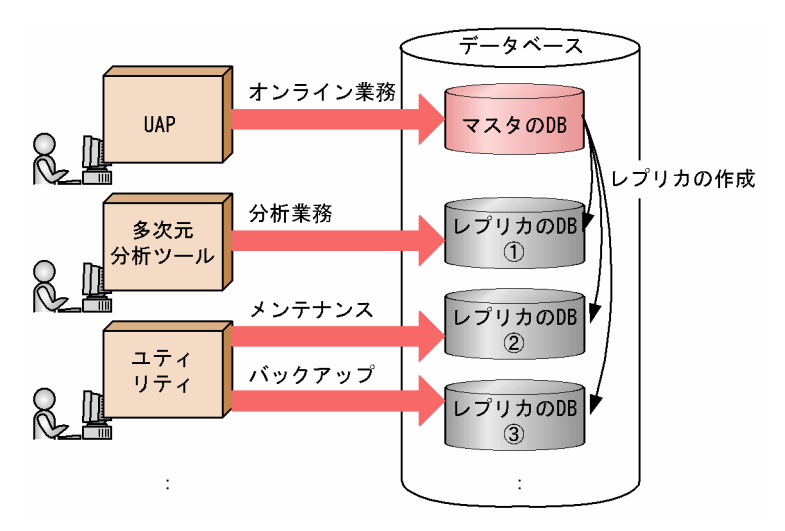

図 1-1 レプリカを使用した業務の例

HiRDB Staticizer Option は、次の製品に追加して使用します。

- HiRDB/Parallel Server Version 8
- HiRDB/Parallel Server Version 8(64)
- HiRDB/Single Server Version 8
- HiRDB/Single Server Version 8(64)

# <span id="page-27-0"></span>1.3 インナレプリカと RD エリア

HiRDB Staticizer Option で扱うレプリカには次に示す規則があります。

# (1) レプリカの作成対象はユーザデータ格納用 RD エリア

HiRDB Staticizer Option では、次に示すユーザデータ格納用 RD エリアの複製をレプリカとして扱いま す。

- ユーザ用 RD エリア
- ユーザ LOB 用 RD エリア

表の横分割のように,表が複数の RD エリアにわたっている場合は,それらを一まとまりとして扱い,デー タの整合性を保持した状態でレプリカを作成する必要があります。

このマニュアルでは,レプリカを作成するときにレプリカの基となる RD エリアを「オリジナル RD エリ ア」と呼びます。作成したレプリカを,「レプリカ RD エリア」と呼びます。オリジナル RD エリアとレプ リカ RD エリアの関係を次の図に示します。

### 図 1‒2 オリジナルとレプリカの RD エリアの関係

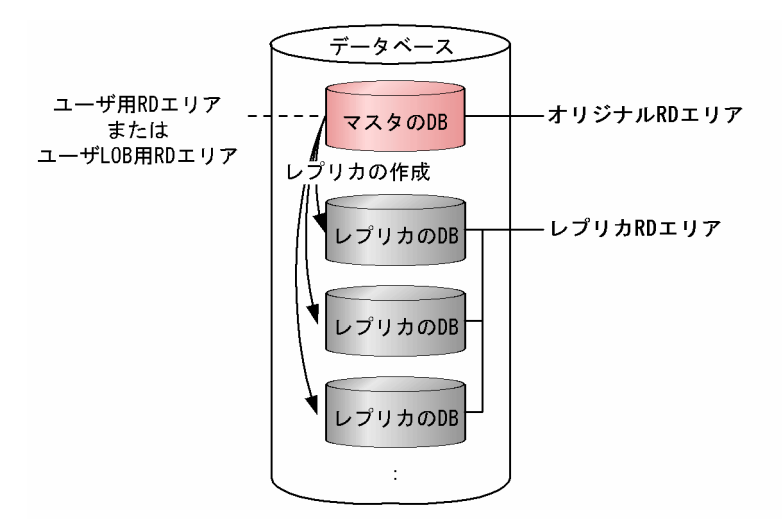

オリジナル RD エリアとは,レプリカとその基になる RD エリアを区別するために呼ぶ名称です。レプリ カを持たない RD エリア (レプリカを定義していない、またはレプリカをすべて削除した RD エリア)を オリジナル RD エリアと呼びません。

# (2) レプリカの物理的な最小単位は HiRDB ファイルシステム領域

HiRDB Staticizer Option では,ミラーリング機能によってコピーされた HiRDB ファイルシステム領域の 中にある RD エリアを、コピー元の領域内にある RD エリア (オリジナル RD エリア) とは別の RD エリ アとして定義します。この RD エリアがレプリカ RD エリアです。レプリカ RD エリアを,オリジナル RD エリアの定義内容を基に定義します。このとき,HiRDB ファイルシステム領域内のすべての RD エリアを レプリカ RD エリアとして定義することになります。

HiRDB ファイルシステム領域のコピーは,複数作成できます。HiRDB Staticizer Option では,オリジナ ルと複数のコピーを「世代番号」を使って識別します。次の図に示すように、オリジナルの領域は世代番号 を 0 とし,レプリカは 1〜10 の任意の数字を使って管理します。

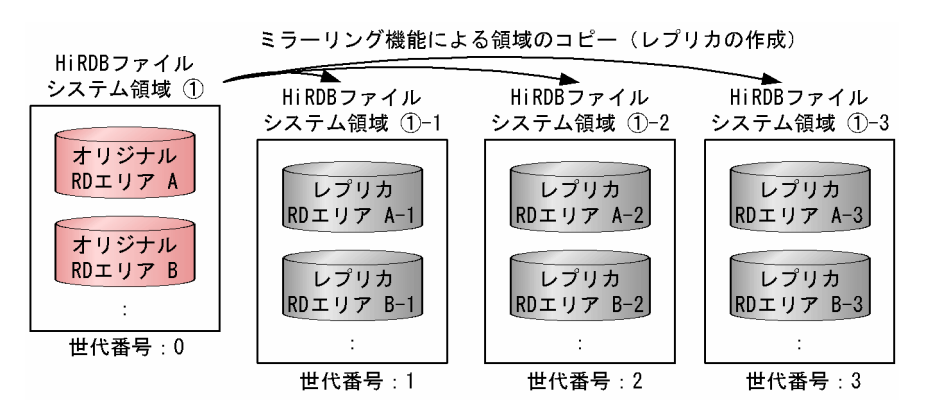

図 1-3 HiRDB ファイルシステム領域と世代番号

ユーザデータ格納用 RD エリアが複数の HiRDB ファイルで構成され、HiRDB ファイルが複数の HiRDB ファイルシステム領域に格納されている場合は,関係する HiRDB ファイルシステム領域すべてを一まとま りとして扱い,データの整合性を保持した状態でレプリカを作成する必要があります。

# (3) 一つの RD エリアに対して複数のレプリカの作成が可能

HiRDB Staticizer Option は,一つの RD エリア(オリジナル RD エリア)に対して複数のレプリカ RD エリアを定義,作成できます。それぞれのレプリカ RD エリアには,オリジナル RD エリアと同名の表・ インデクスが存在することになります。同名の表・インデクスが存在する,このオリジナルとレプリカの RD エリアのまとまりを「インナレプリカグループ」と呼びます。一つの RD エリアに対して、10個まで レプリカ RD エリアを定義できます。インナレプリカグループは,システム共通定義で指定する数まで作成 できます。インナレプリカグループのイメージを次の図に示します。

図 1-4 インナレプリカグループ

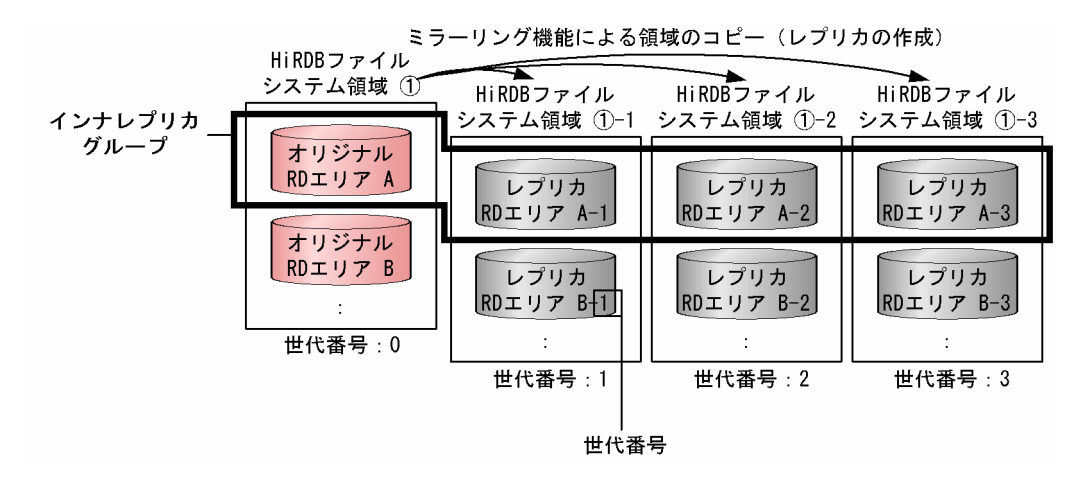

前述の図に示すように、レプリカ RD エリアには、HiRDB ファイルシステム領域に割り当てた世代番号 ([「\(2\) レプリカの物理的な最小単位は HiRDB ファイルシステム領域」](#page-27-0)参照)を割り当てる必要がありま す。

# (4) アクセスする RD エリアの選択が容易

HiRDB クライアント環境定義(PDDBACCS),UAP 環境定義(PDDBACCS),または運用コマンド (pddbchg)でアクセスしたい RD エリアを選択できます。これらで選択しない場合は,デフォルトの RD エリアへのアクセスとなります。ここでは、HiRDB クライアント環境定義、UAP 環境定義,または運用 コマンドで選択する場合と選択しない場合に分けて説明します。

### (a) HiRDB クライアント環境定義,UAP 環境定義,または運用コマンドで選択

HiRDB クライアント環境定義, UAP 環境定義,または運用コマンドでアクセスしたい RD エリアを選択 できます。世代番号を指定することで選択できます。この指定のない場合は,カレント RD エリアへアクセ スします。カレント RD エリアについては,「(b)特別な指定のないときは決まった RD エリアへアクセス」 を参照してください。ただし、指定された世代番号の RD エリアが存在しない場合は、カレント RD エリ アへアクセスします。このように,HiRDB Staticizer Option では,クライアント側でアクセスする RD エリアを容易に選択できます。

### (b) 特別な指定のないときは決まった RD エリアへアクセス

HiRDB クライアント環境定義, UAP 環境定義, または運用コマンドで指定がないときには,決まった RD エリア (デフォルトの RD エリア)へアクセスします。この RD エリアを 「カレント RD エリア」 と呼びま す。通常, カレント RD エリアは, オリジナル RD エリアになっています。レプリカ RD エリアをカレン ト RD エリアに変更することもできます。なお,カレント RD エリアではない,インナレプリカグループ 内のほかの RD エリアのことは「サブ RD エリア」と呼びます。

# <span id="page-30-0"></span>1.4 インナレプリカの適用例

HiRDB Staticizer Option を利用することによって、例えば、次のことができます。

- オンライン業務中にデータベースの再編成を実行
- オンライン業務中にデータ・インデクスの一括作成を実行
- オンライン業務と分析業務を同時に実行
- オンライン業務とアプリケーション開発を同時に実行
- レプリカを利用したデータベースの回復

ここでは、これらの適用例について説明します。なお、これらの適用例については、OS やディスクアレイ システムなどの制限によって適用できない場合があります。実際に運用を検討されるときは,事前に[「付録](#page-155-0) [A ミラーリング方式の違いによる注意事項](#page-155-0)」でご確認ください。

# 1.4.1 オンラインでのデータベース再編成

オンライン業務で使用しているデータベースのレプリカを利用して,オンライン業務の運用中に,データ ベースを再編成できます。オンラインでのデータベース再編成には,次の 2 種類があります。業務特性に 合わせて利用してください。

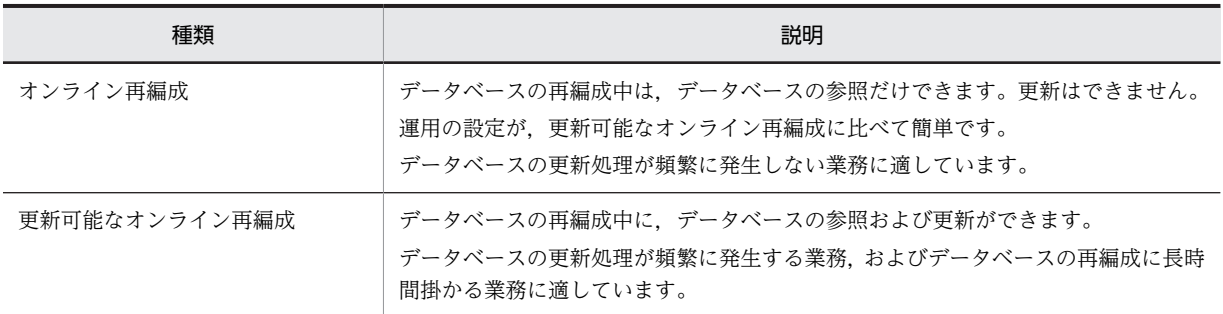

# (1) オンライン再編成

オンライン業務の運用中にレプリカを作成して,オンライン業務で使用するデータベースをレプリカに切り 替えます。その間にマスタのデータベースの再編成を実施して,使用するデータベースをマスタに戻します (切り替えます)。こうすることで,オンライン業務を停止することなくデータベースのメンテナンスができ ます。通常は,再編成中や切り替え中に業務を停止しなければなりませんが,オンライン再編成では,その ような間でも参照業務を続行できます。このとき,再編成を業務とは別のデータベース(レプリカ)で実行 することによって,業務の性能への影響を最小限にできます。

オンライン再編成のイメージを次の図に示します。

```
図 1‒5 オンライン再編成
```
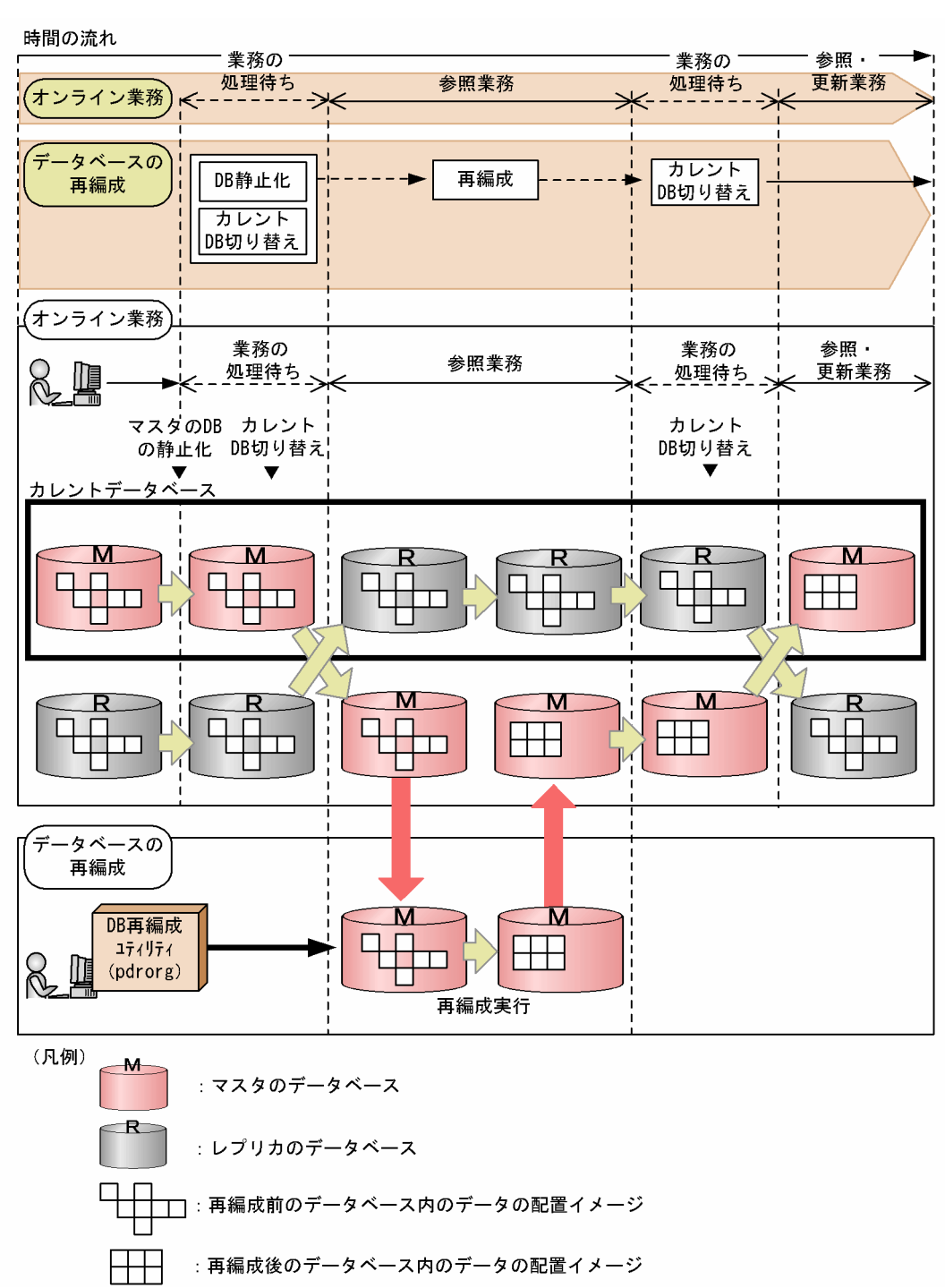

レプリカを作成するときはマスタのデータベースを静止化(バックアップ閉塞)し,静止化直前までのトラ ンザクションを完結させ,この状態のコピーをレプリカとして作成します。静止化によって,整合性を確保 した状態のレプリカを作成できます。静止化されたデータベースへは参照目的のアクセスだけができます。

# (2) 更新可能なオンライン再編成

更新可能なオンライン再編成とは,オンライン再編成を高機能にしたものです。

オンライン再編成では,データベース再編成中はオンライン業務では参照処理しかできません。更新可能な オンライン再編成では,データベース再編成中に更新処理を実行できます。

更新処理が多く発生する業務,またはデータベースの再編成に時間が掛かる業務で利用すると便利です。 更新可能なオンライン再編成のイメージを次の図に示します。

### 図 1-6 更新可能なオンライン再編成

時間の流れ

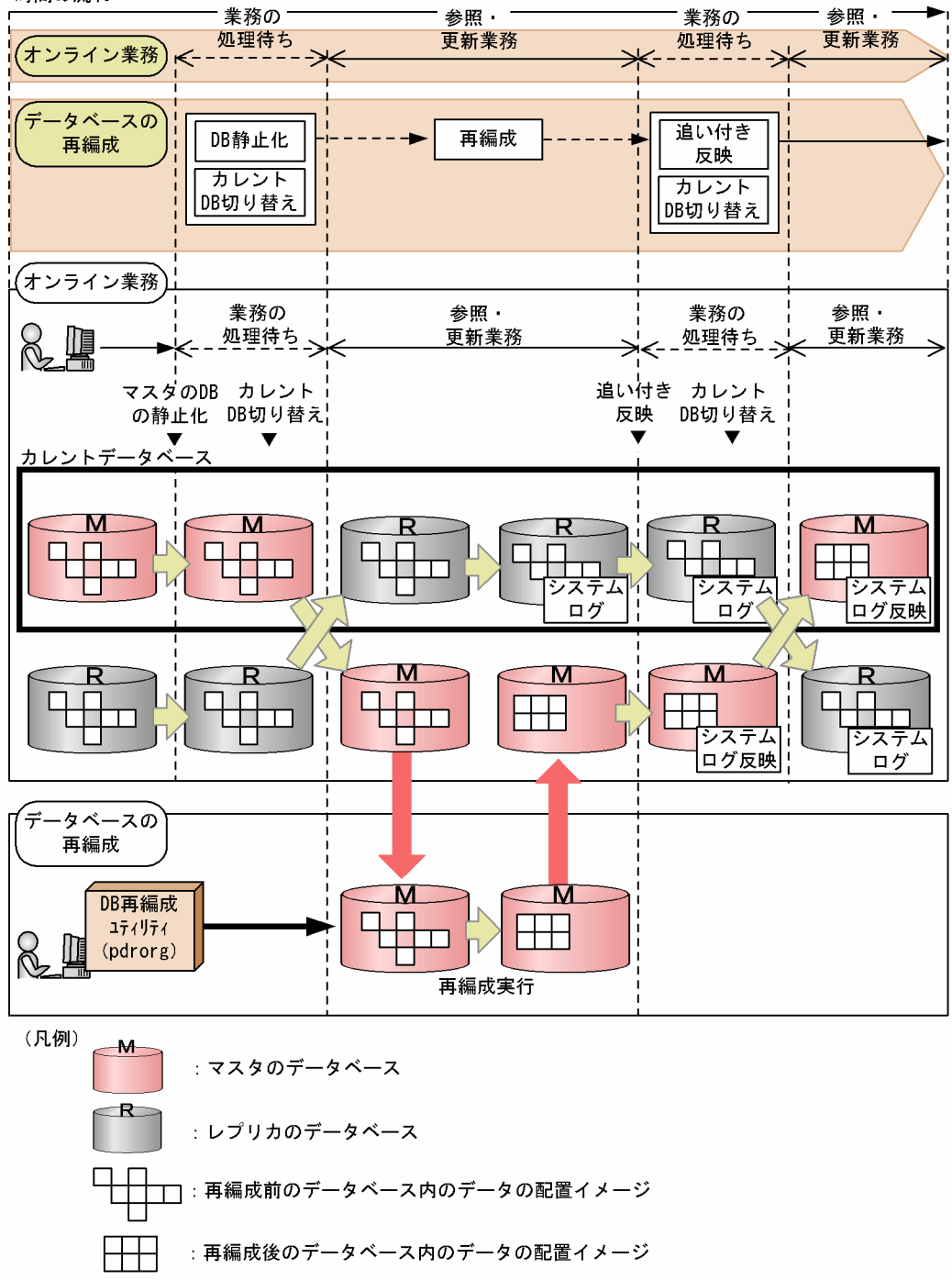

9

<span id="page-33-0"></span>データベースの再編成を行う前に,データベース静止化およびカレントデータベースの切り替えを行いま す。この間はデータベースを参照・更新することはできません。データベース切り替えの間に発生した参 照・更新要求はデータベースの切り替えが完了するまで待ち状態になります。

カレントデータベースを切り替えたあと,マスタのデータベースにはデータベース再構成ユティリティ (pdrorg)を実行します。一方,レプリカのデータベースはオンライン業務に使います。

データベース再構成ユティリティ(pdrorg)の実行が終わったあと,レプリカのデータベースのシステム ログを基に,ユティリティ実行中に行われた更新処理の反映を行います(追い付き反映)。

これによって、データベースの再編成を実行したマスタのデータベースに最新の情報を反映できます。

追い付き反映が終了すると,自動的にカレントデータベースがマスタのデータベースに戻ります。この切り 替えの間に発生した参照・更新要求は,データベースの切り替えが完了するまで待ち状態になります。

表によっては、更新可能なオンライン再編成を実行できない場合があります。詳細については、「[4. 更新可](#page-106-0) [能なオンライン再編成の運用方法」](#page-106-0)を参照してください。

# 1.4.2 オンラインでのデータ・インデクスの一括作成

オンライン業務で使用しているデータベースのレプリカを利用して,オンライン業務の運用中に,追加・変 更データの一括ロード,インデクスの一括作成ができます。オンラインでのデータ・インデクスの一括作成 を次の図に示します。

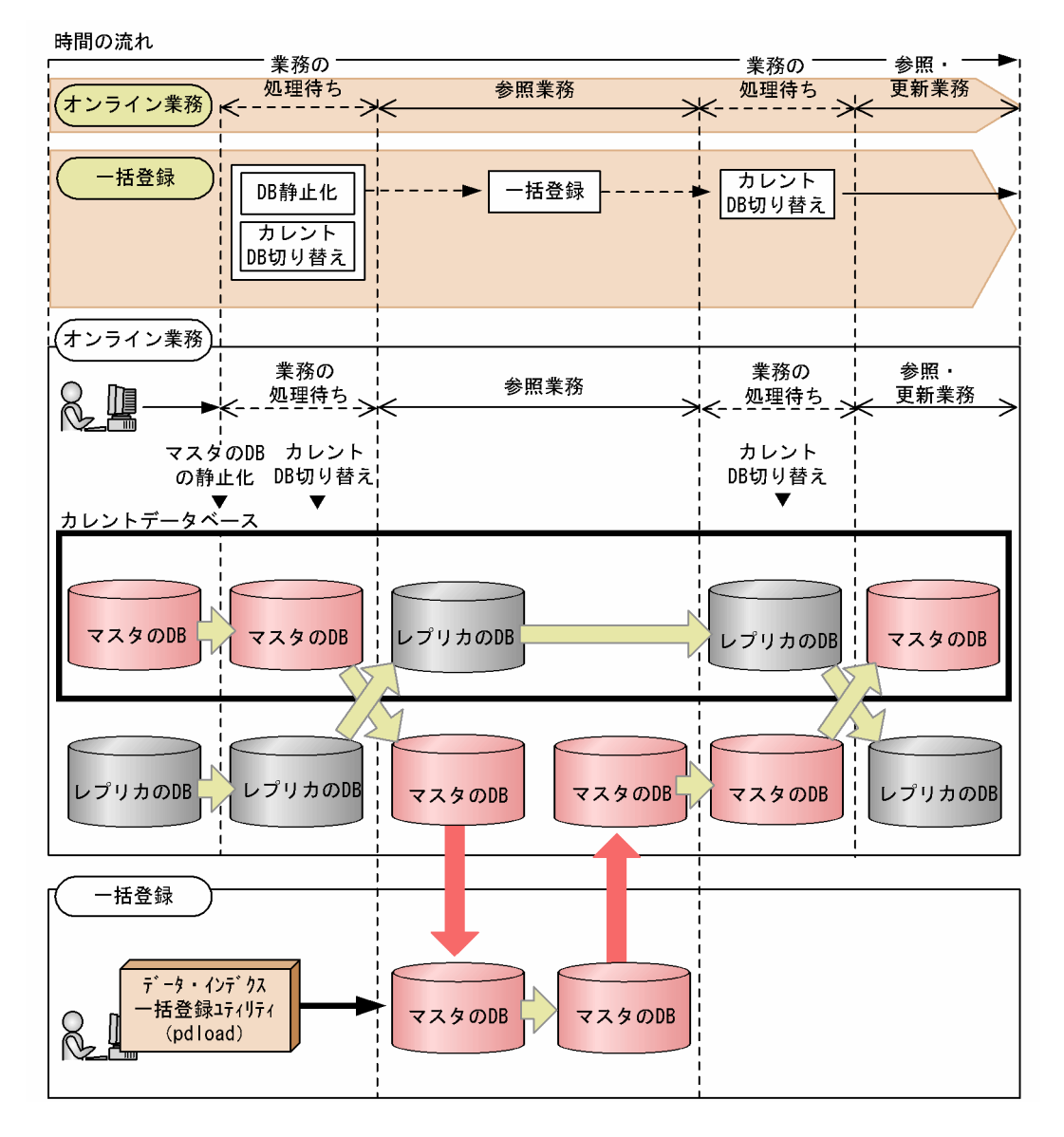

<span id="page-34-0"></span>図 1‒7 オンラインでのデータ・インデクスの一括作成

前述の図で示すように,レプリカをカレントデータベースとしてオンライン業務の運用している間に,マス タにデータ・インデクスの一括登録を実施し,カレントデータベースをマスタに戻すことで,オンライン業 務を停止することなく,データベースのメンテナンスが実施できます。この間,オンライン業務は参照業務 だけ実行できます。これらの仕組みは,「[1.4.1\(1\)オンライン再編成](#page-30-0)」と同様です。また,「[1.4.1\(2\)更新可](#page-31-0) [能なオンライン再編成](#page-31-0)」と同様の方式でオンラインの更新業務を停止することなく,データベースのメンテ ナンスを実施できます。

# 1.4.3 オンライン業務と分析業務の同時実行

オンライン業務で使用しているデータベースのレプリカを作成しておくと,オンライン業務の運用と同時に 分析業務も実行できます。オンライン業務と分析業務の同時実行を次の図に示します。

<span id="page-35-0"></span>図 1‒8 オンライン業務と分析業務の同時実行

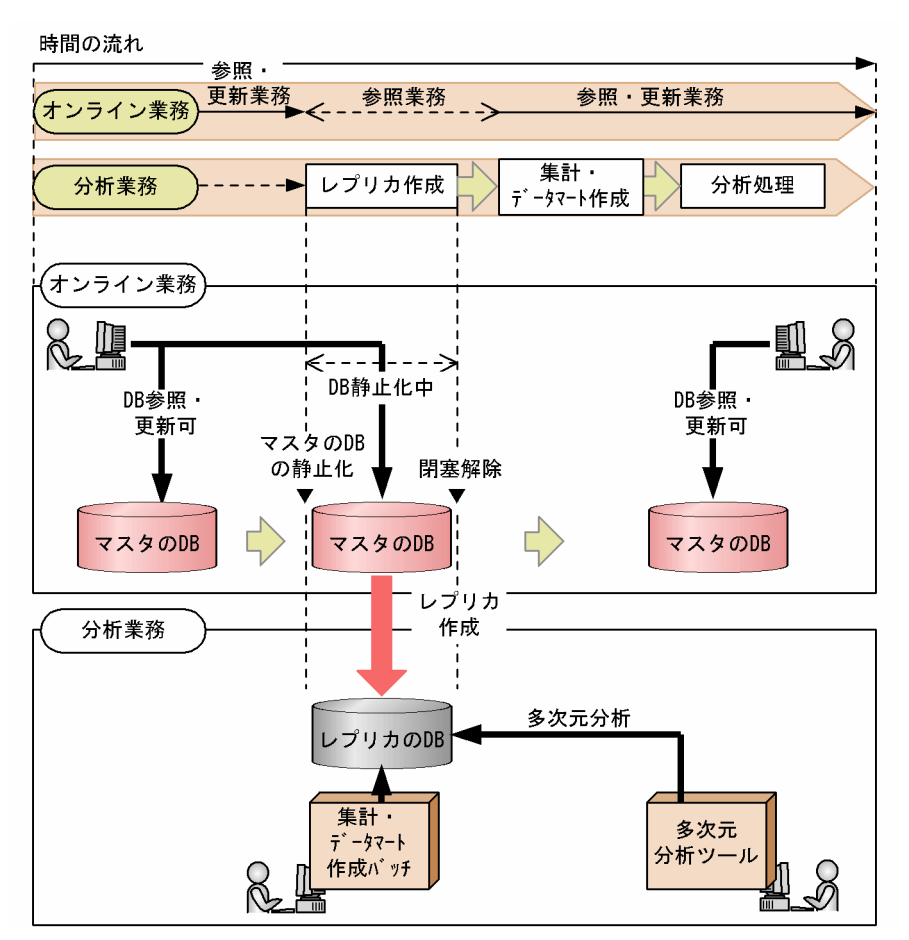

前述の図に示すように、レプリカをデータマートとして利用することができます。これによって、オンライ ン業務の運用中に,データの集計,分析ができます。

また,オンライン業務中にレプリカを使ってデータマートを作成することもできます。通常,多彩な視点か らの分析をするときには,データマートのデータ量が増加し,作成に時間が掛かります。レプリカを利用す ると,時間,オンライン業務への負荷などを意識することなく作成できます。

# 1.4.4 オンライン業務とアプリケーション開発の同時実行

オンライン業務で使用しているデータベースのレプリカを作成しておくと,オンライン業務の運用中にデー タベースへアクセスするアプリケーションの開発,テストができます。オンライン業務とアプリケーション 開発の同時実行を次の図に示します。
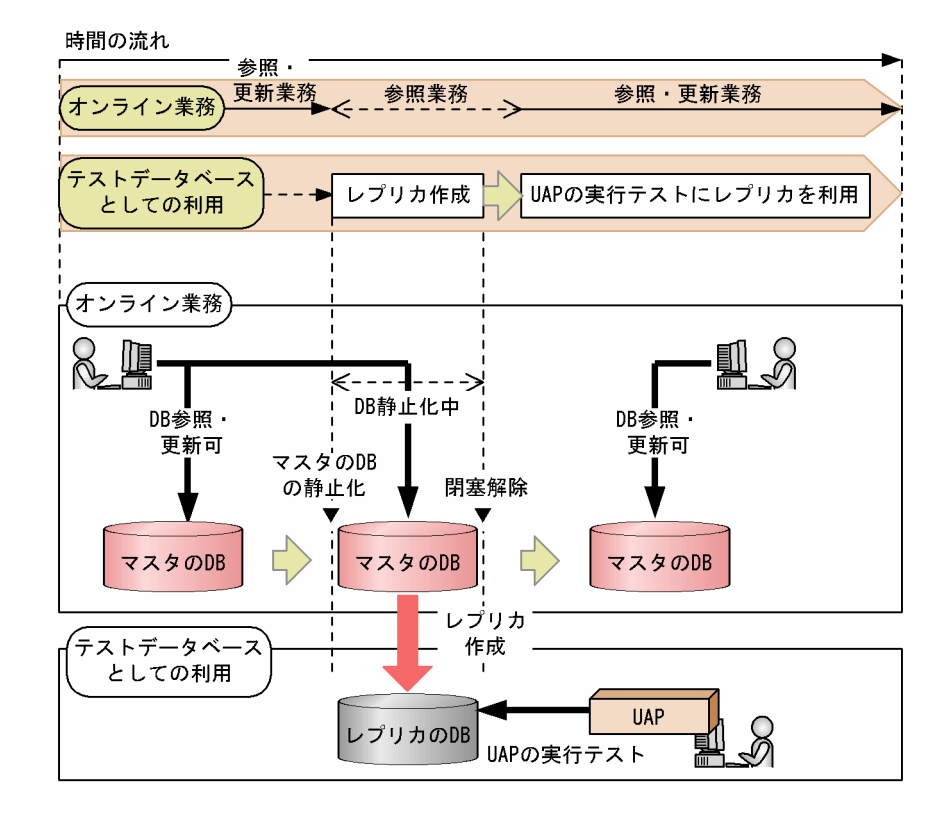

図1-9 オンライン業務とアプリケーション開発の同時実行

前述の図に示すように,オンライン業務の運用中に,レプリカを使って,レプリカのデータベースへアクセ スするアプリケーションを開発できます。レプリカを使ってアプリケーションの実行テストも行えます。 レプリカでのテストが完了すると,開発したアプリケーションは,そのままマスタのデータベースへアクセ スするアプリケーションとして利用できます。

## 1.4.5 レプリカを利用したデータベースの回復

オンライン業務で使用しているデータベースのレプリカを作成しておくと,レプリカ側で取得したバック アップファイルを使って,マスタ側を回復できます。レプリカを利用したデータベースの回復を次の図に示 します。

図 1‒10 レプリカを利用したデータベースの回復

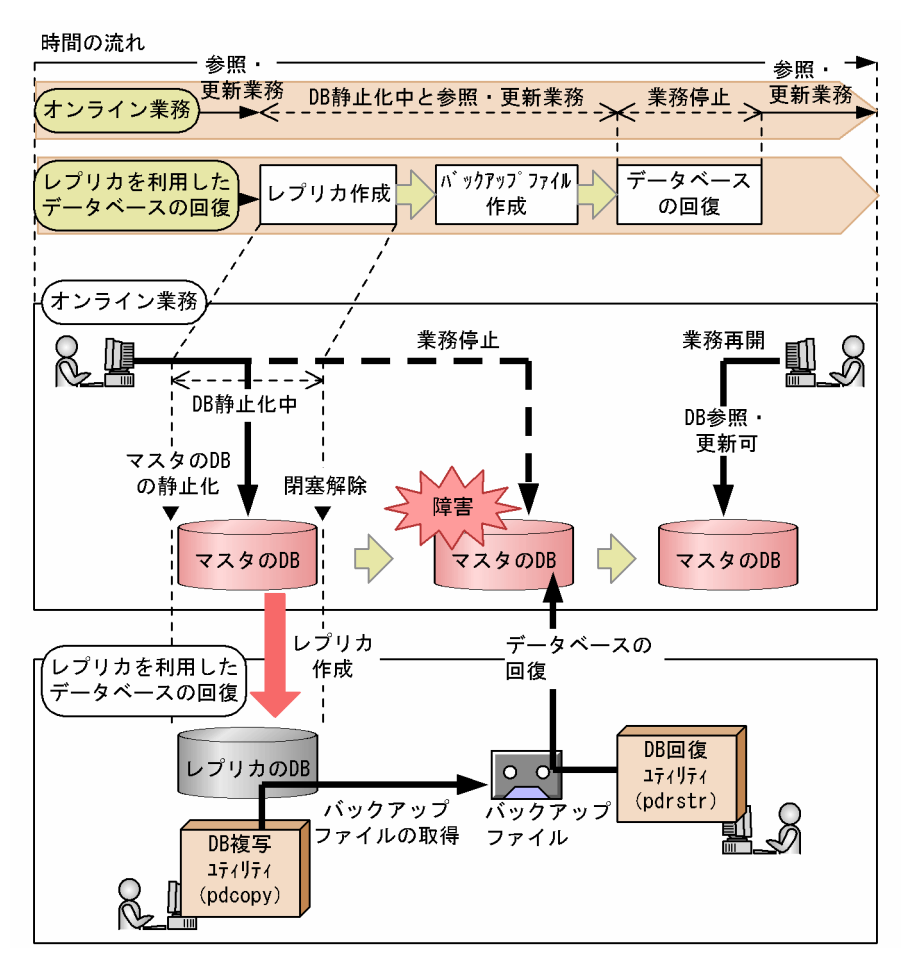

前述の図に示すように,オンライン業務の運用中に,レプリカを使って障害回復時に使用するバックアップ ファイルを作成できます。更新 WAIT モードを使用することで,オンライン業務を停止しないで,トラン ザクションの整合性がとれたバックアップを取得できます。

# 2 システム構築

この章では、HiRDB Staticizer Option を利用したシステムを構築する前に 知っておくこととして,HiRDB Staticizer Option を利用できるシステムの 構成,インストールとアンインストール方法,リソース容量の見積もりについ て説明します。

# 2.1 システムの前提

HiRDB Staticizer Option を利用するための前提製品とシステム構成について説明します。

## 前提製品

• HiRDB サーバ

HiRDB/Parallel Server Version 8, HiRDB/Parallel Server Version 8(64), HiRDB/Single Server Version 8 または HiRDB/Single Server Version 8(64)

• ミラーリング機能を実現するディスクアレイシステムまたはソフトウェア

例えば、MRCF (Multiple RAID Coupling Feature) 機能,または ShadowImage 機能を備えた 日立ディスクアレイサブシステムや OS の LV (Logical Volume)管理などのミラーファイル管理 ソフトウェアなどがあります。代表的な製品については,[「付録 A.2 インナレプリカ機能に使用で](#page-155-0) [きる代表的なミラーリング機能](#page-155-0)」を参照してください。

## システム構成

HiRDB Staticizer Option を組み込むことによって、ミラーリング機能で複製したデータベース(レプ リカ)をマスタのデータベースと同時に利用できるようになります。HiRDB Staticizer Option を HiRDB サーバに配置したシステム構成例を次の図に示します。ミラーリング機能をディスクアレイシ ステムで実現する場合とソフトウェアで実現する場合に分けて示します。

#### 図 2‒1 HiRDB Staticizer Option を利用したシステムの構成例

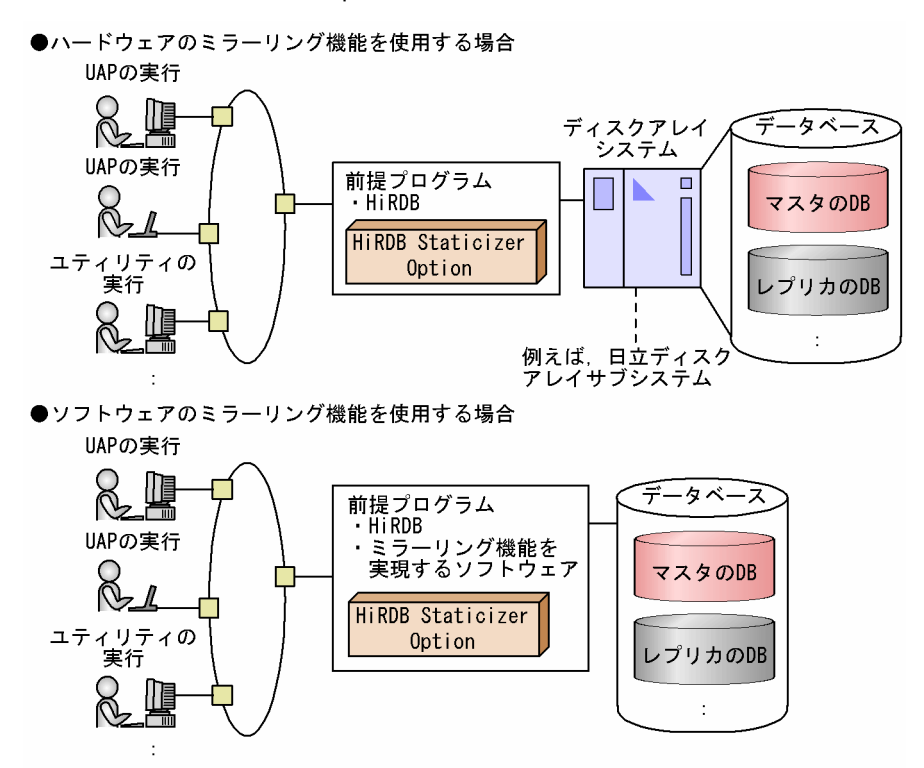

# 2.2 インストールとアンインストール

## 2.2.1 インストールとセットアップ

HiRDB Staticizer Option のインストールとセットアップ手順を次の図に示します。

図 2-2 HiRDB と HiRDB Staticizer Option のインストールとセットアップ手順

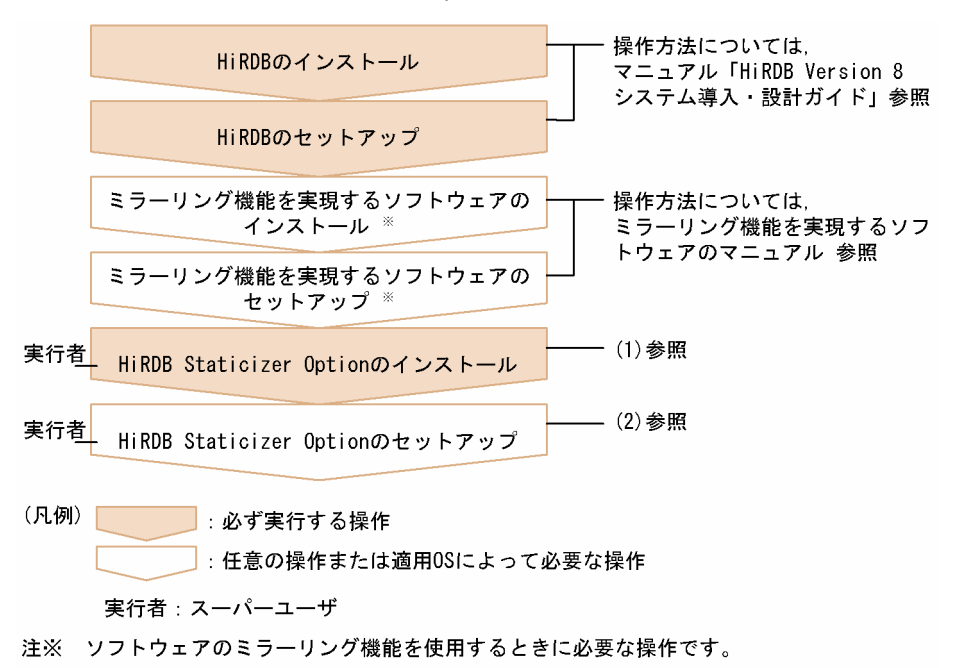

ここでは、HiRDB Staticizer Option のインストールおよびセットアップについて説明します。

(1) インストール

前提製品のインストールおよび環境設定の終了後,HiRDB Staticizer Option をインストールします。複 数のサーバマシンで HiRDB システムを構築する場合は,そのすべてのマシンに HiRDB Staticizer Option をインストールする必要があります。インストールは,スーパーユーザで日立 PP インストーラを使用して 実行します。

(2) セットアップ

HiRDB Staticizer Option を利用するためには,インストール後に HiRDB の pdopsetup コマンドを使用 して HiRDB Staticizer Option のインストール情報を HiRDB 環境に登録(セットアップ)する必要があ ります。pdopsetup コマンドは,スーパーユーザが,HiRDB の停止中に実行します。複数のサーバマシン で HiRDB システムを構成している場合は,すべての HiRDB サーバマシンで,HiRDB Staticizer Option のインストール情報を HiRDB 環境へ登録してください。

#### コマンド形式

## pdopsetup -k sti \$PDDIR

\$PDDIR は,HiRDB 運用ディレクトリを指しています。HiRDB 運用ディレクトリについては,マニュ アル「HiRDB Version 8 システム導入・設計ガイド」を参照してください。pdopsetup コマンドにつ いては,マニュアル「HiRDB Version 8 コマンドリファレンス」を参照してください。

## 2.2.2 アンインストール

HiRDB サーバに組み込んだ HiRDB Staticizer Option をアンインストールするには,作成したレプリカ RD エリアをオリジナル RD エリアに統合し,レプリカ RD エリアの実体を削除しておく必要があります。 次の手順でアンインストールを実行してください。

## 1.レプリカ RD エリアをオリジナル RD エリアへ統合する

統合方法については,[「3.6.4 インナレプリカグループの統合」](#page-81-0)を参照してください。

## 2.HiRDB Staticizer Option のセットアップを解除する

## 3.アンインストールを実行する

ここでは、手順2と3について説明します。

## (1) セットアップの解除

pdopsetup コマンドを使用して HiRDB Staticizer Option のインストール情報の HiRDB 環境への登録 を解除(セットアップの解除)する必要があります。pdopsetup コマンドは、スーパーユーザが,HiRDB の停止中に実行します。複数のサーバマシンで HiRDB システムを構成している場合は、すべての HiRDB サーバマシンで,HiRDB Staticizer Option のインストール情報の登録を解除してください。

## コマンド形式

## pdopsetup -d -k sti \$PDDIR

\$PDDIR は、HiRDB 運用ディレクトリを指しています。HiRDB 運用ディレクトリについては、マニュ アル「HiRDB Version 8 システム導入・設計ガイド」を参照してください。pdopsetup コマンドにつ いては,マニュアル「HiRDB Version 8 コマンドリファレンス」を参照してください。

## (2) アンインストール

セットアップの解除後,アンインストールします。アンインストールは,スーパーユーザで日立 PP インス トーラを使用して実行します。

## 2.3 リソースの見積もり

レプリカを作成する前に,ディスク容量,共用メモリのサイズを見積もる必要があります。ここでは,それ ぞれの見積もり方法について説明します。

## (1) ディスク容量の見積もり

インナレプリカ機能を使用する場合,次の三つの領域(RD エリア)の見積もりが必要です。

- レプリカ RD エリアの格納領域
- オリジナルとレプリカの RD エリアについての情報を登録するための領域(マスタディレクトリ用 RD エリア)
- ユーザ表の定義情報を登録するための領域(データディクショナリ用 RD エリア)
- 更新可能なオンライン再編成に必要な領域(追い付き状態管理表を格納するユーザ用 RD エリア)
- (a) レプリカ RD エリアの格納領域

レプリカの作成時には,レプリカ作成対象のユーザ用 RD エリアまたはユーザ LOB 用 RD エリアと同じだ けの容量が,レプリカの数だけ必要になります。作成するレプリカの数を考慮した容量を確保してくださ い。また,レプリカ作成対象となるユーザ用 RD エリアまたはユーザ LOB 用 RD エリアを新規に作成する 場合は,作成するレプリカ RD エリアの数を考慮して,ユーザ用 RD エリアまたはユーザ LOB 用 RD エリ アの容量を見積もってください。ユーザ用 RD エリアまたはユーザ LOB 用 RD エリアの容量計算には,マ ニュアル「HiRDB Version 8 システム導入・設計ガイド」に記載されている見積もり式を使います。

## (b) オリジナルとレプリカの RD エリアに関する定義情報を登録するための領域

レプリカを作成すると、オリジナルとレプリカの RD エリアの情報、レプリカの世代番号などがマスタディ レクトリ用 RD エリアへ登録されます。このため、作成するレプリカ RD エリアの数などを考慮し、この RD エリアに必要な容量を見積もる必要があります。容量計算には,マニュアル「HiRDB Version 8 シス テム導入・設計ガイド」に記載されている見積もり式を使用してください。

## (c) ユーザ表の定義情報を登録するための領域

レプリカを作成すると,レプリカ RD エリア内のユーザ表の定義情報が,オリジナル RD エリア内のユー ザ表と同様に,データディクショナリ用 RD エリアへ登録されます。このため,作成するレプリカ RD エリ アの数などを考慮し,この RD エリアに必要な容量を見積もる必要があります。容量計算には,マニュアル 「HiRDB Version 8 システム導入・設計ガイド」に記載されている見積もり式を使用してください。

#### (d) 更新可能なオンライン再編成に必要な領域(追い付き状態管理表を格納するユーザ用 RD エリア)

ユーザ用 RD エリアには、追い付き状態管理表、およびその表に定義するインデクスを格納します。した がって,ディスク所要量は,表の格納ページ数とインデクスの格納ページ数のそれぞれで必要となるセグメ ント数の和(2 セグメント以上)となります。

## 表の格納ページ数:

次の値を基に、表の格納ページ数の計算方法 (FIX 指定のある表)から求めます。表の格納ページ数の 計算方法(FIX 指定のある表)については、マニュアル「HiRDB Version 8 システム導入・設計ガイ ド」を参照してください。

- 表に格納する行の総数(a):該当する RD エリアに格納する,更新可能なオンライン再編成の対象と なるサーバの数※
- ユーザ用 RD エリアのページ長(b): RD エリア作成時に指定した値(単位:バイト)
- <span id="page-43-0"></span>• CREATE TABLE で指定する未使用領域の比率(c):30(単位:%)
- 各列のデータ長(Σdi):70(単位:バイト)
- 表を格納する RD エリアのセグメントサイズ(g):RD エリア作成時に指定した値(単位:ページ)
- CREATE TABLE で指定するセグメント内の空きページ比率(h):10(単位:%)

注※

-r オプションに指定する RD エリアの見積もりをする場合,1 となります。

## インデクスの格納ページ数:

次の値を基に,インデクスの格納ページ数の計算方法から求めます。インデクスの格納ページ数の計算 方法については,マニュアル「HiRDB Version 8 システム導入・設計ガイド」を参照してください。

- ユーザ用 RD エリアのページ長(a):RD エリア作成時に指定した値(単位:バイト)
- CREATE INDEX で指定する未使用領域の比率(b):30(単位:%)
- キー値の重複が 200 以下のキーの種類の個数(c):該当する RD エリアに格納する更新可能なオンラ イン再編成の対象となるサーバの数※1×多重度数※2
- キー値の重複が 200 以下のキーの重複数の平均値(d):1
- キー値の重複が 201 以上のキーの種類の個数(e):0
- キー値の重複が 201 以上のキーの重複数の平均値(f):0
- DB 格納キー長(g):12(単位:バイト)
- ナル値以外のキーの種類の個数(h): UNIQUE 指定のインデクスの場合,該当する RD エリアに格納する更新可能なオンライン再編成の 対象となるサーバの数×多重度数 UNIQUE 指定でないインデクスの場合, 24

## 注※1

-r オプションに指定する RD エリアの見積もりをする場合,1 となります。 -o オプションに指定する RD エリアの見積もりをする場合,(HiRDB のすべてのバックエンドサー バの数)−(-r オプションで指定する RD エリア数)となります。

注※2

システム定義の pd\_max\_ferlect\_process\_count オペランドの指定値です。

## (2) 共用メモリサイズの見積もり

## レプリカを作成する場合

レプリカを作成する場合,バックエンドサーバまたはシングルサーバの排他制御で使用する(同時実行 トランザクション数の排他資源として使用する)共用メモリサイズの見直しが必要です。共用メモリサ イズは,HiRDB/シングルサーバの場合は最大同時接続数を考慮して見積もります。HiRDB/パラレル サーバの場合はサーバごとにバックエンドサーバ当たりの最大起動プロセス数を考慮して見積もりま す。共用メモリサイズの計算には,マニュアル「HiRDB Version 8 システム定義」に記載されている 見積もり式を使用します。ここで見直した値は,シングルサーバ定義またはバックエンドサーバ定義の pd lck pool size オペランドに指定します。シングルサーバの最大同時接続数は、システム共通定義 (pdsys)の pd\_max\_users オペランドを参照してください。バックエンドサーバ当たりの最大起動プ ロセス数は、バックエンドサーバ定義の pd\_max\_bes\_process オペランドを参照してください。

<sup>-</sup>o オプションに指定する RD エリアの見積もりをする場合,(HiRDB のすべてのバックエンドサー バの数)−(-r オプションで指定する RD エリア数)となります。

## 論理ボリューム管理で運用する場合

物理的に複数あるディスクを一つのディスクのように扱う、論理ボリューム管理で運用する場合、 レプリカ RD エリアをオープン属性にするため,pd\_lv\_mirror\_use = Y にします。このオペランド を Y にすると,共用メモリが増加するため,共用メモリ不足で HiRDB を起動できない場合があり ます。

## 更新可能なオンライン再編成を行う場合

更新可能なオンライン再編成では,専用のメモリが必要になります。見積もり時に十分に検討してくだ さい。見積もり方法については,マニュアル「HiRDB Version 8 システム導入・設計ガイド」を参照 してください。また、pd\_max\_reflect\_process\_count オペランドの指定は、共用メモリの容量に影響 を与えます。詳細については,「[付録 D pd\\_max\\_reflect\\_process\\_count オペランドの留意事項と見](#page-176-0) [積もり](#page-176-0)」を参照してください。

## (3) システムログファイルの容量の見積もり

インナレプリカ機能を使用する場合,ログに拡張情報が付加されます。さらに,更新可能なオンライン再編 成を行う場合,データベースの静止化から追い付き反映処理の完了までは,追い付き反映用のログが出力さ れるため,2 倍のログが出力されます。そのため,インナレプリカ機能を使用する場合のシステムログファ イルの総容量は,使用しない場合より多く準備する必要があります。

システムログファイルの容量の見積もりについては,マニュアル「HiRDB Version 8 システム導入・設計 ガイド」を参照してください。

# 3 インナレプリカの運用方法

この章では,HiRDB Staticizer Option を利用してレプリカ RD エリアを定 義・作成する方法,作成後の運用方法について説明します。

# 3.1 運用前に考慮すること

レプリカを作成する前に、作成上のガイドライン,HiRDB で作成できる RD エリアの数などの管理の仕組 みを理解しておく必要があります。

## 3.1.1 レプリカ作成ガイドライン

レプリカは,次に示す内容を考慮して作成します。

- レプリカの作成単位
- レプリカの作成対象になれる RD エリアおよび HiRDB ファイルシステム領域
- レプリカを作成するときのまとまり
- レプリカ RD エリアの定義と実体の作成時の注意
- どの RD エリアへアクセスするかを考慮した世代番号の検討
- インナレプリカグループ内データの整合性の保持の検討
- レプリカ RD エリアのオープン属性について
- HiRDB Datareplicator を使用している場合の注意

ここでは,それぞれについて説明します。

## (1) レプリカの作成単位

HiRDB Staticizer Option がレプリカとして扱う RD エリア (レプリカ RD エリア) は、次に示す単位で 作成されます。

- ユーザデータ格納用 RD エリアのレプリカを作成
- HiRDB ファイルシステム領域ごとに作成
- オリジナル RD エリアと同じサーバ内に作成

ここでは、それぞれについて説明します。また, 基になる RD エリアに対して作成できるレプリカ RD エ リアの数についても説明します。

(a) ユーザデータ格納用 RD エリアのレプリカを作成

レプリカ RD エリアを作成できるのは,ユーザのデータを格納する次の RD エリアだけです。

- ユーザ用 RD エリア
- ユーザ LOB 用 RD エリア
- (b) オリジナル RD エリアと同じサーバ内に作成

レプリカ RD エリアは,オリジナル RD エリアと同じバックエンドサーバまたはシングルサーバ内に作成 されます。オリジナル RD エリアと異なるサーバへは定義・作成できません。

(c) HiRDB ファイルシステム領域ごとにミラーリング

ミラーリング機能では、HiRDB ファイルシステム領域のコピーを作成します。したがって、レプリカの物 理的な最小単位は,HiRDB ファイルシステム領域です。

## <span id="page-48-0"></span>(d) 1RD エリアにつき 10 個のレプリカ RD エリアを作成可能

一つの RD エリアにつき,レプリカ RD エリアを 10 個まで作成できます。オリジナル RD エリアと n 個の レプリカ RD エリアのまとまりをインナレプリカグループと呼びます。インナレプリカグループ内の RD エリアの識別には,それぞれに付与されている世代番号を使用します。世代番号の付け方の検討について は,「[\(5\) どの RD エリアへアクセスするかを考慮した世代番号の検討](#page-49-0)」を参照してください。

## (2) レプリカの作成対象になれる RD エリアおよび HiRDB ファイルシステム領域

レプリカ RD エリアは,インナレプリカ機能を使用する RD エリアの HiRDB ファイルだけを集めた HiRDB ファイルシステム領域に作成できます。

## インナレプリカ機能を使用する RD エリアの HiRDB ファイルだけを集めた HiRDB ファイルシステム領域 HiRDB Staticizer Option では、レプリカを HiRDB ファイルシステム領域ごとに定義,作成します。 一つの HiRDB ファイルシステム領域内に,インナレプリカ機能を使用する RD エリアの HiRDB ファ イルと使用しない RD エリアの HiRDB ファイルが混在していると、運用上、問題が発生するおそれが あります。必ず,インナレプリカ機能を使用する RD エリアの HiRDB ファイルだけが集まっている HiRDB ファイルシステム領域をレプリカ作成対象としてください。

## (3) レプリカを作成するときのまとまり

レプリカ RD エリアを作成するときには,システム上または運用上,関連のあるデータをすべて一組として まとめて扱って作成する必要があります。例えば,表に関連するデータ(インデクス,BLOB 列,抽象デー タ型の列,プラグインインデクス)は,一組として扱います。一組として扱うときには,常に,まとまり内 のデータの整合性を意識しながら、同期を取ってレプリカを作成するようにしてください。

## レプリカ RD エリアを作成するまとまり

- RD エリアが複数の HiRDB ファイルから構成され,複数の HiRDB ファイルシステム領域にわたっ ている場合の,それらすべての HiRDB ファイルシステム領域
- 表が複数の RD エリアに分割している場合(分割表の場合)の, すべての RD エリア
- 表に関連するデータ (インデクス, BLOB 列, 抽象データ型の列, プラグインインデクス) がある 場合の,それらを格納した RD エリアを含めたすべての RD エリア
- 運用上,関連のあるすべての表

## (4) レプリカ RD エリアの定義と実体の作成時の注意

レプリカ RD エリアの定義は実体の情報と矛盾のないようにする必要があります。

## レプリカ RD エリアの構成ファイルシステム情報は、実体の情報との整合性を確保する

レプリカ RD エリアを定義すると、HiRDB はレプリカ RD エリアの構成ファイル情報をシステムへ登 録しますが、実体は作成しません。レプリカ RD エリアの実体は、ミラーリング機能を使って作成しま す。このとき,定義情報は実体の作成に反映されません。このため,オリジナル RD エリアの構成を構 成変更ユティリティで変更した場合,そのままオリジナル RD エリアの実体をレプリカ RD エリアへコ ピーすると,レプリカ RD エリアの定義情報と実体が矛盾し,アクセスできなくなります。したがっ て,構成変更ユティリティの RD エリアの構成情報複写を使用し,オリジナル RD エリアの定義情報を レプリカ RD エリアにコピーして,定義情報と実体に矛盾がないようにする必要があります。 レプリカ RD エリアの構成情報を変更し,レプリカ RD エリアの実体をオリジナル RD エリアへコピー する場合,RD エリアの構成情報複写でレプリカ RD エリアの定義情報をオリジナル RD エリアへコ ピーします。

## <span id="page-49-0"></span>(5) どの RD エリアへアクセスするかを考慮した世代番号の検討

アプリケーションやユティリティから複数の RD エリアへアクセスする場合,すべての RD エリアの世代 番号を同じにする必要があります。例えば,次の図に示す例の場合,アプリケーション側で世代番号 3 を 指定しても,オリジナル RD エリア C の世代番号 3 がないために,カレント RD エリアであるオリジナル RD エリア C へアクセスすることになり,意図しない結果を招き,オリジナル RD エリアの破壊につなが るおそれがあります。

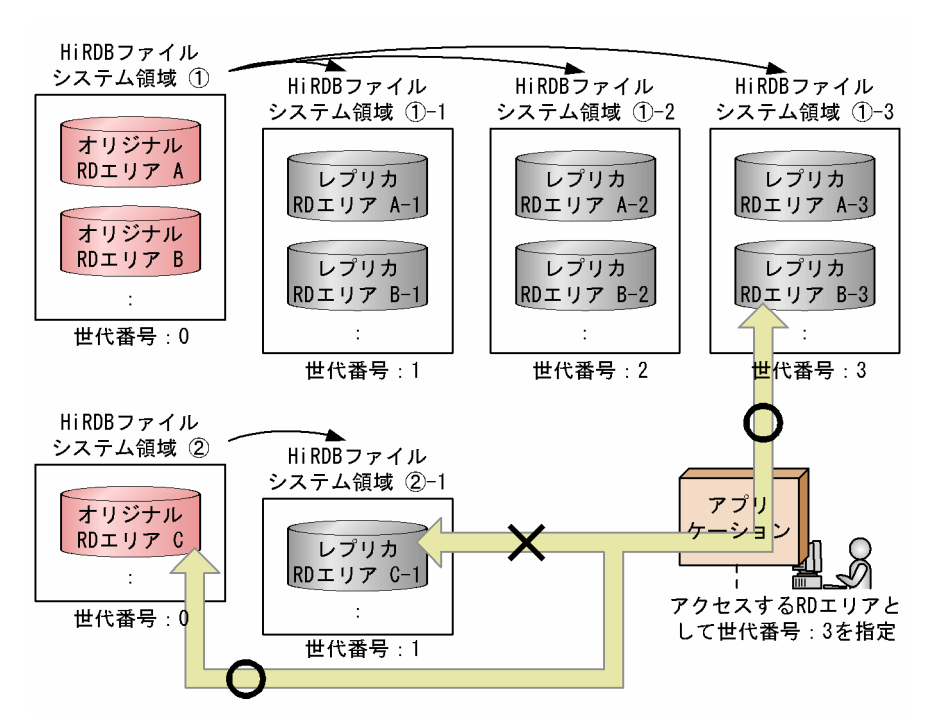

## 図 3-1 アクセス対象 RD エリアの世代番号が統一されていなかった場合の例

(凡例) ○: アクセスする X:アクセスしない

前述の図の場合には,世代番号 3 を割り当てたレプリカ RD エリア C-3 を用意すれば問題は解決します。 このとき,世代番号 2 に相当するレプリカ RD エリア C-2 を飛ばしてすぐに世代番号 3 を割り当てたレプ リカ RD エリア C-3 を用意できます。前述の図のような問題を避けるため、レプリカ RD エリアは、アプ リケーションやユティリティがアクセスする RD エリアの世代がすべて同じになるように定義・作成してく ださい。また,[「\(3\) レプリカを作成するときのまとまり」](#page-48-0)で考慮したまとまりのレプリカは,常に,世代 をそろえて定義・作成してください。

## (6) インナレプリカグループ内データの整合性の保持の検討

インナレプリカグループ内のデータの整合性はユーザが任意の方法で保持する必要があります。

## インナレプリカグループ内のデータの整合性は任意の方法で保持

HiRDB Staticizer Option では,オリジナル RD エリアとレプリカ RD エリア間や,複数のレプリカ RD エリア間などの,インナレプリカグループ内のデータの整合性を管理することはできません。オリ ジナル RD エリア内の表に対して更新処理を実行する場合,更新データをレプリカ RD エリアへ,適宜 ミラーリング機能を実現するディスクアレイシステム(MRCF 機能)やソフトウェア(MirrorDisk/UX など)で反映させる必要があります。このため,データの整合性を管理する方法を検討する必要があり ます。

## (7) レプリカ RD エリアのオープン属性について

レプリカ RD エリアのオープン属性は,DEFER にすることを推奨します。

更新可能なオンライン再編成では,レプリカ RD エリアはオープン属性にかかわらずカレントデータベース 切り替え時に自動的にオープンになります(pdopen コマンドを実行した状態と同じ)。

レプリカ RD エリアのオープン属性に関する注意事項を次の表に示します。

表 3-1 レプリカ RD エリアのオープン属性に関する注意事項

| オープン属性                      | 注意事項                                                                                                    | 備考                                                                                      |
|-----------------------------|----------------------------------------------------------------------------------------------------|-----------------------------------------------------------------------------------------|
| <b>INITIAL</b>              | HiRDB 起動時にレプリカ RD エリアをオープンします。ペア<br>ボリュームがペア状態で、レプリカ RD エリアの実体ヘアクセ<br>スできない場合は,レプリカ RD エリアは障害閉塞します。                                                                                                    | レプリカ使用時は、RD エリアをア<br>クセス可能状態にし、pdrels-oで<br>閉塞を解除しオープンしてくださ<br>$\mathcal{L}$            |
| INITIAL または<br><b>DEFER</b> | HiRDB 稼働中(オンライン中)にペアボリュームの統合・分<br>割を繰り返し実行するためには、RD エリアをコマンド閉塞か<br>つクローズ状態にしたあとで pdpfresh コマンドを実行する<br>必要があります。                                                                                                    | HiRDB が一度アクセスした RD<br>エリアを HiRDB から完全に切り<br>離すためには、アクセスしたプロセ<br>スがすべて終了している必要があ<br>ります。 |
| <b>SCHEDULE</b>             | HiRDB 稼働中(オンライン中)にペアボリュームの統合・分<br>割を繰り返し実行できます。システム共通定義(pdsys)に<br>[pd_lv_mirror_use = Y] を指定すると、すべてのレプリカ<br>RD エリアのオープン属性を自動的に「SCHEDULE」属性に<br>できます。ただし、プロセスの開始時と終了時に、RD エリア<br>のオープン・クローズ処理が毎回実行されます。レプリカ RD<br>エリアの閉塞解除時,オープン指定 (pdrels -o) する,また<br>は,閉塞なしのクローズ状態の場合,オープンコマンド<br>(pdopen)を実行することで、オーバヘッドを削減できます。 | RD エリアをコマンド閉塞かつク<br>ローズ状態にすることで、HiRDB<br>から完全に切り離せます。                                   |

## (8) HiRDB Datareplicator を使用している場合の注意

HiRDB Datareplicator を使用してデータ連動している表のレプリカを作成する場合,連動先へ不当なデー タが送られないように注意する必要があります。ここでは,レプリカ運用時の更新データ抽出要求のパター ンと,パターンごとの抽出対象データについて説明します。

レプリカ運用時の更新データ抽出要求には,次の四つのパターンがあります。

- 1.更新にカレント RD エリアの表を使用し,検索にカレント以外の RD エリア (サブ RD エリア)の表を 使用する。
	- → つまり、更新したカレント RD エリアのデータを抽出すればよい場合
- 2.更新にカレント RD エリアの表とサブ RD エリアの表の両方を使用する。ただし,連動の対象となるの は常にカレント RD エリアの表だけである。サブ RD エリアの更新はテストとして扱う。
	- → つまり、常にカレント RD エリアの更新データを抽出すればよい場合
- 3.カレント RD エリアを検索に使用し、その間、並行して、サブ RD エリアの表を更新する(バッチ処 理)。そのあと,更新が完了したサブ RD エリアのデータをカレント RD エリアに反映する。 → つまり,カレント RD エリアの更新データとバッチ処理で更新したサブ RD エリアのデータの両方を 抽出すればよい場合
- 4.インナレプリカ機能によって,2.と 3.の両方を実行する。

→ つまり,カレント RD エリアの更新データと任意のサブ RD エリアのデータを選択して抽出すればよ い場合

HiRDB Datareplicator との組み合わせでは,1.〜3.のパターンに対応できます。4.のパターンには対応で きません。

また, HiRDB Datareplicator のバージョンが HiRDB Staticizer Option に対応しているかどうかによっ て,HiRDB Datareplicator が抽出できるデータの内容が異なります。以降,その違いについて説明しま す。詳細,および HiRDB Staticizer Option 未対応バージョンについては、マニュアル「HiRDB データ 連動機能 HiRDB Datareplicator Version 8」を参照してください。

## (a) HiRDB Staticizer Option 未対応バージョンの HiRDB Datareplicator を使用している場合

HiRDB Staticizer Option(インナレプリカ機能)に対応していないバージョンの HiRDB Datareplicator を使用している場合,世代番号を意識した抽出はできません。インナレプリカグループ内の RD エリアにあ る表に対して更新があったとき,HiRDB Datareplicator を使用して抽出されるのは,オリジナル RD エリ ア,レプリカ RD エリアを問わず,グループ内の RD エリアのすべての更新データです。これによって, 前述の 1.と 3.の運用パターンに対応できます。

したがって、HiRDB 未対応バージョンの HiRDB Datareplicator を使用する場合は、インナレプリカグ ループ内の複数の RD エリアを業務で使用するデータ以外で更新しないようにしてください。

## (b) HiRDB Staticizer Option 対応バージョンの HiRDB Datareplicator を使用している場合

インナレプリカグループ内の RD エリアにある表に対して更新があったとき,HiRDB Datareplicator を使 用して抽出されるのは,カレント RD エリアとして設定されている RD エリアの更新データです。通常, カレント RD エリアは,オリジナル RD エリアに設定されています。これによって,前述の 1.と 2.の運用 パターンに対応できます。また,カレント RD エリアに対する更新だけを抽出するか,すべての更新を抽出 するかを指定することができます。すべての更新を抽出する場合,前述の 1.と 3.の運用パターンに対応で きます。詳細はマニュアル「HiRDB データ連動機能 HiRDB Datareplicator Version 8」を参照してく ださい。

HiRDB Datareplicator では、カレント RD エリア以外の特定の世代番号の RD エリア内の更新データを 抽出することはできません。インナレプリカグループ内の複数の RD エリアを業務で使用するデータ以外 で更新する場合は,必ず,HiRDB Staticizer Option(インナレプリカ機能)に対応しているバージョンの HiRDB Datareplicator を使用してください。

HiRDB Datareplicator の抽出可能データの一覧を次の表に示します。

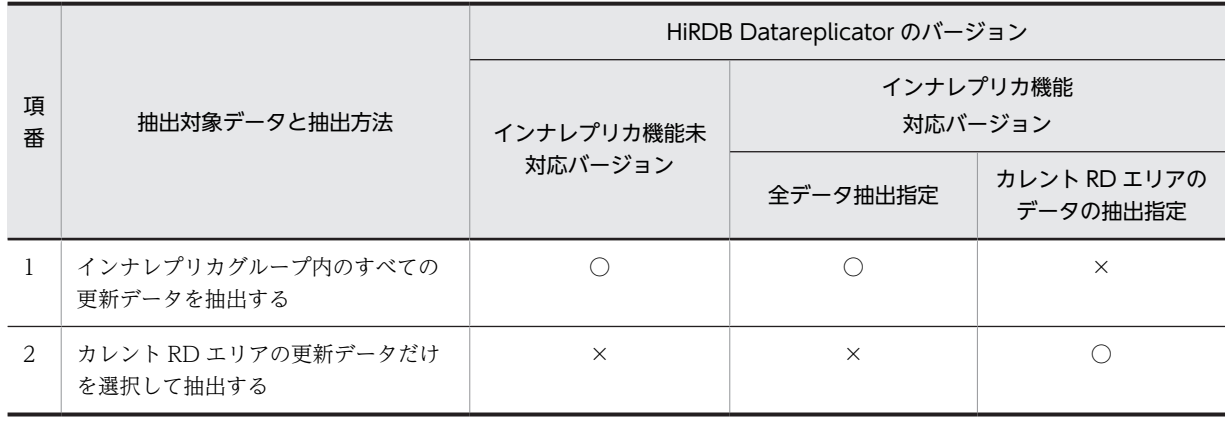

## 表 3-2 HiRDB Datareplicator の抽出可能データの一覧

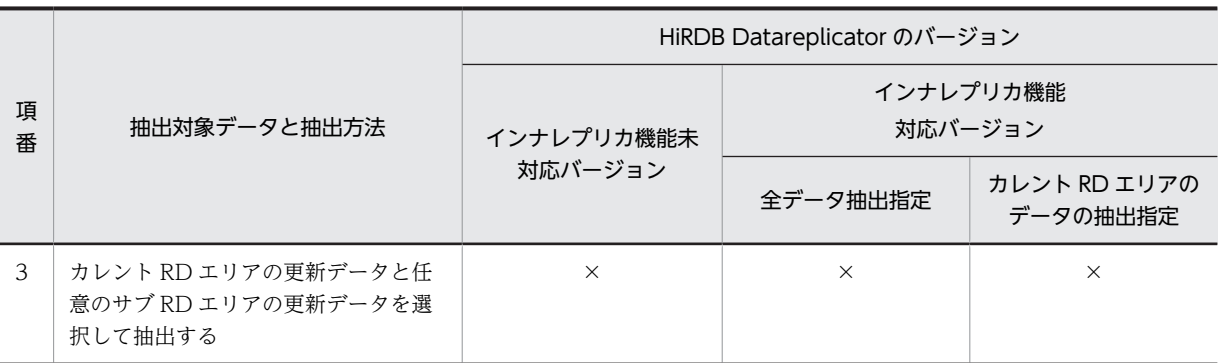

(凡例)○:抽出できます。 ×:抽出できません。

## 3.1.2 インナレプリカ機能を使用する場合の RD エリア数の管理の仕組 み

HiRDB では、一つの HiRDB システム内で使用できる RD エリア数, HiRDB ファイル数, およびインナ レプリカグループ数を,システム共通定義(pdsys)で管理します。インナレプリカ機能を使用する場合の HiRDB システム内の RD エリア数の管理例を次の図に示します。

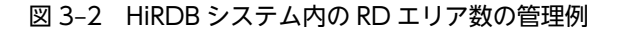

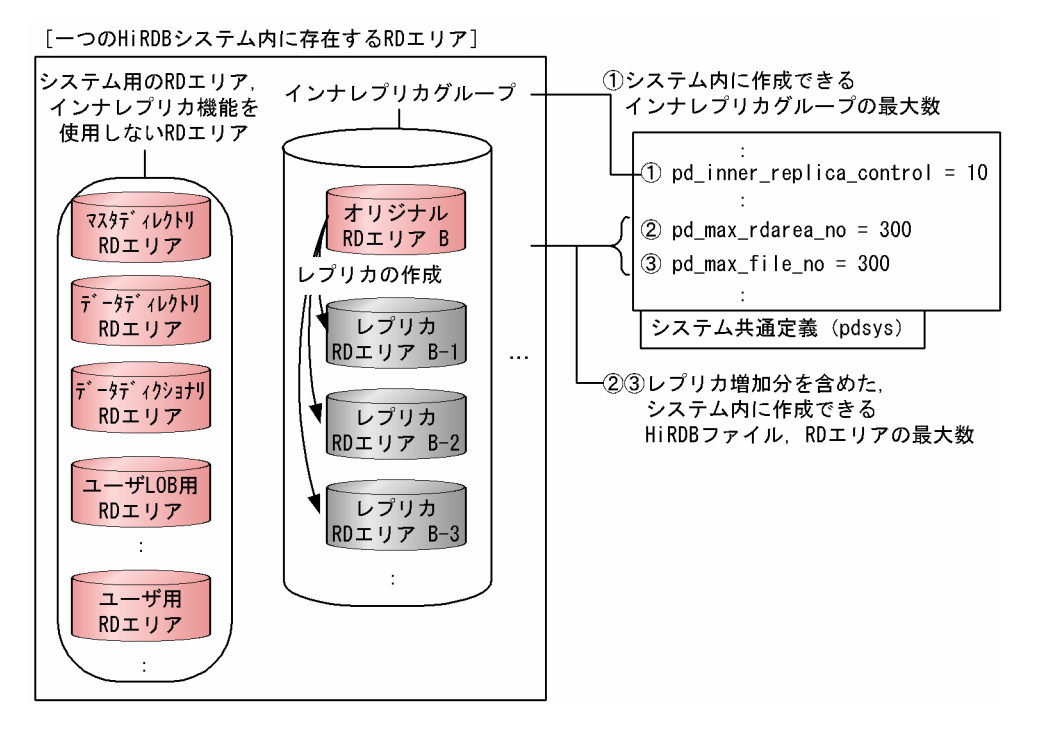

前述の図に示すように,RD エリア数や HiRDB ファイル数には,ユーザデータの格納用 RD エリア(ユー ザ用 RD エリアおよびユーザ LOB 用 RD エリア)のほかに、システムとして必要な RD エリア (マスタ ディレクトリ用 RD エリアなど)の数およびレプリカ RD エリアの数も含めます。運用中の HiRDB システ ムに HiRDB Staticizer Option を組み込む場合は,RD エリア数および HiRDB ファイル数の設定値の見直 しが必要になります。

# 3.2 運用の手順

ここでは,運用の手順と 3.3 節以降で説明する手順の内容の前提について説明します。

## 3.2.1 手順

レプリカは,次の図に示す手順で作成し,運用します。

図 3‒3 レプリカの作成手順

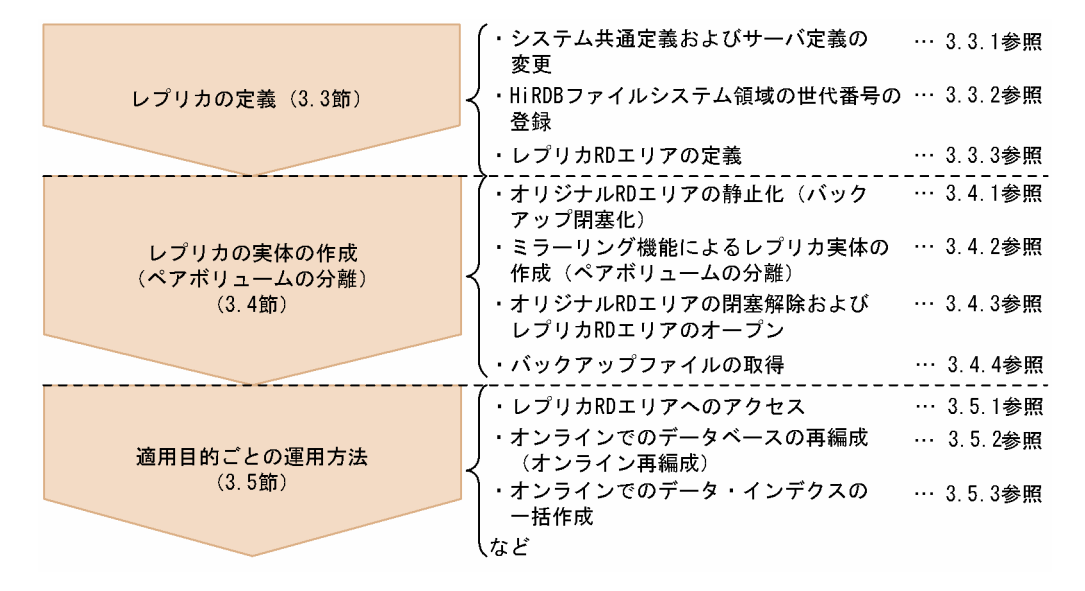

## 3.2.2 マニュアルの説明に用いる例

このマニュアルの 3.3~3.5 節では、次の図に示す例を使ったレプリカの作成の手順を説明します。

図 3-4 レプリカの定義・作成例

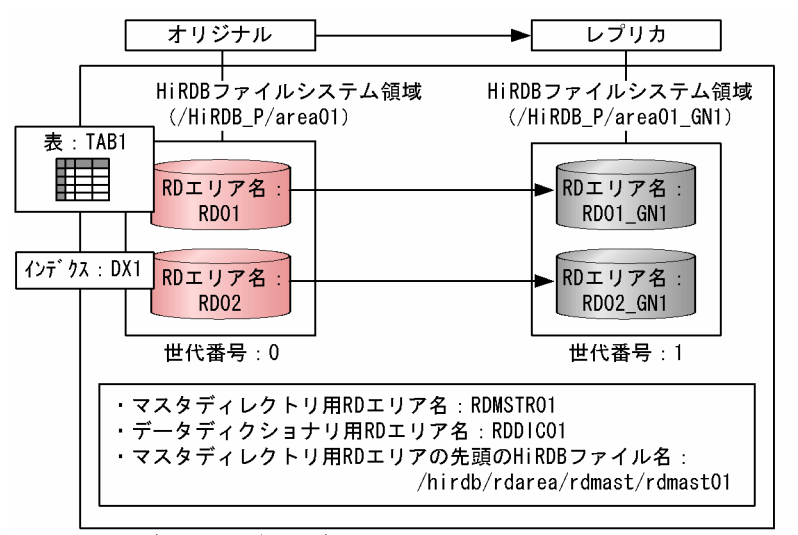

HiRDBバックエンドサーバ名: bes1

(HiRDB/パラレルサーバを使用(複数のサーバマシンでHiRDBシステムを構成))

HiRDB 管理者とは,HiRDB のディレクトリおよびファイルの所有者で,HiRDB の運用コマンドの実行権 限を持っています。また,DBA 権限を持つユーザを DBA 権限保持者といいます。DBA 権限保持者ができ る操作については,マニュアル「HiRDB Version 8 システム運用ガイド」を参照してください。

# <span id="page-55-0"></span>3.3 レプリカの定義

レプリカを定義する前に,オリジナルとレプリカの格納領域を割り当てるボリュームを,ミラーリング機能 を使って二重化しておきます(ペアボリュームの生成)。ボリュームの二重化によって,オリジナルとレプ リカの内容の矛盾を防ぎます。ハードウェアのミラーリング機能を使用する場合はディスク管理機能で,ソ フトウェアのミラーリング機能を使用する場合はミラーファイル管理ソフトウェアで,二重化します。二重 化(ペアボリュームの生成)については,使用するミラーリング機能のマニュアルを参照してください。な お,日立ディスクアレイサブシステムを使用している場合は,まず[「付録 A.3 日立ディスクアレイサブシ](#page-157-0) [ステム使用時の注意事項および操作手順」](#page-157-0)を参照してください。

ペアボリュームが生成されたあと,次の手順でレプリカの定義を実施します。

#### 1.システム共通定義およびサーバ定義の変更

## 2.HiRDB ファイルシステム領域の世代番号の登録

## 3.レプリカ RD エリアの定義

この節では,これらの定義方法について説明します。

## 3.3.1 システム共通定義およびサーバ定義の変更

## (1) システム共通定義(pdsys)の変更

システム共通定義(pdsys)の変更は, HiRDB 管理者が, HiRDB を正常終了させたあとに実施します。複 数のサーバマシンで HiRDB システムを構成している場合は,すべての HiRDB サーバマシンでシステム共 通定義を変更します。オペランドの詳細については,マニュアル「HiRDB Version 8 システム定義」を参 照してください。

## (a) インナレプリカ関連の定義

インナレプリカ関連の定義として,オペランドの追加とオペランドの指定値の見直しをします。

## オペランドの追加

HiRDB のシステム共通定義 (pdsys) ファイルに、次のオペランドを追加します。

## • pd\_inner\_replica\_control

システム内でインナレプリカグループを最大で幾つまで定義・作成できるようにするかを定義しま す。このオペランドを追加することによって,インナレプリカ機能を使用する宣言となります。

• pd\_lv\_mirror\_use

論理ボリューム管理のミラーリング機能を使用するかどうかを指定します。

#### オペランド指定値の見直し(変更)

システム内で作成できる RD エリア数,HiRDB ファイル数を指定する次のオペランドの値を見直す必 要があります。

• pd\_max\_rdarea\_no

• pd\_max\_file\_no

これらのオペランドの指定値を,レプリカ RD エリア数を考慮して見直す必要があります。システ ム用の RD エリアの数, HiRDB ファイル数も含めた値を指定します。

次に,これらのオペランドの指定例を示します。

<span id="page-56-0"></span>追加・変更するオペランドの指定例

```
pd_inner_replica_control = 10
pd_lv_mirror_use = N
:
pd_max_rdarea_no = 50
pdmaxfi le_n\overline{o} = 100
:
pd_indexlock_mode = NONE
```
なお、オペランド「pd\_inner\_replica\_control」を追加すると、自動的に、排他制御にインデクスキー値を 使用するかどうかを設定するオペランド「pd\_indexlock\_mode」は,インデクスキー値で排他をしない (NONE)設定になります。オペランド「pd\_indexlock\_mode」の指定値にかかわらず設定されます。

## (b) グローバルバッファの割り当て

定義・作成するレプリカ RD エリアへ,グローバルバッファを割り当てる必要があります。グローバルバッ ファの割り当ては,HiRDB のシステム共通定義(pdsys)ファイル内に,オペランド「pdbuffer」で指定 します。次に,このオペランドの指定例を示します。

#### オペランドの指定例

pdbuffer -a gbufrp01 -r RD01\_GN1 -n 50 pdbuffer  $-a$  gbufrp $02 - r$  RD $02$ <sup>-</sup>GN1 -n 100

レプリカ RD エリア:RD01\_GN1 にグローバルバッファ:gbufrp01 を,レプリカ RD エリア: RD02\_GN1 にグローバルバッファ:gbufrp02 を割り当てます。

## (2) サーバ定義の変更

バックエンドサーバまたはシングルサーバの排他制御で使用する(同時実行トランザクション数の排他資源 として使用する)共用メモリサイズ(単位:キロバイト)を見直す必要があります。HiRDB/パラレルサー バの場合は,サーバごとに共用メモリサイズを見直します。「[2.3\(2\) 共用メモリサイズの見積もり](#page-43-0)」で見 直した値を、シングルサーバ定義またはバックエンドサーバ定義内のオペランド「pd\_lck\_pool\_size」に 指定してください。

## 変更するオペランドの指定例

pd\_lck\_pool\_size = 2048

シングルサーバ定義またはバックエンドサーバ定義の変更は、HiRDB 管理者が、HiRDB を正常終了させ たあとに実施します。複数のサーバマシンで HiRDB システムを構成している場合は,すべての HiRDB サーバマシンでバックエンドサーバ定義を変更します。オペランドの詳細については,マニュアル「HiRDB Version 8 システム定義」を参照してください。

## 3.3.2 HiRDB ファイルシステム領域の世代番号の登録

HiRDB の pdmod コマンドで create generation 文を実行して、HiRDB ファイルシステム領域のコピー に対して付ける世代番号を HiRDB(データディクショナリ用 RD エリア)へ登録します。世代番号には, 1〜10 の任意の数字を指定できます。次に,create generation 文の指定例および pdmod コマンドの実行 例を示します。

create generation 文の指定例(create generation 文のファイル名:/usr/crgen01)

// レプリカRDエリアRD01 GN1およびRD02 GN1用領域の世代番号の指定 create generation for HiRDB file system area "/HiRDB\_P/area01\_GN1" // HiRDBファイルシステム領域のコピー先の領域名を指定 server name bes1 // 対象とするサーバ名を指定 generation number 1 // 割り当てる世代番号:1を指定 reproduce "/HiRDB\_P/area01"; // コピー元のHiRDBファイルシステム領域名を指定

## pdmod コマンドの実行例

```
pdmod -a /usr/crgen01
```
/usr/crgen01 ファイルに記述された上記に示す create generation 文を実行します。

pdmod コマンドは、HiRDB 管理者が、HiRDB の稼働中に実行します。複数のサーバマシンで HiRDB シ ステムを構成している場合,システムマネジャがあるサーバマシンで実行します。pdmod コマンドについ ては,マニュアル「HiRDB Version 8 コマンドリファレンス」を参照してください。

## 3.3.3 レプリカ RD エリアの定義

HiRDB の pdmod コマンドで replicate rdarea 文を実行して、レプリカ RD エリアを定義します。定義内 容は、HiRDB(マスタディレクトリ用 RD エリア,データディクショナリ用 RD エリア)へ登録されます。 ここでは,主に次の内容を定義します。

- レプリカ RD エリアの名称
- レプリカ作成元になるオリジナル RD エリアの名称
- レプリカ RD エリアに割り当てる世代番号

レプリカ RD エリアに割り当てる世代番号には,[「3.3.2 HiRDB ファイルシステム領域の世代番号の登録](#page-56-0)」 で登録した番号を指定します。レプリカ RD エリアにグローバルバッファを割り当てるときには, [「3.3.1\(1\)\(b\) グローバルバッファの割り当て」](#page-56-0)で定義した値を指定します。次に,replicate rdarea 文の 指定例および pdmod コマンドの実行例を示します。

replicate rdarea 文の指定例 (replicate rdarea 文のファイル名:/usr/rep01)

```
// レプリカRDエリアRD01 GN1用の指定
replicate rdarea RD01_GN1 globalbuffer gbufrp01
 // レプリカRDエリア名をRD01_GN1とし,
 // それに対してグローバルバッファgbufrp01
 // (3.3.1(1)(b)で指定した値)を割り当てる指定
   reproduce RD01
                // オリジナルRDエリアRD01を指定
   generation number 1;
               ,<br>// レプリカRDエリアRD01 GN1に割り当てる
               3.3.2で指定した値) を指定
// レプリカRDエリアRD02 GN1用の指定
replicate rdarea RD02_GN1 globalbuffer gbufrp02
   reproduce RD02
   generation number 1;
```
pdmod コマンドの実行例

pdmod -a /usr/rep01

/usr/rep01 ファイルに記述された上記に示す replicate rdarea 文を実行します。

pdmod コマンドは,HiRDB 管理者が,HiRDB の稼働中に実行します。複数のサーバマシンで HiRDB シ ステムを構成している場合,システムマネジャがあるサーバマシンで実行します。pdmod コマンドについ ては,マニュアル「HiRDB Version 8 コマンドリファレンス」を参照してください。

# <span id="page-58-0"></span>3.4 レプリカの実体の作成(ペアボリュームの分離)

「[3.3 レプリカの定義」](#page-55-0)の操作の完了後,レプリカの実体を作成し,物理的にレプリカ RD エリアへアクセ スできるようにします。レプリカの実体の作成とは、あらかじめディスク管理機能や OS の LV (Logical Volume)管理機能を使用して二重化(ペアボリューム化)したボリュームを分離することを指していま す。ペアボリュームを分離することによって,レプリカ RD エリアが格納されているボリュームへ物理的に アクセスできるようになります。

レプリカの実体は、レプリカ RD エリアを利用する直前に作成します。レプリカの実体を作成するには、次 の操作を実行します。

## 1.オリジナル RD エリアの静止化 (バックアップ閉塞化)

2.ミラーリング機能によるレプリカ実体の作成

3.オリジナル RD エリアの閉塞解除およびレプリカ RD エリアのオープン

4.バックアップファイルの取得

この節では,これらの操作方法について説明します。

## 3.4.1 オリジナル RD エリアの静止化 (バックアップ閉塞化)

ミラーリング機能を使用する前には,複製元のオリジナル RD エリアをバックアップ閉塞状態にする必要が あります。閉塞状態にすることで,閉塞状態に入る直前のトランザクションの完結を保証し,整合性を確保 した状態でレプリカを作成することができます。バックアップ閉塞化は,HiRDB の pdhold コマンドを使 用して設定します。pdhold コマンドは,HiRDB 管理者が,HiRDB の稼働中に実行します。複数のサーバ マシンで HiRDB システムを構成している場合,システムマネジャがあるサーバマシンで実行します。 pdhold コマンドについては,マニュアル「HiRDB Version 8 コマンドリファレンス」を参照してくださ い。次に,pdhold コマンド実行例を示します。

## pdhold コマンドの実行例

pdhold -r RD01,RD02 -b または pdhold -r RD01,RD02 -q 0 -b

-b オプションを指定し,オリジナル RD エリア RD01 と RD02 のトランザクションを完結させ,更新 不可・参照だけができる状態(参照可能バックアップ閉塞状態)に設定します。

pdhold コマンドで RD エリア名を指定するとき、-q オプションを使って指定する方法もあります。-r オプションにオリジナル RD エリア名を指定し,-q オプションに世代番号を指定すると,インナレプリ カグループ内の特定の世代番号の RD エリアを対象にすることができます。

## 3.4.2 ミラーリング機能によるレプリカ実体の作成(ペアボリュームの 分離)

レプリカ RD エリアの実体は,ミラーリング機能を実現するハードウェアまたはソフトウェアを使って作成 (ペアボリュームを分離)します。

## (1) ハードウェアを使用する場合

ディスク管理機能によって,二重化されたボリューム(ペアボリューム)を分離します。ミラーリング機能 を実現するハードウェアには、例えば、日立ディスクアレイサブシステムがあります。日立ディスクアレイ サブシステムを使用する場合は,日立ディスクアレイサブシステムの MRCF(Multiple RAID Coupling Feature)機能,または ShadowImage 機能で作成した二重化ディスクの片系を切り離します。二重化ディ スクの切り離し(ペアボリュームの分離)については、使用するミラーリング機能のマニュアルを参照して

ください。なお,日立ディスクアレイサブシステムを使用している場合は,まず[「付録 A.3 日立ディスク](#page-157-0) [アレイサブシステム使用時の注意事項および操作手順」](#page-157-0)を参照してください。

## (2) ソフトウェアを使用する場合

OS の LV (Logical Volume) 管理を使用したミラーファイル管理ソフトウェアで二重化したファイル (ペ アボリュームのファイル)の片系を分離します。二重化したファイルの切り離し(ペアボリュームの分離) については,使用するミラーリング機能のマニュアルを参照してください。

## (3) 論理ボリューム管理で運用する場合の注意事項

物理的に複数あるディスクを一つのディスクのように扱う,論理ボリューム管理で運用する場合,RD エリ アのオープン属性に注意する必要があります。RD エリアのオープン属性が SCHEDULE 以外の場合,RD エリアをオープンし,その RD エリアを運用コマンドでクローズしても,ファイルの実体を HiRDB 終了ま で OS から切り離せません。このため、HiRDB の起動中は、ミラーファイルの再統合はできません。 HiRDB の起動中にミラーファイルを再統合する場合には,次のどれかの運用をしてください。

• インナレプリカグループ内のすべての RD エリアのオープン属性を「SCHEDULE」にする この場合,トランザクションの開始および終了のタイミングで RD エリアのオープン・クローズを実行 するため,システムの負荷が大きくなることに注意する必要があります。

## • インナレプリカグループ内のレプリカ RD エリアのオープン属性を「SCHEDULE」にする レプリカ RD エリアのオープン・クローズが、トランザクションの開始および終了のタイミングで実行 されるため,システムの負荷が大きくなりますが,オリジナル RD エリアの処理性能には影響しませ ん。ただし,この場合,オリジナル RD エリア(正ファイル・正ボリューム)が隠蔽されるようなミ ラーファイルの再統合はできません。

• pdpfresh コマンドを使用する

pdpfresh コマンドの使用上の注意に関しては,マニュアル「HiRDB Version 8 コマンドリファレン ス」を参照してください。

以降, RD エリアのオープン属性に関する設定,属性値の変更方法,および属性値のパターンについて説明 します。

(a) RD エリアのオープン属性に関する設定

論理ボリューム管理の場合には,システム共通定義(pdsys)ファイルに指定する次の二つのオペランドの 追加または見直しが必要です。

• pd\_lv\_mirror\_use

論理ボリューム管理で運用する場合,レプリカ RD エリアのオープン属性を「SCHEDULE」にするた め, pd lv mirror use = Y にします ([3.3.1(1)(a) インナレプリカ関連の定義」を参照してくださ  $\left\{ \Delta \right\}$ 

これを指定すると,ほかのオペランドの指定値に関係なく,レプリカ RD エリアのオープン属性は 「SCHEDULE」になります。

• pd rdarea open attribute use

RD エリアのオープン属性の DEFER 属性または SCHEDULE 属性を使用するかどうかを指定します。 オペランド [pd\_lv\_mirror\_use] の指定値との組み合わせによって、実際に設定される属性値が異なり ます。[「\(c\) RD エリアのオープン属性のパターン](#page-60-0)」を参照して検討してください。

<span id="page-60-0"></span>(b) RD エリアのオープン属性の変更方法

RD エリアのオープン属性は、次のどちらかの方法で変更できます。変更した属性が有効になるのは、次回 の HiRDB 起動時からです。オープン属性は,「(c) RD エリアのオープン属性のパターン」で示すパター ンを参考に検討してください。

• HiRDB の pdmod コマンドで alter rdarea 文を実行

RD エリアのオープン属性は,HiRDB の pdmod コマンドで alter rdarea 文を実行すると変更できま す。

• オペランド「pd\_rdarea\_open\_attribute」にオープン属性を指定

システム共通定義(pdsys)ファイルに,オペランド「pd\_rdarea\_open\_attribute」を指定します。オ ペランドには、「SCHEDULE」などのオープン属性を指定します。この指定は、オープン属性が定義さ れていない RD エリアに対して適用されます。

(c) RD エリアのオープン属性のパターン

RD エリアに実際に設定されるオープン属性は,次のオペランドや制御文の指定値の組み合わせによって異 なります。

- pd\_rdarea\_open\_attribute\_use
- pd\_lv\_mirror\_use
- alter rdarea 文または pd\_rdarea\_open\_attribute

オペランドや制御文の指定値の組み合わせと,RD エリアに設定されるオープン属性のパターンを次の表に 示します。例えば, pd\_rdarea\_open\_attribute\_use=Y, pd\_lv\_mirror\_use=Y, alter rdarea 文または pd\_rdarea\_open\_attribute で INITIAL を指定すると,オリジナル RD エリアは INITIAL のオープン属性 になり,レプリカ RD エリアは SCHEDULE になります。alter rdarea 文または

pd\_rdarea\_open\_attribute で INITIAL を指定したにもかかわらず, SCHEDULE になります。このよう に,指定した値と実際に設定される値は,オペランドや制御文の指定値の組み合わせによって異なります。

| pd<br>_rdarea<br>$_{\text{-}}$ open | pd_lv<br>_mirror          | RD エリアの種類                     | alter rdarea 文または<br>pd_rdarea_open_attribute での<br>オープン属性の指定値 |                    |                       |
|-------------------------------------|---------------------------|-------------------------------|----------------------------------------------------------------|--------------------|-----------------------|
| attribute<br>use の<br>指定値           | _use $\mathcal{D}$<br>指定値 |                               | <b>INITIAL</b><br>または<br>指定なし                                  | <b>DEFER</b>       | <b>SCHEDULE</b>       |
| Y                                   | Y                         | 通常の RD エリアまたはオリ<br>ジナル RD エリア | <b>INITIAL</b>                                                 | DEFER <sup>*</sup> | SCHEDULE <sup>*</sup> |
|                                     |                           | レプリカ RD エリア                   | <b>SCHEDULE</b>                                                | <b>SCHEDULE</b>    | <b>SCHEDULE</b>       |
|                                     | N                         | 通常の RD エリアまたは<br>オリジナル RD エリア | <b>INITIAL</b>                                                 | DEFER <sup>*</sup> | SCHEDULE <sup>*</sup> |
|                                     |                           | レプリカ RD エリア                   | <b>INITIAL</b>                                                 | DEFER <sup>*</sup> | SCHEDULE <sup>*</sup> |
| N                                   | Y                         | 通常の RD エリアまたは<br>オリジナル RD エリア | <b>INITIAL</b>                                                 | <b>INITIAL</b>     | <b>INITIAL</b>        |
|                                     |                           | レプリカ RD エリア                   | <b>SCHEDULE</b>                                                | <b>SCHEDULE</b>    | <b>SCHEDULE</b>       |

表 3-3 オペランドや制御文の指定値の組み合わせによるオープン属性のパターン

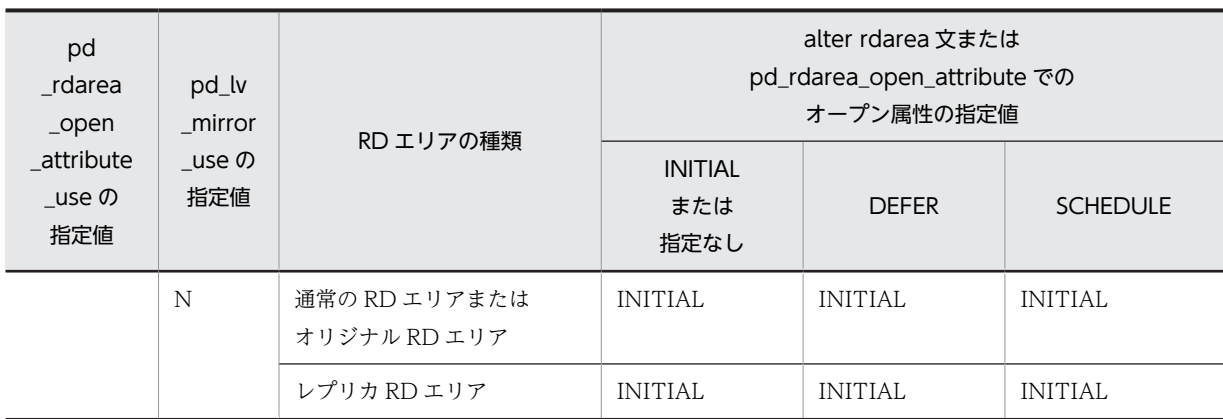

注※ RD エリア追加直後の RD エリアのオープン属性は「INITIAL」となります。指定したオープン属性 値は,次回の HiRDB 起動後から有効になります。

## 3.4.3 オリジナル RD エリアの閉塞解除およびレプリカ RD エリアの オープン

作成したレプリカを運用する前に,「3.4.1 オリジナル RD エリアの静止化 (バックアップ閉塞化)」で設 定した閉塞状態を解除する必要があります。また,作成したレプリカ RD エリアをオープン状態にし,運用 できるように設定する必要があります。閉塞解除およびオープン化は,pdrels コマンドを使用して設定し ます。pdrels コマンドは、HiRDB 管理者が、HiRDB の稼働中に実行します。複数のサーバマシンで HiRDB システムを構成している場合,システムマネジャがあるサーバマシンで実行します。pdrels コマン ドについては,マニュアル「HiRDB Version 8 コマンドリファレンス」を参照してください。次に,pdrels コマンドの実行例を示します。

## pdrels コマンドの実行例

pdrels -r RD01,RD02,RD01\_GN1,RD02\_GN1 -o

オリジナル RD エリア RD01 と RD02. レプリカ RD エリア RD01 GN1 と RD02 GN1 の閉塞を解 除します。また,-o オプションを指定することで,閉塞解除した RD エリアをオープン状態にします。

## 3.4.4 バックアップファイルの取得

「3.4.3 オリジナル RD エリアの閉塞解除およびレプリカ RD エリアのオープン」でレプリカ RD エリアの 作成は完了しましたが,運用に入る前にレプリカ RD エリアのバックアップファイルを取得しておくことを お勧めします。バックアップファイルは,pdcopy コマンドを使って取得します。レプリカ RD エリアを定 義・作成すると,マスタディレクトリ用 RD エリアとデータディクショナリ用 RD エリアの内容も更新さ れるため,ここでは,マスタディレクトリ用 RD エリアとデータディクショナリ用 RD エリアのバックアッ プファイルも取得します。次に,pdcopy コマンド実行例を示します。

## pdcopy コマンドの実行例

pdcopy -m /hirdb/rdarea/rdmast/rdmast01

 -M r -b /usr/hirdb/pdcopy/backup01

-r RDMSTR01,RDDIC01,RD01,RD02

 $-q<sub>1</sub>$ -p /usr/hirdb/pdcopy/list01

-m オプションには,マスタディレクトリ用 RD エリアの先頭の HiRDB ファイル名を指定していま す。-M オプションには,バックアップ取得モードとして,「バックアップ取得時にバックアップ取得対 象の RD エリアを参照できるが,更新はできないモード(r)」を指定します。

-r オプションには,バックアップ対象の RD エリア名を指定します。ここでは,マスタディレクトリ用 RD エリア,データディクショナリ用 RD エリアおよびレプリカ RD エリアのバックアップの取得を指 定します。レプリカ RD エリアの指定には,-r オプションと-q オプションを使用します。-r オプション にはオリジナル RD エリア名 RD01, RD02 を指定し, -q オプションで取得対象の世代番号 1 を指定 します。

バックアップ先のファイル名は,-b オプションに指定します。-p オプションには,pdcopy コマンドの 処理結果リストの出力先を指定しています。

pdcopy コマンドは, HiRDB 管理者が, HiRDB の稼働中に実行します。複数のサーバマシンで HiRDB シ ステムを構成している場合,システムマネジャがあるサーバマシンで実行します。pdcopy コマンドについ ては,マニュアル「HiRDB Version 8 コマンドリファレンス」を参照してください。

# 3.5 適用目的ごとの運用方法

ここでは,レプリカ RD エリアへのアクセス方法や運用例,運用で使用するデータベースの閉塞モードにつ いて説明します。

## 3.5.1 レプリカ RD エリアへのアクセス

3.3 節および 3.4 節の操作の完了後, レプリカ RD エリアの運用を開始できます。このとき, カレント RD エリアはオリジナル RD エリアです。HiRDB クライアント環境定義, UAP 環境定義,または運用コマン ドで,アクセスしたい RD エリアを指定しなければ,アプリケーションや運用コマンドはカレントであるオ リジナル RD エリアへアクセスします。カレント RD エリアではない,特定の RD エリアへアクセスする 場合は,HiRDB クライアント環境定義,UAP 環境定義,または運用コマンドでアクセスする RD エリア を指定する必要があります。ここでは,指定方法について説明します。

## (1) アプリケーションからのアクセス

アプリケーションから,インナレプリカグループ内の特定の RD エリアへアクセスする場合は,アプリケー ション動作環境に HiRDB クライアント環境定義または UAP 環境定義の「PDDBACCS」を追加する必要 があります。PDDBACCS にはアクセスする RD エリアの世代番号を指定します。

## アクセスする RD エリアの指定(「PDDBACCS」の設定)

PDDBACCS は,ログインシェル環境に合わせて次のどちらかのファイルに設定します。

- Bourne シェル環境のとき:\$HOME/.profile
- C シェル環境のとき:\$HOME/.cshrc または\$HOME/.login

#### 設定例

## PDDBACCS = 3 //アクセスする世代番号を指定

ここでは,世代番号:3 のレプリカ RD エリアへアクセスする指定をしています。

## 設定時の注意

具体的な設定方法については,マニュアル「HiRDB Version 8 システム定義」または「HiRDB Version 8 UAP 開発ガイド」を参照してください。ここでは、設定前に知っておくべきことについて説明しま す。

- PDDBACCS に世代番号の指定がある場合には,指定された世代番号の RD エリアへアクセスしま す。
- PDDBACCS の指定がない場合は,カレント RD エリアへアクセスします。
- 指定された世代番号の RD エリアが存在しない場合は,カレント RD エリアへアクセスします。
- アクセス対象の表に関連するすべての RD エリアの,世代番号が同じである必要があります。世代 番号が一致しない場合は,HiRDB クライアントから発行した SQL の実行エラーになります。ただ し,表が複数の RD エリアに分割している場合は,それぞれの世代番号をチェックできません。し たがって,分割しているそれぞれの RD エリアの世代番号が一致していなくても SQL の実行は成功 してしまいますが,意図しない世代番号の RD エリアを更新することにならないように,世代番号 はそろえておいてください。

アクセス対象の表に関連するすべての RD エリアとは,[「3.1.1\(3\) レプリカを作成するときのまと](#page-48-0) [まり](#page-48-0)」で示すまとまりのことを指します。

HiRDB クライアント環境定義または UAP 環境定義に「PDDBACCS」の指定を追加しない場合,アプリ ケーションはカレント RD エリアへアクセスします。通常,カレント RD エリアはオリジナル RD エリア

<span id="page-64-0"></span>に設定されています。この設定は,変更できます。カレント設定の変更方法については,「[3.6.2 カレント](#page-74-0) [RD エリアの変更](#page-74-0)」を参照してください。

## (2) HiRDB の運用コマンドからのアクセス

HiRDBの運用コマンド(ユティリティ)をインナレプリカグループ内のカレント以外の特定の RD エリア に対して実行する場合,-q オプションにアクセスする RD エリアの世代番号を指定してユティリティを実 行します。-q オプションを指定することによって,カレント以外の特定の RD エリアを対象にした処理が できます。-q オプションの使い方や-q オプションが使えるコマンドについては,[「3.8 インナレプリカグ](#page-102-0) [ループ内の RD エリアに対して実行できるコマンドの一覧」](#page-102-0)を参照してください。

## 3.5.2 オンラインでのデータベースの再編成(オンライン再編成)

オンライン再編成の例を示します。オンライン再編成では,データベースを再編成している間,オンライン で参照業務ができます。更新業務はできません。再編成の間に更新業務もできる更新可能なオンライン再 編成については,「[4. 更新可能なオンライン再編成の運用方法](#page-106-0)」を参照してください。

ここでは,カレント RD エリアをレプリカ RD エリアに変更したあと,オリジナル RD エリアを使ったデー タベースを再編成します。例では,オリジナル RD エリアをオンライン業務に使用し,再編成実行前のカレ ント RD エリアがオリジナル RD エリアであることを想定しています。この状態のときに,RD01 の RD エリアに格納されている表 TAB1 を再編成します。

再編成を実施するには,レプリカを定義したあと,次の図に示す操作を実行します。レプリカの定義方法に ついては,「[3.3 レプリカの定義」](#page-55-0)を参照してください。

<span id="page-65-0"></span>図 3-5 オンラインでのデータベースの再編成 (オリジナル RD エリア内の表を再編成する場合)の手順

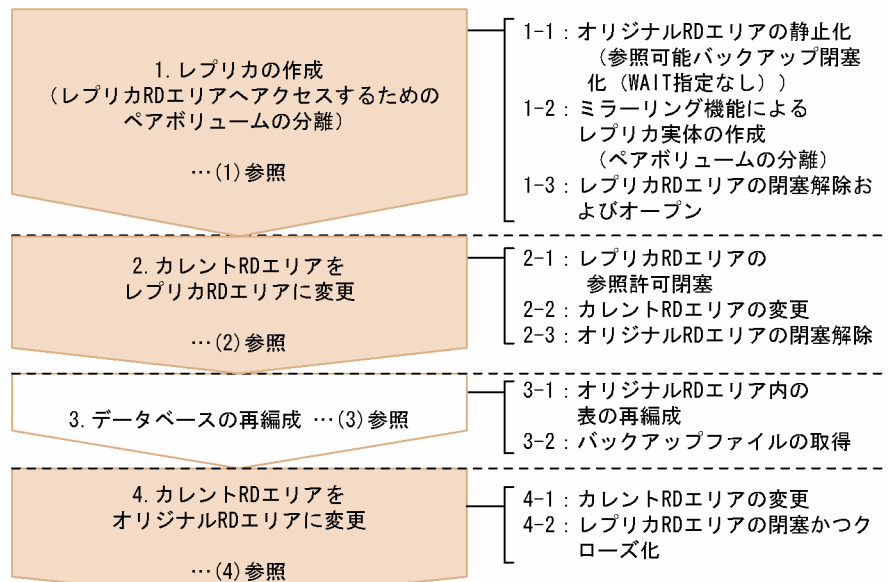

【オリジナルRDエリア内の表を再編成する場合の手順】

【オリジナルRDエリア内の表を再編成する場合の手順と運用状態】

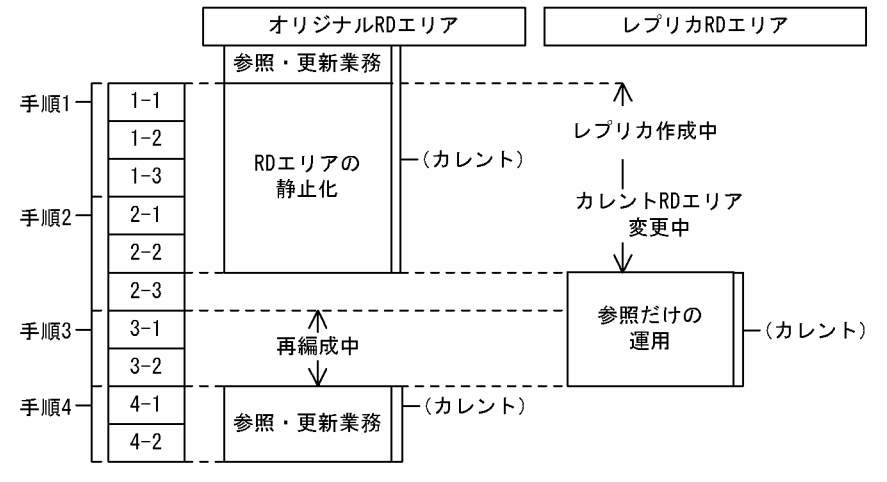

手順 1 では,「3.4」レプリカの実体の作成(ペアボリュームの分離)」で示す操作とほとんど同じですが, 閉塞,オープンする対象の RD エリアが「[3.4 レプリカの実体の作成\(ペアボリュームの分離\)」](#page-58-0)と異なり ます。ここでは,「(1)レプリカの作成(レプリカ RD エリアへアクセスするためのペアボリュームの分離)」 で示す手順を実施します。

以降,各操作について説明します。なお,各操作の終了後,実行結果が正しいかどうかを確認することをお 勧めします。各操作で使用するコマンドの実行結果の確認方法については,マニュアル「HiRDB Version 8 コマンドリファレンス」を参照してください。

## (1) レプリカの作成(レプリカ RD エリアへアクセスするためのペアボリュームの分離)

ここでは、表の再編成を実行するレプリカ RD エリアへ物理的にアクセスできるようにするため、ペアボ リュームを分離します。

## (a) オリジナル RD エリアの静止化 (バックアップ閉塞化)

レプリカの実体を作成するために,HiRDB の pdhold コマンドでオリジナル RD エリアをバックアップ閉 塞にします。pdhold コマンドは,HiRDB 管理者が,HiRDB の稼働中に実行します。複数のサーバマシン で HiRDB システムを構成している場合,システムマネジャがあるサーバマシンで実行します。pdhold コ マンドについては,マニュアル「HiRDB Version 8 コマンドリファレンス」を参照してください。

## pdhold コマンドの実行例

pdhold -r RD01,RD02 -q 0 -bまたは pdhold -r RD01,RD02 -b

オリジナル RD エリア RD01 と RD02 を,-b オプションで指定する「トランザクションを完結させ, 更新不可かつ参照だけができる状態(参照可能バックアップ閉塞状態)」かつ「更新トランザクション をエラーにする状態」に設定します。pdhold コマンドでは,RD エリア名の指定に-q オプションを使 用する場合としない場合のどちらもできます。

#### (b) ミラーリング機能によるレプリカ実体の作成(ペアボリュームの分離)

二重化されていたレプリカ RD エリアとオリジナル RD エリアのボリューム (ペアボリューム)を分離し, レプリカ RD エリアへ物理的にアクセスできるようにします。分離には,ハードウェアまたはソフトウェア のミラーリング機能を使用します。注意事項などについては,「[3.4.2 ミラーリング機能によるレプリカ実](#page-58-0) [体の作成\(ペアボリュームの分離\)」](#page-58-0)を参照してください。

#### (c) レプリカ RD エリアの閉塞解除およびオープン

この例では、再編成を実施するレプリカ RD エリアだけを閉塞解除し、オープンします。オリジナル RD エリアの閉塞解除は,カレント RD エリアをレプリカ RD エリアに変更したあとに実施します。

閉塞解除およびオープンには,HiRDB の pdrels コマンドを使用します。pdrels コマンドは,HiRDB 管理 者が, HiRDB の稼働中に実行します。複数のサーバマシンで HiRDB システムを構成している場合, シス テムマネジャがあるサーバマシンで実行します。pdrels コマンドについては,マニュアル「HiRDB Version 8 コマンドリファレンス」を参照してください。次に,pdrels コマンド実行例を示します。

#### pdrels コマンドの実行例

## pdrels -r RD01,RD02 -q 1 -o

レプリカ RD エリア RD01 GN1 と RD02 GN2 の閉塞状態を解除し、オープンします。ここでは、レ プリカ RD エリア RD01\_GN1 と RD02\_GN2 の指定に-q オプションを使用しています。-r オプショ ンにオリジナル RD エリア名を,-q オプションに世代番号 1 を指定することで,レプリカ RD エリア RD01 GN1 と RD02 GN2 を pdrels コマンドの処理対象にすることができます。

## (2) カレント RD エリアをレプリカ RD エリアに変更

[図 3-5](#page-65-0) の手順 3 で示す再編成を実行する前に,カレント RD エリアをレプリカ RD エリアに変更します。

## (a) レプリカ RD エリアの参照許可閉塞

カレント RD エリアをレプリカ RD エリアに変更して運用するために,レプリカ RD エリアに対して参照 だけができる閉塞状態(参照許可閉塞)を設定します。再編成中に更新が発生しないように,参照許可閉塞 状態にしておきます。参照許可閉塞は、HiRDB の pdhold コマンドで設定します。pdhold コマンドは, HiRDB 管理者が,HiRDB の稼働中に実行します。複数のサーバマシンで HiRDB システムを構築している 場合,システムマネジャがあるサーバマシンで実行します。pdhold コマンドについては,マニュアル 「HiRDB Version 8 コマンドリファレンス」を参照してください。

pdhold コマンドの実行例 pdhold -r RD01,RD02 -q 1 -i 参照許可閉塞は,-i オプションで指定しています。

#### (b) カレント RD エリアの変更

カレント RD エリアをレプリカ RD エリアに変更します。カレント RD エリアの変更には、HiRDB の pddbchg コマンドを使用します。

## pddbchg コマンドの実行例

## pddbchg -r RD01,RD02 -q 1

カレント RD エリアを世代番号 1 のレプリカ RD エリアに変更するために, -r オプションにオリジナル RD エリア名 RD01,RD02 を指定し,-q オプションに新しくカレントとなる RD エリアの世代番号 1 を指定します。

## (c) オリジナル RD エリアの閉塞解除

[図 3-5](#page-65-0) の手順 1 で実行したオリジナル RD エリアの静止化(バックアップ閉塞)を pdrels コマンドで解除 します。

## pdrels コマンドの実行例

pdrels -r RD01,RD02 -q 0

-r オプションに閉塞を解除するオリジナル RD エリアの名称 RD01,RD02 を指定し,-q オプションに オリジナル RD エリアの世代番号 0 を指定します。

## (3) データベースの再編成

## (a) オリジナル RD エリア内の表の再編成

HiRDB の pdrorg コマンドで unload 文を実行して、オリジナル RD エリア内のデータをアンロードしま す。ここでは、index および sort 文を実行して、レプリカ RD エリア内のインデクス情報も出力します。 次に,unload,index および sort 文の指定例,pdrorg コマンドの実行例を示します。

#### unload, index および sort 文の指定例

unload, index および sort 文の制御ファイル名:/usr/rorg01 の内容を次に示します。

## ・HiRDB/パラレルサーバの場合

unload bes1:/tmp/unldfile2 index IDX1 RD02 /tmp/index\_inf2 sort bes1 /tmp/sortwork/,512

## ・HiRDB/シングルサーバの場合

unload /tmp/unldfile2 index IDX1 RD02 /tmp/index\_inf2 sort /tmp/sortwork/,512

unload 文に,アンロード先のファイル名/tmp/unldfile2 を指定します。index 文には,インデク ス識別子 IDX1, それを格納している RD エリア RD02 およびインデクス情報ファイル名/tmp/ index\_inf2 を指定します。ここでは,RD エリア名には,オリジナル RD エリア名を指定します。 sort 文には,ソート用ワークディレクトリ名/tmp/sortwork/とソート用バッファサイズ 512 を指 定します。

HiRDB/パラレルサーバの場合には,インデクスが格納されているサーバ名 bes1 を unload 文およ び sort 文に指定します。

## pdrorg コマンドの実行例

pdrorg -k rorg -t TAB1 -r RD01 -q 0 -l n /usr/rorg01

RD エリア RD01 に格納されている表 TAB1 を再編成します。ここでは,オリジナル RD エリア (RD01)に格納されている TAB1 に対して,/usr/rorg01 ファイルに記述された上記に示す unload, index および sort 文を実行し,再編成します。世代番号は-q オプションに指定されています。-l オプ ションでは、ログレス実行モード (n) を指定しています。

pdrorg コマンドでの表の再編成は,DBA 権限保持者または表の所有者が HiRDB の稼働中に実行します。 複数のサーバマシンで HiRDB システムを構成している場合,システムマネジャがあるサーバマシンで実行 します。pdrorg コマンドについては,マニュアル「HiRDB Version 8 コマンドリファレンス」を参照し てください。

(b) バックアップファイルの取得

再編成を実施したオリジナル RD エリアのバックアップファイルを取得します。バックアップファイルは, pdcopy コマンドで取得します。

## pdcopy コマンドの実行例

pdcopy -m /hirdb/rdarea/rdmast/rdmast01

- -M r -b /usr/hirdb/pdcopy/backup02
- -r RD01,RD02
- $-q \theta$
- -p /usr/hirdb/pdcopy/list02

-m オプションには,マスタディレクトリ用 RD エリアの先頭の HiRDB ファイル名を指定していま す。-M オプションには,バックアップ取得モードとして,「バックアップ取得時にバックアップ取得対 象の RD エリアを参照できるが,更新はできないモード(r)」を指定します。

-r オプションには,バックアップ対象の RD エリア名を指定します。ここでは,再編成を実施したレプ リカ RD エリアのバックアップの取得を指定します。レプリカ RD エリアの指定には、-r オプション と-q オプションを使用します。-r オプションにはオリジナル RD エリア名 RD01, RD02 を指定し, q オプションに取得対象の世代番号 0 を指定します。

バックアップ先のファイル名は,-b オプションに指定します。-p オプションには,pdcopy コマンドの 処理結果リストの出力先を指定しています。

pdcopy コマンドは、HiRDB 管理者が、HiRDB の稼働中に実行します。複数のサーバマシンで HiRDB シ ステムを構成している場合,システムマネジャがあるサーバマシンで実行します。pdcopy コマンドについ ては,マニュアル「HiRDB Version 8 コマンドリファレンス」を参照してください。

## (4) カレント RD エリアをオリジナル RD エリアに変更

再編成が完了したオリジナル RD エリアを,カレント RD エリアに戻して運用を再開します。

(a) カレント RD エリアの変更

カレント RD エリアをオリジナル RD エリアに戻します。カレント RD エリアの変更には、HiRDB の pddbchg コマンドを使用します。

#### pddbchg コマンドの実行例

pddbchg -r RD01,RD02 -q 0

-r オプションにオリジナル RD エリア名 RD01,RD02 を指定し,-q オプションに新しくカレントとな る RD エリアの世代番号 0 を指定します。

## (b) レプリカ RD エリアの閉塞かつクローズ化

オリジナル RD エリアで運用を再開するため、運用に必要のないレプリカ RD エリアを閉塞かつクローズ 状態にします。閉塞かつクローズ状態には、HiRDB の pdhold コマンドで設定します。

pdhold コマンドの実行例

pdhold -r RD01,RD02 -q 1 -c

-r オプションで閉塞する RD エリアのオリジナル名称 RD01,RD02 を指定し,-q オプションで閉塞す る RD エリアの世代番号 1 を指定します。

## (5) ペアボリュームの生成

再編成後のオリジナル RD エリアで運用が再開できたら,オリジナル RD エリアを正ファイルとしてレプ リカ RD エリアとのペアボリュームを生成しておきます。ペアボリュームの生成は,ミラーリング機能を 使って実現します。

## 3.5.3 オンラインでのデータ・インデクスの一括作成

オンライン業務中にデータ・インデクスを一括作成する方法は,[「3.5.2 オンラインでのデータベースの再](#page-64-0) [編成\(オンライン再編成\)](#page-64-0)」で示す手順とほとんど同じです。再編成を実行する手順のところをデータ・イ ンデクスを一括作成する手順に入れ替えるだけです。ここでは,オリジナル RD エリアでデータ・インデク スの一括作成する操作について説明します。

## (1) オリジナル RD エリアでのデータ・インデクスの一括作成

HiRDB の pdload コマンドで、RD エリアに対してデータ・インデクスを一括作成し、RD エリア内の既 存のデータ・インデクスを更新することができます。データ・インデクスを一括作成するときのコマンド実 行例を次に示します。

source, index 文の指定例 (source, index 文の制御ファイル名:/usr/load01)

source RD01 -q 0 /tmp/ldfile1 index RD01 -q 0 IDX1 /tmp/index\_inf3

source 文に,入力データファイル名として/tmp/ldfile1 を指定します。index 文には,インデクス識 別子 IDX1 とインデクス情報ファイル名/tmp/index\_inf3 を指定します。両方の制御文には、処理対象 の RD エリアをオリジナル RD エリアにするために"RD01 -q 0"を指定します。

## pdload コマンドの実行例

## pdload TAB1 /usr/load01

TAB1 に対して,/usr/load01 ファイルに記述された上記に示す source および index 文を実行し, データとインデクスを一括作成し,既存のデータに追加します。

pdload コマンドは,表の所有者が HiRDB の稼働中に実行します。複数のサーバマシンで HiRDB システ ムを構成している場合,システムマネジャがあるサーバマシンで実行します。pdload コマンドについて は,マニュアル「HiRDB Version 8 コマンドリファレンス」を参照してください。

## 3.5.4 適用目的と RD エリアの閉塞状態の種類

RD エリアのメンテナンス (再編成やデータ,インデクスの一括作成など)やバックアップ,障害回復など の理由のために,運用中の RD エリアへのアクセスを制限する必要があるときには,RD エリアを閉塞状態 に設定します。インナレプリカ機能を使用するときには,主に,次の表に示す閉塞状態を目的に応じて使用 します。

| 項番 | 閉塞状態の種類       | 設定するコマンド | 閉塞モードを指定する<br>オプション |
|----|---------------|----------|---------------------|
|    | 静止化(バックアップ閉塞) | pdhold   | -b                  |
| ◠  | 同期化閉塞         | pdhold   | $-S$                |
| հ  | 閉塞かつクローズ      | pdhold   | $-C$                |

表 3-4 インナレプリカ機能を使用する場合に主に使用する閉塞状態の種類

ここでは,それぞれの閉塞状態の違いについて説明します。

## (1) 静止化(バックアップ閉塞)−pdhold コマンドの-b オプション

静止化直前までに蓄積されたバッファ(メモリ)内の更新情報を強制的に RD エリアへ書き込み,静止化直 前のトランザクションを完結させ,整合性を確保する機能です。静止化中は,参照目的のアクセスだけがで きるなど,アクセスに制限ができます。この機能は,主に,次の場合に使用します。

## 使用目的:

レプリカの実体の作成(ペアボリュームの分離)のとき

この機能を使うことで,オンライン業務を運用中でも,レプリカの作成,レプリカを使った再編成やバック アップの取得ができます。

## (2) 同期化閉塞−pdhold コマンドの-s オプション

対象 RD エリアを操作するトランザクションの終了を待ち,対象 RD エリアのバッファ情報を破棄して閉 塞解除コマンドまで後続トランザクションを待たせます。静止化(バックアップ閉塞)と違い,同期化閉塞 中には、RD エリアへのアクセスを許可し、待ち状態とすることができます。待たされていたアクセスは, 閉塞が解除されるとすぐに処理されます。この機能は,主に,次の場合に使用します。

## 使用目的:

データベースの再編成、データ・インデクスの一括作成などを実施した RD エリアのデータを、オンラ インサービスに使う RD エリアヘコピー (ペアボリュームの生成) するとき

この機能を使うことで,コピー先となる RD エリアの業務を停止する必要がありません。

ただし,同期化閉塞を設定する時間が長くなると,それだけアクセス待ちのタイムアウトが頻繁に発生する おそれがあります。このことを考慮して適用する必要があります。

また、同期化閉塞の解除後すぐに処理が開始されるため、解除後のデータも整合性を確保するためには、同 期化閉塞を設定する RD エリアにかかわるすべての RD エリアにも同時に同期化閉塞を設定する必要があ ります。一度の pdhold コマンドですべての RD エリアに設定する必要があります。

pdhold -s オプションを使用すると,対象 RD エリアの更新バッファがデータベースに書き込まれないで破 棄されるため,同期化閉塞後は RD エリアの内容は不整合になります。RD エリア内には障害閉塞履歴情報 を設定します。このため,閉塞解除前に整合性のあるデータで RD エリアの内容を書き換えなければなりま せん。

## (3) 閉塞かつクローズ−pdhold コマンドの-c オプション

一切のアクセスを制限するために,RD エリアを閉塞し,かつ,クローズ状態にする機能です。

## 使用目的:

参照,更新などの一切のアクセスができない状態に設定するとき

この機能を使うことで、ボリューム操作 (pairresync など)によって、RD エリアにアクセスできないよ うになります。
# <span id="page-72-0"></span>3.6 インナレプリカグループ内の RD エリアの運用

ここでは,インナレプリカ機能を使用した RD エリアの状態表示や RD エリアの構成変更などの運用につ いて説明します。

# 3.6.1 データベースの状態表示

次の表に示す HiRDB のコマンドでレプリカ RD エリアを含めた HiRDB の状態が確認できます。

表 3‒5 データベースの状態を表示するコマンド

| 項番 | コマンド名  | 機能             |  |
|----|--------|----------------|--|
|    | pddbls | RD エリアの状態を確認する |  |
| ↩  | pddbst | データベースの状態解析をする |  |

## (1) RD エリアの状態表示

pddbls コマンドに-o オプションを指定すると,指定された RD エリアのインナレプリカグループ内の状態 を表示できます。pddbls コマンドは,HiRDB 管理者が,HiRDB の稼働中に実行します。複数のサーバマ シンで HiRDB システムを構成している場合、システムマネジャがあるサーバマシンで実行します。 pddbls コマンドについては,マニュアル「HiRDB Version 8 コマンドリファレンス」を参照してくださ い。

pddbls コマンドの実行例

pddbls -r RD01,RD02 -o

オリジナル RD エリア RD01 と RD02 を含むインナレプリカグループ内の RD エリアの状態を表示し ます。表示結果の例を次に示します。

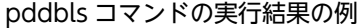

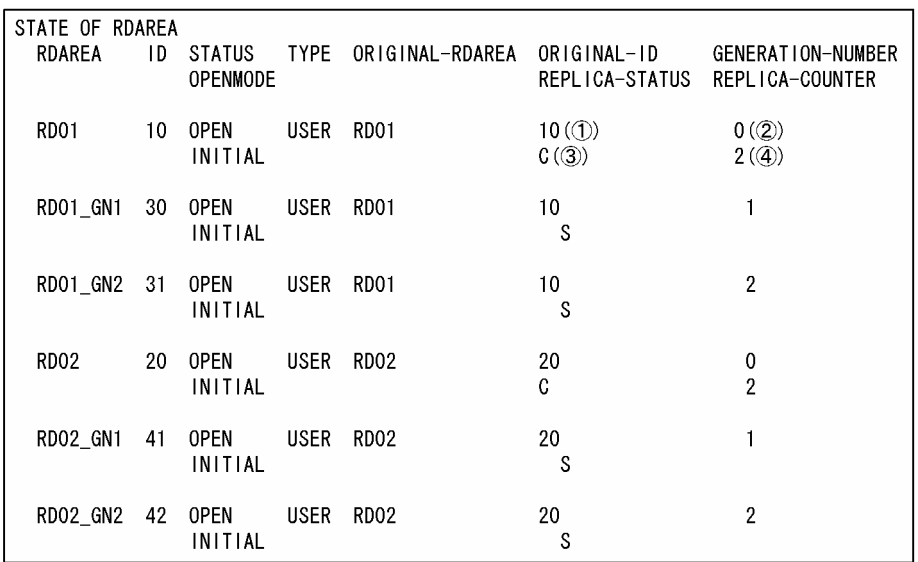

[説明]

①ORIGINAL-ID:インナレプリカグループのIDが表示されます。 す。 ②GENERATION-NUMBER:世代番号が表示されます。 「0」の場合はオリジナルRDエリアのことを指します。 ③REPLICA-STATUS:カレントRDエリアかどうかが表示されます。 「C」:現在のカレントRDエリアであることを示します。 「S」:カレントではないRDエリア(サブRDエリア)であることを示します。 4)REPLICA-COUNTER: オリジナルRDエリアの場合だけ表示されます。 インナレプリカグループ内のレプリカRDエリア数が表示されます。

## (2) データベースの状態解析

pddbst コマンドでは、RD エリアの格納状態を物理的および論理的に解析できます。インナレプリカ機能 を使用している RD エリアを解析した場合には,オリジナル RD エリア名,解析対象 RD エリアの世代番 号. インナレプリカグループ内のレプリカ RD エリア数が表示されます。pddbst コマンドは、HiRDB 管 理者が, HiRDB の稼働中に実行します。複数のサーバマシンで HiRDB システムを構成している場合, シ ステムマネジャがあるサーバマシンで実行します。pddbst コマンドについては,マニュアル「HiRDB Version 8 コマンドリファレンス」を参照してください。

## pddbst コマンドの実行例

pddbst -r RD01 -q 1

レプリカ RD エリア RD01\_GN1 の状態を表示します。表示結果の例を次に示します。

```
pddbst コマンドの実行結果の例(RD エリア物理的解析結果の例)
```
pddbst 07-00 (0bject 0ption) \*\* RD Area Physical Analysis \*\* 2003/05/16 14:10:04 [1] Max Sum Segment : 150 [2] Max Sum Page 750 [3] RD Area Count  $1 [4]$  $\frac{1}{2}$  $:$  RD01\_GN1  $\qquad$  (1) RD Area Name Server : bes1  $(Q)$ Original RD Area Name: RD01 (3) Generation Number  $1$  (4) Replica RD Area Count  $1$  (5) History1 Hold Status : Hold Code :  $0$  Hold Time : History2 Hold Status: Hold Code : 0 Hold Time: 98 Unused Segment: Segment Size : 5 Pages Page Size 4096 Bytes Used (Full) Used (  $Ful)$ Sum Segment 35% ( 0%)  $52($  $\Omega$ 150 Page 35% (0%)  $256($  $\Omega$ 750  $\therefore$  USE Auto Extend Segment : Auto Extend Use  $\Delta$ Auto Extend Status : NOSUP Error Code  $\Omega$ HiRDB File Name : /tmp/pddir/ios\_area01/u\_rd20\_1 File Size 5 segments Extent Count :  $1/24$ HiRDB File Name : /tmp/pddir/ios area01/u rd20 2 File Size 6 segments Extent Count :  $1/24$ HiRDB File Name : /tmp/pddir/ios\_area01/u\_rd20\_3 18 segments  $1/24$ File Size Extent Count :

[説明]

①RD Area Name:解析対象のRDエリア名が表示されます。

①の場合は解析対象がレプリカRDエリアRD01\_GN1であることを示しています。

2)Server:解析対象のRDエリアが格納されているサーバ名が表示されます。

2の場合はサーバ名がbes1であることを示しています。

③Original RD Area Name:解析対象のレプリカRDエリアのオリジナルRDエリア名が表示されま

す。③の場合はオリジナルRDエリアがRD01であることを示しています。 40Generation Number:解析対象のRDエリアの世代番号が表示されます。

4の場合は世代番号が1であることを示しています。

5Replica RD Area Count:解析対象のRDエリアのインナレプリカグループ内のレプリカRDエリア 数が表示されます。⑤の場合はオリジナルRDエリアRD01のインナレプリカグループ内にはレプリ カRDエリアが一つあることを示しています。

## 3.6.2 カレント RD エリアの変更

初期設定時のカレント RD エリアは,オリジナル RD エリアになっていますが,カレント RD エリアをイ ンナレプリカグループ内の任意の RD エリアへ変更することができます。カレント RD エリアの変更に は,HiRDB の pddbchg コマンドを使用します。カレント RD エリアの変更前および変更後には,「[3.6.1](#page-72-0)  [データベースの状態表示](#page-72-0)」で示す方法で RD エリアの状態,世代番号およびカレント RD エリアを確認し てください。なお,pddbchg コマンドは,HiRDB 管理者が,HiRDB の稼働中に実行します。複数のサー バマシンで HiRDB システムを構成している場合,システムマネジャがあるサーバマシンで実行します。 pddbchg コマンドについては,マニュアル「HiRDB Version 8 コマンドリファレンス」を参照してくだ さい。

## pddbchg コマンドの実行例

pddbchg -r RD01,RD02 -q 1

カレント RD エリアを世代番号 1 のレプリカ RD エリアへ変更します。

#### <span id="page-75-0"></span>カレント RD エリア変更時の注意

- カレント RD エリアの変更コマンド(pddbchg コマンド)の実行中は,対象 RD エリアのインナレ プリカグループへはアクセスできません。複数の RD エリアの状態を変更する場合,RD エリアの排 他処理のため,業務プログラムとのデッドロックが発生するおそれがあります。このため,カレン ト RD エリアの切り替えは,業務のトラフィックが低い時間帯に実行してください。
- カレント RD エリアの世代番号がインナレプリカグループによって異なることのないようにしてく ださい。したがって,横分割で影響する RD エリアや,インデクス,BLOB 列,抽象データ型の列, プラグインインデクスなどが格納されている RD エリアなどがある場合には,関連するすべての RD エリアの世代番号をそろえ,すべての RD エリアを 1 回の pddbchg コマンドの実行によってカレ ント RD エリアに設定してください。
- カレント RD エリアを変更すると,マスタディレクトリ用 RD エリアおよびデータディクショナリ 用 RD エリアの内容が更新されます。このため、カレント RD エリアの変更コマンド実行後に、マ スタディレクトリ用 RD エリアおよびデータディクショナリ用 RD エリアのバックアップを取得す ることをお勧めします。
- マスタディレクトリ用 RD エリアおよびデータディクショナリ用 RD エリアを,カレント RD エリ アの変更直前に取得したバックアップの状態に戻した場合,カレント RD エリアの状態はバック アップ取得時の状態に戻ります。マスタディレクトリ回復後にこの状態で HiRDB を正常開始する と,カレント RD エリアの設定はマスタディレクトリの設定に従います。業務で使用するカレント RD エリアの設定を、マスタディレクトリを回復する前の設定に戻す場合、HiRDB 起動後、業務を 受け付ける前にカレント RD エリアの設定を変更してください。

## 3.6.3 インナレプリカグループ内の RD エリアの構成変更と構成情報の 複写

ここでは,インナレプリカグループ内の RD エリアの構成変更と構成情報の複写について説明します。ま た,(3)では構成変更の例として,インナレプリカグループ内の RD エリアを拡張する手順について説明し ます。

## (1) インナレプリカグループ内の RD エリアの構成変更

インナレプリカグループ内の RD エリアに対して、通常の RD エリア(インナレプリカ機能を使っていな い RD エリア)と同様に、次の操作ができます。

- RD エリアの拡張
- RD エリアの再初期化
- RD エリアのオープン契機の変更や増分セグメント数の指定などの属性変更

このような操作を実行すると,処理対象となった RD エリアの構成情報(定義情報)が変更されます。構成 情報が変更されると,インナレプリカグループ内の RD エリア間で構成情報に違いが生じてしまいます。こ のままでは RD エリア間で不統一になり,運用上,データの不整合が生じるおそれがあります。このため, 構成変更をした場合には,変更内容をインナレプリカグループ内のすべての RD エリアへ矛盾なくコピーす る必要があります。構成情報のコピーについては,「(2) インナレプリカグループ内の RD エリアの構成情 報の複写」で説明します。

## (2) インナレプリカグループ内の RD エリアの構成情報の複写

インナレプリカグループ内の RD エリアの拡張や再初期化,属性変更などによって RD エリアの構成情報 に変更があった場合,その RD エリアのデータベース実体をインナレプリカ内の別の RD エリアへコピー して運用するとき,構成定義の変更を別の RD エリアへも矛盾なくコピーする必要があります。HiRDB の pdmod コマンドで define copy rdarea 文を実行すると、RD エリアの構成情報を矛盾なくコピーできま す。そのあと,分離していたボリュームをペアボリュームに戻すと,実体も矛盾なくコピーできます。

例えば,オリジナル RD エリアの容量を拡張した場合,レプリカ RD エリアが独立して運用している間は, そのまま運用を続行できます。再度,オリジナル RD エリアのデータをレプリカ RD エリアへコピーして 運用する場合,運用する前に構成情報の変更を,レプリカ RD エリアへコピーします。次の図に示す例で は,オリジナル RD エリアがカレント状態で,現在運用中の RD エリアはオリジナル RD エリアだけです (レプリカ RD エリアは閉塞かつクローズ状態)。ここでは,すべてのレプリカ RD エリアへ構成情報をコ ピーします。

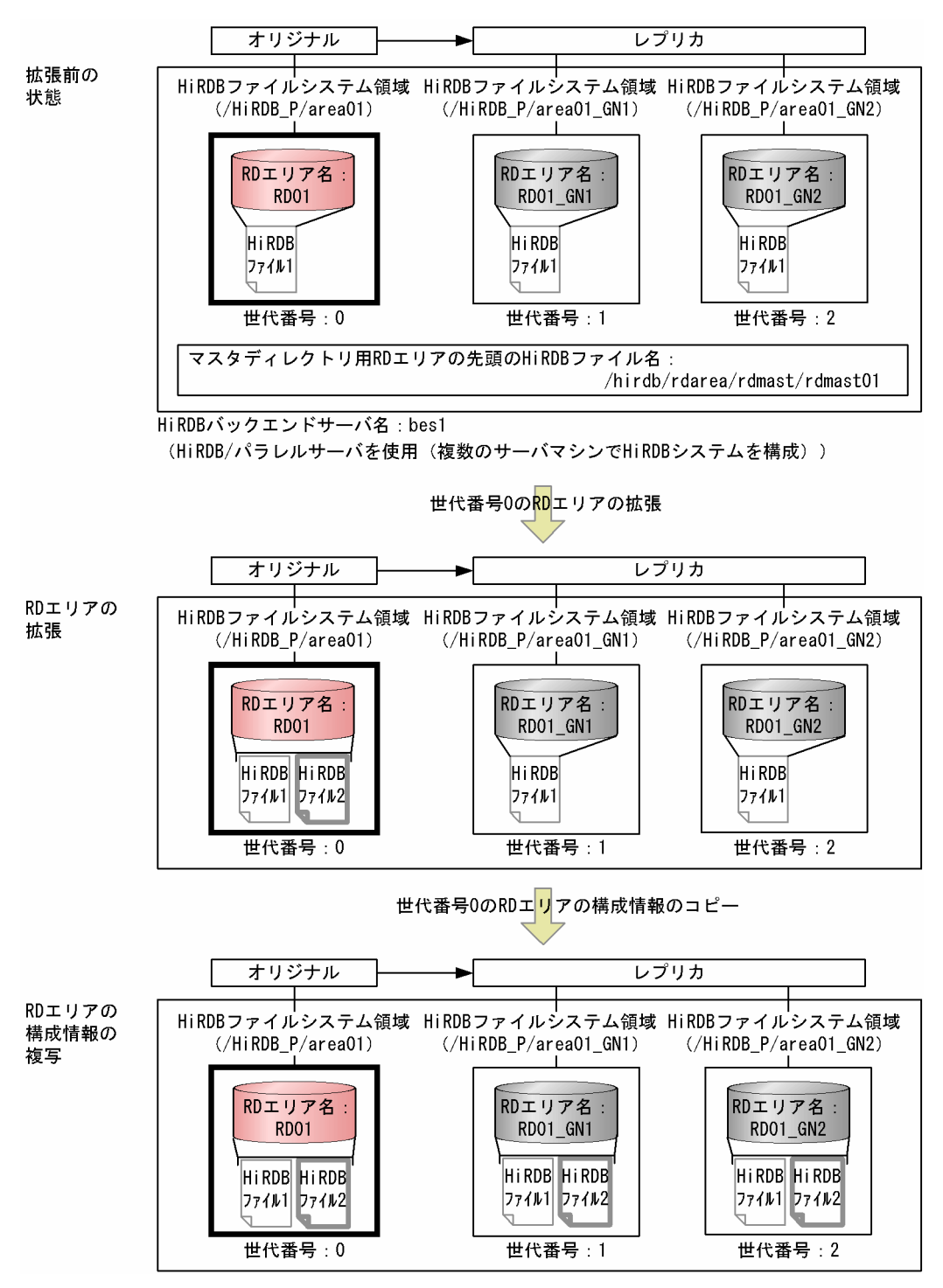

<span id="page-77-0"></span>図 3-6 インナレプリカグループ内の RD エリアの構成情報と実体の複写

前述の図に示す例の場合は次の手順で,構成情報と実体をコピーします。

### 1.オリジナル RD エリア構成情報のインナレプリカグループ内への複写

2.オリジナル RD エリアの実体のインナレプリカグループ内への複写(ペアボリュームの生成)

なお,インナレプリカグループ内の RD エリアの拡張については,[「\(3\) インナレプリカグループ内の RD](#page-78-0) [エリアの拡張」](#page-78-0)で説明します。

### <span id="page-78-0"></span>(a) オリジナル RD エリア構成情報のインナレプリカグループ内への複写

[図 3-6](#page-77-0) のように, オリジナル RD エリアの拡張のために HiRDB ファイルを追加した場合, define copy rdarea 文を pdmod コマンドで実行し,二つのレプリカ RD エリアへ,拡張したオリジナル RD エリアの 構成情報をコピーします。

次に[,図 3-6](#page-77-0) の場合の define copy rdarea 文の指定例と pdmod コマンドの実行例を示します。

define copy rdarea 文の指定例 (define copy rdarea 文のファイル名:/usr/dfcpy01)

// オリジナルRDエリアの構成情報をレプリカRDエリア1へコピー define copy rdarea RD01\_GN01 // コピー先のレプリカRDエリアを指定 reproduce RD01; // コピー元のオリジナルRDエリアを指定 // オリジナルRDエリアの構成情報をレプリカRDエリア2へコピー define copy rdarea RD01\_GN2 // コピー先のもう一つのレプリカRDエリアを指定 reproduce RD01; .<br>// コピー元のオリジナルRDエリアを指定

pdmod コマンドの実行例

pdmod -a /usr/dfcpy01

/usr/dfcpy01 ファイルに記述された上記に示す define copy rdarea 文を実行します。pdmod コマ ンドは、HiRDB 管理者が、HiRDB の稼働中に実行します。複数のサーバマシンで HiRDB システムを 構成している場合,システムマネジャがあるサーバマシンで実行します。pdmod コマンドについては, マニュアル「HiRDB Version 8 コマンドリファレンス」を参照してください。

#### (b) オリジナル RD エリアの実体のインナレプリカグループ内への複写(ペアボリュームの生成)

[図 3-6](#page-77-0) の例の場合,構成情報だけではなく,HiRDB ファイルの実体を二つのレプリカ RD エリアへコピー する必要があります。これは,分離していたボリュームをペアボリュームに戻すことでできます。

## (3) インナレプリカグループ内の RD エリアの拡張

ここでは、インナレプリカグループ内の RD エリアの構成変更例として、オリジナル RD エリアの拡張を 取り上げます。オリジナル RD エリア RD01 を拡張する例を使って、拡張の手順について説明します。こ の例では、新たな領域(HiRDB ファイルシステム領域)を作成し、そこに HiRDB ファイルを追加するこ とでオリジナル RD エリアを拡張します。新たに設ける領域は,ミラーリング機能を使って二重化したボ リューム(ペアボリューム)へ割り当てます。ペアボリュームを用意することで,レプリカ RD エリアも拡 張します。オリジナル RD エリアの拡張は、次の手順で実施します。

#### 1.拡張用の新たな領域の作成

1.新たな HiRDB ファイルシステム領域への世代番号の割り当て

2.新たな HiRDB ファイルシステム領域を割り当てるボリュームの用意(ペアボリュームの生成)

3.新たな HiRDB ファイルシステム領域の作成

## 2.オリジナル RD エリアの拡張

3.バックアップファイルの取得

#### 4.レプリカ RD エリア構成情報と実体のインナレプリカグループ内への複写

1.レプリカ RD エリア構成情報のインナレプリカグループ内への複写

2.レプリカ RD エリアの実体のインナレプリカグループ内への複写(ペアボリュームの分離)

以降,各操作内容について説明します。なお,各操作の終了後,実行結果が正しいかどうかを確認すること をお勧めします。各操作で使用するコマンドの実行結果の確認方法については,マニュアル「HiRDB Version 8 コマンドリファレンス」を参照してください。

## (a) 拡張用の新たな領域の作成

#### 1.新たな HiRDB ファイルシステム領域への世代番号の割り当て

[「3.3.2 HiRDB ファイルシステム領域の世代番号の登録](#page-56-0)」で示すように、HiRDB の pdmod コマンド で create generation 文を実行して,新たに設ける HiRDB ファイルシステム領域の世代番号を HiRDB(データディクショナリ用 RD エリア)へ登録します。世代番号には、拡張対象の RD エリアの 世代番号を指定します。ここでは、RD エリア RD01\_GN1 は世代番号 1 であるため,新たに用意する 領域に対しても世代番号 1 を割り当てます。RD エリア RD01 GN2 は世代番号 2 であるため, 新たに 用意する領域に対しても世代番号2を割り当てます。次に、create generation 文の指定例および pdmod コマンドの実行例を示します。

#### create generation 文の指定例

(create generation 文のファイル名:/usr/exgen01)

// 新たに設けるHiRDBファイルシステム領域の世代番号の登録<br>create generation for HiRDB file system area "/HiRDB P/area09 GN1" create generation for HiRDB file system area // 新たに設けるレプリカRDエリア用の // HiRDBファイルシステム領域HiRDB\_P/area09\_GN1を指定 server name bes1 // 対象とするサーバ名を指定 generation\_number 1 // 割り当てる世代番号:1を指定 reproduce "/HiRDB\_P/area09"; // 新たに設けるオリジナルRDエリア用の // HiRDBファイルシステム領域/HiRDB\_P/area09を指定 // 新たに設けるHiRDBファイルシステム領域の世代番号の登録 create generation for HiRDB file system area "/HiRDB\_P/area09\_GN2" // 新たに設けるレプリカRDエリア用の // HiRDBファイルシステム領域HiRDB\_P/area09\_GN2を指定 server name bes1 // 対象とするサーバ名を指定 generation number 2 // 割り当てる世代番号:2を指定 generation number 2<br>reproduce "/HiRDB\_P/area09"; // 新たに設けるオリジナルRDエリア用の // HiRDBファイルシステム領域/HiRDB\_P/area09を指定

## pdmod コマンドの実行例

## pdmod -a /usr/exgen01

/usr/exgen01 ファイルに記述された上記に示す create generation 文を実行します。

pdmod コマンドは,HiRDB 管理者が,HiRDB の稼働中に実行します。複数のサーバマシンで HiRDB システムを構成している場合,システムマネジャがあるサーバマシンで実行します。pdmod コマンド については,マニュアル「HiRDB Version 8 コマンドリファレンス」を参照してください。

## 2.新たな HiRDB ファイルシステム領域を割り当てるボリュームの用意(ペアボリュームの生成)

オリジナル RD エリア用の HiRDB ファイルシステム領域を割り当てるボリュームを用意します。この ボリュームは,レプリカ RD エリアにも対応し,オリジナルとレプリカの間で矛盾がないようにするた めに,ペアボリュームにしておきます。ペアボリュームは,ハードウェアまたはミラーファイル管理ソ フトウェアのミラーリング機能を使って生成します。

#### 3.新たな HiRDB ファイルシステム領域の作成

オリジナル RD エリア用の HiRDB ファイルシステム領域を作成します。HiRDB の pdfmkfs コマンド を実行して,HiRDB ファイルシステム領域(/HiRDB\_P/area09)を作成します。pdfmkfs コマンド は、HiRDB 管理者が、HiRDB の稼働中または停止中に実行します。複数のサーバマシンで HiRDB シ ステムを構成している場合、領域を作成するサーバマシンごとに実行します。pdfmkfs コマンドについ ては,マニュアル「HiRDB Version 8 コマンドリファレンス」を参照してください。

pdfmkfs コマンドの実行例

pdfmkfs -n 10 -l 10 -k DB -e 20 -i /HiRDB\_P/area09

-n オプションに新たに作成する HiRDB ファイルシステム領域の大きさをメガバイト単位で指定し ます。-l オプションに HiRDB ファイルシステム領域に作成する HiRDB ファイル数の最大値を指 定します。-k オプションに RD エリア用の HiRDB ファイルシステム領域を作成するモード(DB) を指定します。-e オプションには,HiRDB ファイルシステム領域内の HiRDB ファイルの増分回数 の上限値を指定します。-i オプションに HiRDB ファイルシステム領域内を初期化することを指定 します。/HiRDB\_P/area09 は,オリジナル RD エリア用に作成する HiRDB ファイルシステム領 域名です。

### (b) オリジナル RD エリアの拡張

HiRDB の pdmod コマンドで expand rdarea 文を実行して、オリジナル RD エリアを拡張します。次に, expand rdarea 文の指定例および pdmod コマンドの実行例を示します。

expand rdarea 文の指定例 (expand rdarea 文のファイル名:/usr/expnd01)

// オリジナルRDエリアRD01の拡張指定 expand rdarea RD01 // 拡張するオリジナルRDエリアRD01を指定 file name "/HiRDB\_P/area09/file09" // 追加するHiRDBファイル名を指定 initial 10000 segments; // HiRDBファイルのセグメント数を指定

#### pdmod コマンドの実行例

pdmod -a /usr/expnd01

/usr/expnd01 ファイルに記述された上記に示す expand rdarea 文を実行します。

pdmod コマンドは,HiRDB 管理者が,HiRDB の稼働中に実行します。複数のサーバマシンで HiRDB シ ステムを構成している場合,システムマネジャがあるサーバマシンで実行します。pdmod コマンドについ ては,マニュアル「HiRDB Version 8 コマンドリファレンス」を参照してください。

(c) バックアップファイルの取得

拡張したオリジナル RD エリアのバックアップファイルを取得します。拡張によって RD エリアの構成が 変更されたため,マスタディレクトリ用 RD エリアおよびデータディクショナリ用 RD エリアのバック アップファイルも取得します。バックアップファイルは,HiRDB の pdcopy コマンドで取得します。

#### pdcopy コマンドの実行例

pdcopy -m /hirdb/rdarea/rdmast/rdmast01

- -M r
	- -b /usr/hirdb/pdcopy/backup05 -r RDMSTR01,RDDIC01,RD01
	- $-a$  0
	- -p /usr/hirdb/pdcopy/list05

-m オプションには,マスタディレクトリ用 RD エリアの先頭の HiRDB ファイル名を指定していま す。-M オプションには,バックアップ取得モードとして,「バックアップ取得時にバックアップ取得対 象の RD エリアを参照できるが,更新はできないモード(r)」を指定します。

-r オプションには,バックアップ対象の RD エリア名を指定します。ここでは,マスタディレクトリ用 RD エリア (RDMSTR01), データディクショナリ用 RD エリア (RDDIC01) および拡張したレプリ カ RD エリアのバックアップの取得を指定します。レプリカ RD エリアの指定には,-r オプションと-q オプションを使用します。-r オプションにはオリジナル RD エリア名 RD01 を指定し,-q オプション で取得対象の世代番号 1 を指定します。

バックアップ先のファイル名は,-b オプションに指定します。-p オプションには,pdcopy コマンドの 処理結果リストの出力先を指定しています。

pdcopy コマンドは,HiRDB 管理者が,HiRDB の稼働中に実行します。複数のサーバマシンで HiRDB シ ステムを構成している場合,システムマネジャがあるサーバマシンで実行します。pdcopy コマンドについ ては,マニュアル「HiRDB Version 8 コマンドリファレンス」を参照してください。

## (d) レプリカ RD エリア構成情報と実体のインナレプリカグループ内への複写

RD エリアの拡張によってオリジナル RD エリアの構成情報に変更があった場合,拡張されたデータをイン ナレプリカグループ内のレプリカ RD エリアとして使用するとき,この変更内容をレプリカ RD エリアへ 複写する必要があります。構成情報の複写方法については,「[\(2\) インナレプリカグループ内の RD エリア](#page-75-0) [の構成情報の複写」](#page-75-0)を参照してください。また,構成情報の変更に伴い,変更のあった RD エリアのデータ もインナレプリカグループ内のオリジナル RD エリアを含むほかの RD エリアへ複写し,構成情報と矛盾 しないようにします。レプリカ RD エリア用の追加 HiRDB ファイルは(a)で生成したペアボリュームを分 離することで作成できますが,構成情報は RD エリア内にも保持しているため,再度,拡張部分でない領域 も含めてすべてペアボリュームをペア化し,レプリカ RD エリア全体をコピーし直す必要があります。

## 3.6.4 インナレプリカグループの統合

オンライン業務中,レプリカデータベースを使った運用の必要がなくなり,現在のレプリカ RD エリアの データで業務を運用する場合,RD エリアを統合できます。統合とは,レプリカ RD エリアとオリジナル RD エリアのうち,残す RD エリアへ削除する RD エリアの構成情報(定義)をコピーし、不要になった RD エリアの定義,世代番号などを削除し,インナレプリカグループ内の RD エリアを一つにまとめること を指します。統合によって,インナレプリカグループは解消され,インナレプリカ機能を使用する前の通常 の RD エリアの状態に戻ります。統合後の RD エリア名は、オリジナル RD エリアの名称に戻ります。

インナレプリカグループの統合は,インナレプリカグループ内にレプリカ RD エリアが一つだけの状態のと きに実行できます。複数のレプリカ RD エリアが存在するインナレプリカグループを統合する場合には,不 要なレプリカ RD エリアを削除し、残すレプリカ RD エリアを一つだけにした状態で、インナレプリカグ ループの統合をします。

次の図に示す,二つのレプリカ RD エリアが存在するオリジナル RD エリア RD01 と RD02 のインナレプ リカグループを世代番号 2 のレプリカ RD エリアに統合する例の場合,まず,不要な世代番号 1 のレプリ カ RD エリアを削除し,世代番号 2 のレプリカ RD エリアを残した状態にしてからインナレプリカグルー プを統合します。統合すると,統合後の RD エリア名は,オリジナル RD エリアの RD01 と RD02 になり ます。

<span id="page-82-0"></span>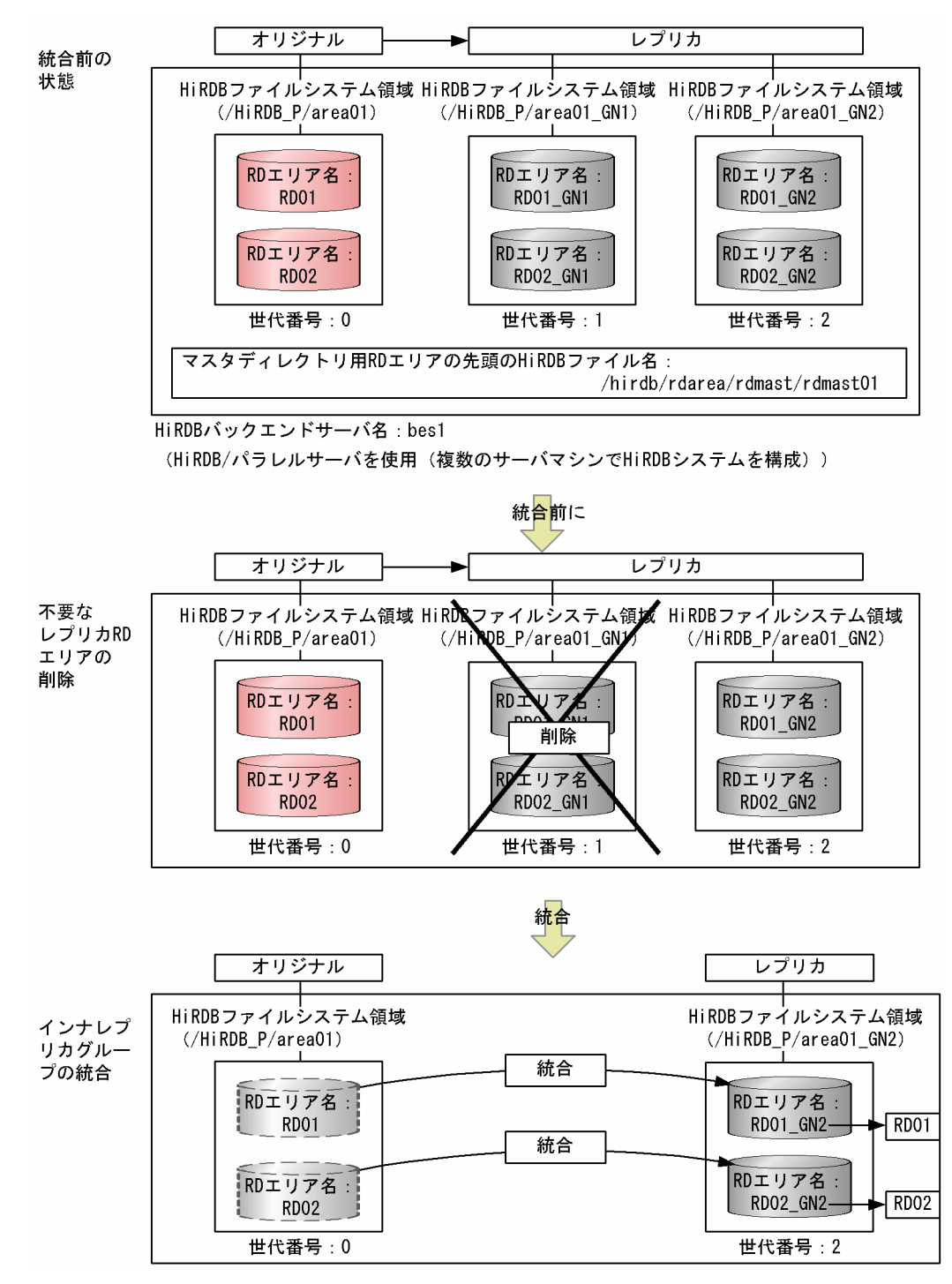

図 3‒7 インナレプリカグループの統合例

前述の図に示すインナレプリカグループの統合は,次の手順で実施します。

1.ボリュームの二重化の解除

2.統合するインナレプリカグループ内のすべての RD エリアの閉塞かつクローズ

3.不要な世代のレプリカ RD エリアの定義の削除

4.インナレプリカグループの統合

<span id="page-83-0"></span>5.不要な HiRDB ファイルシステム領域の世代番号の削除

1.オリジナル RD エリアの閉塞解除およびオープン

2. HiRDB ファイルシステム領域の世代番号の削除

6.バックアップファイルの取得

7.統合先 RD エリアへのグローバルバッファの割り当て

以降,各操作について説明します。なお,各操作の終了後,実行結果が正しいかどうかを確認することをお 勧めします。各操作で使用するコマンドの実行結果の確認方法については,マニュアル「HiRDB Version 8 コマンドリファレンス」を参照してください。

## (1) ボリュームの二重化の解除

解除方法については,ご使用のミラーリング機能のマニュアル,または取扱説明書を参照してください。

日立ディスクアレイサブシステムの場合はペアを解除して(pairsplit -S),ボリュームをシンプレックス (SMPL) にしてください。

## (2) 統合するインナレプリカグループ内のすべての RD エリアの閉塞かつクローズ

インナレプリカグループ内のすべての RD エリアを pdhold コマンドで閉塞かつクローズ状態にします。 pdhold コマンドは、HiRDB 管理者が、HiRDB の稼働中に実行します。複数のサーバマシンで HiRDB シ ステムを構成している場合,システムマネジャがあるサーバマシンで実行します。pdhold コマンドについ ては,マニュアル「HiRDB Version 8 コマンドリファレンス」を参照してください[。図 3-7](#page-82-0) の pdhold コ マンドの実行例を,次に示します。

## pdhold コマンドの実行例

pdhold -r RD01,RD01\_GN1,RD01\_GN2,RD02,RD02\_GN1,RD02\_GN2 -c

閉塞かつクローズ状態にする,RD01 と RD02 のインナレプリカグループ内のすべての RD エリア名 を-r オプションに指定します。閉塞かつクローズ状態にするモードは,-c オプションで指定していま す。

## (3) 不要な世代のレプリカ RD エリアの定義の削除

HiRDB の pdmod コマンドで remove rdarea 文を実行して、不要な世代のレプリカ RD エリアを削除し ます。[図 3-7](#page-82-0) の例では,世代番号 1 のレプリカ RD エリアの定義を削除します[。図 3-7](#page-82-0) の remove rdarea 文の指定例,および pdmod コマンドの実行例を、次に示します。

remove rdarea 文の指定例(remove rdarea 文のファイル名:/usr/rm01)

// レプリカRDエリアRD01 GN1の削除指定 remove rdarea RD01\_GN1; // 削除するRDエリア名(レプリカRDエリア)の指定

// レプリカRDエリアRD02\_GN1の削除指定 remove rdarea RD02\_GN1;

### pdmod コマンドの実行例

pdmod -a /usr/rm01

/usr/rm01 ファイルに記述された上記に示す remove rdarea 文を実行します。

注意

• remove rdarea 文は,ペアボリュームの状態でも,ペアボリュームが分離していても実行できま す。

• ペアボリュームが分離されている状態のときに,remove rdarea 文を実行すると,RD エリアの構 成情報(定義)が削除され,削除する RD エリアの HiRDB ファイルも削除されます。ペアボリュー ムの状態のときに remove rdarea 文を実行すると、RD エリアの構成情報 (定義) だけを削除しま す。

pdmod コマンドは,HiRDB 管理者が,HiRDB の稼働中に実行します。複数のサーバマシンで HiRDB シ ステムを構成している場合,システムマネジャがあるサーバマシンで実行します。pdmod コマンドについ ては,マニュアル「HiRDB Version 8 コマンドリファレンス」を参照してください。

## (4) インナレプリカグループの統合

HiRDB の pdmod コマンドで recast rdarea 文を実行して,インナレプリカグループを統合します。[図](#page-82-0) [3-7](#page-82-0) の例の場合,世代番号 1 のレプリカ RD エリアが[「\(3\) 不要な世代のレプリカ RD エリアの定義の削](#page-83-0) [除](#page-83-0)」で示す操作によって削除され,レプリカ RD エリアは世代番号 2 だけが残った状態でインナレプリカ グループを統合することになります[。図 3-7](#page-82-0) の recast rdarea 文の指定例,および pdmod コマンドの実行 例を、次に示します。

recast rdarea 文の指定例(recast rdarea 文のファイル名:/usr/recast01)

// RD01のインナレプリカグループ内の統合指定 recast rdarea RD01 globalbuffer gbufrp01; // 統合するインナレプリカグループのオリジナルRDエリア名と // 割り当てられていたグローバルバッファ名の指定

// RD02のインナレプリカグループ内の統合指定 recast rdarea RD02 globalbuffer gbufrp02;

## pdmod コマンドの実行例

pdmod -a /usr/recast01

/usr/recast01 ファイルに記述された上記に示す recast rdarea 文を実行します。

注意

- recast rdarea 文は,ペアボリュームの状態でも,ペアボリュームが分離していても実行できます。
- ペアボリュームが分離されている状態のときに,recast rdarea 文を実行すると,RD エリアの構成 情報(定義)が削除され,削除する RD エリアの HiRDB ファイルも削除されます。ペアボリュー ムの状態のときに recast rdarea 文を実行すると、RD エリアの構成情報(定義)だけを削除しま す。
- 次回以降の HiRDB 開始時には,統合後の RD エリア RD01,RD02 に対して recast rdarea 文に指 定したグローバルバッファを割り当てられません。そのため,HiRDB の終了後,統合後の RD エリ ア RD01,RD02 にシステム共通定義の pdbuffer オペランドで recast rdarea 文に指定したグロー バルバッファを割り当ててください(「[\(7\) 統合先 RD エリアへのグローバルバッファの割り当て」](#page-86-0) 参照)。

pdmod コマンドは、HiRDB 管理者が、HiRDB の稼働中に実行します。複数のサーバマシンで HiRDB シ ステムを構成している場合,システムマネジャがあるサーバマシンで実行します。pdmod コマンドについ ては,マニュアル「HiRDB Version 8 コマンドリファレンス」を参照してください。

## (5) 不要な HiRDB ファイルシステム領域の世代番号の削除

統合するインナレプリカグループ内のすべてのレプリカ RD エリアに対する世代番号を削除します。[図](#page-82-0) [3-7](#page-82-0) の場合は,世代番号 1 と 2 を削除します。

<span id="page-85-0"></span>(a) オリジナル RD エリアの閉塞解除およびオープン

統合して残ったオリジナル RD エリアの運用を再開するために、オリジナル RD エリアの閉塞状態を解除 し,オープン状態に設定します。閉塞解除およびオープン設定には,HiRDB の pdrels コマンドを使用しま す。pdrels コマンドは, HiRDB 管理者が, HiRDB の稼働中に実行します。複数のサーバマシンで HiRDB システムを構成している場合,システムマネジャがあるサーバマシンで実行します。pdrels コマンドにつ いては、マニュアル「HiRDB Version 8 コマンドリファレンス」を参照してください[。図 3-7](#page-82-0) の場合, 世 代番号 1 を削除するために、オリジナル RD エリアの閉塞状態を解除し、オープン状態にします。次に, pdrels コマンド実行例を示します。

pdrels コマンドの実行例

pdrels -r RD01,RD02 -o

閉塞状態を解除し,オープンするオリジナル RD エリア名を指定しています。-o オプションを指定する ことで,閉塞解除した RD エリアをオープン状態にします。

#### (b) HiRDB ファイルシステム領域の世代番号の削除

HiRDB の pdmod コマンドで remove generation 文を実行して,不要な HiRDB ファイルシステム領域の 世代番号を削除します。[図 3-7](#page-82-0) の場合は,世代番号 1 と 2 を削除します[。図 3-7](#page-82-0) の remove generation 文の指定例,および pdmod コマンドの実行例を、次に示します。

remove generation 文の指定例(remove generation 文のファイル名:/usr/rmg01)

// レプリカ用の領域/HiRDB\_P/area01\_GN1の世代番号1削除指定 remove generation for HiRDB file system area "/HiRDB\_P/area01\_GN1"; // 削除する世代番号1のHiRDBファイルシステム領域 // /HiRDB\_P/area01\_GN1を指定

// レプリカ用の領域/HiRDB\_P/area01\_GN2の世代番号2の削除指定 remove generation for HiRDB file system area "/HiRDB\_P/area01\_GN2"; -<br><sup>-</sup>削除する世代番号2のHiRDBファイルシステム領域 // /HiRDB\_P/area01\_GN2を指定

#### pdmod コマンドの実行例

pdmod -a /usr/rmg01

/usr/rmg01 ファイルに記述された上記に示す remove generation 文を実行します。

## (6) バックアップファイルの取得

統合して残ったオリジナル RD エリアのバックアップファイルを取得します。統合によって RD エリアの 構成が変更されたため,マスタディレクトリ用 RD エリアおよびデータディクショナリ用 RD エリアの バックアップファイルも取得します。バックアップファイルは,HiRDB の pdcopy コマンドで取得しま す。次に,[図 3-7](#page-82-0) の pdcopy コマンドの実行例を示します。

#### pdcopy コマンドの実行例

- pdcopy -m /hirdb/rdarea/rdmast/rdmast01
	- -M r -b /usr/hirdb/pdcopy/backup06
	- -r RDMSTR01,RDDIC01,RD01,RD02
	- -p /usr/hirdb/pdcopy/list06

-m オプションには,マスタディレクトリ用 RD エリアの先頭の HiRDB ファイル名を指定していま す。-M オプションには,バックアップ取得モードとして,「バックアップ取得時にバックアップ取得対 象の RD エリアを参照できるが,更新はできないモード(r)」を指定します。

-r オプションには、バックアップ対象の RD エリア名を指定します。ここでは、マスタディレクトリ用 RD エリア,データディクショナリ用 RD エリアおよび統合されて残ったオリジナル RD エリアのバッ クアップの取得を指定します。

<span id="page-86-0"></span>バックアップ先のファイル名は,-b オプションに指定します。-p オプションには,pdcopy コマンドの 処理結果リストの出力先を指定しています。

pdcopy コマンドは、HiRDB 管理者が、HiRDB の稼働中に実行します。複数のサーバマシンで HiRDB シ ステムを構成している場合,システムマネジャがあるサーバマシンで実行します。pdcopy コマンドについ ては,マニュアル「HiRDB Version 8 コマンドリファレンス」を参照してください。

## (7) 統合先 RD エリアへのグローバルバッファの割り当て

統合した RD エリアには,再起動時,統合前のオリジナル RD エリアで使用されていたグローバルバッファ が割り当てられます。統合先のレプリカ RD エリアのページサイズが統合元オリジナル RD エリアより大 きい場合は、グローバルバッファのサイズを見直す必要があります。これをしないと、次回の HiRDB 開始 以降,統合した RD エリアには統合前のグローバルバッファが割り当てられてしまいます。グローバルバッ ファの割り当ては,HiRDB のシステム共通定義(pdsys)ファイル内に,オペランド「pdbuffer」で指定 します。システム共通定義(pdsys)の変更は,HiRDB 管理者が,HiRDB の停止中に実施します。次に, [図 3-7](#page-82-0) のオペランドの指定例を示します。

#### 変更するオペランドの指定例

pdbuffer -a gbufrp01 -r RD01 -n 50 pdbuffer -a gbufrp02 -r RD02 -n 100

統合先の RD エリア RD01 にグローバルバッファ gbufrp01 を,統合先の RD エリア RD02 にグロー バルバッファ gbufrp02 を割り当てます。

## (8) 統合後の注意事項

統合前にレプリカ RD エリアのバックアップファイルを取得していた場合、そのバックアップファイルは, 統合された RD エリア(オリジナル RD エリア)の回復には使用できません。

## 3.6.5 不要なレプリカ RD エリアの削除

不要なレプリカ RD エリア(レプリカ RD エリアの定義)は,HiRDB の pdmod コマンドで remove rdarea 文を実行して削除します。削除方法については,「[3.6.4\(3\) 不要な世代のレプリカ RD エリアの定義の削](#page-83-0) [除](#page-83-0)」を参照してください。

レプリカ RD エリアの削除前には,削除対象のレプリカ RD エリアのバックアップを取得しておきます。 また,レプリカ RD エリアの削除によって,インナレプリカグループの構成情報が変更になり,マスタディ レクトリ用 RD エリアとデータディクショナリ用 RD エリアが更新されるため,レプリカ RD エリアの削 除前には,マスタディレクトリ用 RD エリアとデータディクショナリ用 RD エリアのバックアップも取得 しておきます。バックアップは,-q オプションを指定して pdcopy コマンドを実行して取得します。

なお,レプリカ RD エリアの削除後には,削除されたレプリカ RD エリアのバックアップファイルを使っ て,インナレプリカグループ内のほかの世代の RD エリアの回復はできません。

## 3.6.6 HiRDB ファイルシステム領域の世代番号の削除

不要な HiRDB ファイルシステム領域の世代番号は,HiRDB の pdmod コマンドで remove generation 文 を実行して削除します。削除方法については,「[3.6.4\(5\)\(b\) HiRDB ファイルシステム領域の世代番号の](#page-85-0) [削除](#page-85-0)」を参照してください。

# <span id="page-87-0"></span>3.7 インナレプリカグループ内の RD エリアのバック アップと回復

## バックアップの取得

インナレプリカグループ内の RD エリアのバックアップは,-q オプションを指定して pdcopy コマンド を実行することで取得できます。-q オプションには,バックアップを取得する RD エリアの世代番号を 指定します。-q オプションを指定して取得したバックアップファイルは,オリジナルとレプリカのどち らの RD エリアの障害に対しても対応できます。

## データベースの回復

-q オプション付きで pdcopy コマンドを実行してバックアップを取得すると. 同一インナレプリカグ ループ内の別の世代の RD エリアの回復ができます。回復するときには、回復対象の RD エリアの世代 番号を-q オプションに指定して pdrstr コマンドを実行します。

ここでは,インナレプリカグループ内の RD エリアのバックアップと回復に関する運用例を示します。ここ で示す運用例は,次の条件下で実施するものとします。

- ミラーリング機能をハードウェアで実現する
- RD エリア用の HiRDB ファイルシステム領域の格納ディスクと,システムログなどのシステムファイ ル用の HiRDB ファイルシステム領域の格納ディスクが別々になっている
- ここでは RD エリアの格納ディスクだけに障害が発生する
- RD エリアの格納ディスクに障害が発生したあとも,システムファイルの格納ディスクは正常に動作し ている

# 3.7.1 レプリカ RD エリアを利用したオリジナル RD エリアの回復

オリジナル RD エリアに障害が発生した場合に備え,オリジナル RD エリアを使った業務の運用中に,レ プリカ RD エリアのバックアップを取得しておきます。次の図に示すように,バックアップ取得後,オリジ ナル RD エリアに障害が発生した場合は、レプリカ RD エリアで取得したバックアップを使用して、オリ ジナル RD エリアの障害を回復します。

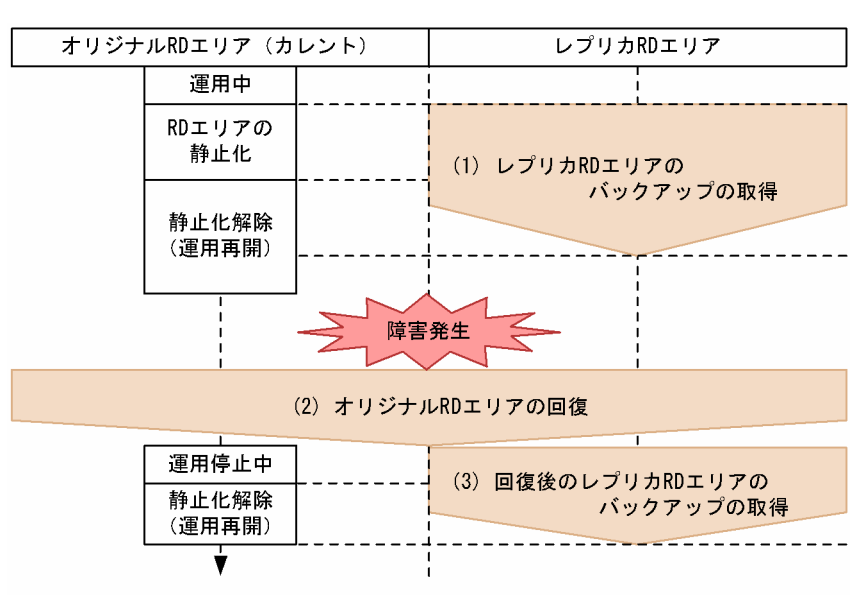

## 図 3‒8 レプリカ RD エリアを利用したオリジナル RD エリアの回復

以降,前述の図に示す(1)から(3)の手順について説明します。

<span id="page-88-0"></span>(1) レプリカ RD エリアのバックアップの取得

レプリカ RD エリアのバックアップは、次の手順で取得します。

- 1.レプリカ RD エリアの閉塞かつクローズ
- 2. オリジナル RD エリアの静止化 (バックアップ閉塞化)
- 3.ペアボリュームの分離
- 4.オリジナル RD エリアの閉塞解除
- 5.レプリカ RD エリアのバックアップの取得
- 6.ペアボリュームの生成

以降,各操作の手順について説明します。

(a) レプリカ RD エリアの閉塞かつクローズ

バックアップを取得するレプリカ RD エリアを閉塞かつクローズ状態にします。次に,pdhold コマンドの 実行例を示します。

## pdhold コマンドの実行例

pdhold  $-r$  RD01  $-q$  1  $-c$ 

(b) オリジナル RD エリアの静止化 (バックアップ閉塞化)

オリジナル RD エリアとレプリカ RD エリア用にペアボリューム化されているものを,レプリカ RD エリ アへ物理的にアクセスできるように,ペアボリュームを分離する必要があり,その前に,オリジナル RD エ リアを参照可能バックアップ閉塞(更新 WAIT モード)状態にしておきます。これによって、バッファの 内容が、オリジナル RD エリアに反映されます。ハードウェアでミラーリングを実現する場合は、同時に. レプリカ RD エリアへも反映されます。次に,pdhold コマンドの実行例を示します。

#### pdhold コマンドの実行例

pdhold  $-r$  RD01  $-q$  0  $-b$   $-w$ 

(c) ペアボリュームの分離

ペアボリュームを分離し,バックアップ取得対象のレプリカ RD エリアの実体へ物理的にアクセスできるよ うにします。ペアボリュームの分離は,ミラーリング機能を使って実現します。日立ディスクアレイサブシ ステムを使用している場合は,「[付録 A.3 日立ディスクアレイサブシステム使用時の注意事項および操作](#page-157-0) [手順](#page-157-0)」を参照してください。

(d) オリジナル RD エリアの閉塞解除

「(c) ペアボリュームの分離」によって,レプリカ RD エリアの実体へ物理的にアクセスできるようになる と,オリジナル RD エリアを閉塞状態にしておく必要はないため,解除します。閉塞状態を解除すること で,業務を再開できます。閉塞状態の解除には,pdrels コマンドを使用します。次に,pdrels コマンドの 実行例を示します。

pdrels コマンドの実行例

pdrels -r RD01 -q 0

## (e) レプリカ RD エリアのバックアップの取得

pdcopy コマンドを使用してレプリカ RD エリアのバックアップを取得します。このとき,-q オプション に取得するレプリカ RD エリアの世代番号を指定して実行します。次に,pdcopy コマンドの実行例を示し ます。

pdcopy コマンドの実行例

```
pdcopy -m /hirdb/rdarea/rdmast/rdmast01
 -b /bkdir/bkup01
 -r RD01
-q<sub>1</sub>
```
(f) ペアボリュームの生成

「(e) レプリカ RD エリアのバックアップの取得」でバックアップが取得できたため,オリジナルとレプリ カのボリュームをペアボリュームに戻します。ハードウェアでミラーリング機能を実現する場合には,分離 していた間のオリジナル RD エリアに対する更新内容は,自動的にレプリカ RD エリアへ反映されます。 日立ディスクアレイサブシステムを使用している場合は,[「付録 A.3 日立ディスクアレイサブシステム使](#page-157-0) [用時の注意事項および操作手順」](#page-157-0)を参照してください。

## (2) オリジナル RD エリアの回復

[図 3-8](#page-87-0) に示すように,オリジナル RD エリアに障害が発生した場合,[「\(1\) レプリカ RD エリアのバック](#page-88-0) [アップの取得」](#page-88-0)で取得したバックアップを使って,オリジナル RD エリアを回復します。

ここでは、正のボリューム(オリジナル RD エリア)で障害が発生した場合の回復手順を示します。回復 は,次の手順で実施します。

1.オリジナル RD エリアのクローズ 2.オリジナル RD エリアのハードディスクの取り替え

3.ログのアンロード

4.オリジナル RD エリアの回復

以降,各操作の手順について説明します。

(a) オリジナル RD エリアのクローズ

ここでは、障害によって、オリジナル側のハードディスクが破壊されたと考え、オリジナル側を新しいハー ドディスクに取り替えて対応することにします。そのため,取り替え前には,オリジナル RD エリアをク ローズする必要があります。RD エリアのクローズには,pdclose コマンドを使用します。このとき,-q オ プションにオリジナル RD エリアの世代番号 0 を指定します。次に,pdclose コマンドの実行例を示しま す。

## pdclose コマンドの実行例

pdclose -r RD01 -q 0

(b) オリジナル RD エリアのハードディスクの取り替え

ハードディスクを新しいものに取り替えます。取り替えたあと,マニュアル「HiRDB Version 8 システム 運用ガイド」の「ディスク障害が発生したときの対処方法」で示す RD エリアの回復の直前までの手順を実 施しておく必要があります。ハードディスクそのものの取り替え方法については,ハードディスクなどのマ ニュアルを参照してください。

<span id="page-90-0"></span>(c) ログのアンロード

ハードディスクの取り替えが完了したら,オリジナルとレプリカの RD エリアを障害発生前の状態まで回復 します。回復には、システムログのアンロードファイルが必要です。アンロードファイルは、pdlogunld コマンドを使って取得します。次に,pdlogunld コマンドの実行例を示します。

#### pdlogunld コマンドの実行例

pdlogunld -d sys -s bes1 -g logfg01 -o /uldir/ulog01

(d) オリジナル RD エリアの回復

オリジナルとレプリカの両方の RD エリアの回復が必要ですが,ハードウェアでミラーリング機能が有効な 場合,オリジナルを回復することで,ミラーリングのコピー機能でレプリカ RD エリアにも反映されます。

RD エリアの回復には pdrstr コマンドを使用します。pdrstr コマンドの-b オプションには「[\(1\) レプリカ](#page-88-0) [RD エリアのバックアップの取得](#page-88-0)」で取得したバックアップファイルを指定し,-l オプションには「(c) ロ グのアンロード」で取得したアンロードファイルを指定します。次に,pdrstr コマンドの実行例を示しま す。

## pdrstr コマンドの実行例

pdrstr -m /hirdb/rdarea/rdmast/rdmast01 -b /bkdir/bkup01 -l /uldir/ulog01  $-r$  RD01  $-q$  0

## (3) 回復後のレプリカ RD エリアのバックアップの取得

障害の回復後,レプリカ RD エリアのバックアップを取得します。バックアップ取得前には,オリジナル RD エリアの更新業務は再開しておきます。

## 1.ペアボリュームの分離

- 2.オリジナル RD エリアの閉塞解除とオープン
- 3.オリジナル RD エリアに対する更新業務の再開
- 4.レプリカ RD エリアのバックアップ取得
- 5.ペアボリュームの生成

以降,手順 3 以外の各操作の手順について説明します。

(a) ペアボリュームの分離

「[\(1\) レプリカ RD エリアのバックアップの取得](#page-88-0)」の操作の中で,ペアボリューム化を設定してありました が,障害回復後のレプリカ RD エリアのバックアップを取得するために,ここでは,ペアボリュームを分離 します。これ以降,レプリカ RD エリアに物理的にアクセスできるようになります。ペアボリュームの分離 は,ミラーリング機能を使って実現します。日立ディスクアレイサブシステムを使用している場合は,「[付](#page-157-0) [録 A.3 日立ディスクアレイサブシステム使用時の注意事項および操作手順](#page-157-0)」を参照してください。

## (b) オリジナル RD エリアの閉塞解除とオープン

「(a) ペアボリュームの分離」によって,レプリカ RD エリアの実体へ物理的にアクセスできるようになる と,オリジナル RD エリアを閉塞状態にしておく必要はないため,解除し,オープンします。閉塞状態を解 除し,オープンすることで,業務を再開できます。閉塞解除およびオープンには,pdrels コマンドを使用 します。次に,pdrels コマンドの実行例を示します。

<span id="page-91-0"></span>pdrels コマンドの実行例

pdrels -r RD01 -q 0 -o

(c) レプリカ RD エリアのバックアップ取得

障害回復後,回復後のレプリカ RD エリアのバックアップファイルを取得しておきます。バックアップは, pdcopy コマンドを使用して取得します。このとき,-q オプションに取得するレプリカ RD エリアの世代 番号を指定して実行します。次に,pdcopy コマンドの実行例を示します。

pdcopy コマンドの実行例

```
pdcopy -m /hirdb/rdarea/rdmast/rdmast01
-b /bkdir/bkup02
-r RD01
-q 1
```
(d) ペアボリュームの生成

「(c) レプリカ RD エリアのバックアップ取得」でバックアップが取得できると,オリジナルとレプリカの ボリュームをペアボリュームに戻します。ハードウェアでミラーリング機能を実現する場合には,分離して いた間のオリジナル RD エリアに対する更新内容は,ペアボリュームに戻すことによって,自動的にレプリ カ RD エリアへ反映されます。日立ディスクアレイサブシステムを使用している場合は,[「付録 A.3 日立](#page-157-0) [ディスクアレイサブシステム使用時の注意事項および操作手順」](#page-157-0)を参照してください。

## 3.7.2 2 世代分の RD エリアのシステムログを利用した回復

ここでは、次の図に示すように、オリジナル RD エリアで運用中にレプリカ RD エリアのバックアップを 取得したあと,レプリカ RD エリアをカレントに変更して運用再開したときに障害が発生した場合の回復例 について説明します。

<span id="page-92-0"></span>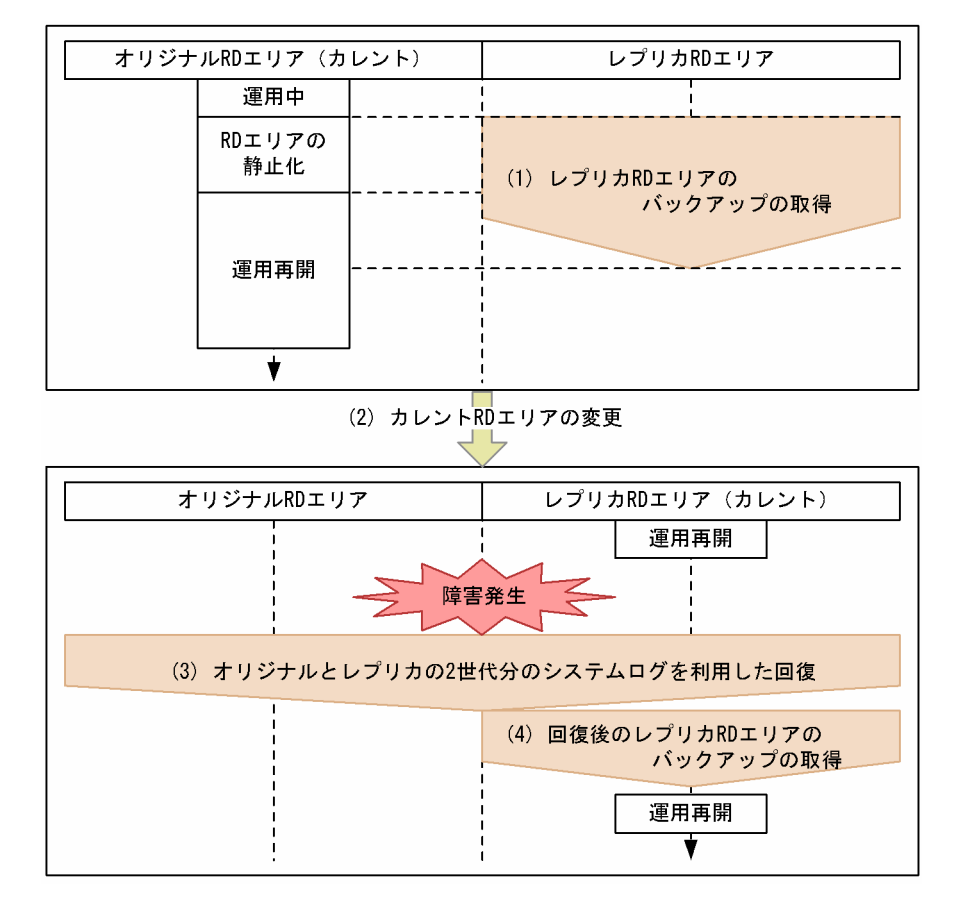

### 図 3‒9 2 世代分の RD エリアのシステムログを利用した回復

前述の図の場合,オリジナル RD エリアとレプリカ RD エリアの 2 世代分のシステムログとレプリカ RD エリアのバックアップファイルを使って回復できます。回復は次の手順で実施します。以降,前述の図に示 す(1)から(4)の手順について説明します。

## (1) レプリカ RD エリアのバックアップの取得

「[3.7.1\(1\) レプリカ RD エリアのバックアップの取得」](#page-88-0)と同じ操作をします。操作内容については, 「[3.7.1\(1\) レプリカ RD エリアのバックアップの取得」](#page-88-0)を参照してください。

## (2) カレント RD エリアの変更

ここでは,運用上,カレント RD エリアをレプリカ RD エリアに設定します。

1.オリジナル RD エリアの静止化 (バックアップ閉塞化)

- 2.ペアボリュームの分離
- 3.レプリカ RD エリアの閉塞解除およびオープン
- 4.カレント RD エリアの変更

5.オリジナル RD エリアの静止化解除

(a) オリジナル RD エリアの静止化 (バックアップ閉塞化)

オリジナル RD エリアとレプリカ RD エリア用にペアボリューム化されているものを,レプリカ RD エリ アへ物理的にアクセスできるように,ペアボリュームを分離する必要があり,その前に,オリジナル RD エ リアを閉塞状態にしておきます。これによって,バッファの内容が,オリジナル RD エリアに反映されま

す。ハードウェアでミラーリングを実現する場合は,同時に,レプリカ RD エリアにも反映されます。次 に,pdhold コマンドの実行例を示します。

### pdhold コマンドの実行例

pdhold  $-r$  RD01  $-q$  0  $-b$ 

#### (b) ペアボリュームの分離

ペアボリュームを分離し,バックアップ取得対象のレプリカ RD エリアの実体へ物理的にアクセスできるよ うにします。ペアボリュームの分離は,ミラーリング機能を使って実現します。日立ディスクアレイサブシ ステムを使用している場合は,[「付録 A.3 日立ディスクアレイサブシステム使用時の注意事項および操作](#page-157-0) [手順」](#page-157-0)を参照してください。

### (c) レプリカ RD エリアの閉塞解除およびオープン

カレント RD エリアの変更のために,カレントに設定予定のレプリカ RD エリアの閉塞状態を解除し,オー プン状態にします。次に,解除およびオープンに使う pdrels コマンドの実行例を示します。

#### pdrels コマンドの実行例

pdrels -r RD01 -q 1 -o

## (d) カレント RD エリアの変更

カレント RD エリアをオリジナルからレプリカ RD エリアへ変更します。変更には、pddbchg コマンドを 使用します。次に,pddbchg コマンドの実行例を示します。

## pddbchg コマンドの実行例

pddbchg -r RD01 -q 1

カレントの変更が終了すると,カレントに指定されたレプリカ RD エリアを使って更新業務を再開できま す。

#### (e) オリジナル RD エリアの静止化解除

オリジナル RD エリアの静止化を pdrels コマンドで解除します。静止化解除後,オリジナル RD エリアに アクセスしない場合は,オリジナル RD エリアを pdhold コマンドで閉塞かつクローズ状態にしておきま す。次に、pdrels コマンド,および pdhold コマンドの実行例を示します。

#### pdrels コマンドの実行例

pdrels -r RD01 -q 0

## pdhold コマンドの実行例

pdhold  $-r$  RD01  $-q$  0  $-c$ 

## (3) オリジナルとレプリカの 2 世代分のシステムログを利用した回復

カレント RD エリアをレプリカ RD エリアに設定して業務を運用している間に,レプリカ RD エリアで障 害が発生した場合には,[「\(1\) レプリカ RD エリアのバックアップの取得」](#page-92-0)で取得してあるバックアップ ファイルと,オリジナルおよびレプリカの 2 世代分のシステムログを利用してカレントであるレプリカ RD エリアを回復することができます。回復は,次の手順で実施します。

1.レプリカ RD エリアのクローズ

2.障害の発生したレプリカ RD エリアのハードディスクの取り替え

3.ログのアンロード

4.カレントのレプリカ RD エリアの回復

以降,操作について説明します。

(a) レプリカ RD エリアのクローズ

ここでは、障害によって、レプリカのハードディスクが破壊されたと考え、新しいハードディスクに取り替 えて対応することにします。そのため、取り替え前には、カレントであるレプリカ RD エリアをクローズし ておく必要があります。RD エリアのクローズには,pdclose コマンドを使用します。このとき,-q オプ ションにレプリカ RD エリアの世代番号 1 を指定します。次に、pdclose コマンドの実行例を示します。

#### pdclose コマンドの実行例

pdclose -r RD01 -q 1

(b) 障害の発生したレプリカ RD エリアのハードディスクの取り替え

ハードディスクを新しいものに取り替えます。取り替えたあと,マニュアル「HiRDB Version 8 システム 運用ガイド」の「ディスク障害が発生したときの対処方法」で示す RD エリアの回復の直前までの手順を実 施しておく必要があります。ハードディスクそのものの取り替え方法については,ハードディスクなどのマ ニュアルを参照してください。

(c) ログのアンロード

ハードディスクの取り替えが完了したら,オリジナルとレプリカの RD エリアを障害発生前の状態まで回復 します。回復には、システムログのアンロードファイルが必要です。アンロードファイルは、pdlogunld コマンドを使って取得します。次に,pdlogunld コマンドの実行例を示します。

#### pdlogunld コマンドの実行例

pdlogunld -d sys -s bes1 -g logfg02 -o /uldir/ulog02

## (d) カレントのレプリカ RD エリアの回復

RD エリアの回復には pdrstr コマンドを使用します。pdrstr コマンドの-b オプションには「[\(1\) レプリカ](#page-92-0) [RD エリアのバックアップの取得](#page-92-0)」で取得したバックアップファイルを指定し,-l オプションには「(c) ロ グのアンロード」で取得したアンロードファイルを指定します。また,-x オプションに 0 を指定します。 これによって、オリジナル RD エリアのシステムログも利用して回復できるようになります。次に,2世代 分のシステムログを利用して回復する場合の pdrstr コマンドの実行例を示します。

#### pdrstr コマンドの実行例

pdrstr -m /hirdb/rdarea/rdmast/rdmast01 -b /bkdir/bkup01 -l /uldir/ulog02 -r RD01  $-a<sub>1</sub>$  $-x$  0

## (4) 回復後のレプリカ RD エリアのバックアップの取得

#### (a) レプリカ RD エリアのバックアップの取得

障害回復後に,回復後のレプリカ RD エリアのバックアップファイルを取得しておくことをお勧めします。 バックアップは,pdcopy コマンドを使用して取得します。このとき,-q オプションに取得するレプリカ RD エリアの世代番号 1 を指定して実行します。次に、pdcopy コマンドの実行例を示します。ここでは, カレント RD エリアの変更によるマスタディレクトリ用 RD エリアおよびデータディクショナリ用 RD エ リアの内容の更新があったため,これらの RD エリアのバックアップも取得する指定をしています。

pdcopy コマンドの実行例

```
pdcopy -m /hirdb/rdarea/rdmast/rdmast01
 -b /bkdir/bkup03
-r MAST, DDIC, RD01
-q<sub>1</sub>
```
## (b) ペアボリュームの生成

レプリカ RD エリアで業務を行った場合,カレントであるレプリカボリュームのデータをオリジナルのボ リュームへ反映させる必要があります。日立ディスクアレイサブシステムを使用している場合は,「[付録 A.](#page-157-0) [3 日立ディスクアレイサブシステム使用時の注意事項および操作手順](#page-157-0)」を参照してください。

# 3.7.3 レプリカ RD エリアの差分バックアップの取得と回復

ここでは、次の図に示すように、レプリカ RD エリアの差分バックアップを取得し続け、その差分バック アップを使って障害回復を実現する方法について説明します。差分バックアップの取得は,バックアップ取 得処理時間を短縮できるため,データベースの規模が大きいが更新したデータ量が少ない場合に適用できま す。差分バックアップの取得方法や前提については,マニュアル「HiRDB Version 8 システム運用ガイ ド」を参照してください。ここでは,差分バックアップの取得コマンドの実行例だけを示します。

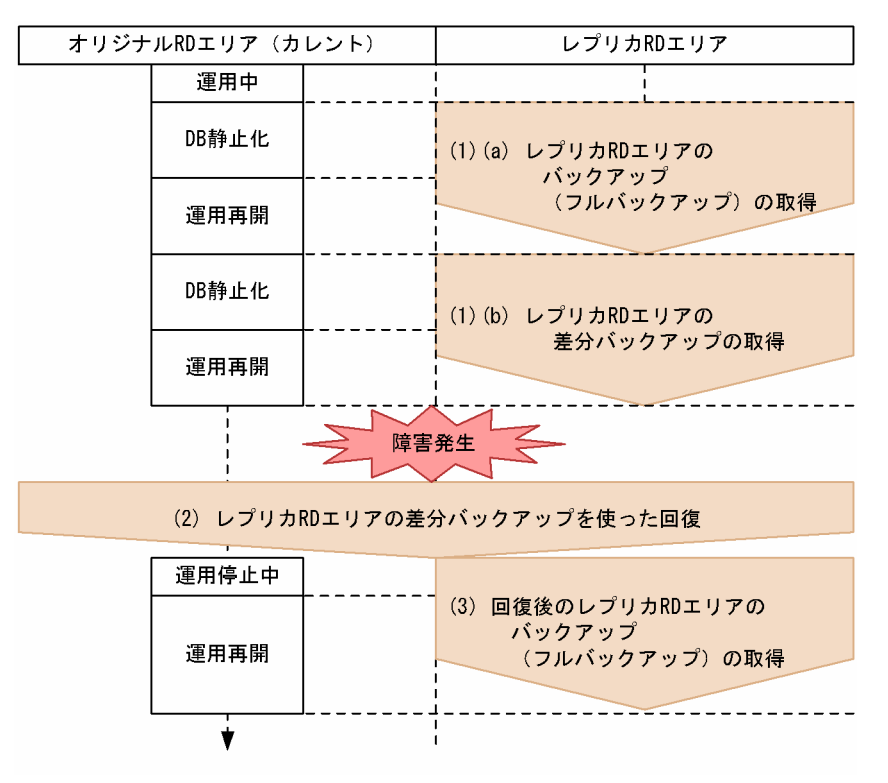

図 3‒10 レプリカ RD エリアの差分バックアップの取得と回復

以降,前述の図に示す(1)から(3)の手順について説明します。

## (1) レプリカ RD エリアの差分バックアップの取得

レプリカ RD エリアの差分バックアップを取得するには,まずは通常のバックアップを取得します。そのあ と,差分バックアップを取得できます。手順は,次のとおりです。

1.レプリカ RD エリアのバックアップ (フルバックアップ)の取得

2.レプリカ RD エリアの差分バックアップの取得

<span id="page-96-0"></span>以降,各操作の手順について説明します。

(a) レプリカ RD エリアのバックアップ (フルバックアップ) の取得

次に示す手順でレプリカ RD エリアのバックアップを取得します。

1.レプリカ RD エリアの閉塞かつクローズ

2. オリジナル RD エリアの静止化 (バックアップ閉塞化)

3.ペアボリュームの分離

4.オリジナル RD エリアの閉塞解除

5.レプリカ RD エリアのバックアップ (フルバックアップ)の取得

6.ペアボリュームの生成

これは、手順 2,手順 4のオリジナル RD エリアの更新業務の停止と再開、手順 5 のレプリカ RD エリア のバックアップ(フルバックアップ)の取得以外は,「[3.7.1\(1\) レプリカ RD エリアのバックアップの取](#page-88-0) [得](#page-88-0)」と同じ操作をします。操作内容については,「[3.7.1\(1\) レプリカ RD エリアのバックアップの取得」](#page-88-0) を参照してください。ここでは,手順 7 のレプリカ RD エリアのバックアップの取得操作について説明し ます。

## レプリカ RD エリアのバックアップ (フルバックアップ)の取得

レプリカ RD エリアの差分バックアップを取得する前は,いったん,通常のバックアップ(フルバック アップ)を取得しておく必要があります。このとき,pdcopy コマンドは,通常のオプション指定だけ ではなく,-g オプション,-K オプション,-d オプションも指定して実行します。-d オプションに a を 指定することで,フルバックアップの取得になります。次に,pdcopy コマンドの実行例を示します。

pdcopy コマンドの実行例

pdcopy -m /hirdb/rdarea/rdmast/rdmast01 -b /bkdir/dfbk01 -r RD01  $-q$  1 -g 'GRP01(S)' -K /control/dfmgr -d a

-g オプションには差分バックアップグループ名として任意の名称を指定します。最初のフルバック アップ取得時には,必ず差分バックアップグループ名に'(S)'を指定します。次回以降の差分バック アップ取得時には,ここで指定した差分バックアップグループ名を指定します。差分バックアップグ ループとは、差分バックアップ機能を適用する RD エリア群 (RD エリアのグループ)のことを指しま す。-K オプションには,差分バックアップ管理ファイルを格納する HiRDB ファイルシステム領域名を 指定します。差分バックアップファイル管理ファイルには,差分バックアップを取得したときの管理情 報が格納されます。この領域は,差分バックアップを取得する運用を開始する前に用意しておく必要が あります。取得前の前提については,マニュアル「HiRDB Version 8 システム運用ガイド」を参照し てください。

(b) レプリカ RD エリアの差分バックアップの取得

レプリカ RD エリアのバックアップ取得後は、差分のバックアップが取得できるようになります。差分の バックアップは,次の手順で取得します。

1. オリジナル RD エリアの静止化 (バックアップ閉塞化)

2.ペアボリュームの分離

3.オリジナル RD エリアの閉塞解除

4.レプリカ RD エリアの差分バックアップの取得

5.ペアボリュームの生成

ここでは,レプリカ RD エリアの差分バックアップの取得操作について説明します。

#### レプリカ RD エリアの差分バックアップの取得

ここでは、レプリカ RD エリアのバックアップとして, [(a) レプリカ RD エリアのバックアップ (フ [ルバックアップ\)の取得」](#page-96-0)以後からの差分だけを取得します。pdcopy コマンドでバックアップを取得 しますが,そのとき,通常のオプションに加えて,-g オプション,-K オプションおよび-d オプション も指定します。-d オプションに d を指定することで、差分バックアップの取得になります。-g オプ ション,-K オプションには,「[\(a\) レプリカ RD エリアのバックアップ\(フルバックアップ\)の取得](#page-96-0)」 で指定した値を指定します。-g オプションに,フルバックアップを取得したときに指定した差分バック アップグループ名を指定することによって,ここでは,自動的にレプリカ RD エリアの差分バックアッ プが取得されます。次に,差分バックアップの取得をする pdcopy コマンドの実行例を示します。

pdcopy コマンドの実行例

pdcopy -m /hirdb/rdarea/rdmast/rdmast01 -b /bkdir/dfbk02  $-g$  GRP01 -K /control/dfmgr -d d

## (2) レプリカ RD エリアの差分バックアップを使った回復

差分バックアップを取得する運用を開始してから,オリジナル RD エリアで障害が発生した場合, 取得して ある差分バックアップを使って障害を回復します。次の手順で回復します。

1.オリジナル RD エリアのクローズ

2.オリジナル RD エリアのハードディスクの取り替え

3.ログのアンロード

4.オリジナル RD エリアの回復

以降,各操作の手順について説明します。

(a) オリジナル RD エリアのクローズ

ここでは、障害によって、オリジナル RD エリアのハードディスクが破壊されたと考え、新しいハードディ スクに取り替えて対応することにします。そのため,取り替え前には,オリジナル RD エリアをクローズし ておく必要があります。レプリカ RD エリアは,[「\(1\)\(a\) レプリカ RD エリアのバックアップ\(フルバッ](#page-96-0) [クアップ\)の取得」](#page-96-0)の手順 1 で設定した閉塞かつクローズ状態のままであるとします。RD エリアのクロー ズには、pdclose コマンドを使用します。このとき、-q オプションにオリジナル RD エリアの世代番号 0 を指定します。次に,pdclose コマンドの実行例を示します。

#### pdclose コマンドの実行例

pdclose -r RD01 -q 0

(b) オリジナル RD エリアのハードディスクの取り替え

ハードディスクを新しいものに取り替えます。取り替えたあと,マニュアル「HiRDB Version 8 システム 運用ガイド」の「ディスク障害が発生したときの対処方法」で示す RD エリアの回復の直前までの手順を実 施しておく必要があります。ハードディスクそのものの取り替え方法については,ハードディスクなどのマ ニュアルを参照してください。

(c) ログのアンロード

ハードディスクの取り替えが完了したら,オリジナルとレプリカの RD エリアを障害発生前の状態まで回復 します。回復には、システムログのアンロードファイルが必要です。アンロードファイルは、pdlogunld コマンドを使って取得します。次に,pdlogunld コマンドの実行例を示します。

### pdlogunld コマンドの実行例

pdlogunld -d sys -s bes1 -g logfg03 -o /uldir/ulog03

(d) オリジナル RD エリアの回復

オリジナルとレプリカ両方の RD エリアの回復が必要ですが,ハードウェアのミラーリング機能が有効であ る場合,オリジナルを回復することで,ミラーリングのコピー機能でレプリカ RD エリアへも反映されま す。

RD エリアの回復には pdrstr コマンドを使用します。差分バックアップを使用するため,-g オプション,- K オプションを指定します。これらのオプションには,[「\(1\)\(a\) レプリカ RD エリアのバックアップ\(フ](#page-96-0) [ルバックアップ\)の取得](#page-96-0)」で指定した値を指定します。-l オプションには「(c) ログのアンロード」で取 得したアンロードファイルを指定します。次に、pdrstr コマンドの実行例を示します。

#### pdrstr コマンドの実行例

pdrstr -m /hirdb/rdarea/rdmast/rdmast01 -g GRP01  $-\dot{K}$  /control/dfmgr /uldir/ulog03 -r RD01  $-\alpha$  0

## (3) 回復後のレプリカ RD エリアのバックアップ(フルバックアップ)の取得

障害の回復後, レプリカ RD エリアのバックアップを取得します。バックアップ取得中には、オリジナル RD エリアの業務は再開しておきます。

1.ペアボリュームの分離

2.オリジナル RD エリアの閉塞解除とオープン

3.オリジナル RD エリアの更新業務の再開

## 4.レプリカ RD エリアのバックアップ (フルバックアップ)の取得

5.ペアボリュームの生成

これは、手順4のレプリカ RD エリアのバックアップ(フルバックアップ)の取得以外(手順1~手順3, 手順 5)は, [「3.7.1\(3\) 回復後のレプリカ RD エリアのバックアップの取得](#page-90-0) | と同じ操作をします。操作 内容については,「[3.7.1\(3\) 回復後のレプリカ RD エリアのバックアップの取得」](#page-90-0)を参照してください。 ここでは、手順4のレプリカ RD エリアのバックアップ(フルバックアップ)の取得操作について説明し ます。

## レプリカ RD エリアのバックアップ (フルバックアップ)の取得

レプリカ RD エリアのフルバックアップを取得します。フルバックアップを取得するときは,「[\(1\)\(a\)](#page-96-0)  [レプリカ RD エリアのバックアップ\(フルバックアップ\)の取得](#page-96-0)」と同じコマンドを実行しますが,こ のとき,-g オプションに'(S)'を指定する必要はありません。次に,pdcopy コマンドの実行例を示しま す。

pdcopy コマンドの実行例

pdcopy -m /hirdb/rdarea/rdmast/rdmast01 -b /bkdir/dfbk03

 -r RD01  $-\alpha$  1  $-g$  GRP01 -K /control/dfmgr -d a

## 3.7.4 2 世代分の RD エリアのシステムログを利用した回復方法を採用 できない場合(KFPR26263-E メッセージが出力される場合)

オリジナル RD エリアの運用中に,レプリカ RD エリアで再編成やデータ・インデクスの一括作成などを 実行した場合には、実行後に必ずレプリカ RD エリアのデータをオリジナル RD エリアへコピー(ペアボ リュームを生成)しておく必要があります。そのあとにオリジナル RD エリアの運用を再開できます。ま た,レプリカ RD エリアで再編成やデータ・インデクスの一括作成中には,オリジナル RD エリアでは参 照だけができる状態とし,更新をさせないようにする必要があります。

もし,再編成の実行後にペアボリュームを生成しないで運用を再開,または,再編成中にもう一方の RD エ リアを更新した場合,その後の運用中に障害が発生しても,オリジナルとレプリカの 2 世代分のシステム ログを利用した回復方法(データベースの回復コマンド:pdrstr を-x オプションを指定して実行する方法 (「[3.7.2 2 世代分の RD エリアのシステムログを利用した回復](#page-91-0)」を参照してください))を採用することは できません。この状況のときに 2 世代分のシステムログを利用した回復方法を採用すると KFPR26263-E メッセージが出力されます。これは,2 世代分のシステムログを正しく認識することができずに回復コマン ドが正常に終了できなかったために出力されるメッセージです。このメッセージが出力された場合は,オリ ジナルおよびレプリカそれぞれの RD エリアを段階的に回復していく方法しかありません。次に, KFPR26263-E メッセージが出力された場合(2 世代分の RD エリアのシステムログを利用した回復方法を 採用できない場合)の対処方法について例を用いて説明します。

## (1) KFPR26263-E メッセージが出力された場合(2 世代分の RD エリアのシステムログを 利用した回復方法を採用できない場合)の対処

次の図に示す手順でレプリカ RD エリア内の表の再編成を実行すると,再編成中にオリジナル RD エリア を更新しているため,オリジナルとレプリカのそれぞれのシステムログのどちらが正しいものなのかが HiRDB には判断できない状態になってしまいます。このため,次の図に示す「オリジナル RD エリアで障 害発生」が発生したときに,オリジナルとレプリカの両方のシステムログを利用して回復しようとしても, KFPR26263-E メッセージが出力され,回復に失敗してしまいます。

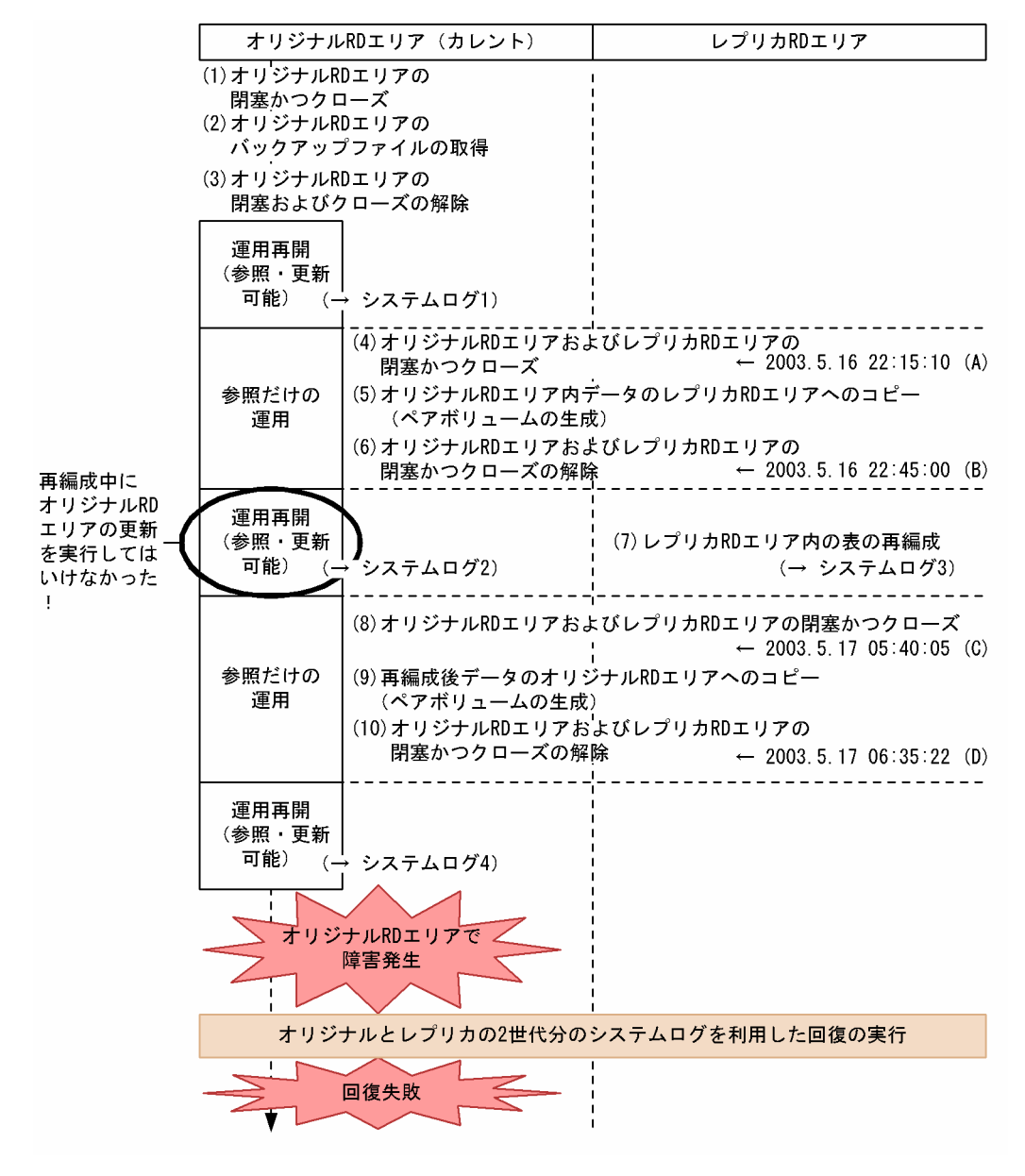

<span id="page-100-0"></span>図 3‒11 KFPR26263-E メッセージが出力される(2 世代分の RD エリアのシステムログを利用した回復 方法を採用できない)場合の例

この場合は、前述の図に示すように、更新を開始(RDエリアの閉塞かつクローズの解除)および終了(RD エリアの閉塞かつクローズ)した時点の時刻が分かれば,次に示す手順で対処できます。

#### 1.オリジナル RD エリアを(A)の時点まで回復

図 3-11 の手順 2 で取得したバックアップファイルとシステムログ 1 を使用して(A)の時点(2003.5.16 22:15:10)まで回復します。

コマンド実行例

pdrstr -m /hirdb/rdarea/rdmast/rdmast01 -b /bkdir/bkup01 -l /lgdir/unld01<br>-T . 20030516 22 , 20030516\_221510 -r RD01  $-a$  0

-b オプションにバックアップファイルを指定します。-l オプションにシステムログ 1 に相当するログ を指定します。-T オプションには回復終了時刻(2003.5.16 22:15:10)を指定します。回復終了時刻 は,「,」付きで指定します。

## 2.オリジナル RD エリアの内容をレプリカ RD エリアへコピー(ペアボリュームの生成)

ミラーリング機能を使って実現します。ここでのコピーによって,レプリカ RD エリアも(A)の時点ま で回復します。日立ディスクアレイサブシステムを使用している場合は,[「付録 A.3 日立ディスクアレ](#page-157-0) [イサブシステム使用時の注意事項および操作手順」](#page-157-0)を参照してください。

## 3.レプリカ RD エリアを(B)から(C)の時点まで回復

[図 3-11](#page-100-0) のシステムログ 3 を使用して(B)の時点(2003.5.16 22:45:00)から(C)の時点(2003.5.17 05:40:05)まで回復します。このとき,再編成中に実行していたオリジナル RD エリアでの更新時に出 力されたシステムログ 2 を使用することはありません。

## コマンド実行例

- pdrstr -m /hirdb/rdarea/rdmast/rdmast01
	- -l /lgdir/unld01 -T 20030516\_224500,20030517\_054005
	- -r RD01

 $-q$  1

-l オプションにシステムログ 3 に相当するログを指定します。-T オプションには回復開始時刻 (2003.5.16 22:45:00)と回復終了時刻(2003.5.17 05:40:05)を指定します。

## 4.レプリカ RD エリアの内容をオリジナル RD エリアへコピー(ペアボリュームの生成)

ミラーリング機能を使って実現します。ここでのコピーによって、オリジナル RD エリアがレプリカ RD エリア同様,(C)の時点まで回復します。日立ディスクアレイサブシステムを使用している場合は, [「付録 A.3 日立ディスクアレイサブシステム使用時の注意事項および操作手順」](#page-157-0)を参照してください。

### 5.オリジナル RD エリアを(D)から障害発生直前の状態まで回復

[図 3-11](#page-100-0) のシステムログ 4 を使用して(D)の時点(2003.5.17 06:35:22)から障害発生直前まで回復し ます。

## コマンド実行例

- pdrstr -m /hirdb/rdarea/rdmast/rdmast01
	- -l /lgdir/unld01 -T 20030517\_063522
	- -r RD01
	- $-q$  0

-l オプションにシステムログ 4 に相当するログを指定します。-T オプションに回復開始時刻 (2003.5.17 06:35:22)を指定します。

# 3.8 インナレプリカグループ内の RD エリアに対して 実行できるコマンドの一覧

インナレプリカグループ内の RD エリアに対して実行できるコマンドの一覧を次の表に示します。インナ レプリカ機能を使用している場合、次の表に示すコマンドでは、-q オプションが使えるようになります。q オプションには世代番号を指定します。インナレプリカグループ内の特定の世代番号の RD エリアを指 定するときに使用します。次の表に示すように,-q オプションを必ず指定するコマンドと任意指定のコマ ンドがあります。任意指定の場合は処理対象の RD エリアが異なります。

| -q オプ<br>ション | -q オプション省略時の<br>処理対象                        | コマンド名                  | 機能                    |
|--------------|---------------------------------------------|------------------------|-----------------------|
| 必須           |                                             | pdcopy <sup>*1*2</sup> | バックアップファイルの取得         |
|              |                                             | pddbchg                | カレント RD エリアの変更        |
|              |                                             | pdrstr <sup>*1*2</sup> | データベースの回復             |
| 任意           | カレント RD エリア                                 | pddbst                 | データベースの状態解析           |
|              |                                             | pdgetcst               | 最適化情報の収集              |
|              |                                             | pdload                 | ユーザデータの表への登録          |
|              |                                             | pdpgbufon              | グローバルバッファへのページの読み込み   |
|              |                                             | pdplgexe*3             | HiRDB のプラグイン関連        |
|              |                                             | pdrorg                 | 表やインデクスの再編成           |
| 任意           | 指定した RD エリア<br>(オリジナルもレプリカもRD<br>エリア名で指定可能) | pdclose                | RD エリアのクローズ           |
|              |                                             | pddbfrz                | RD エリアの満杯ファイルの更新抑止    |
|              |                                             | pddbls <sup>*2</sup>   | RD エリアの状態表示           |
|              |                                             | pdhold                 | RDエリアの静止化 (バックアップ閉塞化) |
|              |                                             | pdopen                 | RD エリアのオープン           |
|              |                                             | pdrels                 | RD エリアの閉塞状態の解除        |

表 3-6 インナレプリカグループ内の RD エリアに対して実行できるコマンド

(凡例)-q オプションの指定の違いについて説明します。

必須(-q オプションを必ず指定するコマンド):

インナレプリカグループ内の RD エリアを指定する場合には,必ず-q オプションで世代番号を指定 します。

任意(処理対象が「カレント RD エリア」の場合):

インナレプリカ機能を使用している場合に-q オプションの指定を省略すると,必ずカレント RD エ リアヘアクセスします。そのため、-q オプションを省略する場合は注意が必要です。

任意(処理対象が「指定した RD エリア」の場合):

-q オプションの指定を省略しても,RD エリアの名称を直接指定することで,特定の世代番号の RD エリアを指定できます。オリジナル RD エリアでもレプリカ RD エリアでも、それぞれの名称を指 定できます。

注※1

pdcopy コマンドおよび pdrstr コマンドは,-q オプションを指定しないで,RD エリア名称を直接指定 して実行することもできますが,-q オプションを指定する場合と RD エリア名を直接指定する場合で処 理結果が異なります。違いを次に示します。

-q オプションを指定する場合

インナレプリカグループ内のすべての RD エリアで使用できるバックアップファイルが取得でき (pdcopy コマンド),それを使ってインナレプリカグループ内のどの RD エリアでも回復できます (pdrstr コマンド)。

RD エリア名を直接指定する場合

指定した RD エリアのバックアップファイルが取得でき(pdcopy コマンド),それを使って指定し た RD エリアだけの回復ができます(pdrstr コマンド)。

注※2

このコマンドで"ALL"を指定できるのは-q オプションを省略したときです。"ALL"を指定すること で,処理対象サーバ内のすべての RD エリアをコマンドの実行対象にできます。

注※3

このコマンドの機能および-q オプションで世代番号を指定できるかどうかについては HiRDB の各プ ラグイン製品のマニュアルを参照してください。

意図しない RD エリアへのアクセスを防ぐため, -q オプションの使い方には注意してください。なお, コ マンドを複数の RD エリアに対して実行する場合,コマンドの処理対象となるすべての RD エリアの世代 番号を一致させておいてください。一致していないと,コマンドの実行エラーになります。

なお,pdrbal コマンドは,インナレプリカ機能を使用している RD エリア (インナレプリカグループ内の RD エリア)に対して実行できません。

各コマンドの使い方,オプションの説明などについては,マニュアル「HiRDB Version 8 コマンドリファ レンス」を参照してください。

# 3.9 インナレプリカ使用時の定義系 SQL 実行

レプリカ RD エリアを作成したあと、インナレプリカグループ内の RD エリアに対して、表, インデクス の追加,削除,表構成の変更などの定義系 SQL を実行するには幾つかの条件を満たす必要があります。条 件については,「[付録 B インナレプリカ機能使用時の定義系 SQL](#page-170-0)」を参照してください。

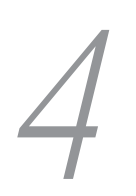

# 更新可能なオンライン再編成の運 用方法

インナレプリカ機能を使用すると,データベースの再編成中に更新業務を実施 できます。オンライン中に更新業務を実施できるデータベースの再編成を,更 新可能なオンライン再編成と呼びます。

この章では,更新可能なオンライン再編成を実施するための操作手順や,その 際の注意事項について説明します。

# 4.1 更新可能なオンライン再編成の流れ

更新可能なオンライン再編成とは,作成したレプリカの DB(Database:データベース)で一時的に業務 を処理させている間にデータベース再編成を実行し,再編成終了後にレプリカの DB で行った業務処理の内 容を反映させるものです。

これにより、データベース再編成中でもほとんど中断することなくデータベースの更新処理を実行できま す。

更新可能なオンライン再編成の流れを次の図に示します。

### 図 4‒1 更新可能なオンライン再編成の流れ

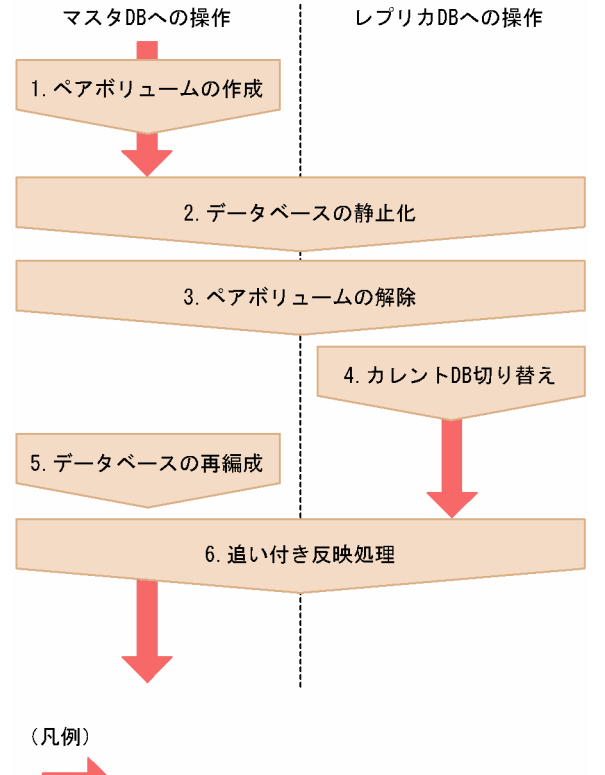

: オンライン業務 (参照・更新)の処理

処理の概要を説明します。

- 1.ミラーリング機能でペアボリュームを作成します。
- オンライン業務はマスタの DB で処理されています。
- 2.データベース静止化を実施します。
- 3.ペアボリュームを解除します。
- 4.カレント DB を切り替えます。

オンライン業務の処理をレプリカ DB で行うよう切り替えます。

5.オンライン業務から切り離されたマスタの DB に対して,データベース再編成を実施します。 オンライン業務を処理しているレプリカの DB では,システムログ反映開始ポイントが設定されます。 あとで実施される追い付き反映処理では,システムログ反映終端ポイントが設定されます。
6.レプリカの DB で処理されたオンライン業務をマスタの DB に反映するため、システムログ反映開始ポ イントおよびシステムログ反映終端ポイントを基に追い付き反映処理を実施します。

追い付き反映処理中もレプリカのデータベースの更新処理を実行できます。

追い付き反映処理が終わる時点でトランザクションの同期点を取得し,オンライン業務を行う DB をマ スタに戻します。

# <span id="page-109-0"></span>4.2 運用前に考慮すること

更新可能なオンライン再編成を実施する上で,知っておく必要のある事項について説明します。

# 4.2.1 RD エリア指定 (-r) で実行するか表指定 (-t) で実行するか

更新可能なオンライン再編成には,RD エリアを対象に実行するものと,表を対象に実行するものがありま す。どちらを対象にするかで次の表のように処理を行う単位が異なります。

#### 表 4‒1 実行対象と処理を行う単位

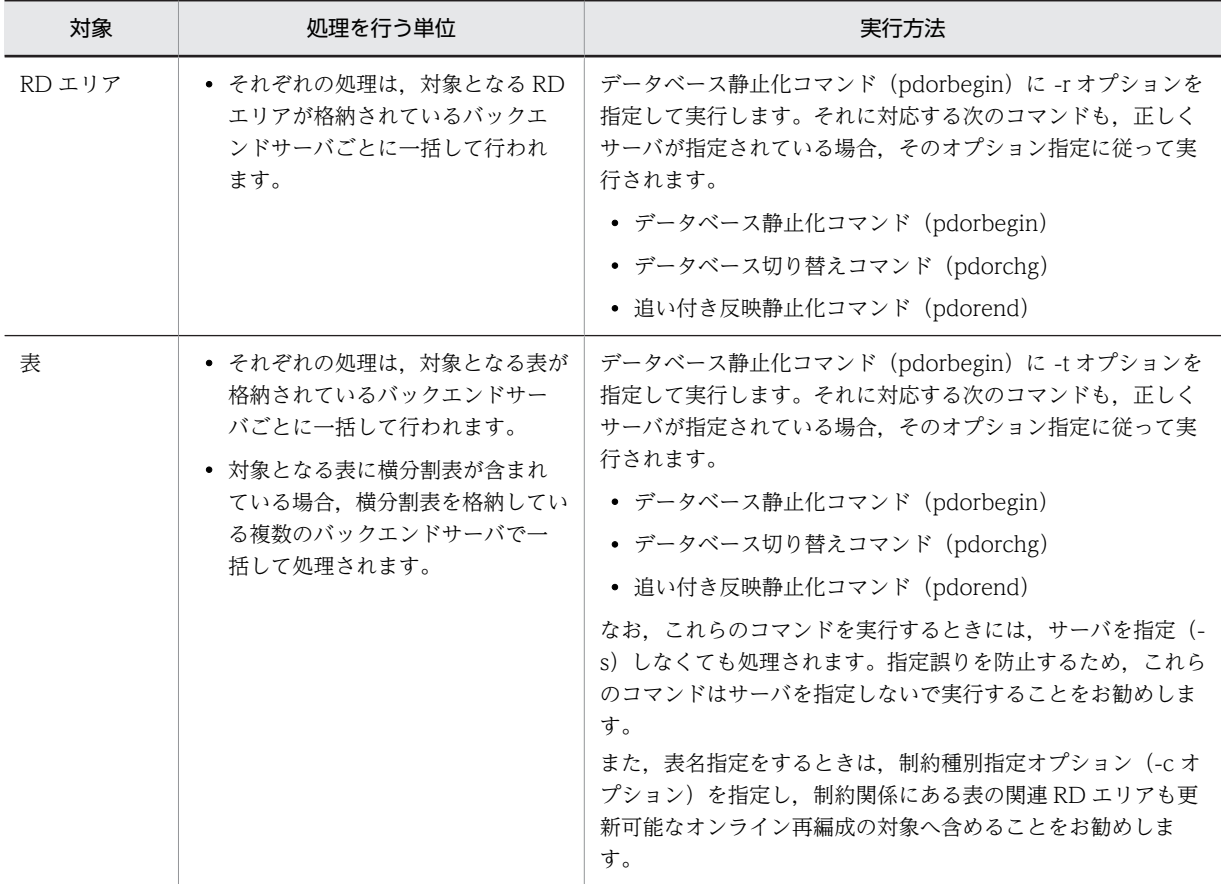

# 4.2.2 制限事項

更新可能なオンライン再編成を実施する上での,制限事項について説明します。

## (1) 更新可能なオンライン再編成を実施できない表

次のような表には,更新可能なオンライン再編成を実施できません。

- ディクショナリ表
- レジストリ表
- SGMLTEXT 型,XML 型,および FREEWORD 型の列以外の抽象データ型の列定義を含む表
- 回復指定が NO または PARTIAL の BLOB 列定義を含む表
- ユニークインデクスがない表
- 256 バイト以上の VARCHAR 列,または NULL 値を許す列でユニークインデクスを構成している表
- 監査証跡表
- CREATE TABLE で WITHOUT ROLLBACK オプションを指定した表

#### (2) 更新可能なオンライン再編成中に制限されるデータベース操作

RD エリアが更新可能なオンライン再編成閉塞状態の場合,次の表のようにデータベース操作が制限されま す。

#### 表 4‒2 制限されるデータベース操作

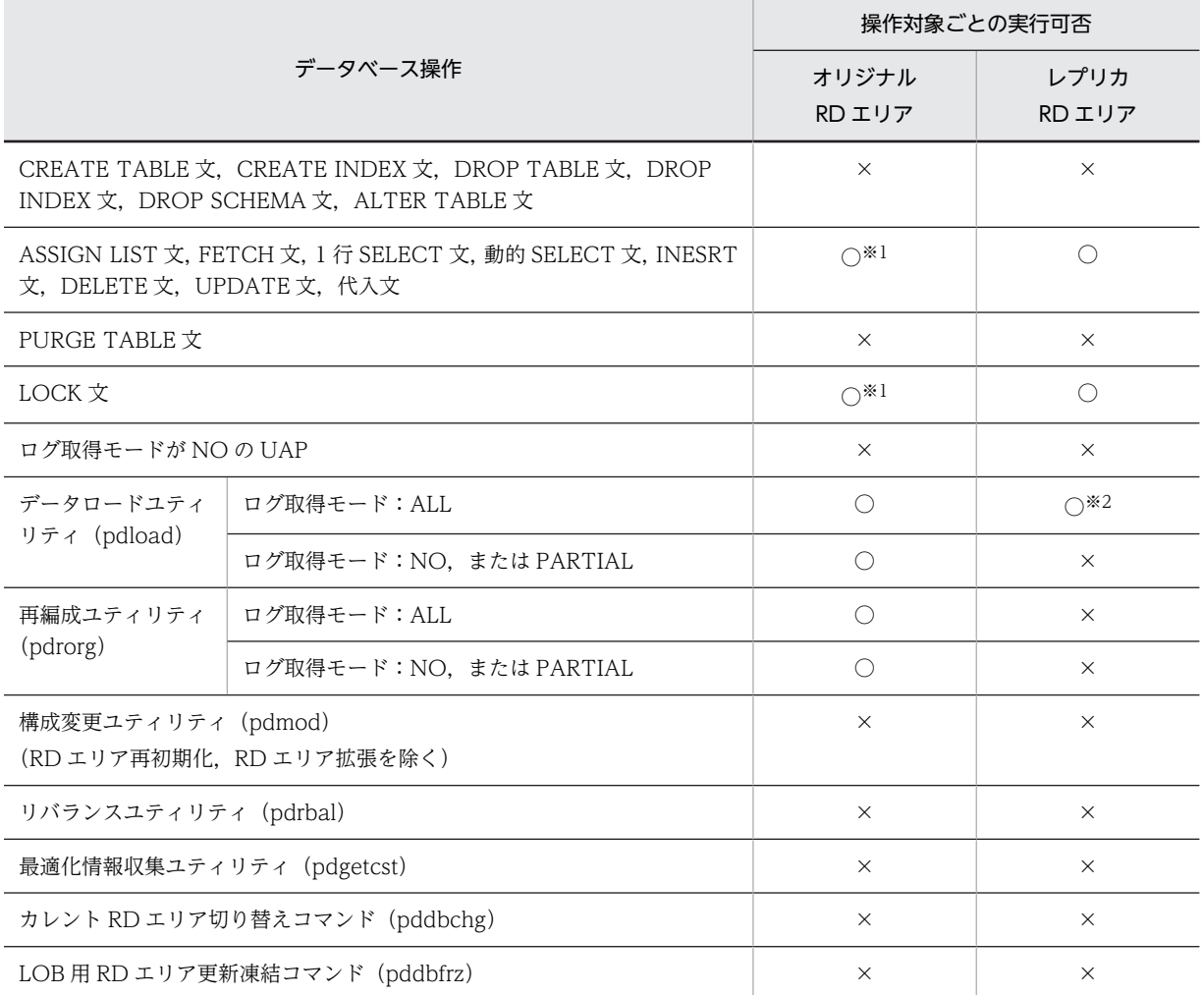

(凡例)

○:実行できます。

×:実行できません。

注※1

クライアント環境定義で、オンライン再編成を使用する UAP を実行可能にする指定(PDDBORGUAP = YES)が ある場合,実行できます。詳細については「[4.4 オンライン業務と更新バッチ処理の同時実行](#page-135-0)」を参照してください。 注※2

作成モードおよび一括バッファでは実行できません。また BLOB 列が定義されている表では実行できません。

# 4.2.3 注意事項

更新可能なオンライン再編成を実施する上での注意事項について説明します。

#### (1) 運用前の注意事項

更新可能なオンライン再編成の運用前に注意することについて説明します。

#### (a) RD エリアの管理と再編成のタイミング

関連する RD エリア※は同一ボリューム内で管理して,同じタイミングで更新可能なオンライン再編成処理 を行う必要があります。表の設計時には十分に考慮してください。

同一ボリューム内に再編成を行わない RD エリアが含まれていてもかまいませんが、対象 RD エリア内に [「4.2.2\(1\) 更新可能なオンライン再編成を実施できない表」](#page-109-0)で示した表は含まれてはいけません。更新可 能なオンライン再編成の対象 RD エリアに定義されているすべての表に対する追い付き処理を実行します。

注※

関連する RD エリアを次の表に示します。

#### 表 4‒3 関連する RD エリア

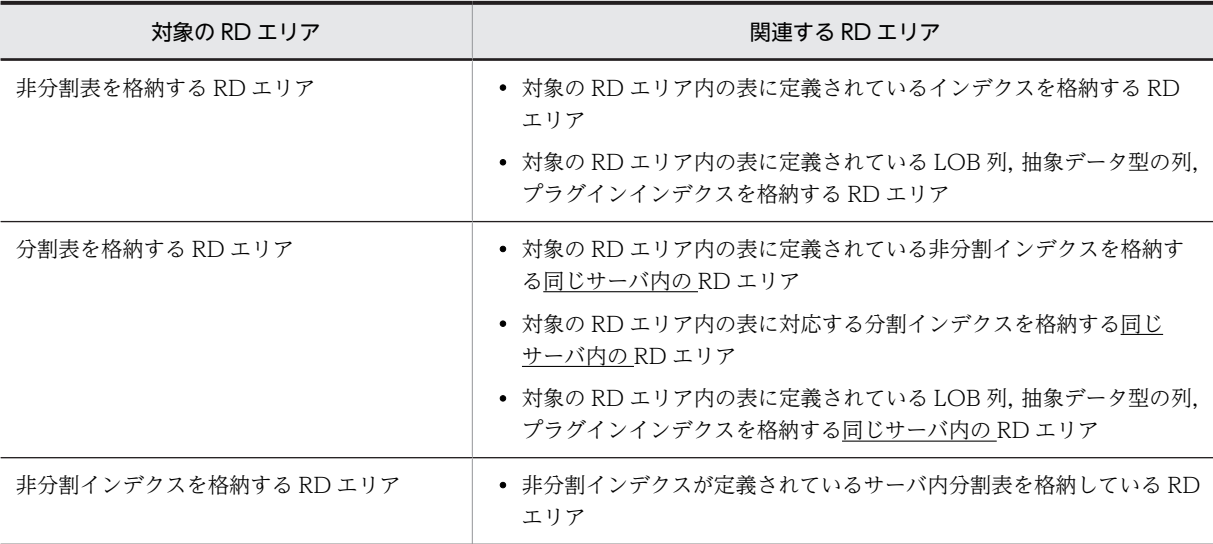

#### (2) 運用中の注意事項

更新可能なオンライン再編成の運用中に注意することについて説明します。

#### (a) 複数 RD エリアを再編成するときの追い付き反映コマンドの実行タイミング

複数の RD エリアを対象にデータベースの再編成を実行する場合,指定したすべての RD エリアの再編成 処理が終わるまで追い付き反映コマンドは実行しないでください。

複数の RD エリアを対象にデータベースの再編成を実行する場合は,再編成処理に掛かる時間が同じくらい の RD エリアを選択することをお勧めします。

#### (b) 複数の再編成処理の並列実行

更新可能なオンライン再編成を開始すると,追い付き反映処理が終了するまで同じサーバ内のほかの RD エ リアに更新可能なオンライン再編成を実行できません。

(c) 追い付き反映処理に掛かる時間

更新可能なオンライン再編成を適用する表に対して更新する場合,次の条件のどれかを満たすとき,オリジ ナル RD エリアに対する追い付き反映処理に時間が掛かります。

- RD エリアに SGMLTEXT 型の列が含まれる
- XML 型の列に n-gram インデクスが定義されている
- FREEWORD 型の列に IXFREEWORD 型インデクスが定義されている
- RD エリアにユニークインデクスが複数定義されている
- RD エリアのユニークキーを更新する

#### (d) 追い付き反映処理時のトランザクション量

レプリカ RD エリアに対するトランザクション処理が多く,追い付き反映コマンドが時間内に終了しない場 合は,トランザクション処理量を制限してから追い付き反映コマンドを実行する必要があります。

#### (e) HiRDB 再開始直後の追い付き反映コマンド(pdorend)再実行

追い付き反映コマンド (pdorend)実行中に HiRDB が異常終了した場合, HiRDB を再開始した直後に追 い付き反映コマンド(pdorend)を再実行すると,ユニークキーの重複エラーが発生することがあります。 この場合は、pdls -d trn コマンドでトランザクションのロールバック処理の完了を確認してから、追い付 き反映コマンド(pdorend)を再実行してください。

#### (f) 共用 RD エリアまたは共用 RD エリア内の表を対象とした処理実行

処理対象の RD エリアに共用 RD エリアが含まれる場合,または処理対象の表が共用 RD エリアに含まれ ている場合,すべてのバックエンドサーバで処理が行われます。次のコマンドはサーバを指定(-s)しない で実行する必要があります。

- データベース静止化コマンド(pdorbegin)
- データベース切り替えコマンド(pdorchg)
- 追い付き反映静止化コマンド(pdorend)

#### (g) 共用 RD エリアの更新可能なオンライン再編成閉塞状態の解除

通常,共用 RD エリアを含む RD エリアを処理する場合, すべてのバックエンドサーバが対象となり, サー バを指定(-s)しないでコマンドを実行します。しかし,オンライン再編成中,一部のバックエンドサーバ に障害が発生した場合,稼働しないバックエンドサーバがあるため,オンライン再編成処理を取り消せない ときがあります。このようなときは,コマンドでサーバを指定(-s)して,それぞれのバックエンドサーバ の閉塞状態を解除してください。

1. 稼働中のバックエンドサーバの閉塞を解除します (-s オプション指定)。

- 2.障害が発生したバックエンドサーバの障害を取り除きます。
- 3. 障害を取り除いたバックエンドサーバの閉塞を解除します(-s オプション指定)。

#### (h) サーバ間で参照制約関係を持つ表が存在する場合の再編成

参照表または被参照表を格納する RD エリアは, 世代を合わせて運用する必要があります。RD エリア内で 複数のサーバに参照制約関係を持つ表を格納している場合,それらのサーバを同時に更新可能なオンライン 再編成の対象にしてください。

#### (3) その他の注意事項

#### (a) オンライン再編成閉塞状態での HiRDB の停止

オンライン再編成閉塞状態の RD エリアがあると、HiRDB は正常停止やサーバ単独停止ができません(計 画停止はできます)。正常停止やサーバ単独停止を行いたい場合は,追い付き反映コマンドを正常終了する か,データベース静止化コマンドですべての RD エリアのオンライン再編成閉塞状態を解除する必要があり ます。

#### (b) 追い付き反映処理と系切り替え

追い付き反映コマンド (pdorend)実行中に系切り替えが発生すると、コマンドは異常終了します。追い 付き反映が終了しないと,反映に使用する更新ログが見積もりを超えてログが出力されることがあります。

系切り替えが発生した場合は,できるだけ早く追い付き反映コマンドを再実行してください。

#### (c) RD エリア名の変更

更新可能なオンライン再編成の準備フェーズで関連 RD エリアの情報を取得したあとは、取得した関連 RD エリアの名称を変更しないでください。関連 RD エリアの情報を取得したあとに名称を変更し,更新可能な オンライン再編成のコマンドを実行した場合に"指定した RD エリア名称がありません"のエラーになった ときは,コマンドに指定した RD エリア名の修正が漏れている可能性があります。エラーになった場合は, 次の図に示す運用手順および実行例を参考に,コマンドに指定した RD エリア名を修正し,再度コマンドを 実行してください。

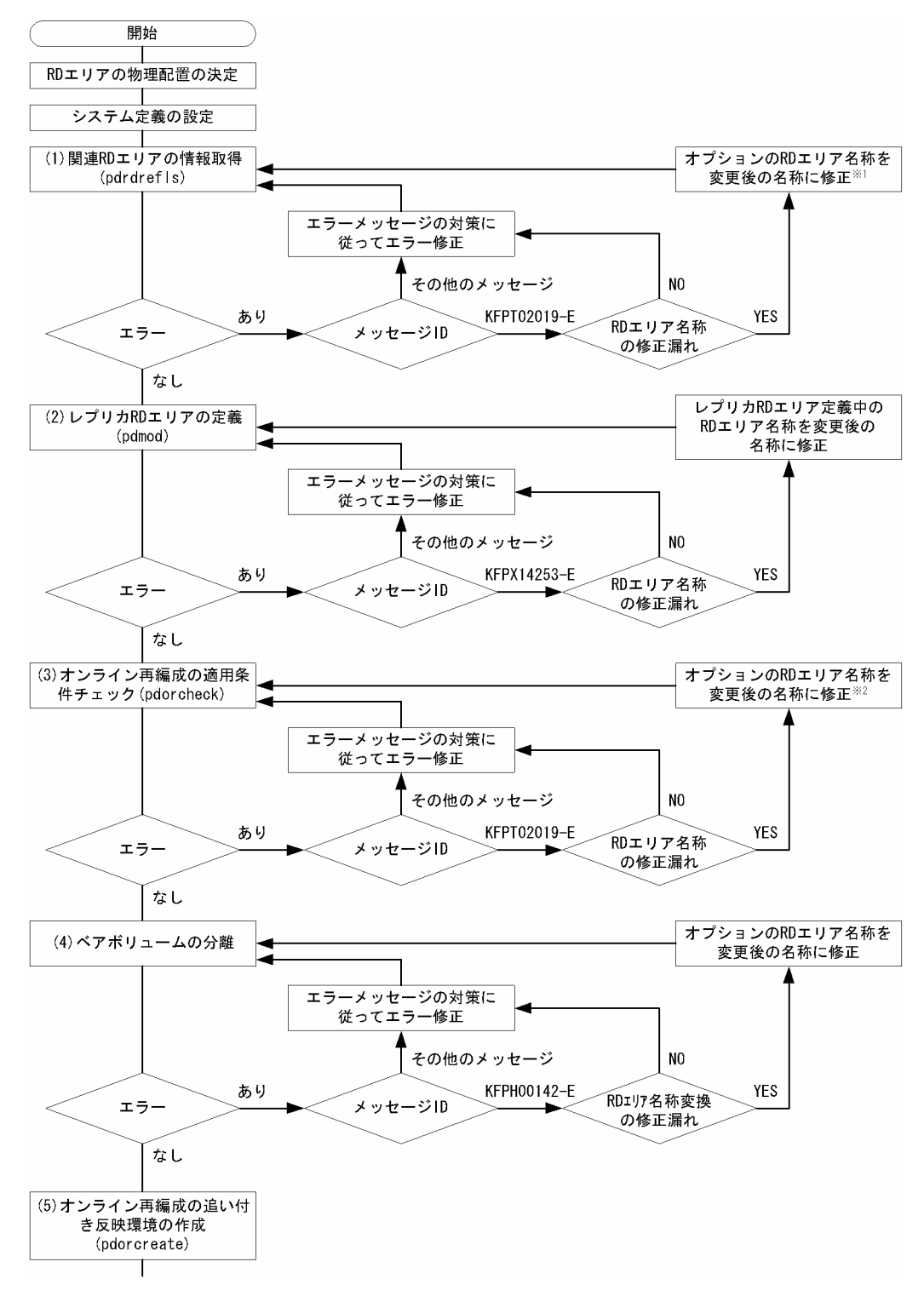

図 4‒2 RD エリア名を変更する場合の運用手順(1/2)

#### 注※1

[図 4-4](#page-116-0) のケース 1 を参照してください。

注※2

[図 4-4](#page-116-0) のケース 2 を参照してください。

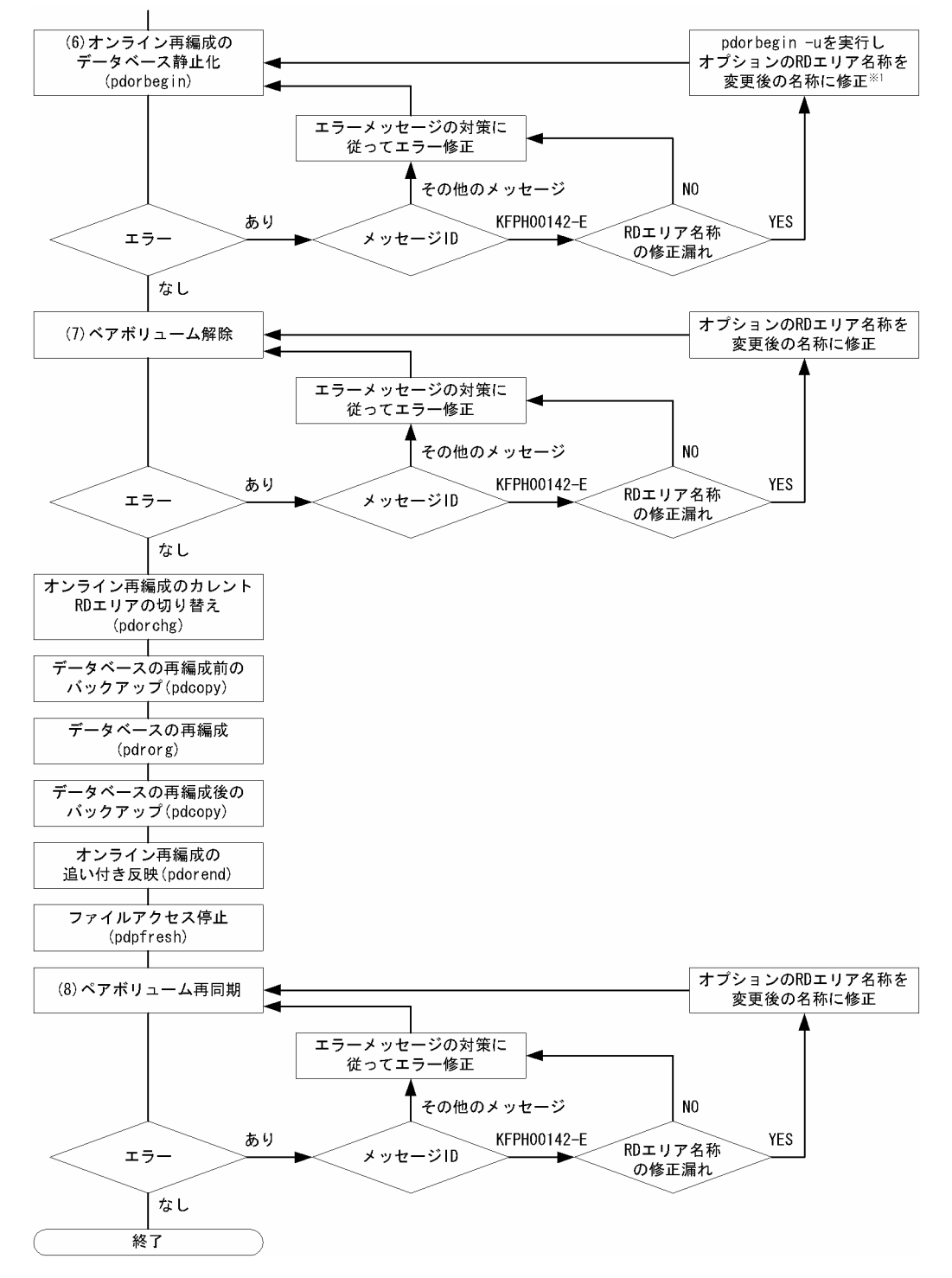

#### 図 4‒3 RD エリア名を変更する場合の運用手順(2/2)

#### 注※1

[図 4-4](#page-116-0) のケース 3 を参照してください。

<span id="page-116-0"></span>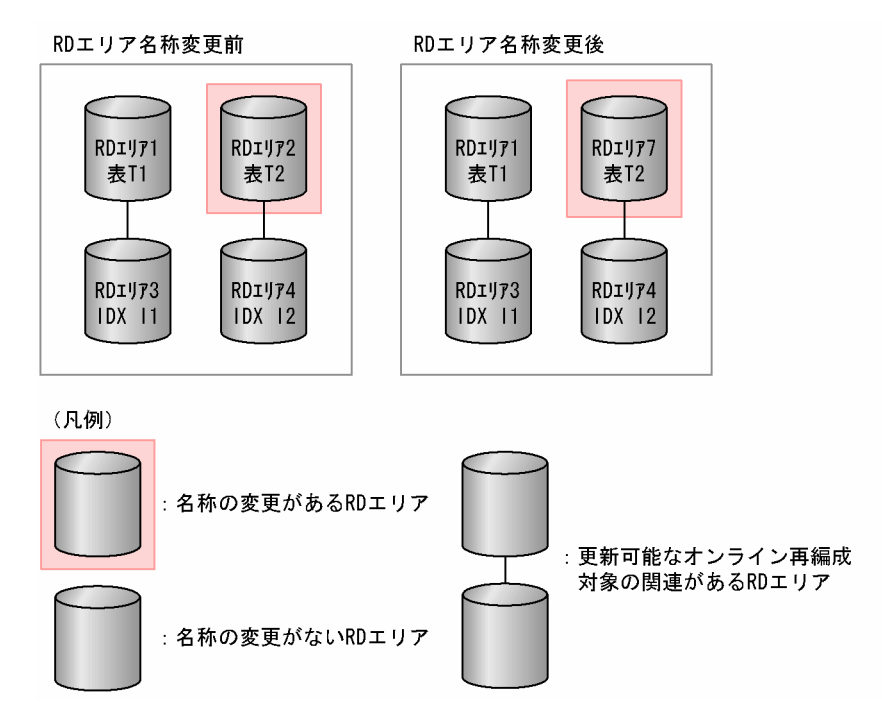

図 4‒4 RD エリア名を変更する場合の実行例

[実行例の説明]

更新可能なオンライン再編成対象の RD エリアが RD エリア 1, RD エリア 2, RD エリア 3, および RD エリア 4 であったが,RD エリア 2 を RD エリア 7 に変更しています。

ケース 1:

1.運用手順の開始以降から(1)までの間に、RD エリア名称 2 を RD エリア名称 7 に変更し、次の コマンドを実行しました。

pdrdrefls -e org -r RD エリア 1,RD エリア 2 -l -d','

- 2.RD エリア名称を変更したため、RD エリア 2 が存在しないエラーとなります。 KFPT02019-E Pdrdrefls:specified value not found in system, RDAREA ="RD エリア 2"
- 3.pdrdrefls コマンドの RD エリア名称を修正して再実行してください。 pdrdrefls -e org -r RD エリア 1,RD エリア 7 -l -d','
- 4. コマンドを再実行すると、次の関連 RD エリアの情報が取得されます。 "RD エリア 1","RD エリア 7","RD エリア 3","RD エリア 4"

ケース 2:

1. 運用手順の(2)から(3)までの間に RD エリア名称 2 を RD エリア名称 7 に変更し, 次のコマンド を実行しました。

pdorcheck -r RD エリア 1,RD エリア 2,RD エリア 3,RD エリア 4

- 2.RD エリア名称を変更したため、RD エリア 2 が存在しないエラーとなります。 KFPT02019-E Pdorcheck:specified value not found in system, RDAREA="RD エリア 2"
- 3.pdorcheck の RD エリア名称を変更して再実行してください。 pdorcheck -r RD エリア 1,RD エリア 7,RD エリア 3,RD エリア 4

```
4.コマンドを再実行すると次のメッセージが出力されます。
    KFPT02022-I Pdorcheck:all resources conformed to Online DB
    Reorganization
    (すべての RD エリアがオンライン再編成の適用条件を満たしています)
ケース 3:
   1.運用手順の(5)から(6)までの間に RD エリア名称 2 を RD エリア名称 7 に変更し, 次のコマンド
    を実行しました。
    pdorbegin -r RD エリア 1,RD エリア 2,RD エリア 3,RD エリア 4
   2.RD エリア名称を変更したため、RD エリア 2 が存在しないエラーとなります。
    KFPH00142-E pdorbegin command failed due to specified name
    not found, RDAREA = RD \perp \cup \neq 23.RD エリア 2→RD エリア 7 の名称変更のエラーであるため,pdorbegin -u を実行し,いったん
    データベースの静止化を取り消します。
    pdorbegin -r RD エリア 1,RD エリア 3,RD エリア 4 -u
   4.pdorbegin の RD エリア名称を変更して再実行してください。
    pdorbegin -r RD エリア 1,RD エリア 7,RD エリア 3,RD エリア 4
   5.コマンドを再実行すると次のメッセージが出力されます。
    KFPH27044-I pdorbegin command started
    KFPH00130-I RDAREA held(org), RDAREA = "RD I'"
    KFPH00130-I RDAREA held(org), RDAREA = "RD エリア 1_GNI"
    :
    省略
    :
    KFPH00130-I RDAREA held(org), RDAREA = "RD エリア 4"
    KFPH00130-I RDAREA held(org), RDAREA = "RD エリア 4 GN1"
    KFPH00110-I pdorbegin command completed
    KFPH27045-I pdorbegin command ended, return code = 0
```
関連 RD エリアの情報を取得したあとに RD エリア名を変更し,更新可能なオンライン再編成の追い付き 反映処理で対象 RD エリアを誤って指定した場合の例を次の図に示します。また,その場合の RD エリア の回復要否および回復方法を[表 4-4](#page-120-0) に示します。

図 4-5 対象となる RD エリアを誤って指定した場合の例 (1/2)

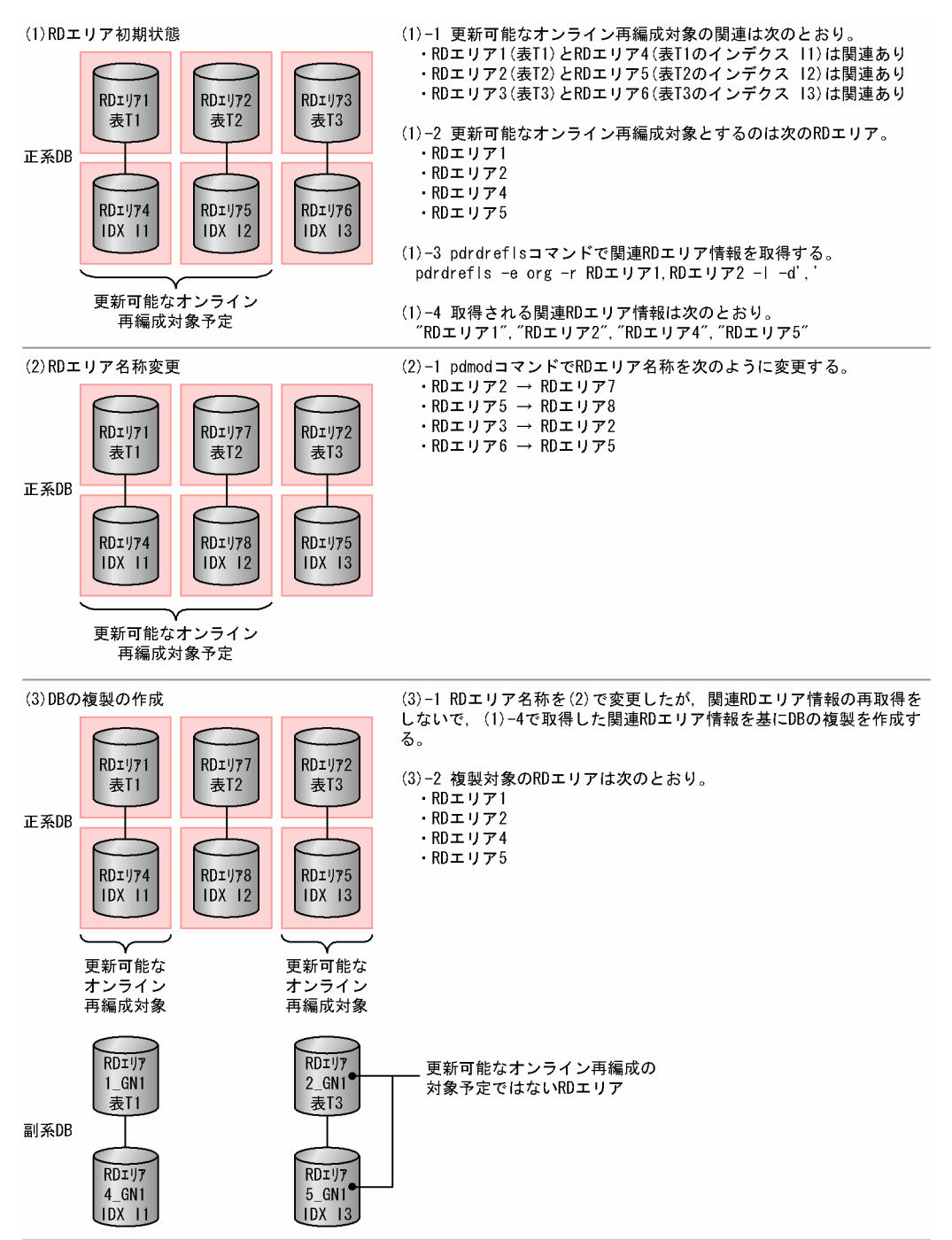

#### 図 4-6 対象となる RD エリアを誤って指定した場合の例 (2/2)

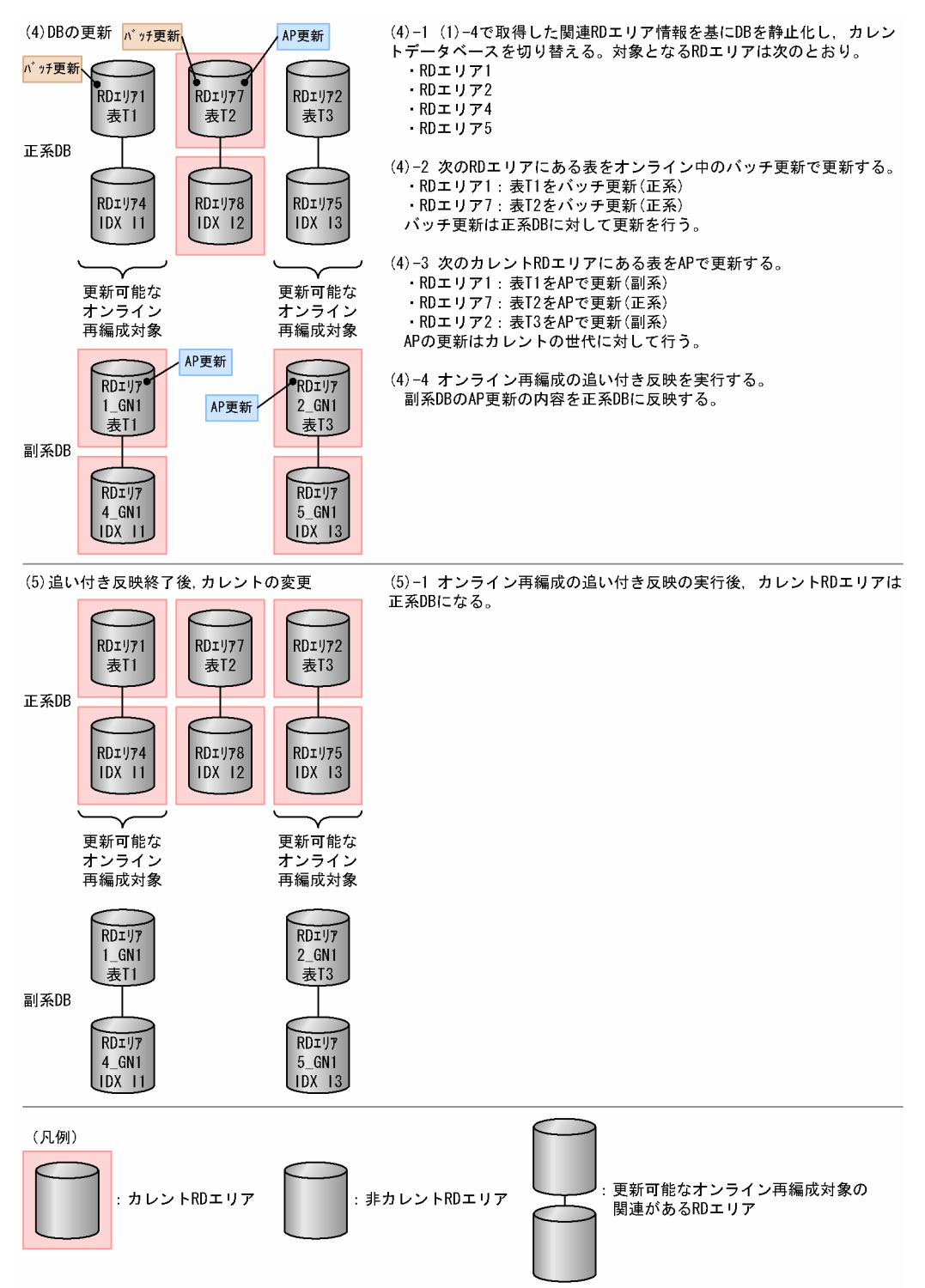

<span id="page-120-0"></span>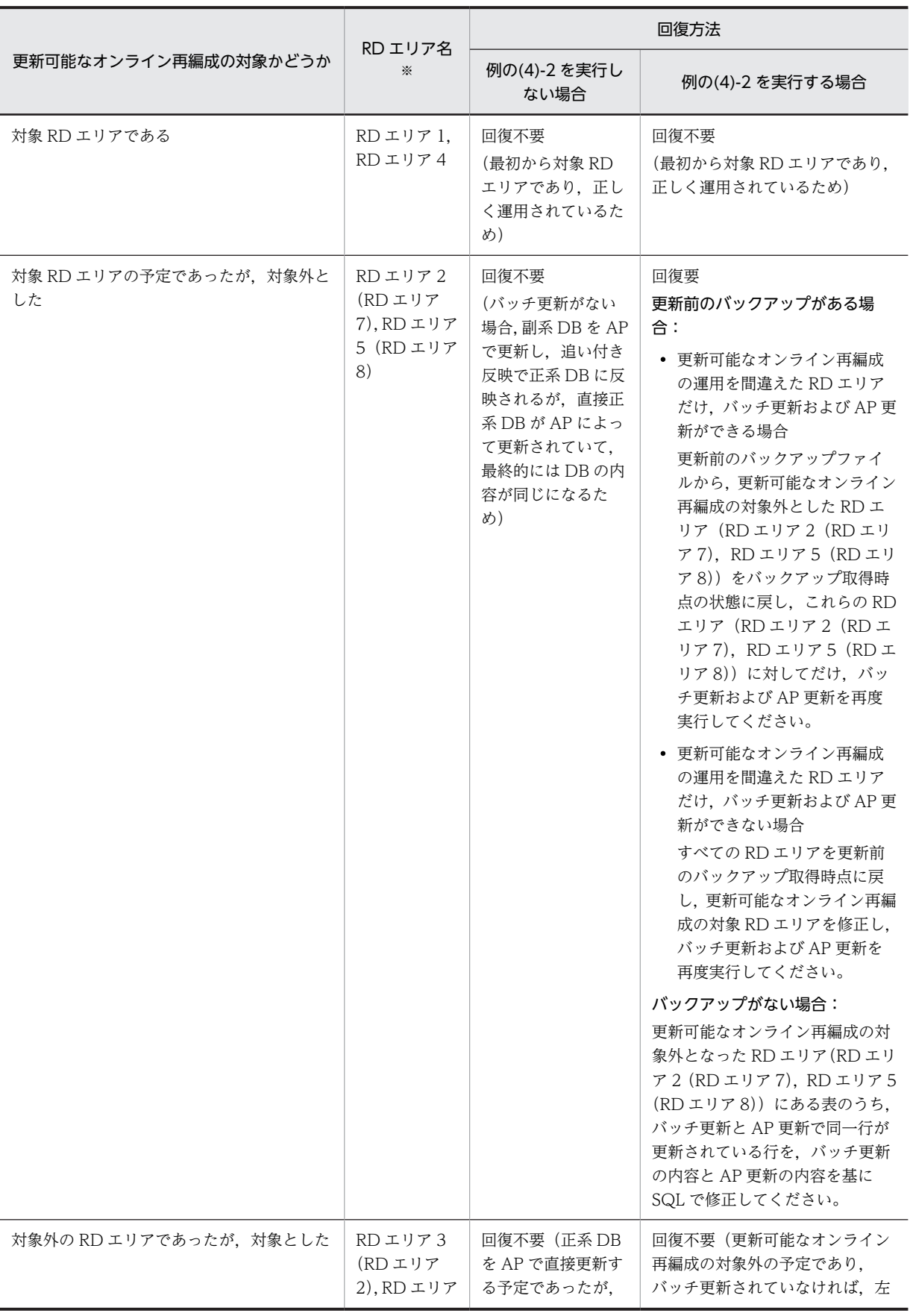

## 表 4‒4 RD エリアの回復要否および回復方法

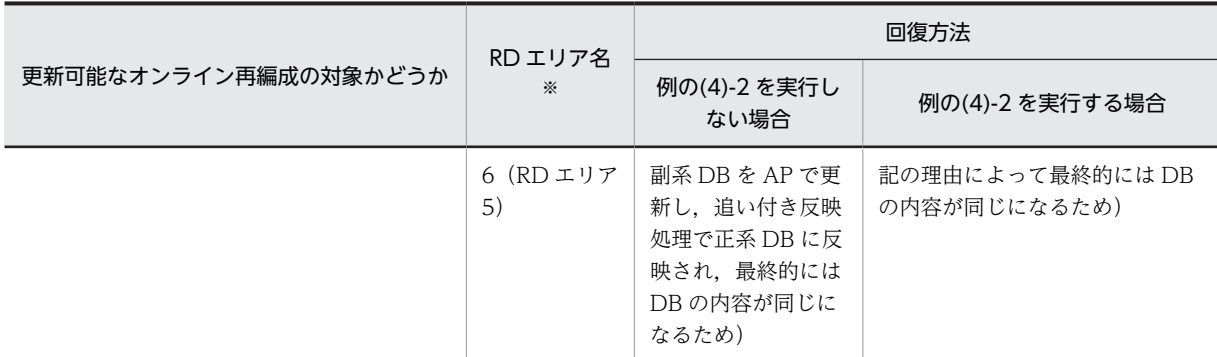

注※

対象となる RD エリアを誤って指定した場合の例で使用している RD エリア名です。括弧内は名称変更後の RD エ リア名を示しています。

# <span id="page-122-0"></span>4.3 運用の手順

更新可能なオンライン再編成の運用手順について,運用前の準備と運用に分けて説明します。また,更新可 能なオンライン再編成の中止方法について説明します。

# 4.3.1 更新可能なオンライン再編成の準備

更新可能なオンライン再編成の準備手順とその例を示します。

#### (1) 更新可能なオンライン再編成の準備手順

更新可能なオンライン再編成の準備には,RD エリアの物理配置の検討,各種定義の設定,ペアボリューム の定義などを含みます。これらの作業は更新可能なオンライン再編成のたびに実施する必要はありません。 これらの作業は一度しか実施しません。

更新可能なオンライン再編成の準備は次の図に示す手順で行います。

図 4‒7 更新可能なオンライン再編成の準備

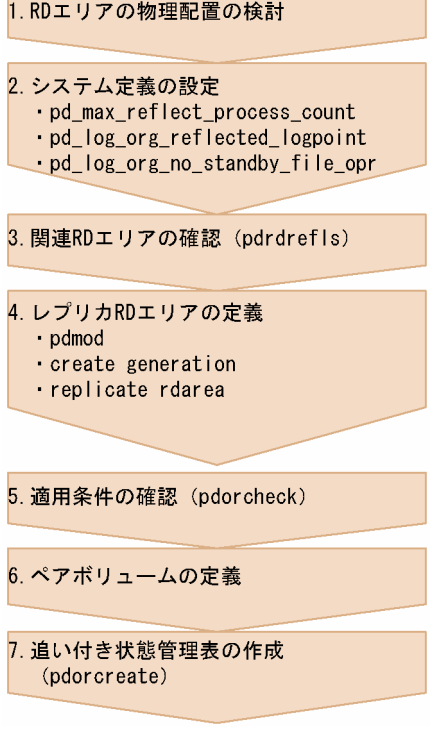

1.RD エリアの物理配置の検討

更新可能なオンライン再編成を実施する RD エリアのボリューム内の物理配置を検討します。検討の ポイントを次に示します。

レプリカ作成ガイドラインを満たしているか

更新可能なオンライン再編成ではインナレプリカ機能を使用するため,レプリカ作成ガイドライン も考慮する必要があります。インナレプリカ機能に関する考慮点については,[「3.1 運用前に考慮](#page-47-0) [すること」](#page-47-0)を参照してください。

#### 同じボリュームにインナレプリカ機能単独で使用される RD エリアがないか

更新可能なオンライン再編成では,マスタ DB とレプリカ DB が一時的に切り替わるため,それと は別のレプリカを使用する作業(インナレプリカ機能を使うが更新可能なオンライン再編成を行わ ない RD エリア)に運用上悪い影響がないかを考慮する必要があります。

#### 2.システム定義の設定

HiRDB を停止して、システム定義を設定します。更新可能なオンライン再編成を行うためには、次に 示すシステム共通定義オペランドを設定する必要があります。オペランドに指定できる値の詳細につ いては,マニュアル「HiRDB Version 8 システム定義」を参照してください。システム定義ファイル のパーミッションは、ファイルの所有者(HiRDB 管理者)にだけ、読み込み権限および書き込み権限 を持たせるように設定してください。

#### pd\_max\_reflect\_process\_count

追い付き反映コマンド (pdorend) で、HiRDB が保証する pdorend 追い付き反映プロセスの同時 実行数です。HiRDB/シングルサーバの場合はシステム全体,HiRDB/パラレルサーバの場合は FES 一つ当たりの数で指定します。

このオペランドを指定するときの留意事項については「付録 D pd max reflect process count [オペランドの留意事項と見積もり](#page-176-0)」を参照してください。

#### pd\_log\_org\_reflected\_logpoint

追い付き反映処理が完了したあと,システムログファイルの状態を変更するかを指定します。これ は,障害が発生したときにどのように対処したいかによって設定が異なります。設定値による障害 対策方法の違いについては,「[5.1.2 システムログとオペランドの設定](#page-144-0)」を参照してください。 通常は、keep を設定することをお勧めします。

#### pd\_log\_org\_no\_standby\_file\_opr

すべてのシステムログファイルがオンライン再編成上書き禁止状態の場合に,スワップが発生した ときの HiRDB の処理を指定します。これは,障害が発生したときにどのように対処したいかによっ て設定が異なります。設定値による障害対策方法の違いについては,「[5.1.2 システムログとオペ](#page-144-0) [ランドの設定](#page-144-0)」を参照してください。

通常は、stop を設定することをお勧めします。

#### 3.関連 RD エリアの確認(pdrdrefls)

RD エリアに対して更新可能なオンライン再編成を実施する場合,同時にカレントデータベース切り替 えの実施対象として指定しなければいけない RD エリア(関連 RD エリア)を確認します。

すべての関連 RD エリアに対して同じタイミングでカレントデータベース切り替えを実施しないと、オ ンライン業務のアクセスがエラーになります。また,制約種別指定オプション(-c オプション)を指定 し,制約関係にある表の関連 RD エリアも入力情報へ含めることをお勧めします。

#### RD エリア指定の場合

このコマンドの出力結果は,運用時に更新可能なオンライン再編成の入力情報として使用できます※。 注※

入力情報として使用できるのは、出力結果の RD エリア数が 128 個以下の場合です。129 個以上あ

る場合は,出力された複数の RD エリアをグループ化して 128 個以下にしてください。複数の RD エリアのグループ化 (RD エリア名一括指定)については、マニュアル「HiRDB Version 8 コマン ドリファレンス」を参照してください。

#### 表指定の場合

このコマンドの出力結果を,運用時に更新可能なオンライン再編成の入力情報として使用する必要があ ります。

4.レプリカ RD エリアの定義

<span id="page-124-0"></span>構成変更ユティリティ(pdmod)で,HiRDB ファイルシステム領域の複製世代登録定義(create generation)とレプリカ RD エリア定義 (replicate rdarea)を行います。更新可能なオンライン再編 成を行う RD エリア(関連 RD エリア含む)には、すべてレプリカ RD エリアの定義を行ってくださ い。

なお,レプリカ RD エリアが使用するグローバルバッファには,通常オリジナル RD エリアと同じもの を割り当てます。メモリ資源に余裕がある場合は,オリジナル RD エリアと同じ面数のグローバルバッ ファを用意して,競合しないようにすることをお勧めします。レプリカ RD エリアに別のグローバル バッファを割り当てるためには,HiRDB を正常停止する必要があります。

5.適用条件の確認(pdorcheck)

更新可能なオンライン再編成が実施できる RD エリアかどうかを確認します。該当 RD エリア内に更 新可能なオンライン再編成が実施できない表があると,追い付き反映処理がエラーとなり,業務をオリ ジナル RD エリアに戻せません。

6.ペアボリュームの定義

更新可能なオンライン再編成を実施するマスタ DB とレプリカ RD エリアが定義されているボリュー ムを二重化します。

操作方法については,使用するミラーリング機能のマニュアルを参照してください。日立ディスクアレ イサブシステムを使用している場合は,まず[「付録 A.3 日立ディスクアレイサブシステム使用時の注](#page-157-0) [意事項および操作手順](#page-157-0)」を参照してください。

7.追い付き状態管理表の作成(pdorcreate)

追い付き反映処理をするためには、オリジナル RD エリアに反映処理を管理するための表(追い付き状 態管理表)を作成する必要があります。

追い付き状態管理表は,更新可能なオンライン再編成の対象 RD エリアとは別の RD エリアに作成しま す。追い付き反映処理を行うサーバごとに追い付き状態管理表を格納する RD エリアを用意して,追い 付き状態管理表を作成することをお勧めします。

なお,更新可能なオンライン再編成の対象 RD エリアと同じ RD エリアに追い付き状態管理表を作成す ると,追い付き反映コマンドを正常に実行できません。

#### (2) 更新可能なオンライン再編成の準備例

更新可能なオンライン再編成の準備例を示します。ここで更新可能なオンライン再編成を行う RD エリア の構成は次の図のとおりになります。再編成する RD エリアは、RDTBL とします。

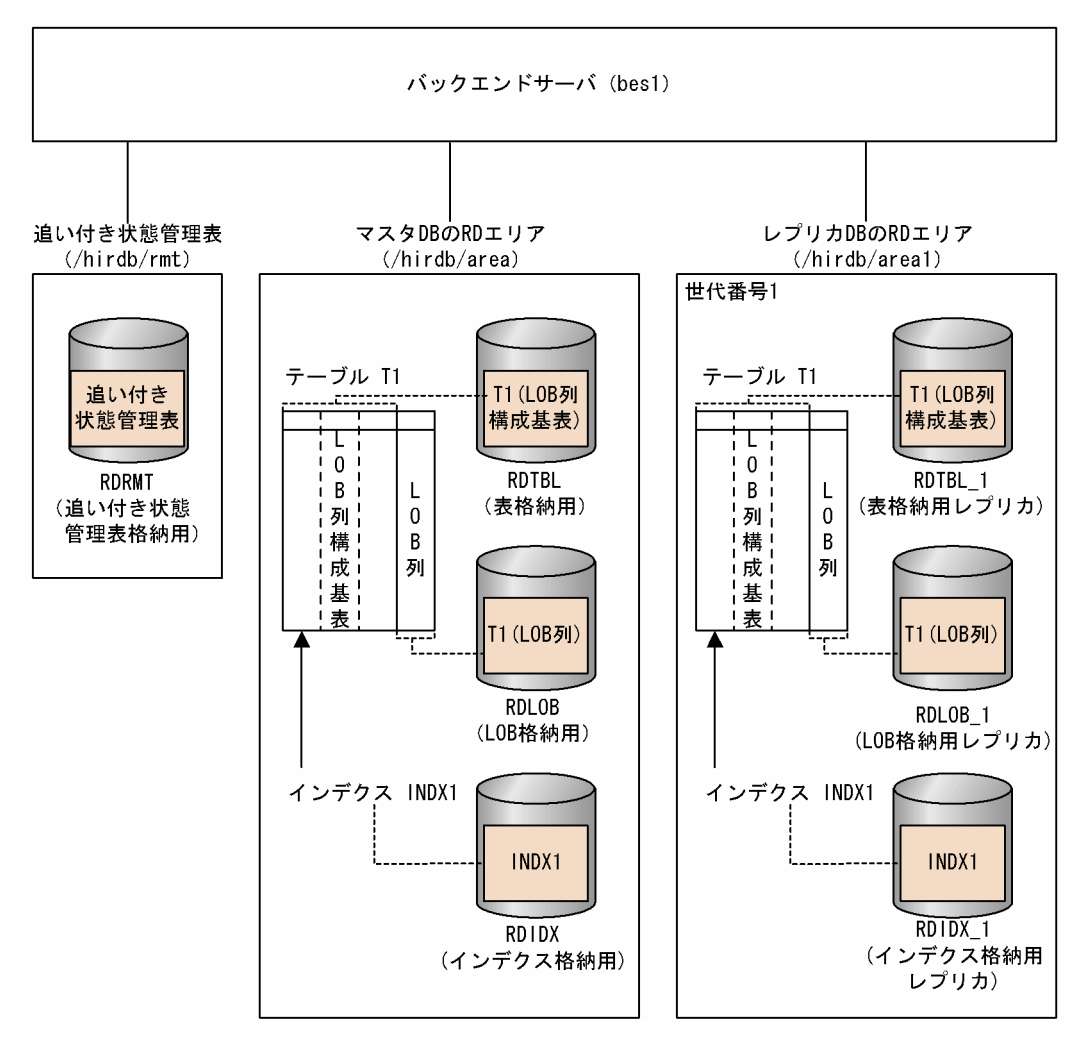

図 4‒8 更新可能なオンライン再編成を行う RD エリア構成

1.RD エリアの物理配置の検討

関連 RD エリアの物理配置を決定します。

2.システム定義の設定

HiRDB の停止

HiRDB を正常停止します。

#### pdstop

#### システム定義の追加

システム共通定義に次の定義を追加します。

pd\_max\_reflect\_process\_count = 8 pd\_log\_org\_reflected\_logpoint = keep pd\_log\_org\_no\_standby\_file\_opr = stop

#### HiRDB の開始

HiRDB を正常開始します。

pdstart

3.関連 RD エリアの確認(pdrdrefls)

再編成したい RD エリア「RDTBL」または表「T1」の関連 RD エリアを確認します。このとき,出力 結果をデータベース静止化 (pdorbegin) 実行時の入力情報として利用できるよう「,」区切りで出力す るよう指定します。

RD エリア指定の場合

pdrdrefls -e org -r RDTBL -l -d ',' -c ref

#### [引数の説明]

- -e:関連の種別を指定します。
- -r:マスタ DB にある再編成する表格納 RD エリアの名称を指定します。
- -l:出力情報の各情報を改行しないで表示することを指定します。
- -d:関連 RD エリアの区切り文字を指定します。
- -c:参照制約関係にある表の関連 RD エリア名を,含めて表示する場合に指定します。

#### 表指定の場合

pdrdrefls -e org -t  $T1$  -l -d',' -c ref

#### [引数の説明]

-e:関連の種別を指定します。

- -t:表識別子を指定します。
- -l:出力情報の各情報を改行しないで表示することを指定します。
- -d:関連 RD エリアの区切り文字を指定します。
- -c:参照制約関係にある表の関連 RD エリア名を,含めて表示する場合に指定します。

実行結果が、次のように出力された場合、RDTBL の関連 RD エリアは、RDIDX および RDLOB とい うことになります。

"RDTBLE","RDIDX","RDLOB"

4.レプリカ RD エリアの定義

#### HiRDB ファイルシステム領域の複製世代登録

HiRDB ファイルシステム領域の複製世代登録を行います。

pdmod -a /usr/pdmod/crtgen

制御文 crtgen の内容は次のとおりです。

create generation for HiRDB file system area "/hirdb/area1" …(a)

server name bes1 … (b)

```
generation number 1 \cdots (c)
```
reproduce "/hirdb/area"; …(d)

- (a) 複製する HiRDB ファイルシステム領域名を指定します。
- (b) サーバ名称を指定します。
- (c) 世代番号を指定します。
- (d) マスタの HiRDB ファイルシステム領域名を指定します。

レプリカ RD エリアの定義

レプリカ RD エリアを定義します。

<span id="page-127-0"></span>pdmod -a /usr/pdmod/reparea

制御文 reparea の内容は次のとおりです。

```
replicate rdarea RDTBL 1 globalbuffer buftbl01 \cdots (a)
reproduce RDTBL generation number 1; …(b)
replicate rdarea RDIDX 1 globalbuffer buftbl02 … (a)
reproduce RDIDX generation number 1; …(b)
replicate rdarea RDLOB 1 globalbuffer buftbl03 \cdots (a)
reproduce RDLOB generation number 1; …(b)
```
(a) 作成するレプリカ RD エリア名とそれに割り当てるグローバルバッファを指定※します。

(b) 複製元の RD エリア名とレプリカの世代番号を指定します。

注※

次回の HiRDB 開始以降は,ここで指定したグローバルバッファを割り当てることはできません。し たがって,この運用後の HiRDB 終了時にはシステム共通定義の pdbuffer オペランドでグローバル バッファを割り当てる必要があります。

5.適用条件の確認(pdorcheck)

RDTBL に更新可能なオンライン再編成を適用できるか確認します。

pdorcheck -r "RDTBLE","RDIDX","RDLOB"

#### [引数の説明]

-r:マスタ DB にある再編成する表格納 RD エリアの名称を指定します。

6.ペアボリュームの定義

マスタ DB のボリューム (/hirdb/area)への更新がレプリカ DB のボリューム (/hirdb/area1)に反 映されるように,ボリュームを二重化します。

操作方法については,使用するミラーリング機能のマニュアルを参照してください。日立ディスクアレ イサブシステムを使用している場合は,まず「[付録 A.3 日立ディスクアレイサブシステム使用時の注](#page-157-0) [意事項および操作手順」](#page-157-0)を参照してください。

7.追い付き状態管理表の作成(pdorcreate)

追い付き状態管理表を作成します。

pdorcreate -o RDRMT

#### [引数の説明]

-o:追い付き状態管理表を作成する RD エリアを指定します。

# 4.3.2 更新可能なオンライン再編成の運用

更新可能なオンライン再編成の運用方法について説明します。

## (1) 更新可能なオンライン再編成の運用手順

更新可能なオンライン再編成の運用手順を次の図に示します。

図 4‒9 更新可能なオンライン再編成の運用手順

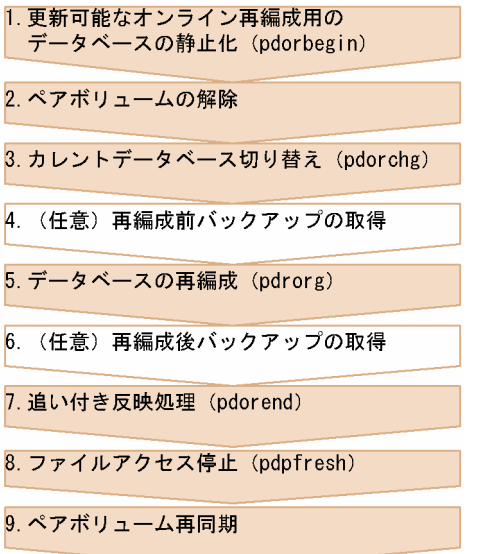

1.更新可能なオンライン再編成用のデータベースの静止化(pdorbegin)

データベースの静止化コマンド (pdorbegin) を実行します。実行すると、RD エリア指定の場合は指 定したオリジナル RD エリアと指定された世代のレプリカ RD エリアが,表指定の場合は指定した表の 関連 RD エリアのオリジナル RD エリアと指定された世代のレプリカ RD エリアが,オンライン再編成 閉塞状態になります。

このコマンドを実行してから、項番 3(カレントデータベース切り替え (pdorchg))が終了するまで, 静止化した RD エリアへのアクセスは待ち状態になります。

注意

更新可能なオンライン再編成を実施したい同一サーバ内の RD エリアは 1 回のコマンドで指定して ください。同一サーバ内にオンライン再編成機能閉塞状態の RD エリアがある場合は, 更新可能な オンライン再編成の運用終了後に再度実行してください。

2.ペアボリュームの解除

「[4.3.1 更新可能なオンライン再編成の準備](#page-122-0)」で定義した二重化したボリュームを解除します。解除方 法については,使用するミラーリング機能のマニュアルを参照してください。日立ディスクアレイサブ システムを使用している場合は,まず[「付録 A.3 日立ディスクアレイサブシステム使用時の注意事項](#page-157-0) [および操作手順](#page-157-0)」を参照してください。

3.カレントデータベース切り替え(pdorchg)

カレントデータベース切り替えコマンド(pdorchg)を実行します。実行すると,RD エリア指定の場 合はオンライン業務に使用される RD エリアがサーバ単位に,表指定の場合はオンライン業務に使用さ れる RD エリアがすべてのサーバで一括して切り替わります。

このコマンドが終了すると,項番 1(データベースの静止化(pdorbegin))で待ち状態になっていたア クセスが可能になります。

4. (任意) 再編成前バックアップの取得

データベース再編成ユティリティ(pdrorg)での障害に備えて,データベース複写ユティリティ (pdcopy)で静止化した RD エリアのバックアップを取得します。 この操作は任意ですが,行わない場合は,更新可能なオンライン再編成の運用に入る前にバックアップ を取得しておくことをお勧めします。

5.データベースの再編成(pdrorg)

オンライン再編成閉塞状態のオリジナル RD エリアまたはオリジナル RD エリアに定義されている表 に対して,データベース再編成ユティリティ(pdrorg)を実行します。項番 4((任意)再編成前バッ クアップの取得)でバックアップを取得していない場合は,ログ取得モードで実行してください。

6. (任意) 再編成後バックアップの取得

データベース再編成ユティリティ(pdrorg)実行後の障害に備えて,データベース複写ユティリティ (pdcopy)で再編成後の RD エリアのバックアップを取得します。この操作は任意ですが,項番 5(デー タベースの再編成)でログを取得しないで再編成を実行した場合は必須です。

#### 7.追い付き反映処理(pdorend)

追い付き反映コマンド (pdorend) を実行します。これにより、次の処理が行われます。

- データベースの再編成中にカレントデータベース(現在はレプリカ DB)に行われた更新処理のマス タ DB への反映
- マスタ DB とレプリカ DB の切り替え (カレントデータベースをマスタ DB に変更)

カレントデータベースの変更処理では,カレントがマスタ DB になるまでは,RD エリアへのアクセス は待ち状態になります。

8.ファイルアクセス停止(pdpfresh)

ペアボリュームの再同期を行う前に,ファイルアクセス停止コマンド(pdpfresh)で動作中のすべての プロセスを停止します。この時点でレプリカ RD エリアへアクセスしていた可能性のあるプロセスが 存在しない場合は実行する必要はありません。RD エリアの属性が SCHEDULE の場合も実行する必 要はありません。

プロセス停止の確認には,次のコマンドを実行してください。

#### pdls -d prc -c

#### [引数の説明]

-d:コマンド種別を指定します。

-c:アクセスしているプロセスを表示するオプションです。

9.ペアボリューム再同期

項番 2(ペアボリュームの解除)で解除したペアボリュームを再同期します。これで,更新可能なオン ライン再編成の実施前の状態に戻ります。日立ディスクアレイサブシステムを使用している場合は, [「付録 A.3 日立ディスクアレイサブシステム使用時の注意事項および操作手順」](#page-157-0)を参照してください。

更新可能なオンライン再編成を複数回行う場合の運用手順を次の図に示します。

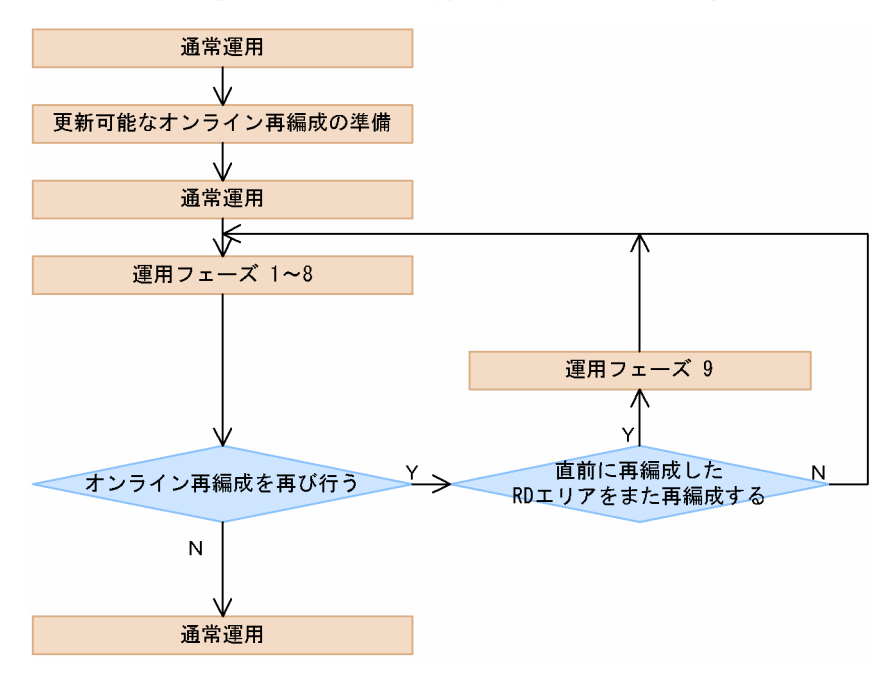

図 4-10 更新可能なオンライン再編成を複数回行う場合の運用手順

まず,1 回目のデータベースの再編成を,運用フェーズの項番 1〜8 の流れで実施します。

次のデータベースの再編成の対象 RD エリアに,一つ前に行ったデータベースの再編成と同じものが含まれ ている場合,運用フェーズの項番 9 を行ってから運用フェーズの項番 1〜8 を実施します。一つ前に行った データベースの再編成と同じものが含まれていない場合は,そのまま運用フェーズの項番 1〜8 を実施しま す。つまり,ある RD エリアに対して連続して再編成を実施する場合は,運用フェーズ項番 9(ペアボリュー ムの再同期)してから,やり直します。

必要な回数これらを繰り返し,すべての再編成が終了したら通常運用に戻ります。

データベースの再編成を RD エリア単位またはサーバ単位で実施すると,ペアボリュームの再同期をしない で次のデータベースの再編成ができて効率が良くなります。

#### (2) 更新可能なオンライン再編成の運用例

更新可能なオンライン再編成の運用例を示します。ここで更新可能なオンライン再編成を行う RD エリア の構成は[「4.3.1\(2\) 更新可能なオンライン再編成の準備例」](#page-124-0)で行ったものと同じとします。

1.更新可能なオンライン再編成用のデータベースの静止化(pdorbegin) 関連 RD エリア (RDTBL, RDIDX, RDLOB)を静止化します。 RD エリア指定の場合 準備フェーズで確認した関連 RD エリアを指定して,データベースの静止化をします。

pdorbegin -r "RDTBL","RDIDX","RDLOB" -q 1 -w 60

[引数の説明]

- -r:静止化するマスタの RD エリアを指定します。
- -q:世代番号を指定します。
- -w:排他待ち時間を指定します。

#### 表指定の場合

処理対象の表を指定して,データベースの静止化をします。

#### pdorbegin -t T1 -q 1 -w 60 -c ref

#### [引数の説明]

-t:静止化する表識別子を指定します。

-q:世代番号を指定します。

-w:排他待ち時間を指定します。

-c:参照制約関係にある表の関連 RD エリアを,実行対象へ含める場合に指定します。

関連 RD エリアの確認コマンド (pdrdrefls) では、関連 RD エリア名をコンマ(,)区切りで出力でき るため,その出力をデータベースの静止化コマンドの入力に利用することができます。関連 RD エリア が多い場合などに利用すると便利です。このとき,制約種別指定オプション(-c オプション)を指定 し、制約関係にある表の関連 RD エリアも入力情報へ含めることをお勧めします。例えば、RDTBL の 関連 RD エリアをコンマ区切りで標準出力する場合は次のように実行します。

pdrdrefls -e org -r RDTBL -s bes1 -l -d ',' -c ref

2.ペアボリュームの解除

ペアボリュームを解除します。操作方法については,使用するミラーリング機能のマニュアルを参照し てください。日立ディスクアレイサブシステムを使用している場合は,まず「[付録 A.3 日立ディスク](#page-157-0) [アレイサブシステム使用時の注意事項および操作手順」](#page-157-0)を参照してください。

3.カレントデータベース切り替え(pdorchg)

カレントの RD エリアを切り替えます。

#### pdorchg -s bes1

#### [引数の説明]

-s:再編成を行うバックエンドサーバ名を指定します。

4.(任意)再編成前バックアップの取得 再編成前のオリジナル RD エリアのバックアップを取得します。

pdcopy -m /hirdb/rdarea/rdmast/rdmast00 -M r -r RDTBL,RDIDX,RDLOB -q 0 -b /bkdir/bkup01 -p /bkdir/list01

#### [引数の説明]

-m:マスタディレクトリ用 RD エリアの先頭 HiRDB ファイル名を指定します。

-M:バックアップ取得モードを指定します。

-r:オリジナル RD エリアを指定します。

-q:バックアップ対象の RD エリアの世代番号を指定します。

-b:バックアップファイル名を指定します。

-p:pdcopy コマンドの処理結果リストの出力先を指定します。

5.データベースの再編成

オリジナル RD エリアを再編成します。

pdrorg -k rorg -t T1 -r RDTBL -q 0 -l p -n 128 /user/rorg/rorg01

[引数の説明]

-k:再編成処理種別を指定します。

-t:再編成する表の名称を指定します。

-r:再編成する表の格納 RD エリアのオリジナル RD エリア名を指定します。

-q:再編成する RD エリアの世代番号を指定します。

-l:ログ取得方式を-p(更新前ログモード)で指定します。

-n:一括入出力ページ数を指定します。

/user/rorg/rorg01:pdrorg コマンドの制御文ファイル名を指定します。

6.(任意)再編成後バックアップの取得

再編成前のオリジナル RD エリアのバックアップを取得します。

pdcopy -m /hirdb/rdarea/rdmast/rdmast00 -M r -r RDTBL,RDIDX,RDLOB -q 0 -b /bkdir/bkup02 -p /bkdir/list02

#### [引数の説明]

- -m:マスタディレクトリ用 RD エリアの先頭 HiRDB ファイル名を指定します。
- -M:バックアップ取得モードを指定します。
- -r:オリジナル RD エリアを指定します。
- -q:バックアップ対象の RD エリアの世代番号を指定します。
- -b:バックアップファイル名を指定します。
- -p:pdcopy コマンドの処理結果リストの出力先を指定します。
- 7.データベース追い付き反映(pdorend)
	- データベース追い付き反映コマンドを実行します。実行すると、次の処理が行われます
	- 再編成中にレプリカ DB に行われた更新処理がマスタ DB に反映される。
	- カレント DB がマスタ DB に切り替えられる。
	- マスタ DB とレプリカ DB が同期する。
	- データベースのオンライン再編成閉塞状態が解除される。

pdorend -s bes1

#### [引数の説明]

-s:再編成を行ったバックエンドサーバを指定します。

システム共通定義の pd\_check\_pending オペランドの値に USE を指定した場合,更新可能なオンライ ン再編成の追い付き反映処理後に,オリジナル世代の参照表が検査保留状態になります。

8.ファイルアクセス停止(pdpfresh)

カレントデータベースを切り替えたあとのレプリカ RD エリアにアクセスしていた可能性のある HiRDB 常駐プロセスをすべて停止します。

#### pdpfresh -s bes1

[引数の説明]

-s:再編成を行ったバックエンドサーバ を指定します。

レプリカ RD エリアにアクセスしているプロセスがないことを確認します。

#### pdls -d prc -c

#### [引数の説明]

-d:コマンド種別を指定します。

-c:アクセスしているプロセスを表示するオプションです。

実行結果の STATUS の部分に"L"が表示された場合,アクセスしているプロセスがないことを意味しま す。"C"の場合,まだすべてのアクセスが停止していないことを意味します。"L"が表示されるまで待つ 必要があります。

HOSTNAME:h9000vr4(183629) STATUS PID UID GID SVID TIME PROGRAM C-PID C GRP

L 28 439 200 bes1 183545 pdhold 3324(172.18.32.25) PC

9.ペアボリューム再同期

分離していたペアボリュームを再同期します。操作方法については,使用するミラーリング機能のマ ニュアルを参照してください。日立ディスクアレイサブシステムを使用している場合は,まず「[付録 A.](#page-157-0) [3 日立ディスクアレイサブシステム使用時の注意事項および操作手順](#page-157-0)」を参照してください。

# 4.3.3 更新可能なオンライン再編成の取り消し

「オリジナル RD エリアに障害が発生した」,または「ログファイルが不足する」などの理由でオンライン再 編成実行を中止する場合,追い付き反映コマンド(pdorend)に-u オプションを指定して実行することによ り,更新可能なオンライン再編成状態を取り消すことができます。

カレントデータベースの切り替え後に取り消した場合,業務はレプリカ DB で続行します。オリジナル RD エリアは,データ不整合が発生しているため,データを参照できません。オリジナル RD エリアは業務終了 後,回復する必要があります。更新可能なオンライン再編成の取り消し方法については,次の表を参照して ください。

| 取り消しのタイミング             | 操作                                                                                                    |
|------------------------|----------------------------------------------------------------------------------------------------|
| カレントデータベース切り<br>替え実行前  | pdorbegin に-u オプションを指定して実行し、更新可能なオンライン再編成の状態を取り消<br>してください。<br>RD エリア指定の場合<br>pdorbegin -r "RDTBL", "RDIDX", "RDLOB" -u<br>表指定の場合<br>pdorbegin -t T1 -c ref -u<br>-c:参照制約関係にある表の関連 RD エリアを,実行対象へ含める場合に指定します。                                                                                                    |
| カレントデータベース切り<br>替え実行以降 | pdorend に-u オプションを指定して実行し, 更新可能なオンライン再編成の状態を取り消し<br>てください。<br>取り消したあとは、レプリカ RD エリアで業務を継続できます。オリジナル RD エリアは.<br>データ不整合が発生しているため,データを参照しないでください。次のどちらかの方法で<br>マスタ DB を回復する必要があります。<br>方法 1 HiRDB を停止しないで、アクセスを制限し、マスタ DB を回復する。<br>1. レプリカ RD エリアを参照可能バックアップ閉塞状態にします (pdhold -b)<br>2. レプリカ DB のバックアップを取得します (pdcopy -q 1)<br>3. オリジナル RD エリアを閉塞クローズします (pdhold -c)<br>4. 取得したバックアップを使って、オリジナル RD エリアを回復します (pdrstr -q 0)<br>5. オリジナル RD エリアの閉塞を解除します (pdrels -o)<br>6.カレントデータベース切り替えコマンドを実行します (pddbchg-q 0)<br>7.レプリカ RD エリアの参照可能バックアップ閉塞状態を解除し、閉塞かつクローズ状態に<br>しておきます (pdrels, pdhold -c) |

表 4‒5 更新可能なオンライン再編成の取り消し

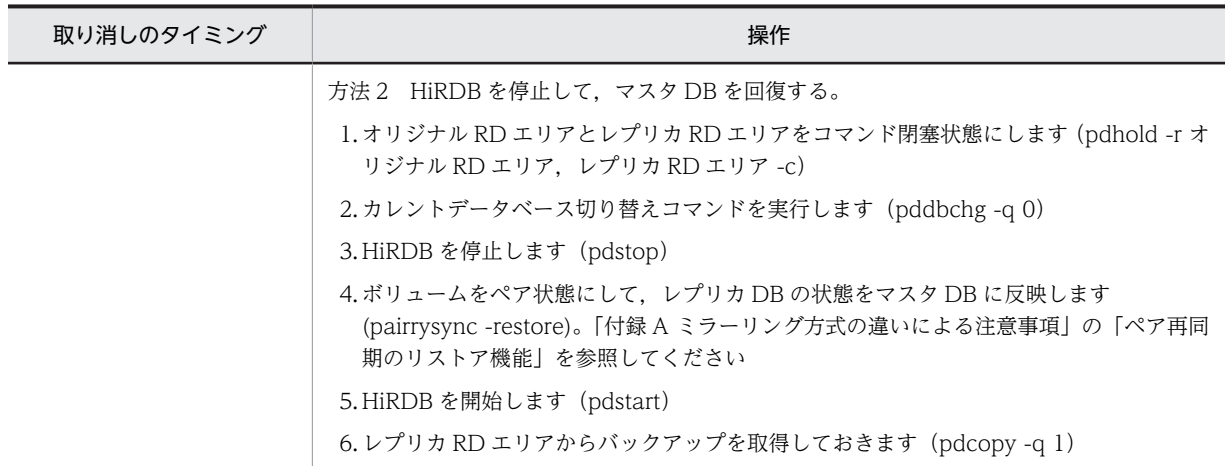

# <span id="page-135-0"></span>4.4 オンライン業務と更新バッチ処理の同時実行

通常,更新可能なオンライン再編成では,オンライン再編成閉塞状態のオリジナル RD エリアに対して,業 務プログラムを実行できません。しかし,クライアント環境定義の PDDBORGUAP を YES と指定するこ とで,レプリカ RD エリアでのオンライン業務中に,オリジナル RD エリアを業務プログラム(バッチ処 理)で操作できます。

オンライン再編成閉塞状態の RD エリアに対する,オンライン業務と更新バッチ処理のイメージを次の図に 示します。

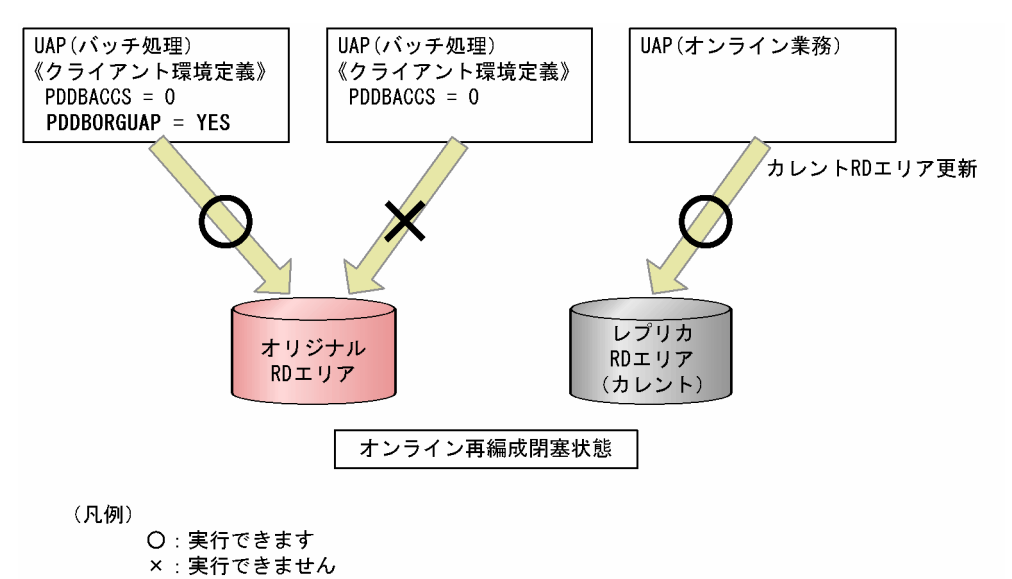

図 4‒11 RD エリアに対するオンライン業務と更新バッチ処理

更新バッチ処理が終了したあと,追い付き反映処理を行うことで,レプリカ RD エリアで更新されたオンラ イン業務のデータを,オリジナル RD エリアに反映します。オンライン業務で更新するデータと,更新バッ チ処理で操作するデータの整合性はチェックされません。このため,オンライン業務と同時に実行できる更 新バッチ処理は,オンライン業務で操作しないデータ(行)を更新する処理に限ります。

#### 注意事項

バッチ業務とオンライン業務で更新する行が重複した場合,バッチ業務の更新内容によってはデータの 不整合が発生する可能性があります。詳細は,[「4.4.2\(1\) 更新バッチ処理の条件](#page-136-0)」を参照してください。

# 4.4.1 更新バッチ処理の流れ

オリジナル RD エリアに更新バッチ処理を行う場合,更新可能なオンライン再編成と同じく,作成したレプ リカ RD エリアで一時的に業務を処理させ,その間に更新バッチ処理を実行します。更新バッチ処理が終了 したあとに,レプリカ RD エリアで行った業務を反映させます。

オンライン業務と更新バッチ処理を同時に実行する流れを次の図に示します。

<span id="page-136-0"></span>図 4-12 オンライン業務と更新バッチ処理の同時実行の流れ

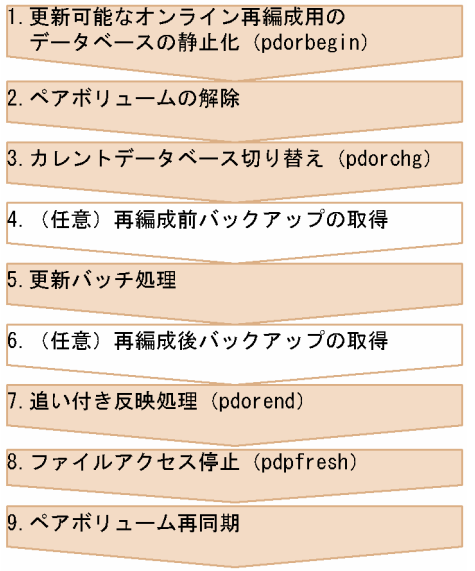

処理は「[4.3.2 更新可能なオンライン再編成の運用」](#page-127-0)とほぼ同じです。手順 5 データベースの再編成を行う 代わりに,更新バッチ処理を行います。

# 4.4.2 制限事項

オンライン業務と更新バッチ処理の同時実行を行う上での制限事項について説明します。

(1) 更新バッチ処理の条件

オンライン業務と同時に実行する更新バッチ処理が,オンライン業務で操作するデータ(行)と重複する データを更新する場合,更新列だけを反映する追い付き反映処理を使用する必要があります。このため pdorbegin コマンドに-e オプションを指定して実行します。

オンライン業務と同時に実行する更新バッチ処理と,オンライン業務で操作するデータ(行)が重複しない 場合は,更新列だけの反映処理を使用する必要はありません。

更新列だけの反映処理を使用しないで,更新バッチ処理での更新とオンライン業務の更新するデータ(行) が重複した場合は,バッチの更新内容は保証できません。

更新バッチ処理の後にオンライン業務を反映した場合の結果を次の表に示します。

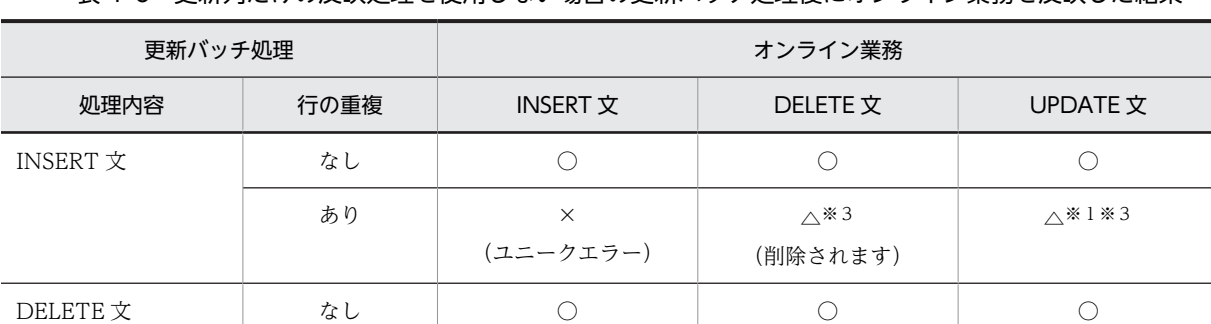

あり △<sup>※4</sup> × ×

表 4‒6 更新列だけの反映処理を使用しない場合の更新バッチ処理後にオンライン業務を反映した結果

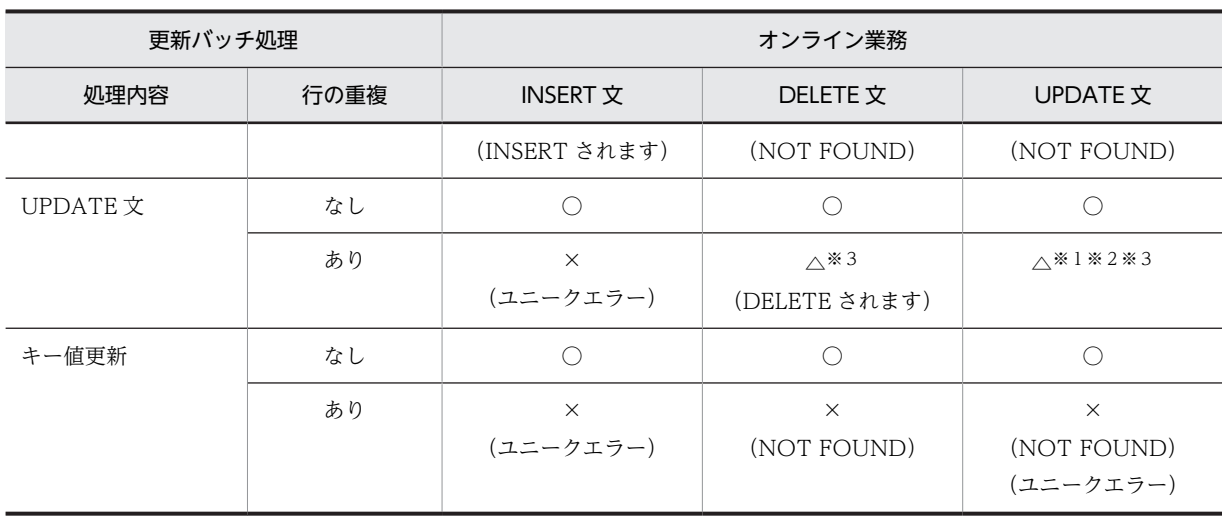

(凡例)

○:反映処理は正常に実行されます。

△:オンライン業務後の結果になります。

×:追い付き反映処理でエラーになります。

#### 注※1

結果を保証できません。オンライン業務で更新した行の列以外の列がオンライン業務での更新行のデータで上書き されることがあります。

#### 注※2

繰返し列の場合の結果については、表 4-7 を参照してください。

注※3

オンライン業務で更新した内容がロールバックされると,バッチ業務の更新が無効(オンライン業務の更新前に戻さ れる)となる場合があります。

注※4

オンライン業務で更新した内容がロールバックされると,更新バッチ処理の更新が有効となります。

#### 表 4-7 繰返し列の場合の更新バッチ処理後にオンライン業務を反映した結果

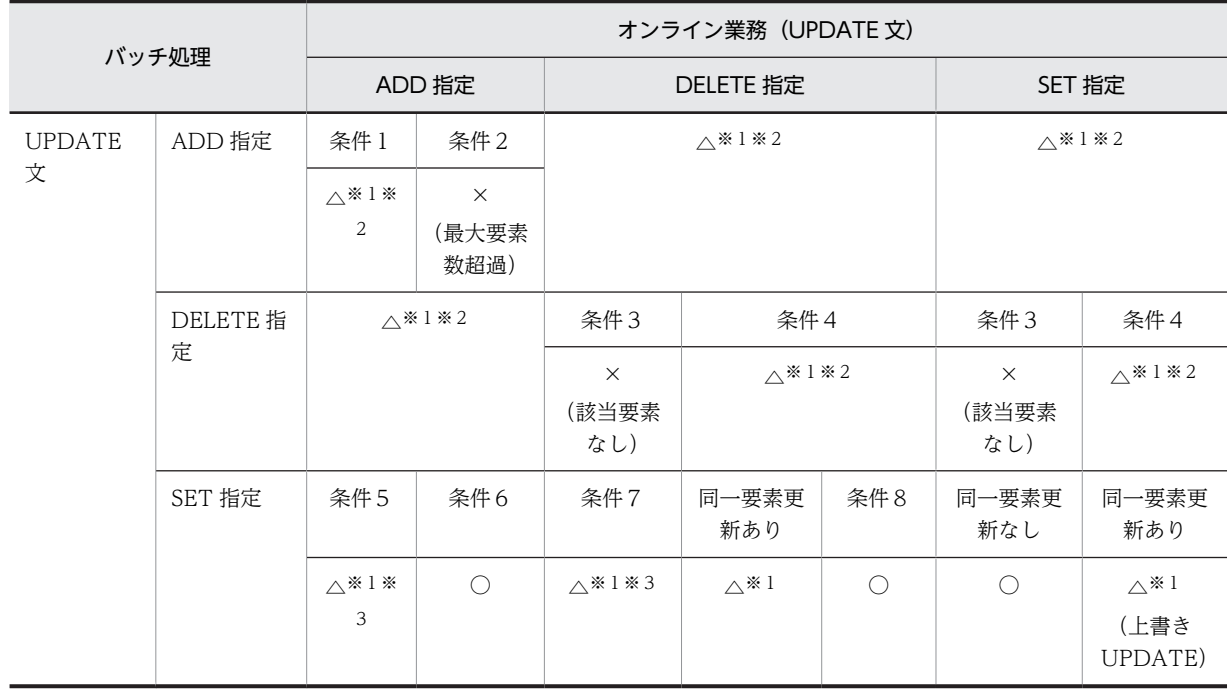

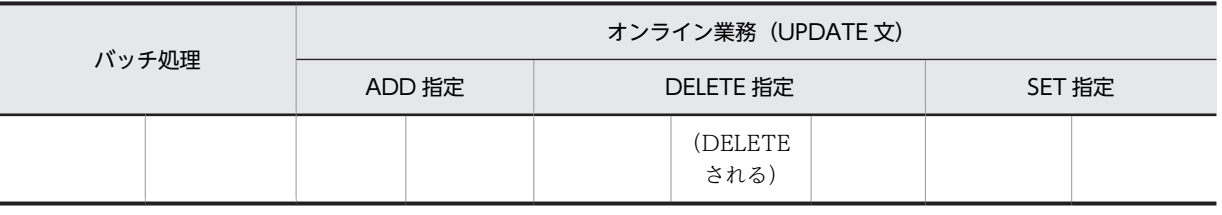

(凡例)

○:反映処理は正常に実行されます。

△:バッチ業務実行後オンライン業務が実行された結果となります。

×:追い付き反映処理でエラーとなります。

条件 1

バッチ業務で追加後の要素数とオンライン業務で追加する要素数を加えた数が,最大要素数を超えない場合 条件 2

バッチ業務で追加後の要素数とオンライン業務で追加する要素数を加えた数が,最大要素数を超える場合

条件3

オンライン業務の対象となる要素で,存在しない要素がある場合

条件4

オンライン業務の対象となる要素がすべて存在する場合

条件5

バッチで更新した要素番号以下の要素番号から要素を追加した場合

条件 6

バッチで更新した要素番号より大きい要素番号から要素を追加した場合

条件7

バッチで更新した要素番号より小さいの要素番号の要素を削除した場合

条件8

バッチで更新した要素番号より大きい要素番号の要素を削除した場合

注※1

結果を保証できません。

注※2

バッチ業務での,UPDATE ADD または UPDATE DELETE によって,要素数の増減があるとオンライン業務での 実行結果が期待した要素に対して実行されない可能性があります。

注※3

オンライン業務で UPDATE ADD または UPDATE DELETE を行うと,バッチ業務で更新した要素の位置がずれて しまう可能性があります。

更新列だけを反映する追い付き反映処理は,オンライン業務と更新バッチ処理の実行が,更新バッチ処理で 更新(UPDATE)した行とオンライン業務で更新(UPDATE)した行が重複した行でも更新する列が異 なる場合,バッチの更新内容を保証する機能です。

オンライン業務で行更新 (ROW 更新)または FIX 表の列更新で全列を更新した場合は、実際に列の値が 更新された列だけオリジナル RD エリアの表の更新を行います。オンライン業務で SET 句または DELETE 句で繰返し列にない要素番号を指定した UPDATE 文を実行した場合、存在しなかった要素の更 新は行いません。オンライン業務の更新種別,更新対象および追い付き反映処理の更新対象列を[表 4-8](#page-139-0) に, 繰返し列の場合のオンライン業務の更新対象要素,および追い付き反映処理の更新対象[を表 4-9](#page-139-0) に示しま す。

#### 表 4-8 オンライン業務の更新種別,更新対象および追い付き反映処理の更新対象列

<span id="page-139-0"></span>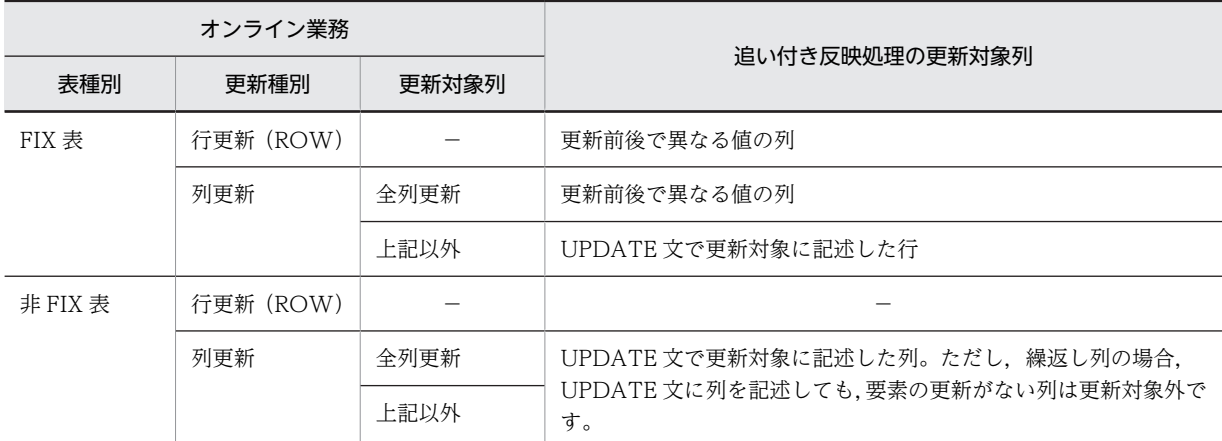

(凡例)

−:該当しません。

#### 表 4-9 繰返し列の場合のオンライン業務の更新対象要素,および追い付き反映処理の更新対象

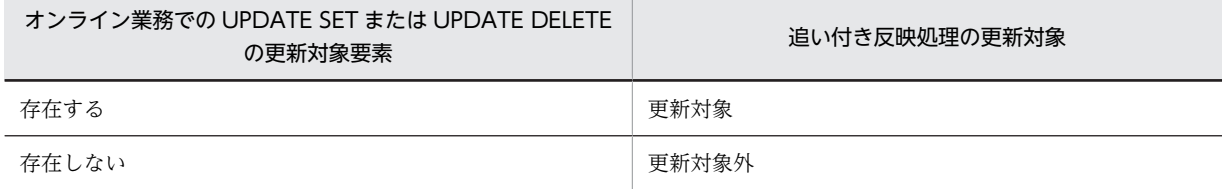

更新バッチ処理で更新した行とオンライン業務で更新した行が同じ行で,なおかつ,同じ列の更新を行った 場合,更新内容は保証できません。更新バッチ処理の更新対象とオンライン業務の更新対象および更新結果 を次の表に示します。

#### 表 4-10 更新バッチ処理とオンライン業務の更新対象および更新結果

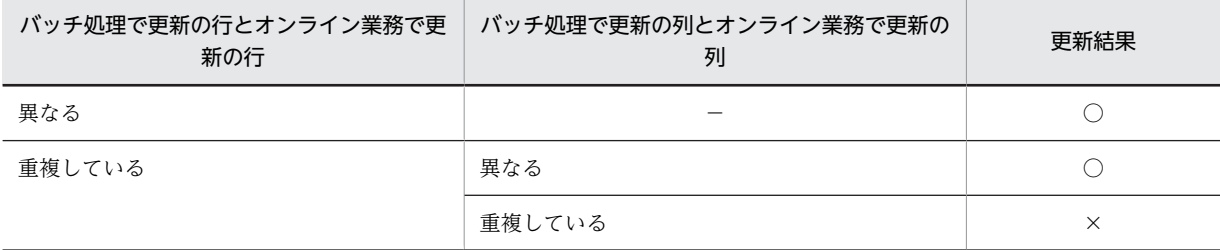

(凡例)

○:保証します。

×:保証しません。

−:該当しません。

更新列だけの反映処理を使用する場合は、pdorbegin コマンドに-e オプションを指定して実行してくださ  $\mathcal{V}^{\lambda}$ 

#### (2) 追い付き反映処理でのエラーのスキップ

追い付き反映処理で論理的なエラーが発生する場合,pdorend (追い付き反映処理コマンド)に-f オプショ ンを指定して実行します。-f オプションでは追い付き反映処理の制御文が指定でき,ここで反映エラース キップを指定することで,エラーが生じたデータを無視して,追い付き反映処理を続行できます。エラーと なったデータ情報は,制御ファイルで指定したスキップ情報ファイルに出力します。

追い付き反映処理でのエラーをスキップする機能の概要を次の図に示します。

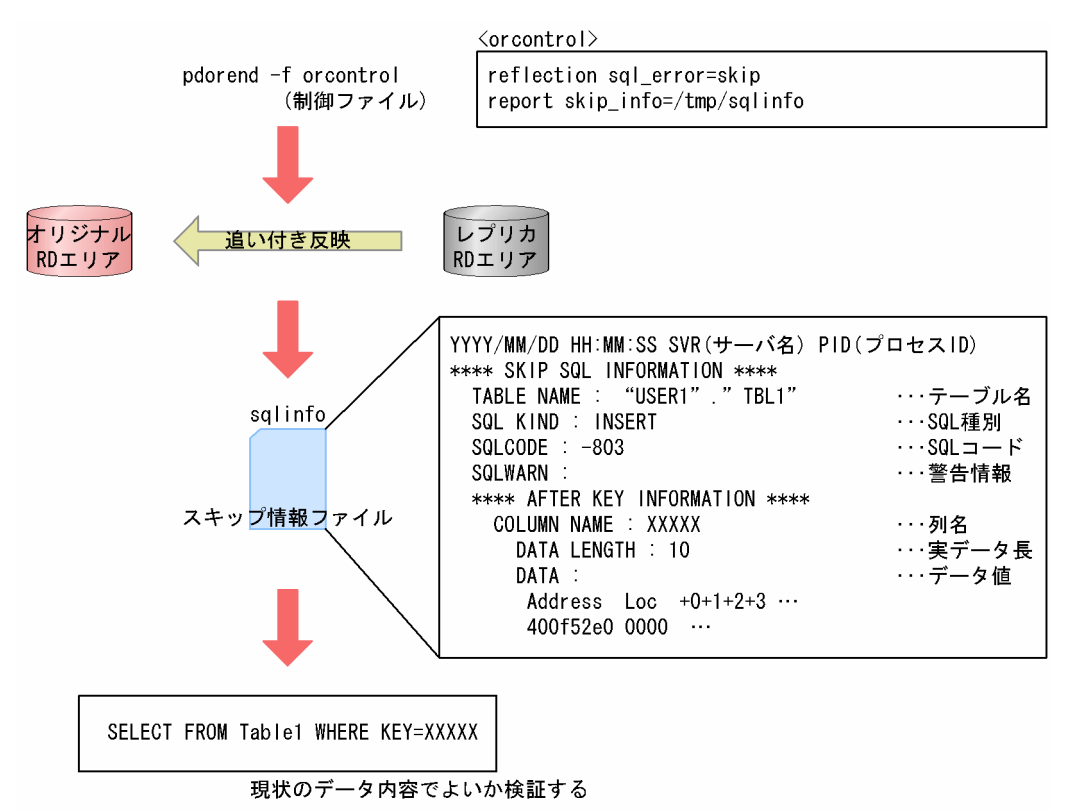

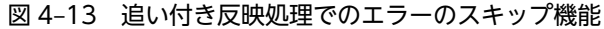

反映をスキップしたデータを,データベースに反映するかどうかはユーザが判断します。反映する場合は SQL などを実行して,データベースの整合性を回復します。

## 4.4.3 注意事項

オンライン業務と更新バッチ処理の同時実行を行う上での注意事項について説明します。

#### (1) 参照表更新時の注意

追い付き反映処理を行う場合,更新バッチ処理で対象となる表に参照表,および被参照表が含まれていて も,参照制約のチェックは行われません。そのため,参照制約に違反するデータが発生するおそれがありま す。

したがって,更新バッチ処理で参照表,および被参照表からキーを削除する場合,オンライン業務で削除す るキーにデータが追加されないことを確認する必要があります。

また,追い付き反映処理でのエラーをスキップしていた場合,必ず参照制約のある表間でのデータ整合性も 検証してください。検証方法については,マニュアル「HiRDB Version 8 システム導入・設計ガイド」を 参照してください。

なお、システム共通定義の pd\_check\_pending オペランドの値に USE を指定した場合,更新可能なオン ライン再編成の対象としたオリジナル世代の関連 RD エリア内の参照表が検査保留状態になります。

## (2) 追い付き反映処理の開始

追い付き反映処理は,必ず更新バッチ処理が終了してから実行してください。更新バッチ処理の終了前に, 追い付き処理を実行すると,タイムアウトまたはデッドロックが発生することがあります。その場合,更新 バッチ処理が終了したことを確認したあと,再度,追い付き反映処理を実行してください。

# 5 障害対策

この章では,更新可能なオンライン再編成を実行中に発生した障害への対策方 法について説明します。

# 5.1 更新可能なオンライン再編成実行時の障害

更新可能なオンライン再編成を実行しているときに障害が発生すると、システムログ障害が発生したり,マ スタ DB・レプリカ DB に障害が発生したりするなど、HiRDB だけを運用しているときよりも多様な障害 対策が必要になります。

# 5.1.1 障害対策の流れ

更新可能なオンライン再編成を実行しているときの障害対策の流れを次の図に示します。

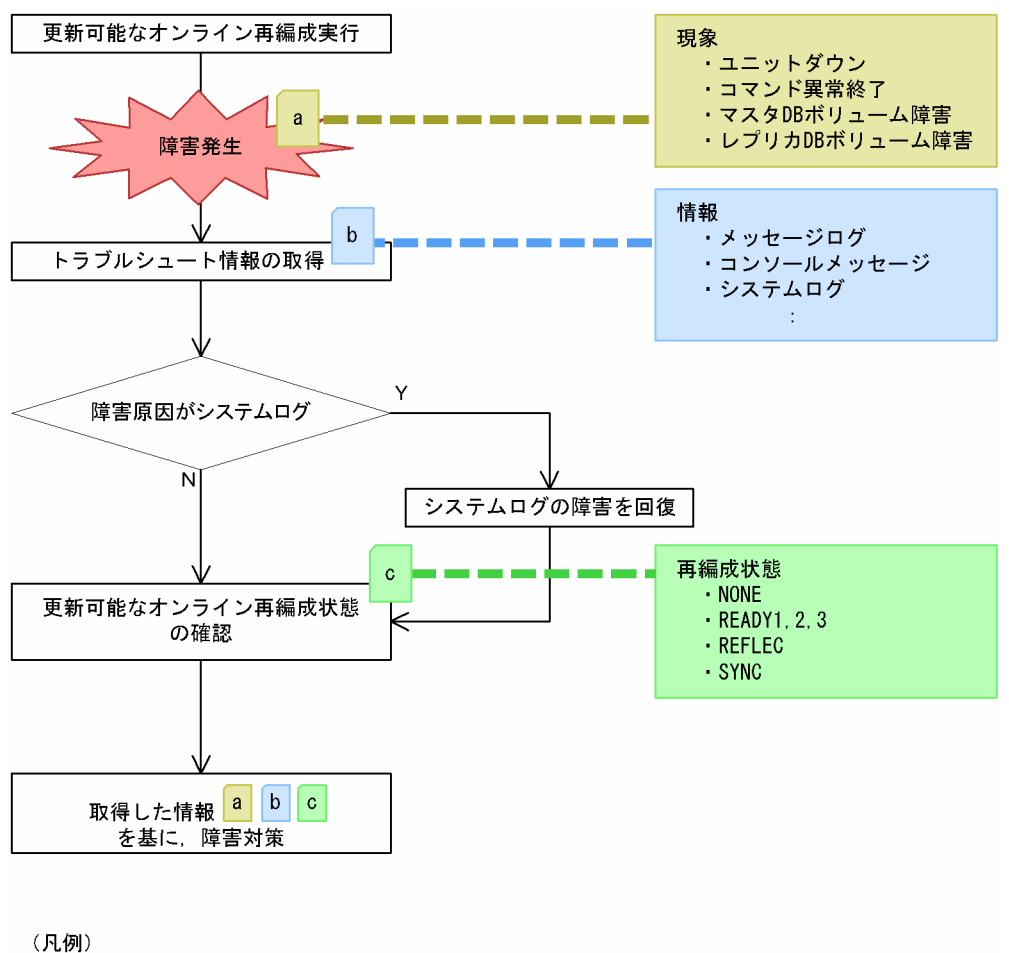

図 5-1 更新可能なオンライン再編成を実行しているときの障害対策の流れ

 $\mathbf b$ a  $\mathbf{C}$ : 各工程で取得した障害情報

更新可能なオンライン再編成で障害が発生すると,ユニットダウン,コマンドの異常終了,またはボリュー ム障害が発生します。障害発生時の対策の流れを次に示します。

1.通常の HiRDB の運用のときと同じようにトラブルシュート情報を取得します。

- 2.トラブルシュート情報の取得・調査の結果、障害原因がシステムログにあった場合、その障害を回復し ます。詳細については,[「5.1.3 システムログファイルの障害回復」](#page-145-0)を参照してください。
- 3.オンライン再編成がどのような状態(更新可能なオンライン再編成状態)なのかを確認します。詳細に ついては,[「5.1.4 更新可能なオンライン再編成状態の確認」](#page-147-0)を参照してください。
4.発生現象,トラブルシュート情報および更新可能なオンライン再編成状態を基に障害対策を行います。 詳細については,「[5.1.5 取得した情報を基にした障害対策](#page-148-0)」を参照してください。

## 5.1.2 システムログとオペランドの設定

更新可能なオンライン再編成中は,追い付き反映処理のため,システムログに次の表に示す情報を残してい ます。

#### 表 5-1 追い付き反映処理のためのシステムログ情報

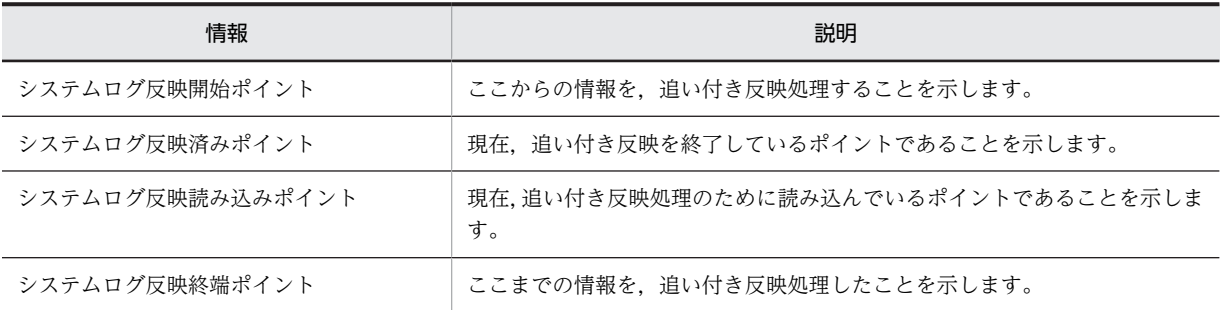

オンライン再編成のデータベース静止化コマンド(pdorbegin)を実行すると,システムログファイルにシ ステムログ反映開始ポイントが設定されます。

そのあと,オンライン再編成の追い付き反映コマンド(pdorend)を実行すると,追い付き反映処理が開 始され,反映状態に合わせてシステムログ反映済みポイントおよびシステムログ反映読み込みポイントが設 定されます。

オンライン再編成の追い付き反映コマンドで行われる反映同期処理でシステムログ反映終端ポイントが設 定されます。

オンライン再編成の追い付き反映コマンドが正常終了すると,設定された情報はクリアされます。

システムログにこれらの情報を持っているため,更新可能なオンライン再編成では,オリジナル RD エリア に障害が発生した場合でも障害回復後システムログを反映することができます。

しかし,システムログファイルの swap 先としてシステムログ反映開始ポイントが設定されている世代が上 書きされると,追い付き反映処理ができなくなります。これを防止するのが, pd\_log\_org\_reflected\_logpoint オペランドです。pd\_log\_org\_reflected\_logpoint オペランドに keep を 指定すると,システムログ反映開始ポイントが設定されているシステムログファイルの上書きを禁止しま す。

ただし, pd\_log\_org\_reflected\_logpoint オペランドに keep を, pd\_log\_org\_no\_standby\_file\_opr オペ ランドに stop を指定してシステムログファイルが満杯になった場合は,HiRDB ユニットが異常終了しま す。したがって,更新可能なオンライン再編成を使用する場合はログ容量を適切に見積もる必要がありま す。

また, pd\_log\_org\_reflected\_logpoint オペランドに release を, pd\_log\_org\_no\_standby\_file\_opr オペ ランドに continue を指定してシステムログ反映開始ポイントが設定されているシステムログファイルが swap 先として上書きされた場合は,システムログ反映開始ポイントからオリジナル RD エリアに対して反 映する運用はできなくなります。この場合は,レプリカ RD エリアで業務を続けてください。レプリカ RD エリアでの業務を続行した場合,ディスク装置の機能を使い,レプリカ RD エリアの情報をオリジナル RD エリアにコピーするためには HiRDB を停止させる必要があります。

上述したオペランド指定の組み合わせによる注意事項を次の表に示します。

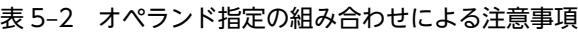

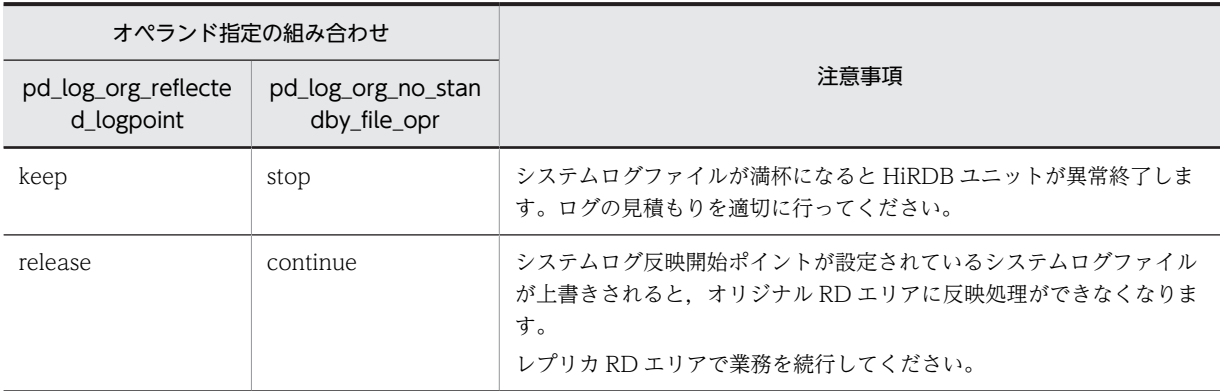

# 5.1.3 システムログファイルの障害回復

システムログファイルに関連する障害の対策方法を次の表に示します。

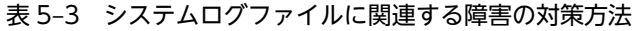

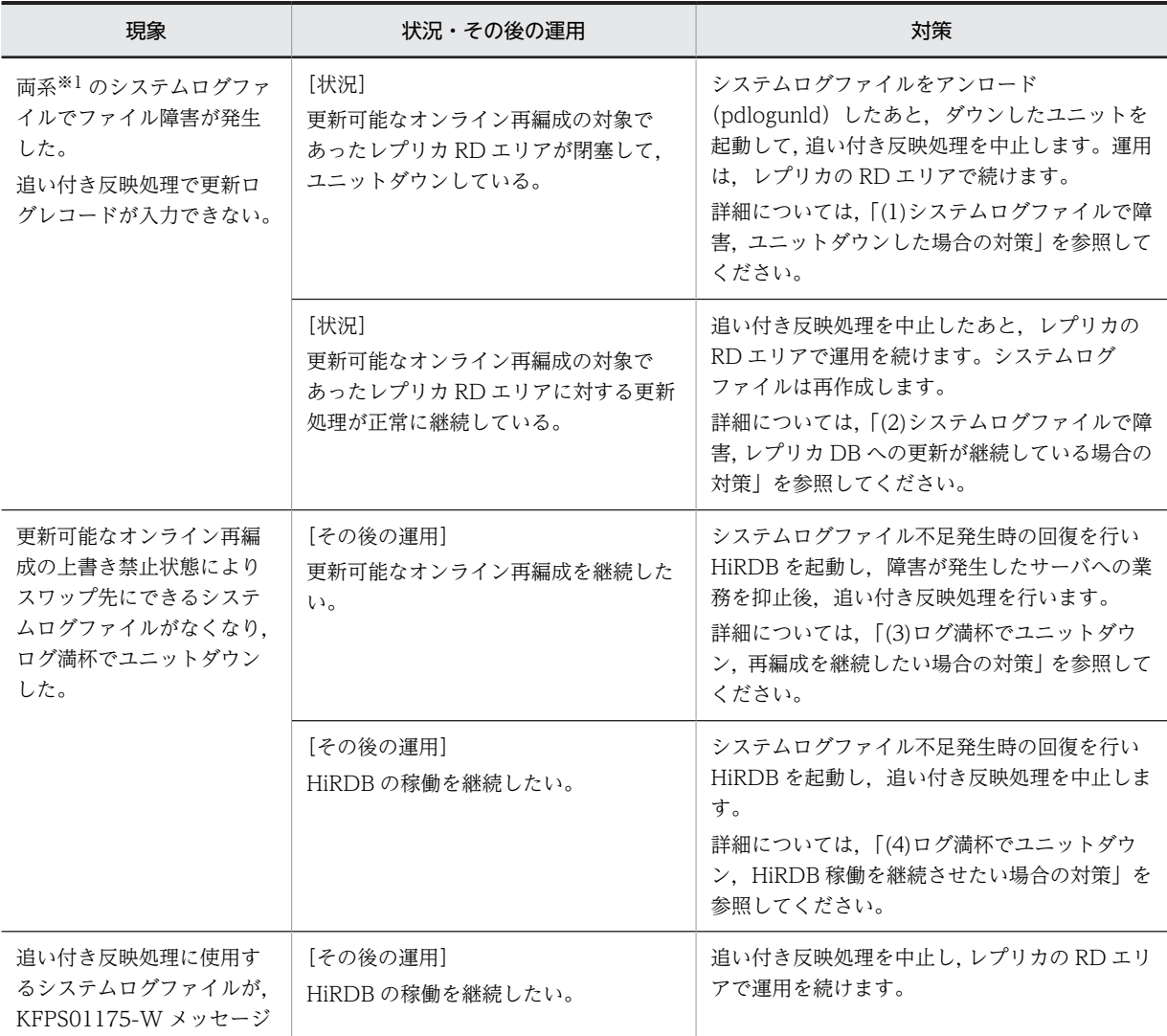

<span id="page-146-0"></span>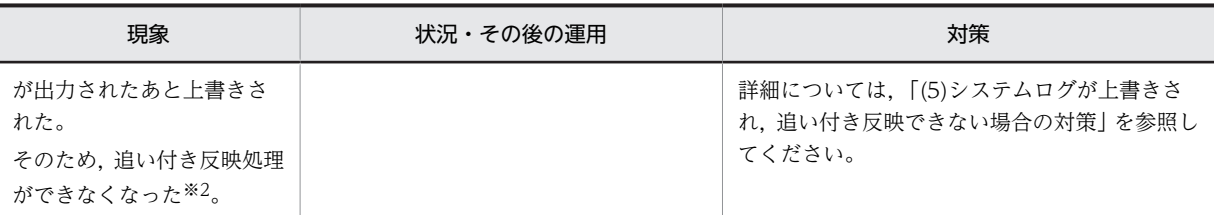

注※1

pd log dual=N を指定している場合は、片系のシステムログファイルでの障害になります。

注※2

pd\_log\_org\_no\_standby\_file\_opr=continue を指定している場合に発生します。

### (1) システムログファイルで障害,ユニットダウンした場合の対策

1.障害が発生して閉塞しているシステムログファイルに対して pdlogunld を実行します。

システムログファイルへの I/O エラーでコマンドが失敗した場合、該当システムログファイルを pdloginit で再初期化します。ほかの理由で pdlogunld コマンドが失敗した場合,エラーメッセージに 従って障害原因を取り除いて,再度 pdlogunld コマンドを実行します。

2.ダウンしたユニットを再起動します。

HiRDB の再開始では,直前の HiRDB 稼働中に最後に有効になったシンクポイントをシステムログから 最新のシステムログファイルまでを入力にしてデータベースの回復を行います。したがって,これらの 期間のシステムログファイルが一つ以上(システムログを二重化している場合はある時点のシステムロ グファイルの両系)を失ってしまった場合,再開始に失敗するか,またはデータベース不正が発生しま す。

この場合、失われたシステムログファイルのアンロードログファイルを取得していれば、データベース 回復ユティリティ(pdrstr)を使うことで回復できます。

3.追い付き反映処理を中止(pdorend -u コマンド)します。

以降. HiRDB はレプリカ RD エリアで業務を継続することができます。オリジナル RD エリアはデー タ不整合が発生しているため,データを参照しないでください。

4.レプリカ RD エリアで業務を続行したあとに、マスタ DB の修復を行う方法については、表 4-5 を参照 してください。

マスタ DB の回復後は,データベースの静止化コマンド(pdorbegin)からオンライン再編成をやり直 せます。

### (2) システムログファイルで障害,レプリカ DB への更新が継続している場合の対策

1. 追い付き反映処理を中止 (pdorend -u コマンド) します。

以降,HiRDB はレプリカ RD エリアで業務を継続することができます。オリジナル RD エリアはデー タ不整合が発生しているため,データを参照しないでください。

- 2.障害が発生して閉塞しているシステムログファイルを再作成して,閉塞を解除します。
- 3.レプリカ RD エリアで業務を続行したあとに、マスタ DB の修復を行う方法については、表 4-5 を参照 してください。

マスタ DB の回復後は,データベースの静止化コマンド(pdorbegin)からオンライン再編成をやり直 せます。

### (3) ログ満杯でユニットダウン,再編成を継続したい場合の対策

1.システムログファイル不足発生時の回復方法に従って HiRDB を起動します。

<span id="page-147-0"></span>システムログファイルの容量不足に関する詳細については,マニュアル「HiRDB Version 8 システム 運用ガイド」を参照してください。このとき追加するシステムログファイルは,マニュアル「HiRDB Version 8 システム運用ガイド」の計算式で求めた値の 2 倍にしてください。

- 2.障害が発生したサーバへの更新処理(オンライン業務)を抑止します。 業務抑止はユーザごとの運用手順に従って実行してください。
- 3.追い付き反映処理コマンド(pdorend)を実行します。
- 4.更新可能なオンライン再編成が正常終了したら,更新処理(オンライン業務)の抑止を解除して,業務 を再開します。

#### (4) ログ満杯でユニットダウン, HiRDB 稼働を継続させたい場合の対策

- 1.システムログファイル不足発生時の回復方法に従って HiRDB を起動します。 システムログファイルの容量不足に関する詳細については,マニュアル「HiRDB Version 8 システム 運用ガイド」を参照してください。
- 2. 追い付き反映処理を中止 (pdorend -u コマンド) します。 以降. HiRDB はレプリカ RD エリアで業務を継続することができます。オリジナル RD エリアはデー タ不整合が発生しているため,データを参照しないでください。
- 3.レプリカ RD エリアで業務を続行したあとに、マスタ DB の修復を行う方法については、表 4-5 を参照 してください。 マスタ DB の回復後は,データベースの静止化コマンド(pdorbegin)からオンライン再編成をやり直 せます。

### (5) システムログが上書きされ,追い付き反映できない場合の対策

1.追い付き反映処理を中止(pdorend -u コマンド)します。

以降、HiRDB はレプリカ RD エリアで業務を継続することができます。オリジナル RD エリアはデー タ不整合が発生しているため,データを参照しないでください。

2.レプリカ RD エリアで業務を続行したあとに、マスタ DB の修復を行う方法については、表 4-5 を参照 してください。

マスタ DB の回復後は,データベースの静止化コマンド(pdorbegin)からオンライン再編成をやり直 せます。

## 5.1.4 更新可能なオンライン再編成状態の確認

更新可能なオンライン再編成状態の確認は,各ボリュームの RD エリアの状態やペアボリューム状態などに よって行います。

更新可能なオンライン再編成状態の確認方法を次の表に示します。この表で確認した判定結果を,障害対策 で利用します。

RD エリア状態とは,pddbls コマンドで表示される RD エリア状態のことです。また,追い付き状態とは, pdls -d org コマンドで表示される追い付き状態のことです。

<span id="page-148-0"></span>

|                               |                              | 判定結果                       |                      |                   |                                            |
|-------------------------------|------------------------------|----------------------------|----------------------|-------------------|--------------------------------------------|
| オリジナル RD<br>エリア状態<br>(pddbls) | レプリカ RD<br>エリア状態<br>(pddbls) | カレント RD<br>エリア<br>(pddbls) | 追い付き状<br>熊<br>(pdls) | ペアボ<br>リューム状<br>態 | 再編成状態                                      |
| <b>OPEN</b>                   | HOLD(CMD<br>)CLOSE           | マスタ DB                     | <b>NONE</b>          | ペア状態              | NONE (pdorbegin の失敗, または未<br>実施)           |
| HOLD(ORG)                     | HOLD(ORG)                    | マスタ DB                     | <b>READY</b>         | ペア状態              | READY1 (ボリュームペアの解除失敗.<br>または未実施)           |
| HOLD(ORG)                     | HOLD(ORG)                    | マスタ DB                     | <b>READY</b>         | ペア解除状<br>熊        | READY2 (pdorchg の失敗, または未<br>実施)           |
| HOLD(ORG)                     | HOLD(ORG)                    | レプリカDB                     | <b>READY</b>         | ペア解除状<br>態        | READY3 (再編成の失敗, または<br>pdorend 未実施)        |
| HOLD(ORG)                     | HOLD(ORG)                    | レプリカ DB                    | REFLEC               | ペア解除状<br>態        | REFLEC (追い付き処理の失敗)                         |
| HOLD(ORG)                     | HOLD(ORG)                    | レプリカ DB                    | <b>SYNC</b>          | ペア解除状<br>熊        | SYNC (レプリカからオリジナル RD エ<br>リアへの業務切り替え処理の失敗) |

表 5-4 更新可能なオンライン再編成状態の確認方法

注 オリジナルまたはレプリカのボリューム障害時は,障害側が HOLD になります。

## 5.1.5 取得した情報を基にした障害対策

「[5.1.4 更新可能なオンライン再編成状態の確認」](#page-147-0)までに取得した障害情報を基に障害対策を行います。

状況ごとの対策方法を表 5-5~[表 5-8](#page-152-0) に示します。なお,再編成状態が NONE, READY1, READY2 の ときは,データベース静止化コマンドの取り消しコマンド(pdorbegin -u)で更新可能なオンライン再編 成の実行を取り消せます。

| 再編成状態       | 対策後の運用方針                                                                    | 対策方法                                                                                                    |  |
|-------------|-----------------------------------------------------------------------------|----------------------------------------------------------------------------------------------------|--|
| <b>NONE</b> | オンライン再編成を続<br>行する。                                                          | 障害要因を取り除いて,データベース静止化コマンド(pdorbegin)からやり<br>直します。                                                                                                    |  |
| READY1      | オンライン再編成を続<br>行する。                                                          | 使用するミラーリング機能のマニュアルを参照してください。                                                                                                    |  |
| READY2      | オンライン再編成を続<br>行する。                                                          | 障害要因を取り除いて,データベース静止化コマンド(pdorbegin)からやり<br>直します。                                                                                                    |  |
| READY3      | 障害回復後, オンライン<br>再編成を続行する。                                                   | 障害要因を取り除いて,データベースの再編成コマンド(pdrorg)を実行しま<br>す。                                                                                                    |  |
|             | オンライン再編成を中<br>止して. レプリカ RD エ<br>リアで業務を続行する。<br>マスタ DB の修復のた<br>めに、HiRDBを停止し | 1.オンライン再編成を取り消します(pdorend -u)。<br>2. レプリカ RD エリアを参照可能バックアップ閉塞状態にします。<br>3. レプリカ DB のバックアップを取得します。<br>4.3.で取得したバックアップを使って. オリジナル RD エリアを回復します。<br>5.カレントデータベース切り替えコマンド(pddbchg)を実行します。 |  |

表 5-5 障害対策方法(ユニットダウンまたはコマンドが異常終了した場合)

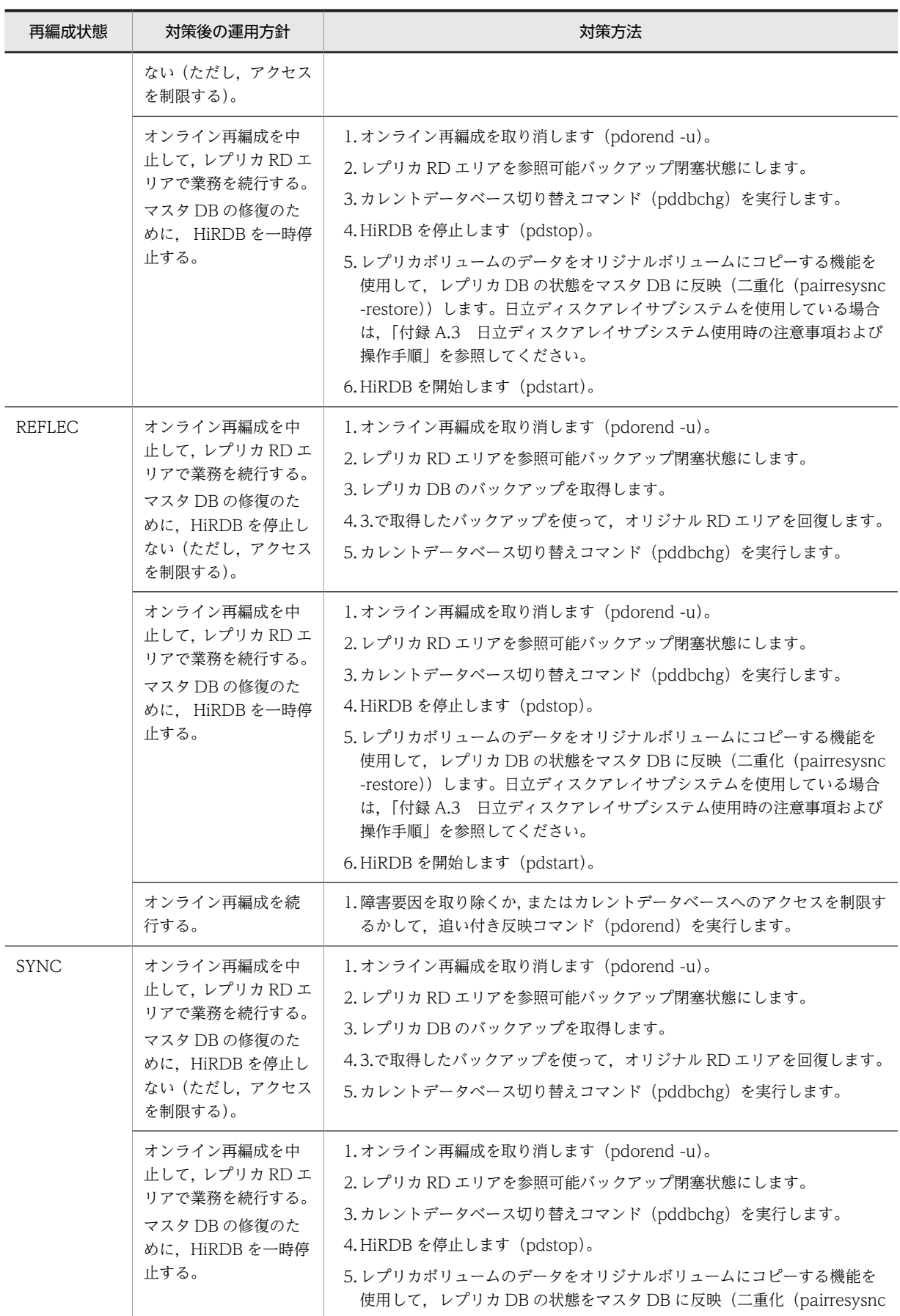

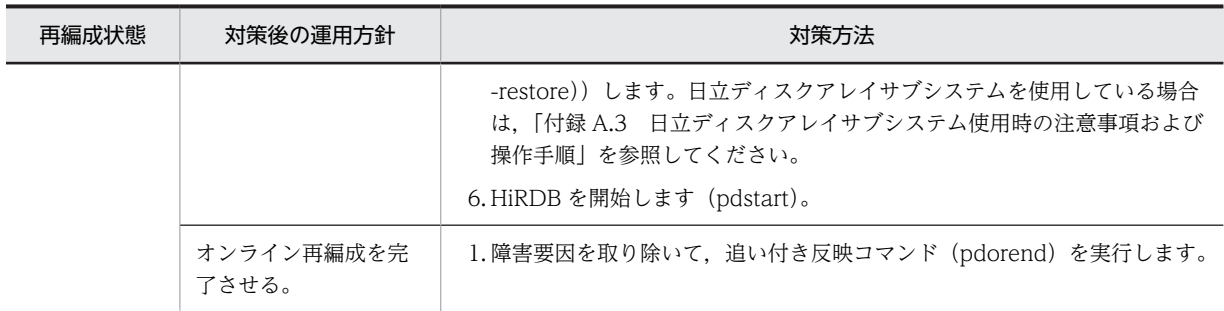

## 表 5-6 障害対策方法 (マスタ DB のボリューム障害の場合)

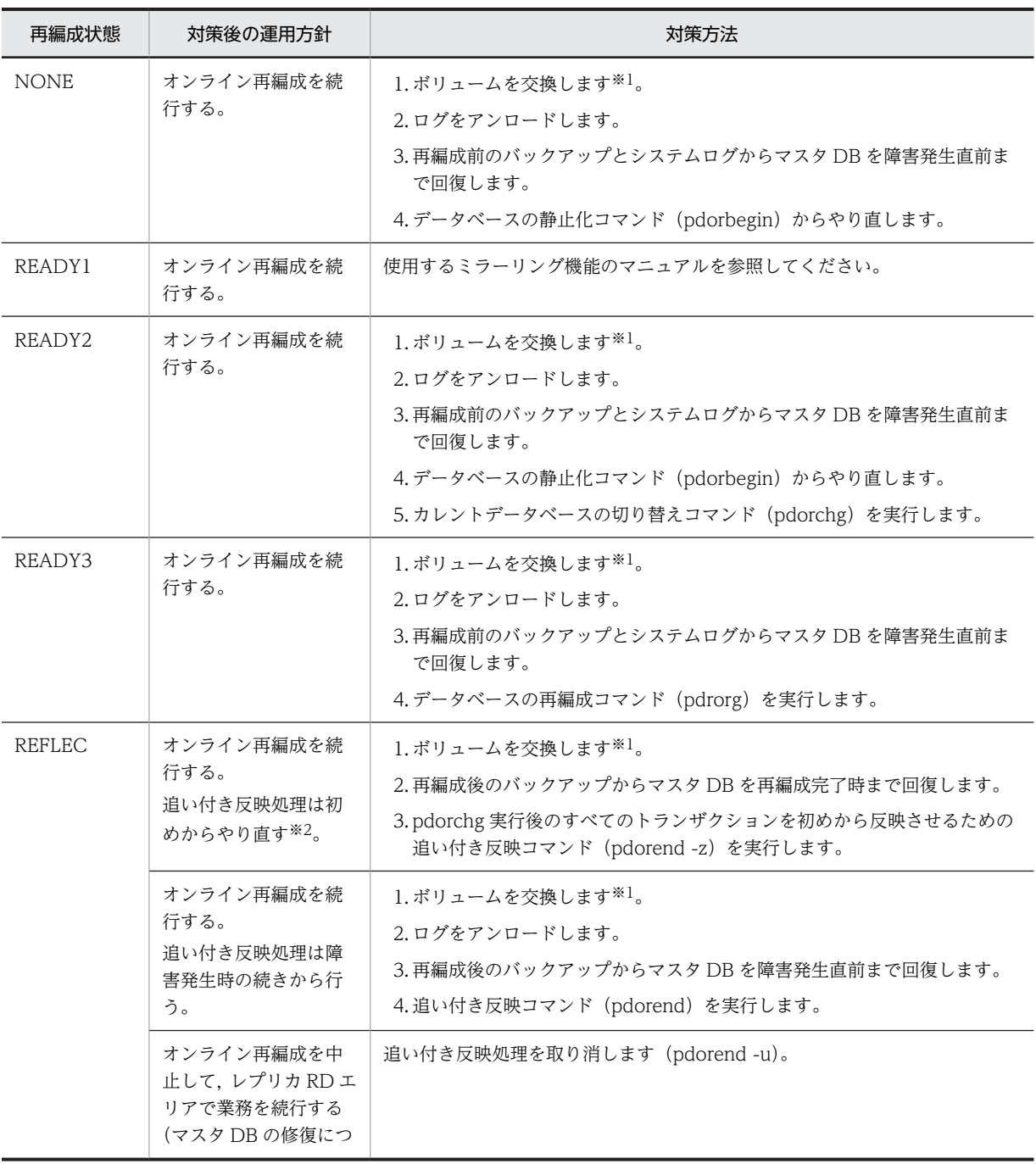

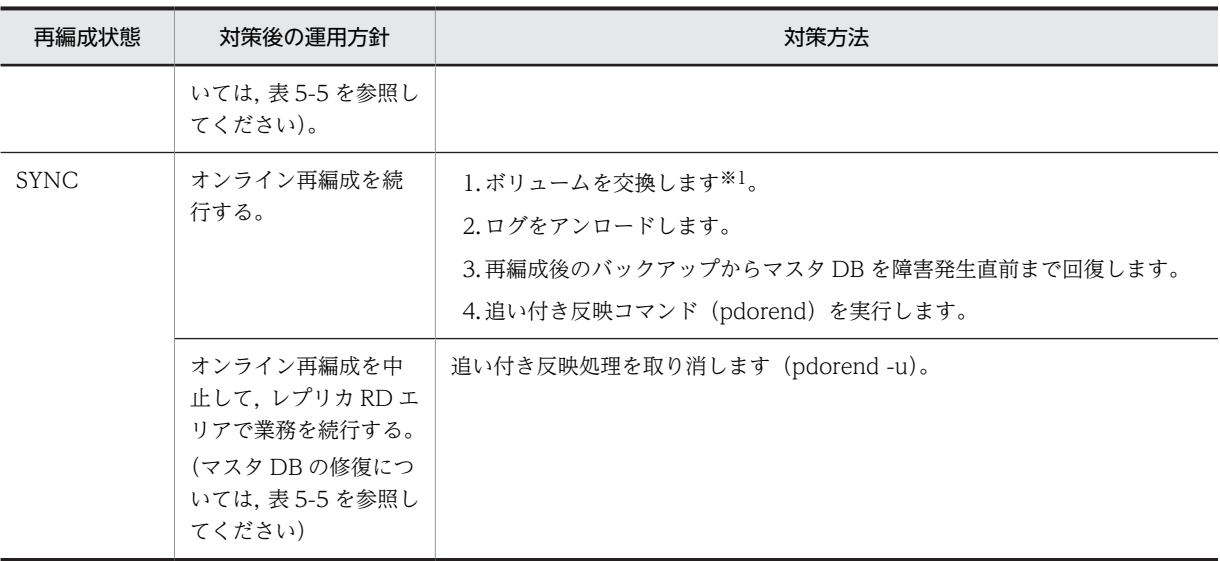

### 注※1

ペア状態の回復については,使用するミラーリング機能のマニュアルを参照してください。

注※2

システム定義の pd\_log\_org\_reflected\_logpoint オペランドに keep を, pd\_log\_org\_no\_standby\_file\_opr オペラ ンドに stop を指定して,システムログ反映開始ポイントを消去しないと指定している場合に選択できます。

### 表 5-7 障害対策方法 (レプリカ DB のボリューム障害の場合)

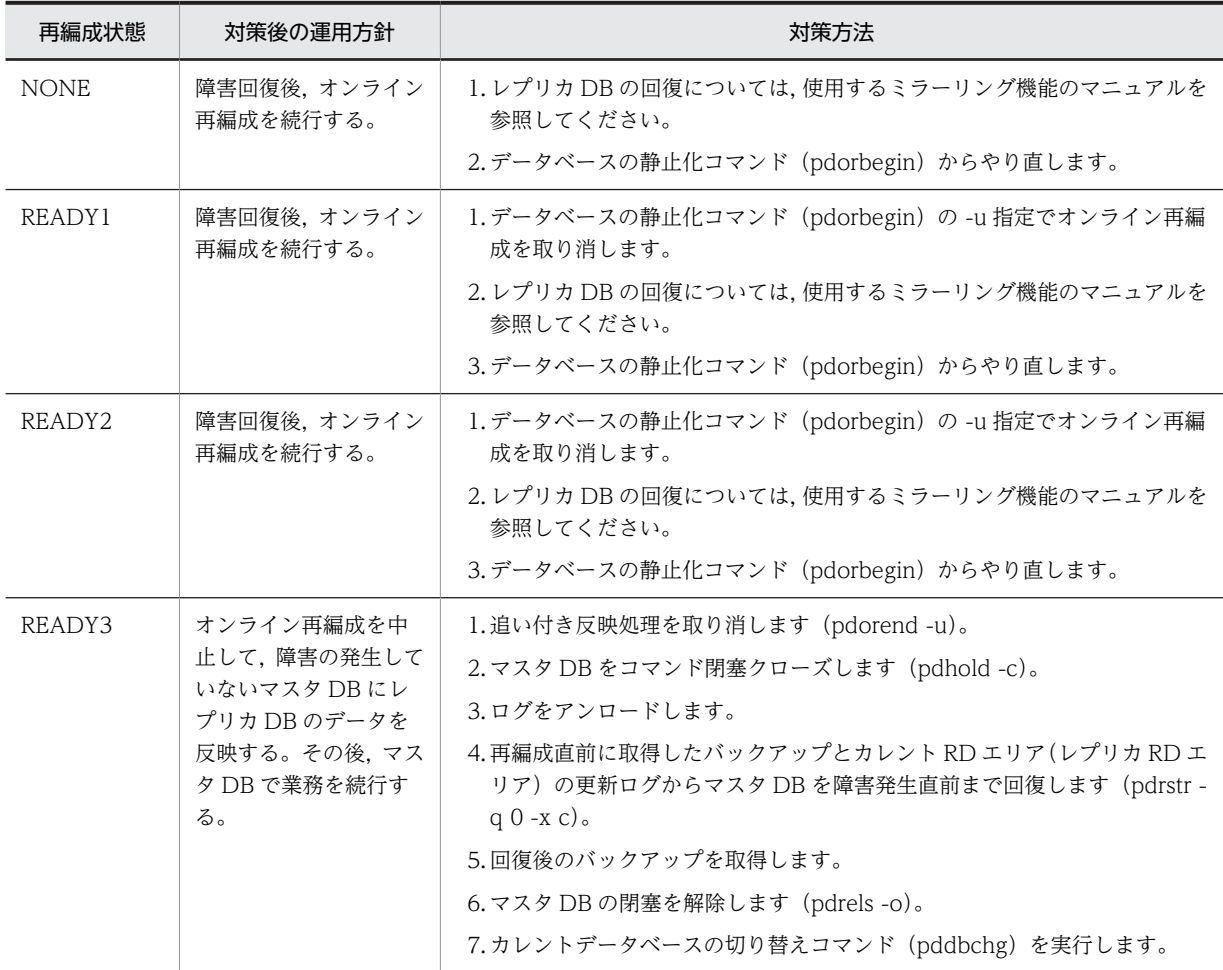

<span id="page-152-0"></span>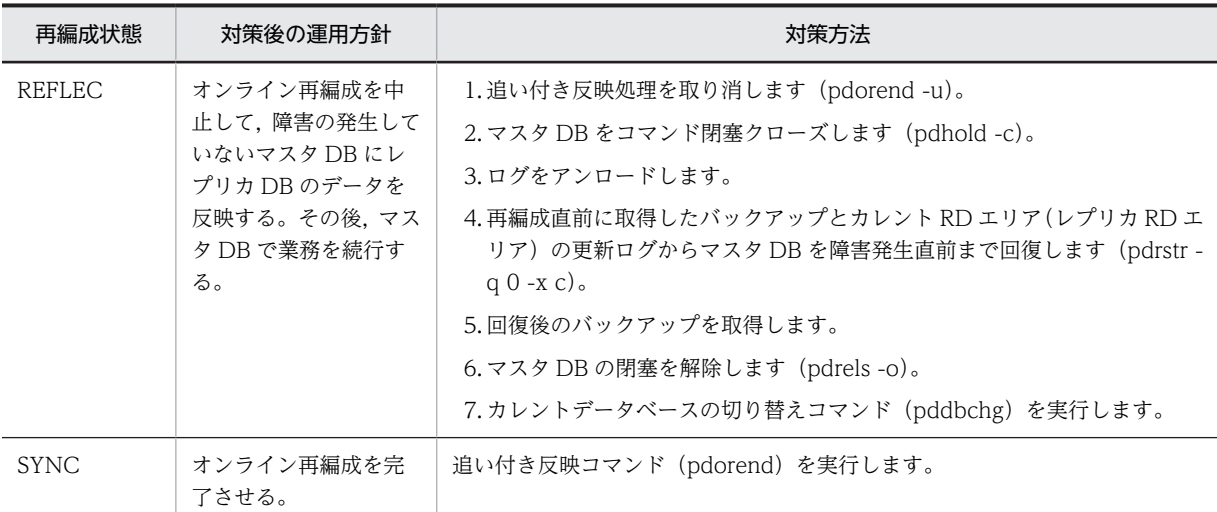

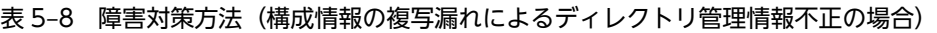

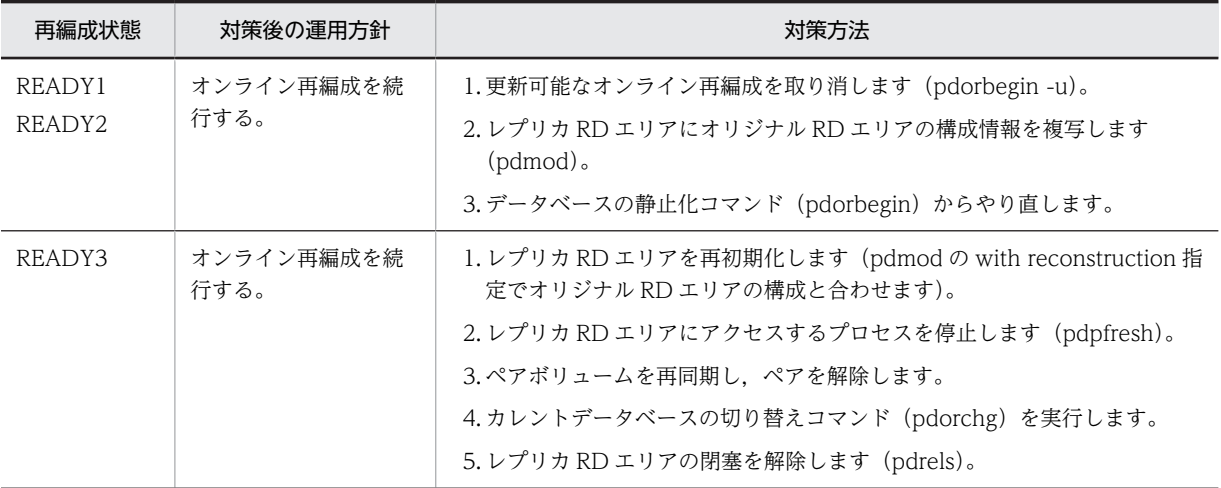

付録

# 付録 A ミラーリング方式の違いによる注意事項

ミラーリング機能を実現する製品(ハードウェアおよびソフトウェア)によって,使用できる機能や HiRDB Staticizer Option の運用方法が一部異なります。ここでは,ミラーリング方式の違いに伴う注意事項を説 明します。

## 付録 A.1 インナレプリカに必要なミラーリング機能

インナレプリカ機能を使用するには,オリジナル RD エリアのデータを複製する機能が必要です。インナレ プリカ機能に必要なミラーリング機能を次の表に示します。次の表の機能をサポートしているミラーリン グ機能であれば,インナレプリカ機能の RD エリア作成に使用できます。

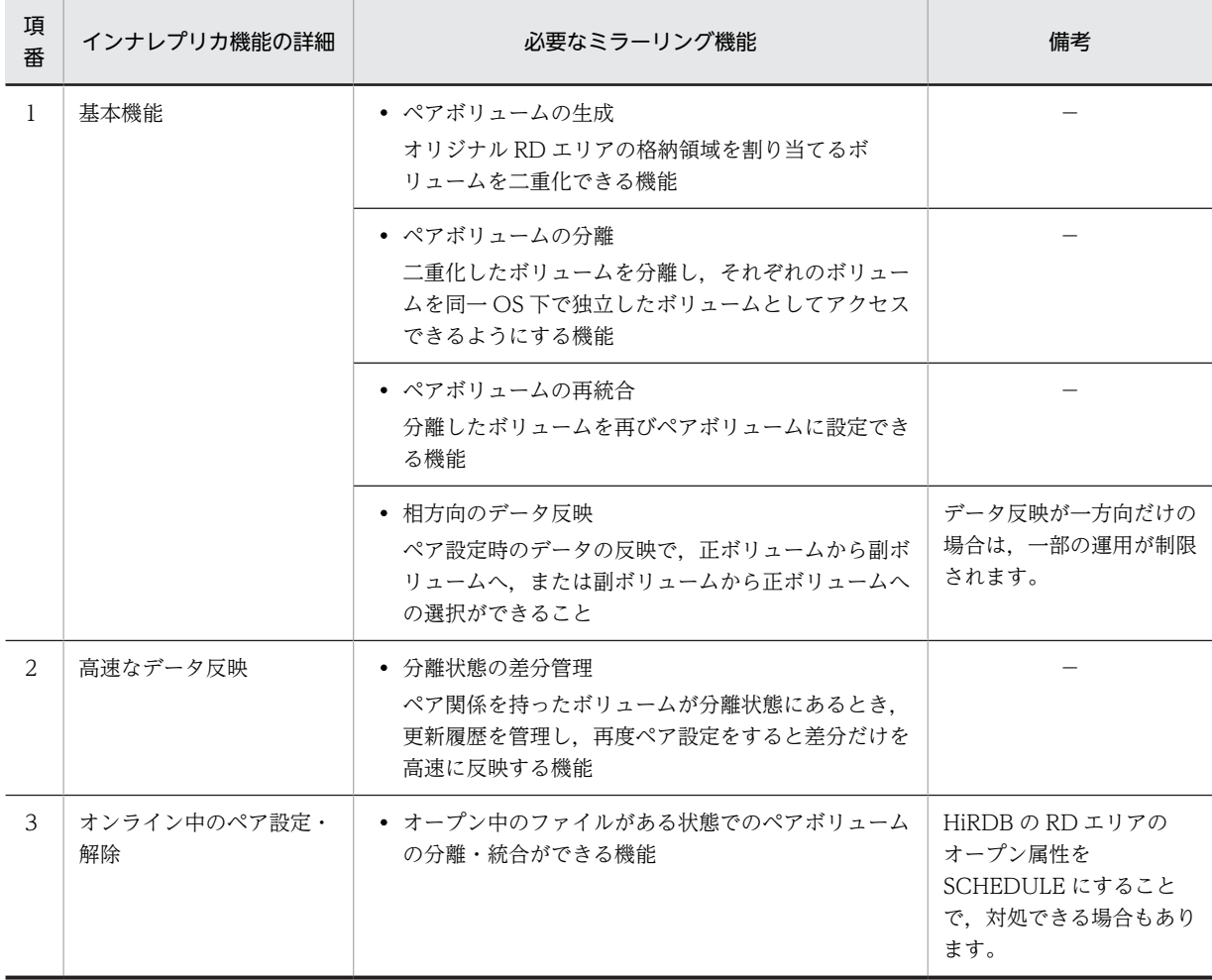

### 表 A-1 インナレプリカ機能に必要なミラーリング機能

## 付録 A.2 インナレプリカ機能に使用できる代表的なミラーリング機能

インナレプリカ機能に使用できる代表的なミラーリング機能,および運用上の注意事項を,次の表に示しま す。日立ディスクアレイサブシステムを使用する場合の注意事項については,[「付録 A.3 日立ディスクア](#page-157-0) [レイサブシステム使用時の注意事項および操作手順」](#page-157-0)を参照してください。

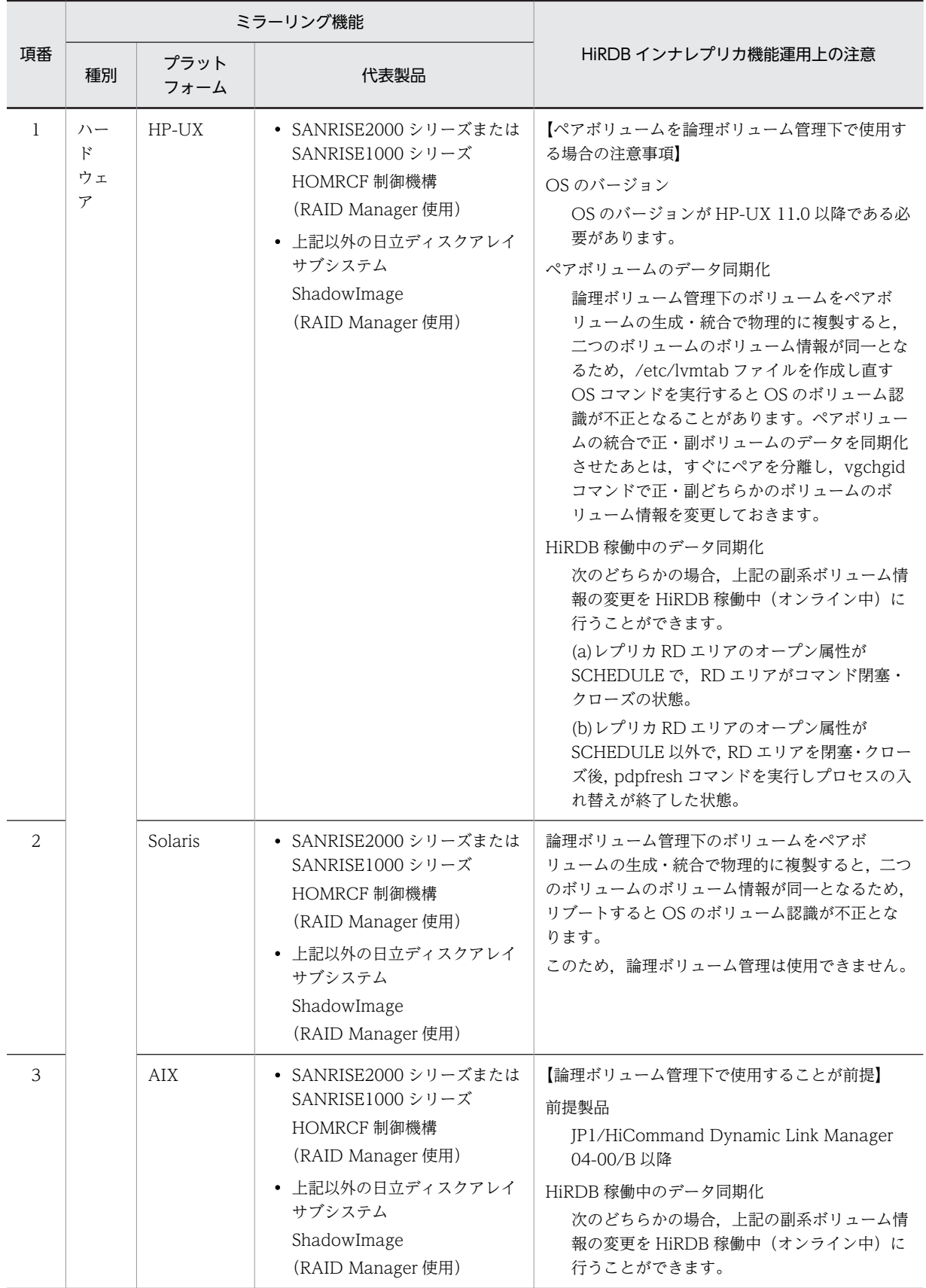

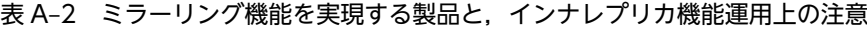

<span id="page-157-0"></span>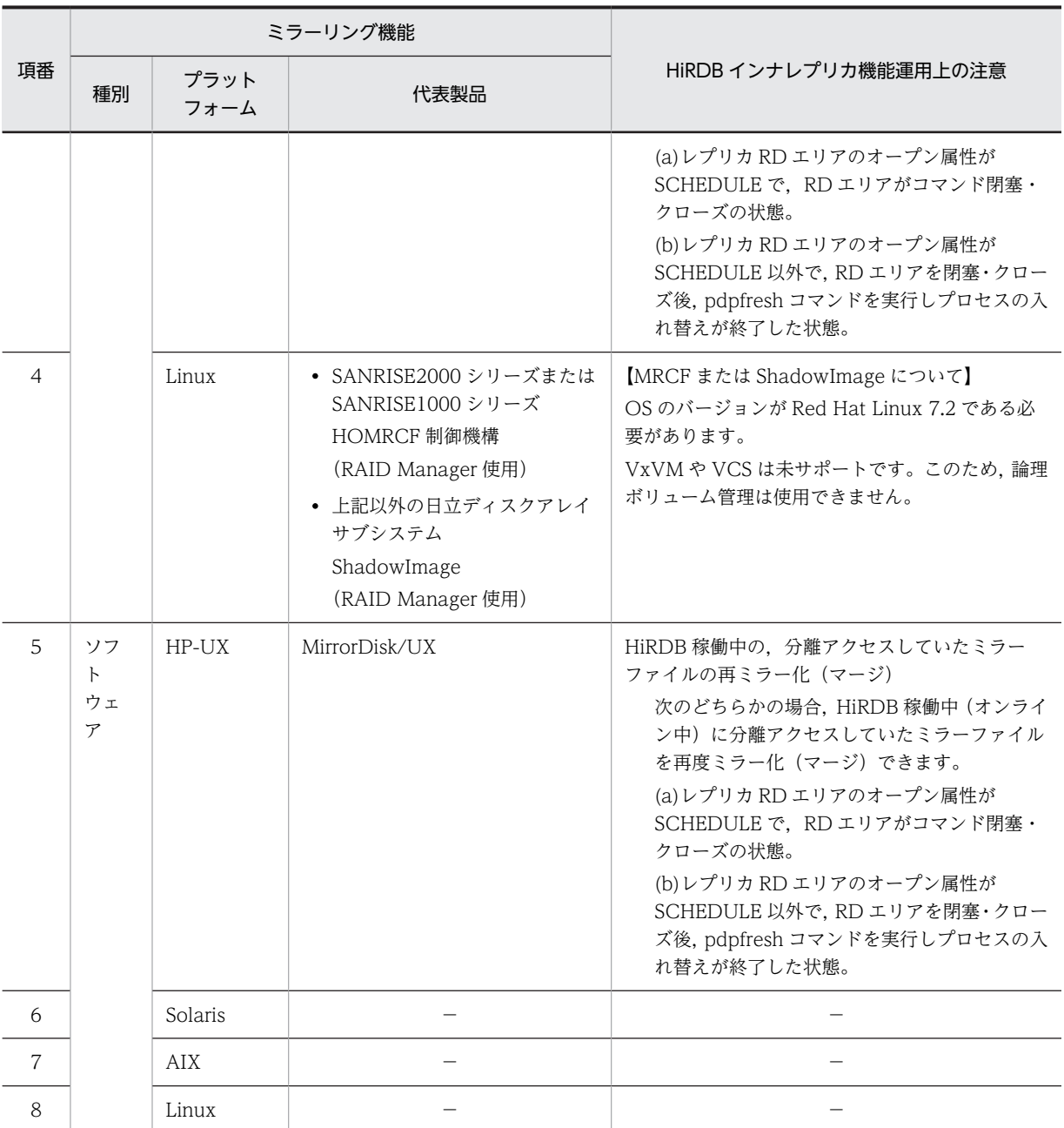

## 付録 A.3 日立ディスクアレイサブシステム使用時の注意事項および操 作手順

日立ディスクアレイサブシステムの MRCF (Multiple RAID Coupling Feature) 機能,または ShadowImage 機能を使用する場合の注意事項および操作手順を,それぞれ OS ごとに示します。

## (1) HP-UX の場合

HP-UX で日立ディスクアレイサブシステムの MRCF (Multiple RAID Coupling Feature)機能,または ShadowImage 機能を使用する場合の注意事項および操作手順を次の表に示します。

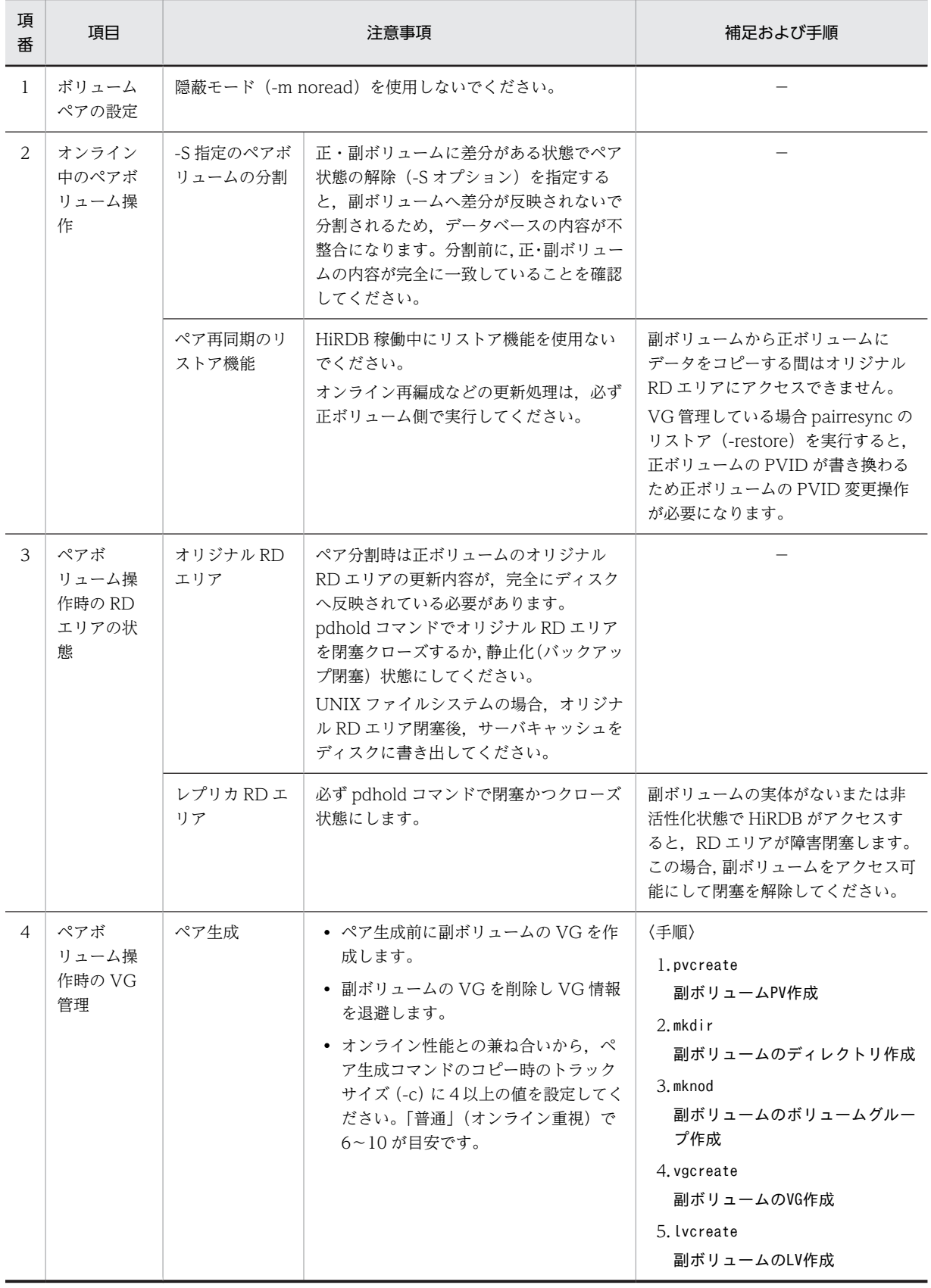

## 表 A-3 日立ディスクアレイサブシステム MRCF 機能,または ShadowImage 機能使用上の注意事項お よび操作手順 (HP-UX)

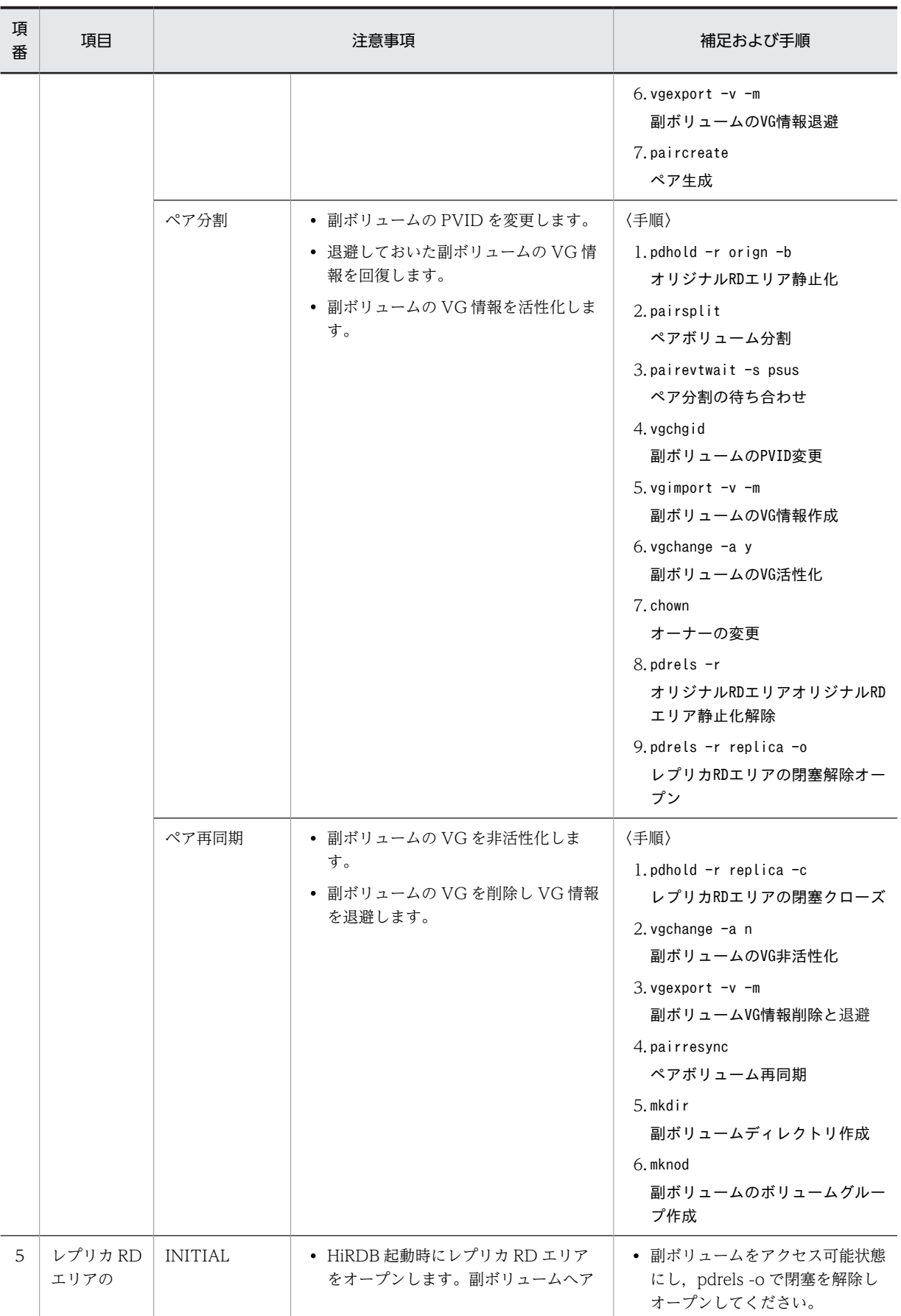

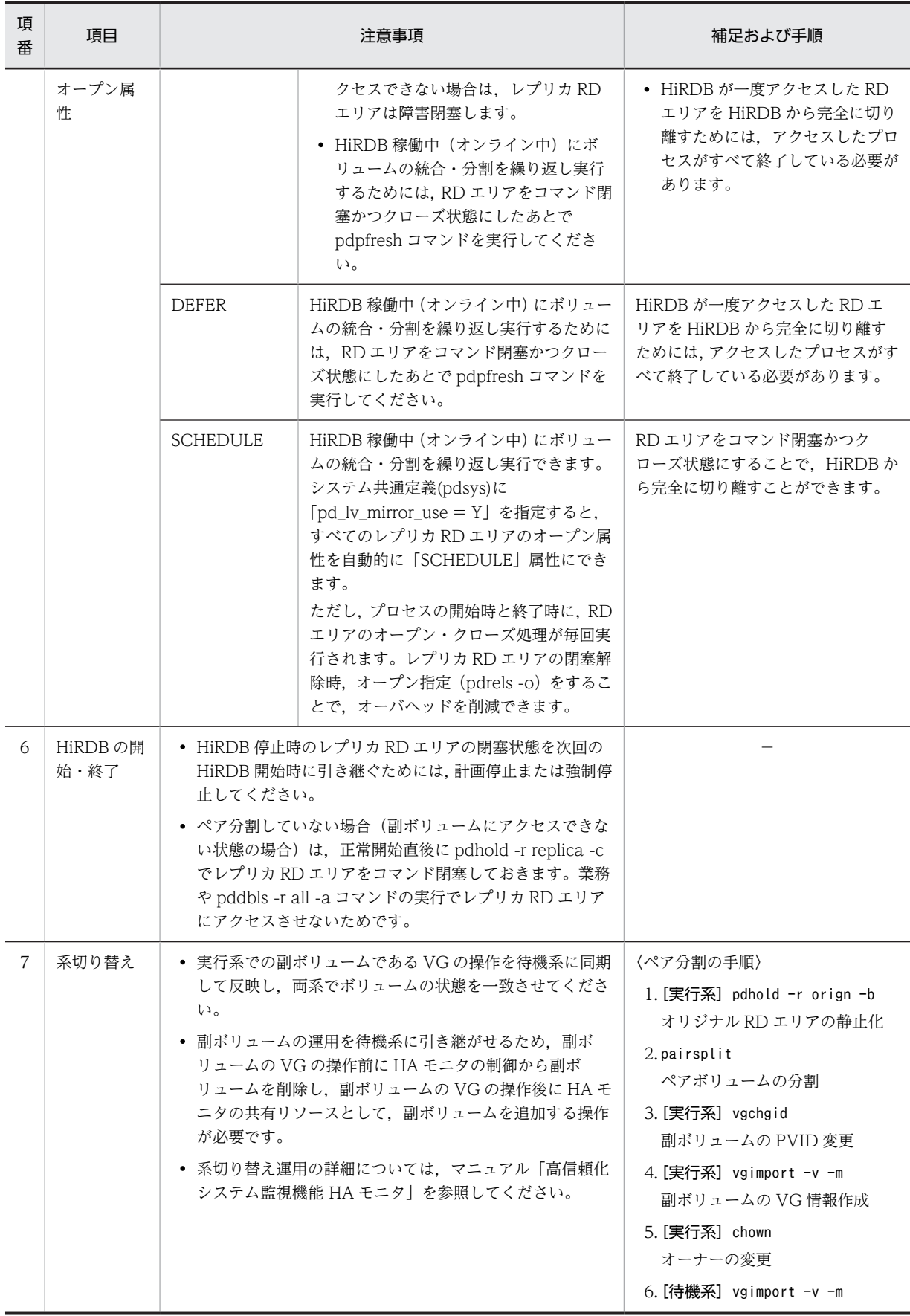

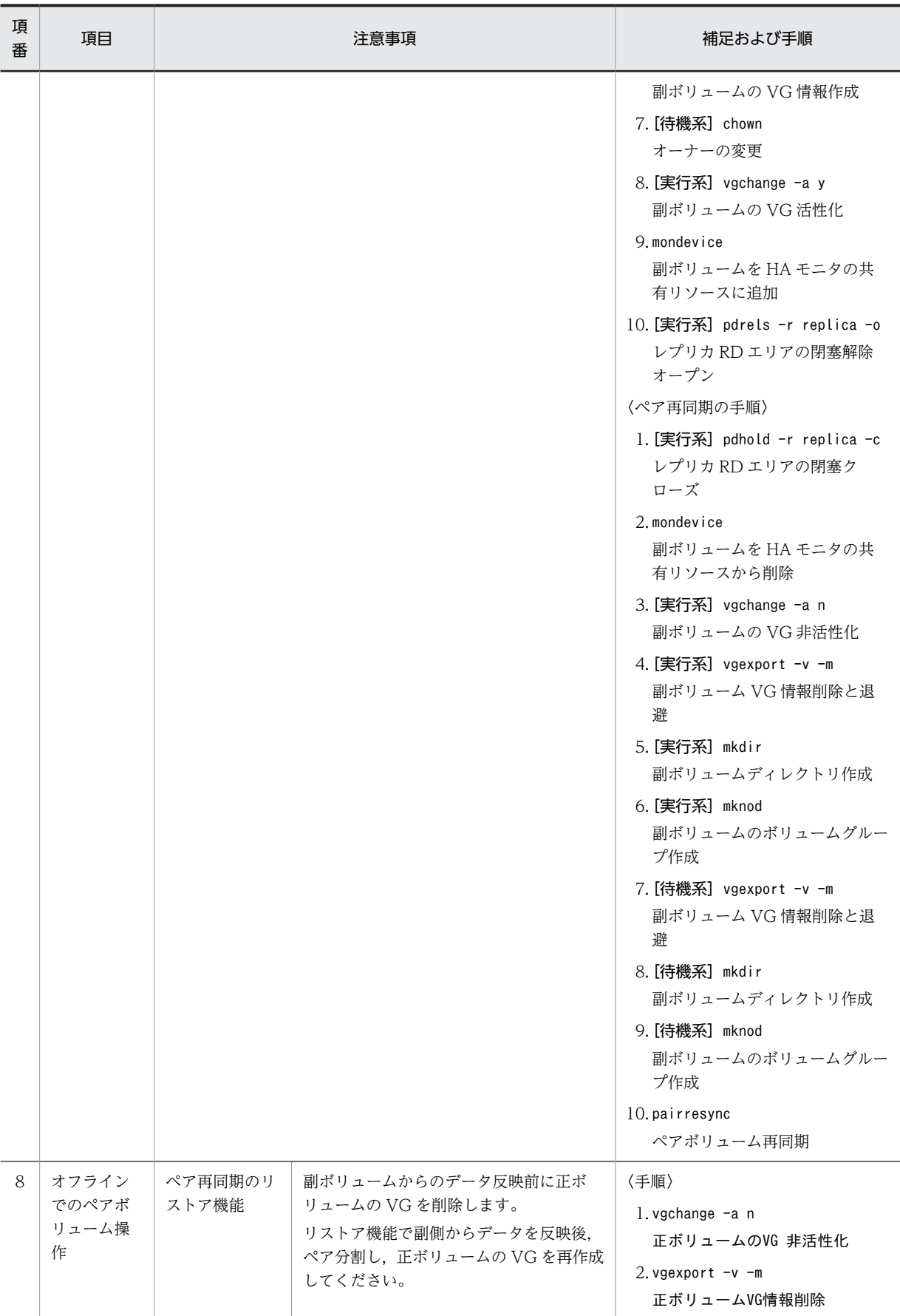

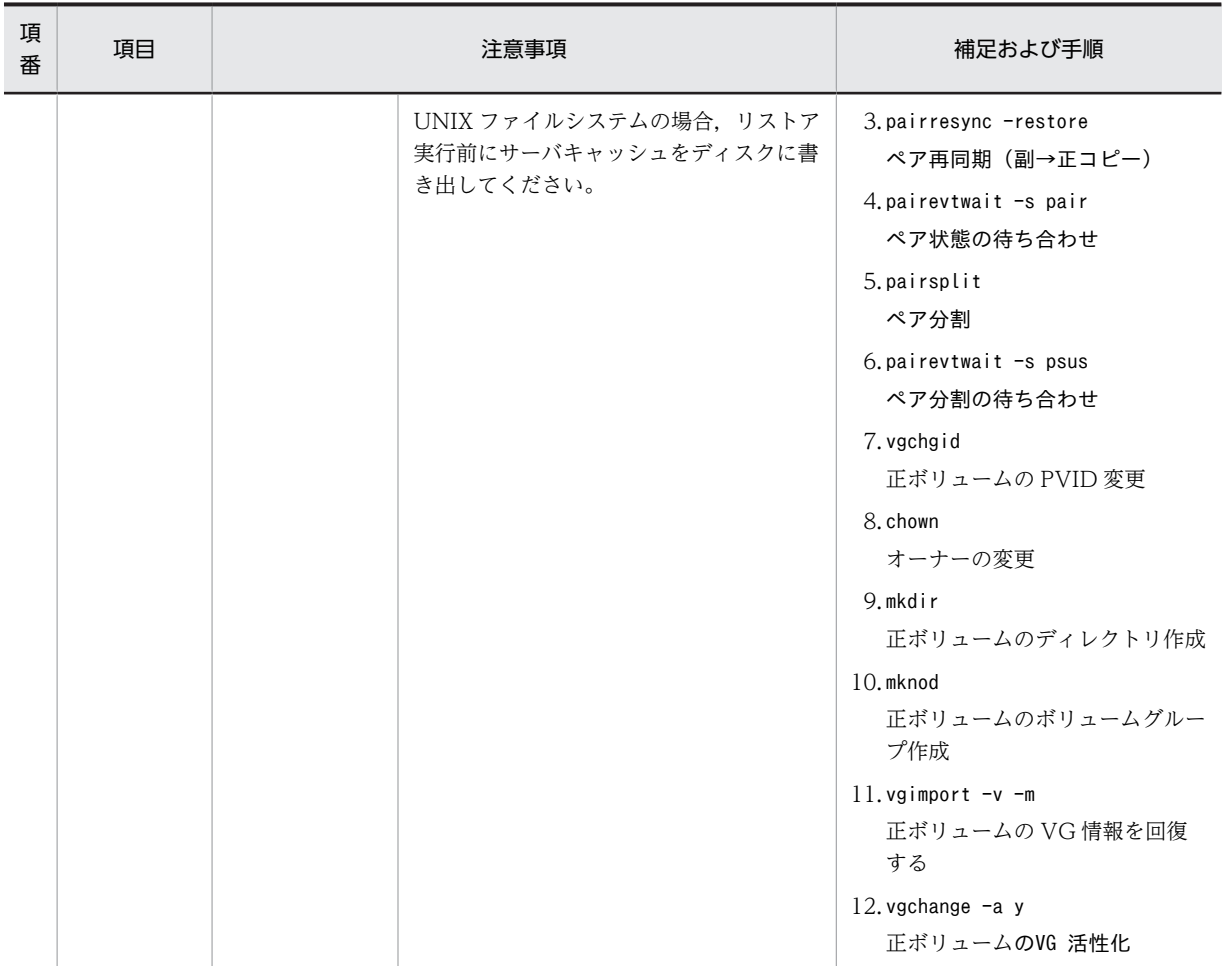

## (2) Solaris の場合

Solaris で日立ディスクアレイサブシステムの MRCF (Multiple RAID Coupling Feature) 機能,または ShadowImage 機能を使用する場合の注意事項および操作手順を次の表に示します。

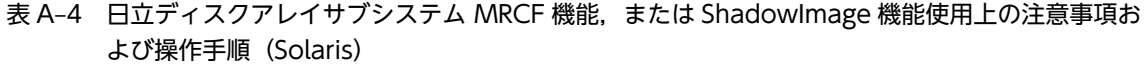

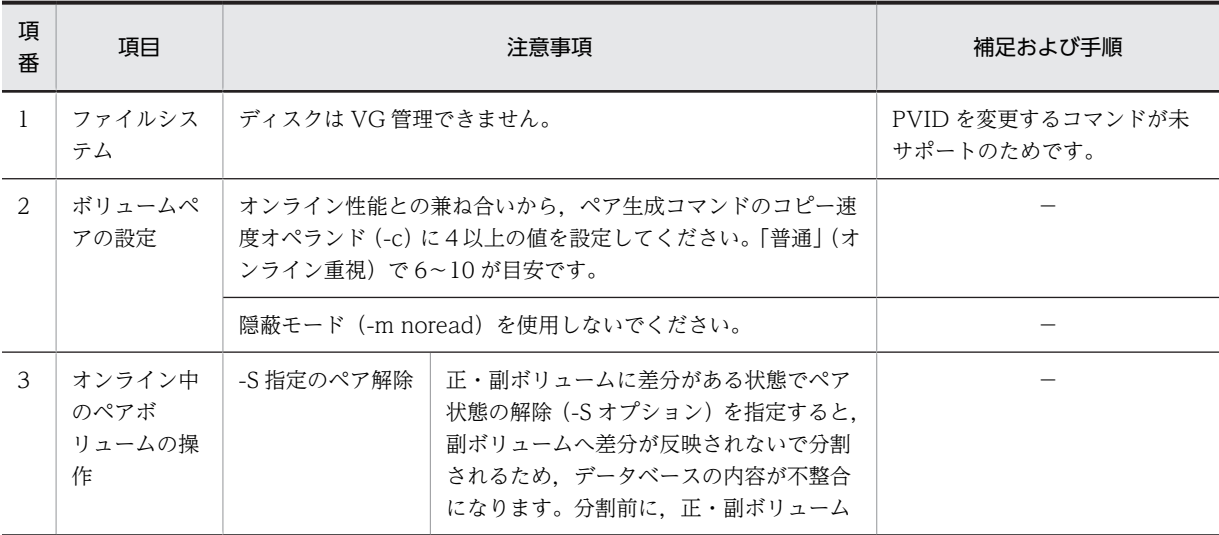

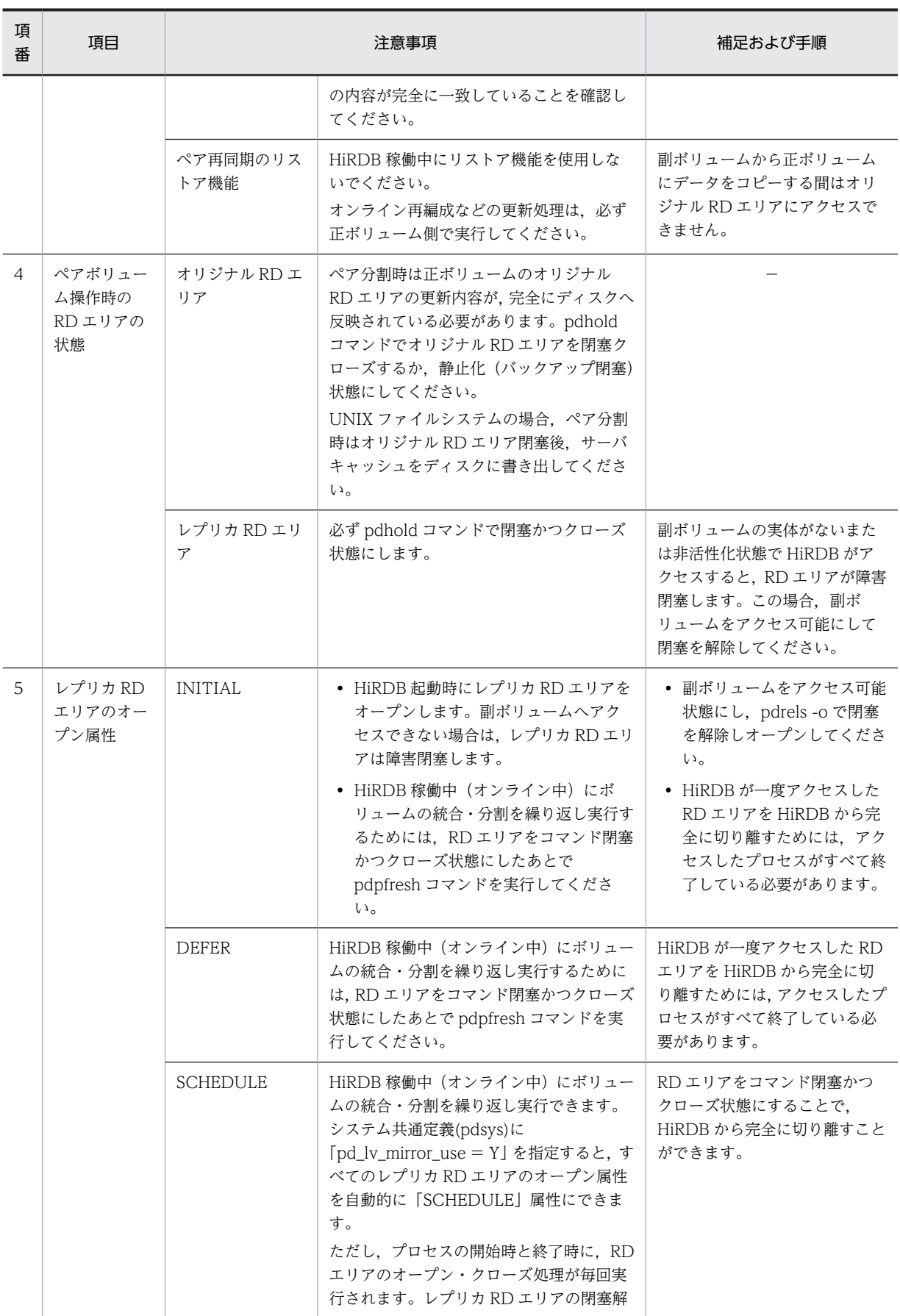

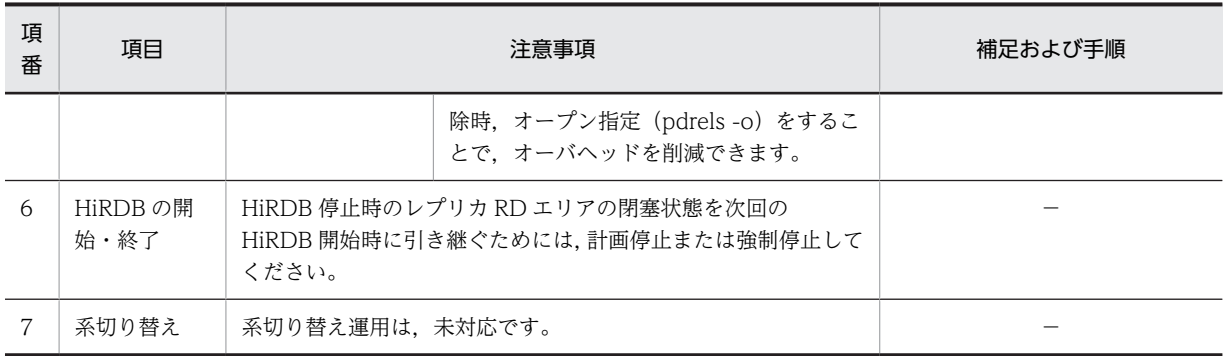

## (3) AIX の場合

AIX で日立ディスクアレイサブシステムの MRCF (Multiple RAID Coupling Feature) 機能,または ShadowImage 機能を使用する場合の注意事項および操作手順を次の表に示します。

## 表 A-5 日立ディスクアレイサブシステム MRCF 機能,または ShadowImage 機能使用上の注意事項お よび操作手順 (AIX)

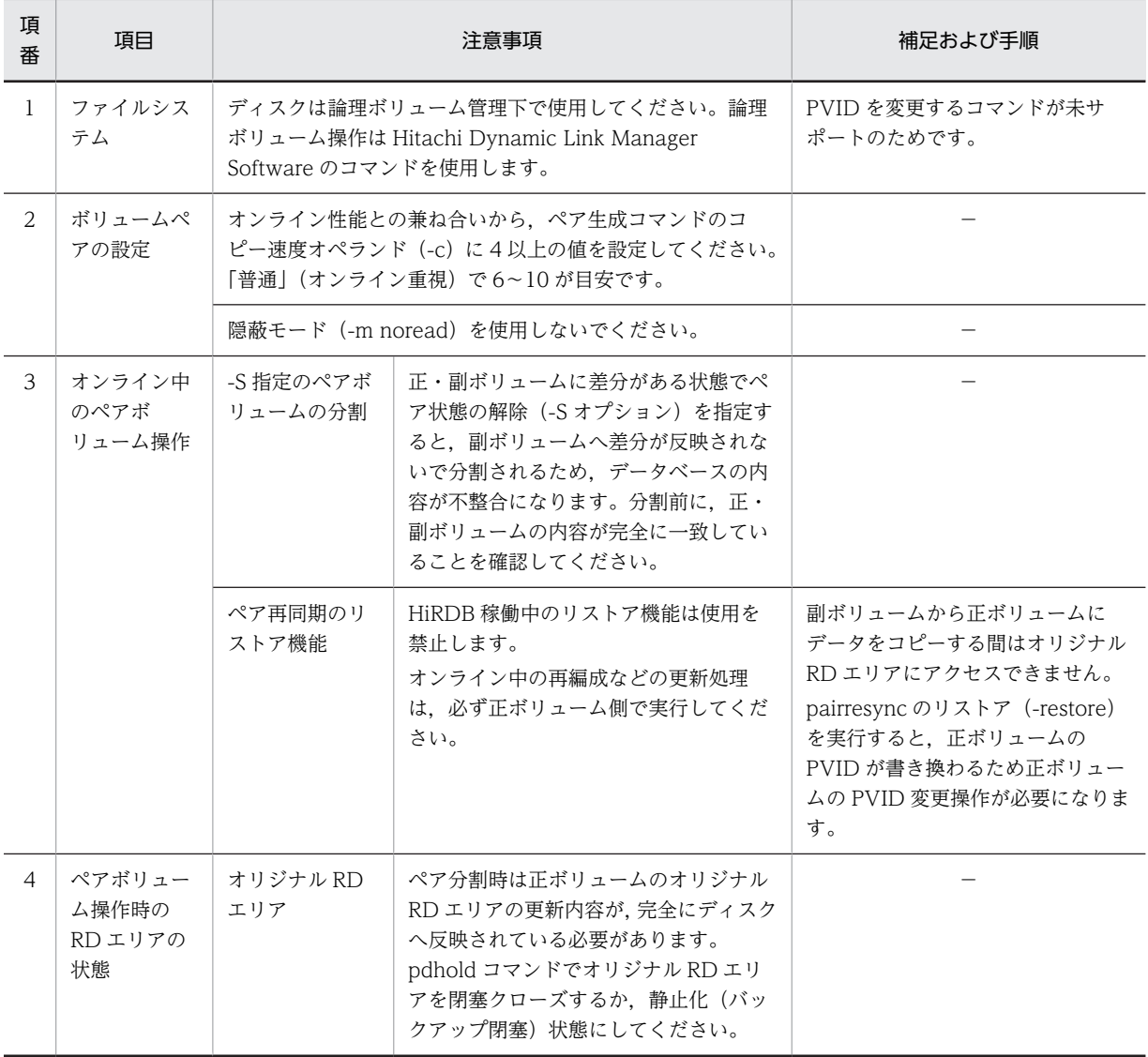

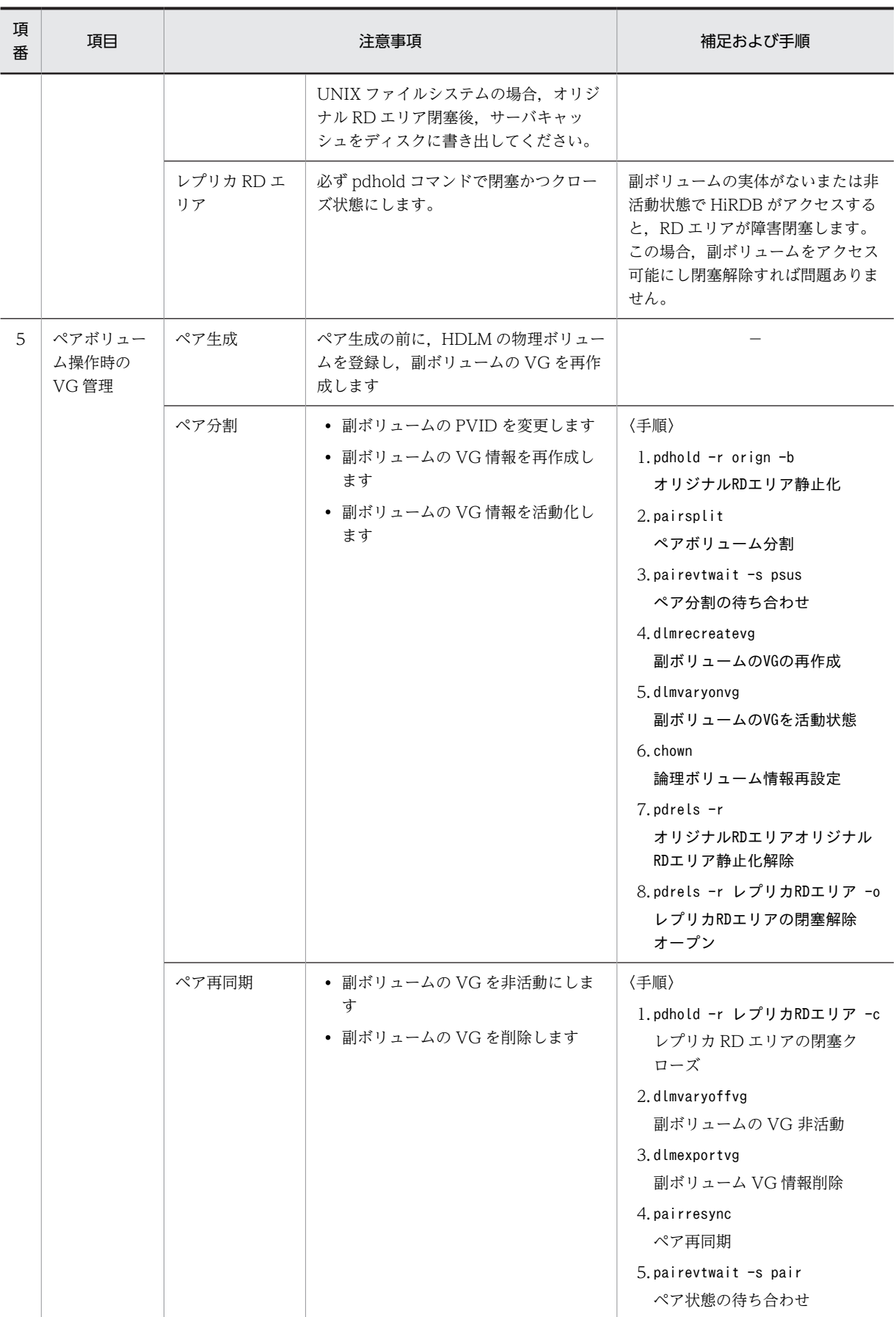

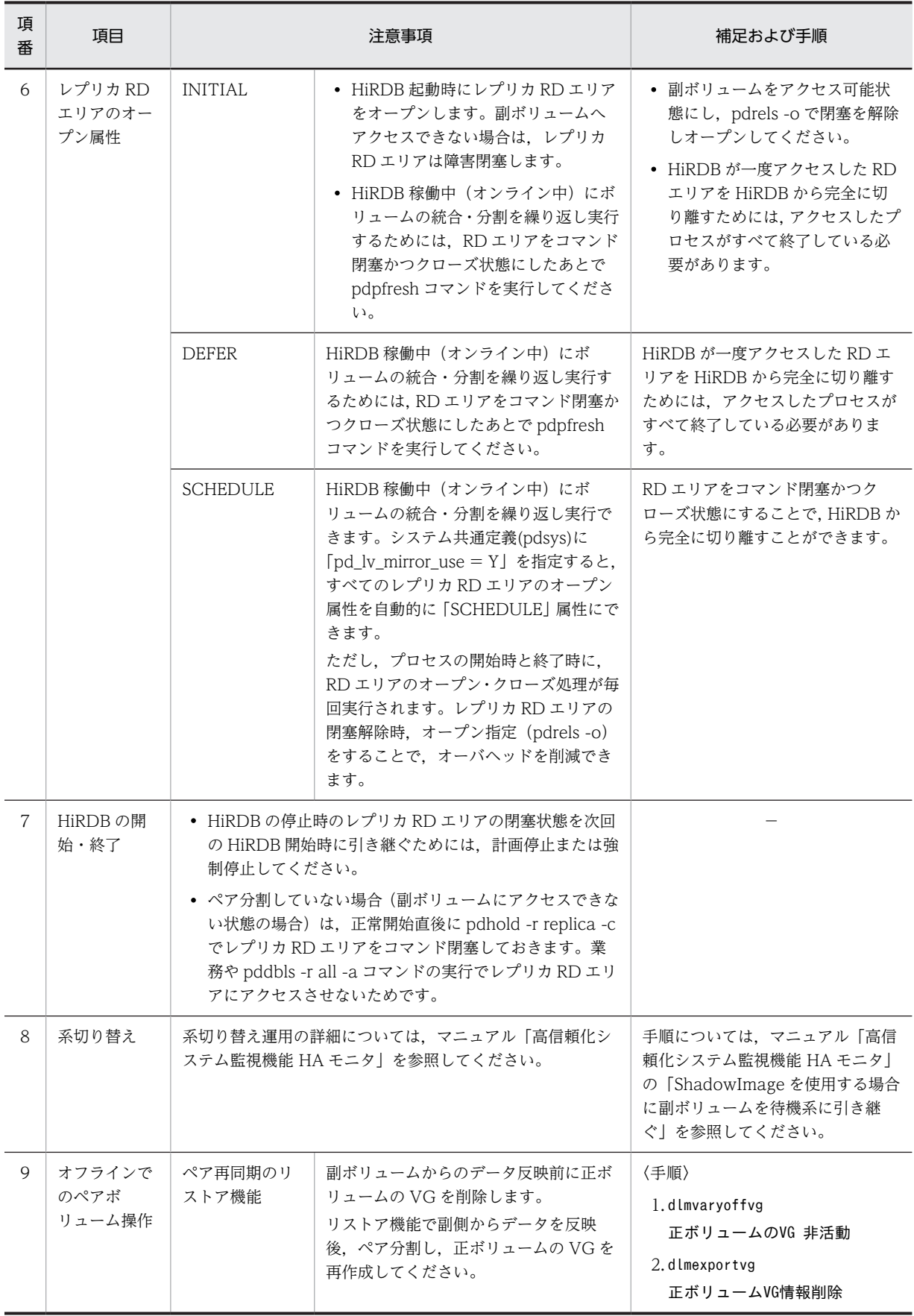

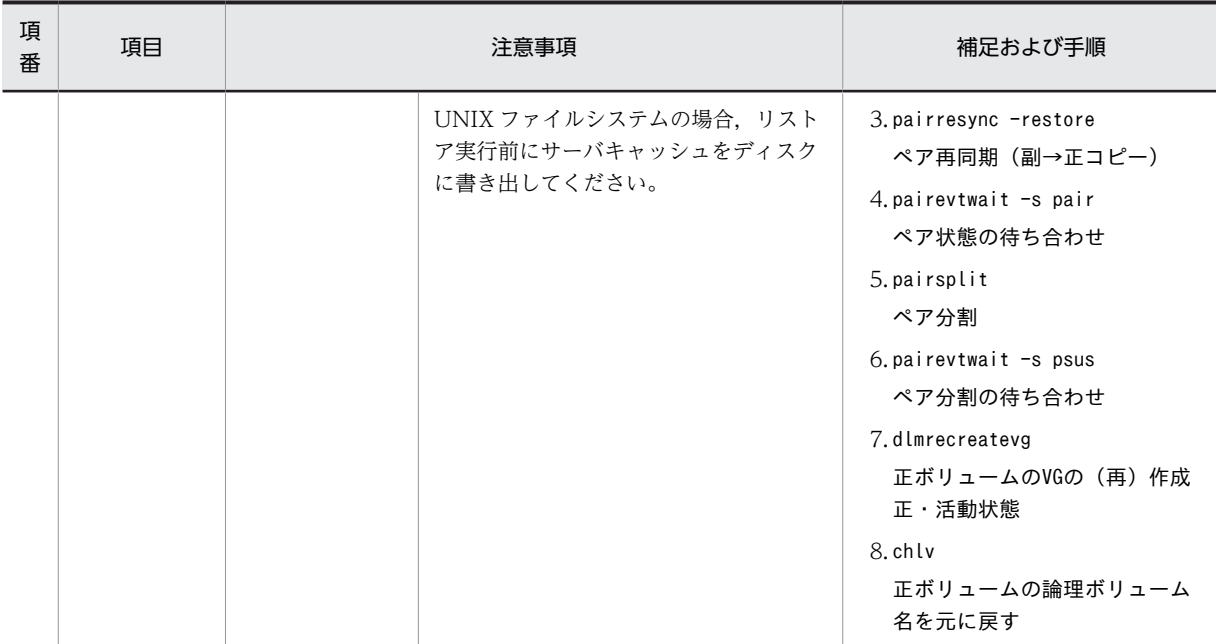

## (4) Linux の場合

Linux で日立ディスクアレイサブシステムの MRCF (Multiple RAID Coupling Feature) 機能,または ShadowImage 機能を使用する場合の注意事項および操作手順を次の表に示します。

## 表 A-6 日立ディスクアレイサブシステム MRCF 機能,または ShadowImage 機能使用上の注意事項お よび操作手順 (Linux)

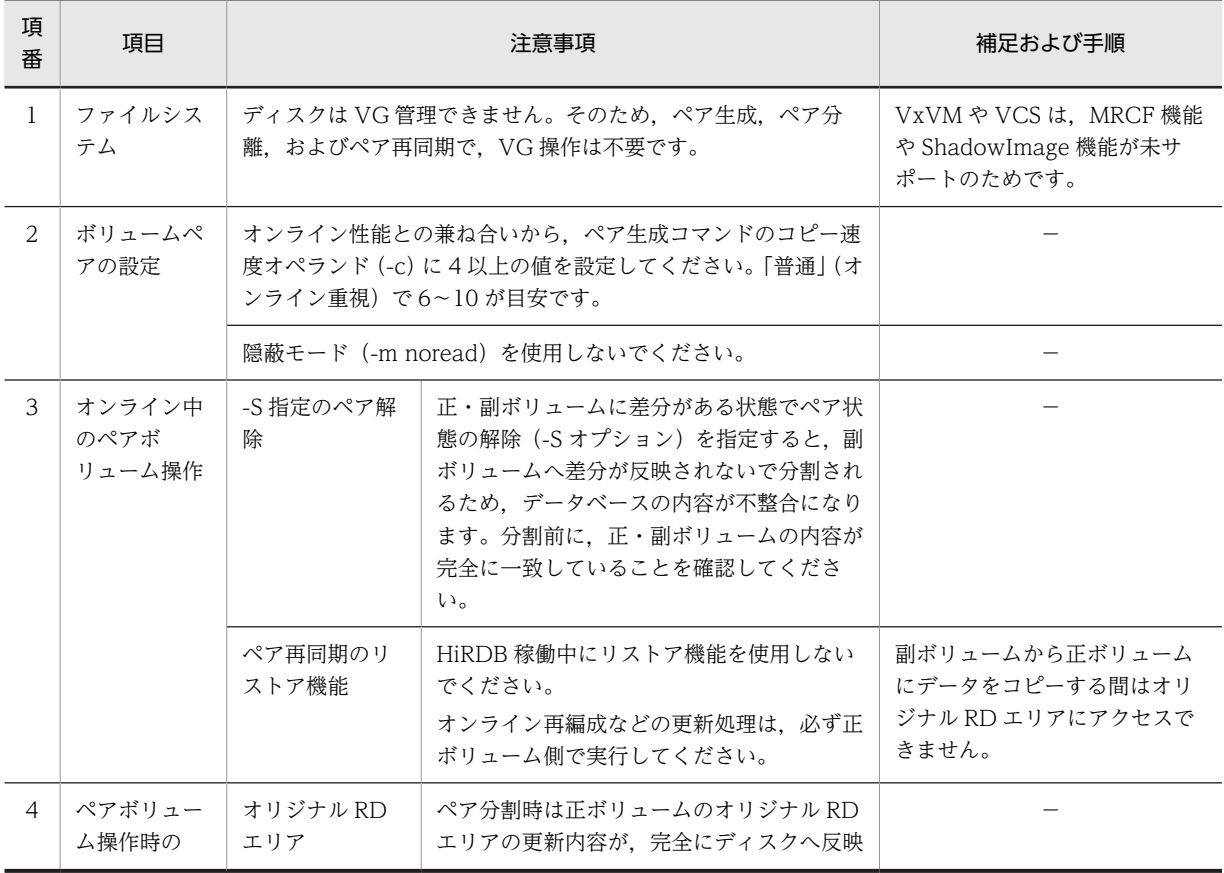

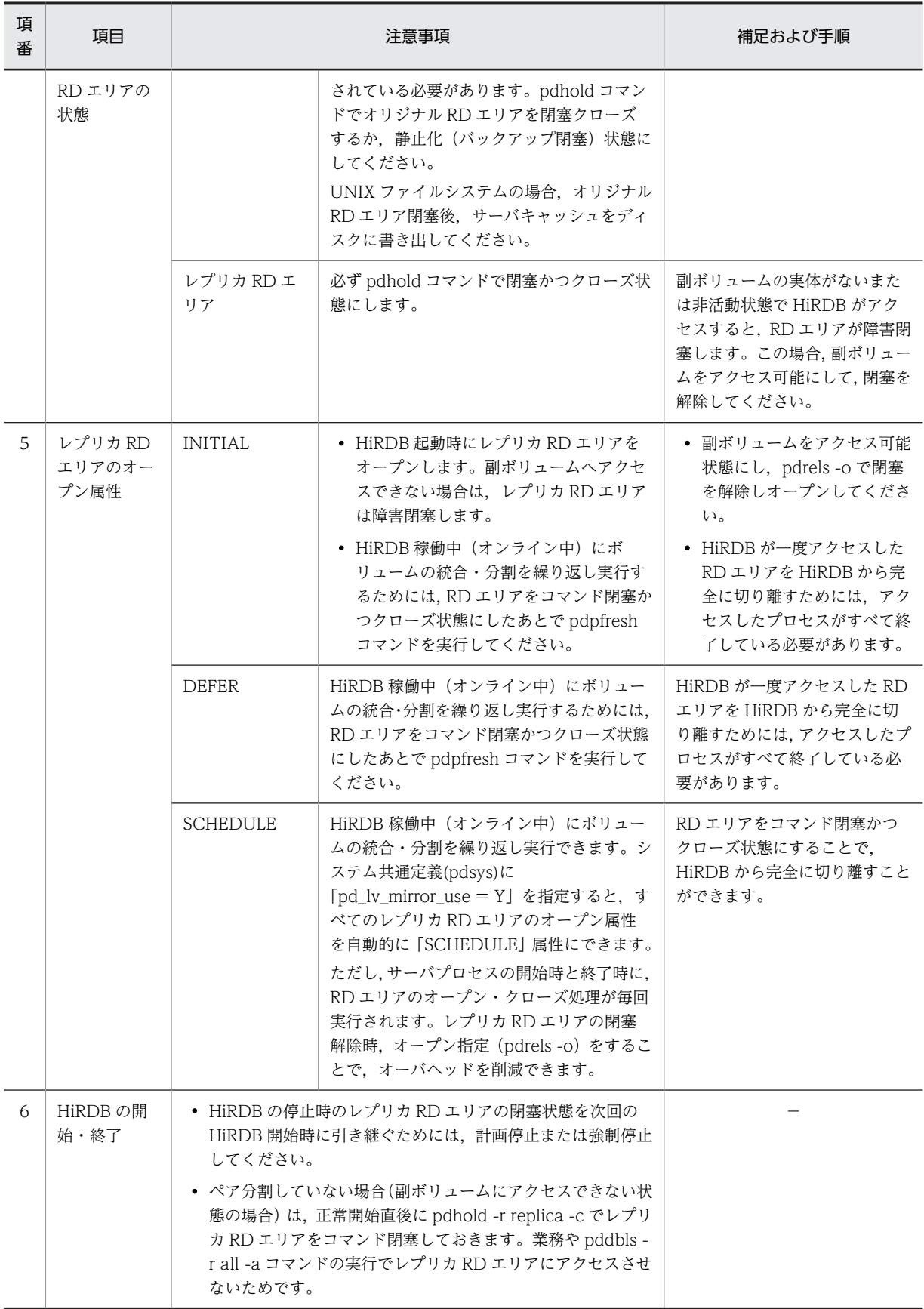

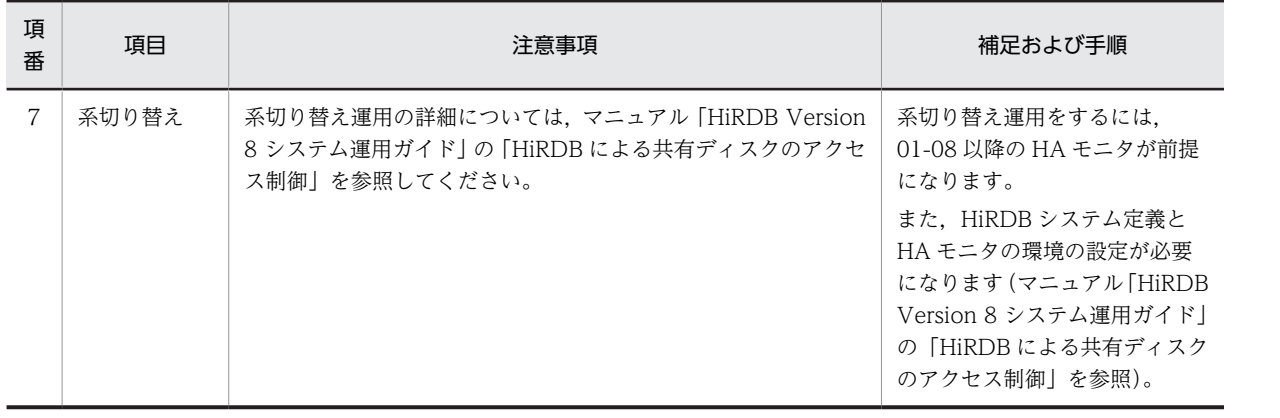

## 付録 B インナレプリカ機能使用時の定義系 SQL

インナレプリカ機能を使用する場合の定義系 SQL を実行するための条件と,注意事項について説明しま す。

### (1) 定義系 SQL を実行するための条件

インナレプリカ機能を使用している場合,定義系 SQL はオリジナル RD エリアとレプリカ RD エリアの対 象の表に関連するすべての RD エリア(インデクス, LOB 列, BLOB 属性, およびプラグインインデク ス)に対して処理を行います。

定義系 SQL を実行するためには、次に示す幾つかの条件を満たしている必要があります。(b) および(c) の条件を満たしていない場合,定義系 SQL はエラーになります。

- (a) 格納 RD エリア名 指定された格納 RD エリアがオリジナル RD エリアかどうか。
- (b) 対象の表と関連 RD エリアのレプリカ RD エリアの複製定義

対象の表と関連する RD エリアが複数になる場合,次の条件を満たすかどうか。

- 各 RD エリアのレプリカ RD エリアの定義数が同じ
- 各 RD エリアのレプリカ RD エリアを定義した世代が同じ
- (c) RD エリアの状態

対象の表と関連する RD エリアが、すべての世代(オリジナル RD エリアも含む)で定義系 SQL を実 行できる状態か。

RD エリアの状態の確認手順と RD エリアの状態ごとの定義系 SQL の実行可否を次に示します。

#### RD エリアの状態の確認手順

定義系 SQL を実行する前に、次の手順に従って RD エリアの状態を確認します。

- 1.pdrdrefls コマンドに-t オプションを指定し,対象の表に関連する RD エリアを調べます。 インデクスの定義を変更する場合は,インデクスを定義している表を指定します。なお, pdrdrefls コマンドで表示される関連 RD エリアは、対象の表またはインデクス格納 RD エリア にほかの表またはインデクスが定義されている場合、それらの情報も表示するため、実際に定義 SQL 文が対象とする関連 RD エリアよりも範囲が広い場合があります。-a オプション指定で表 示される表またはインデクス名称から対象 RD エリアを判断してください。
- 2.1.で調べた RD エリアで、すべてのオリジナル RD エリアが更新可能状態であることを pddbls コマンドで確認します。
- 3.1.で調べた RD エリアで、レプリカ RD エリアの状態を pddbls コマンドで確認します。定義系 SQL を実行できる条件を次に示します。
	- <オリジナル RD エリアがすべてカレント RD エリアである場合>
	- すべてのレプリカ RD エリアが,各世代内で次のどちらかの状態で統一されていること。
	- ・更新可能な状態
	- ・コマンド閉塞かつクローズ状態で定義処理をスキップする状態※

<オリジナル RD エリアがカレント RD エリアでない場合>

(i)pddbls コマンドに-C オプションを指定し,1.で調べたオリジナル RD エリアののレプリカ RD エリアを調べます。

(ii)pddbls コマンドの-q オプションに(i)のカレント RD エリアの世代番号を指定し,すべての RD エリアが更新可能状態であることを確認します。

(iii)上記以外のレプリカ RD エリアが,各世代内で次のどちらかの状態で統一されていること。

・更新可能な状態

・コマンド閉塞かつクローズ状態で定義処理をスキップする状態※

注※

世代の処理対象となる表に関連するすべての RD エリアがコマンド閉塞かつクローズ状態の場 合は,定義処理がスキップされます。定義処理をスキップした場合,KFPH22032-W メッセー ジが出力されます。定義系 SQL が正常に完了し、KFPH22032-W メッセージが出力されてい る場合は,スキップした世代の RD エリアはデータディクショナリ用 RD エリアの定義情報と不 整合です。閉塞を解除する前に RD エリアの再作成が必要になります。詳細は [「\(3\)KFPH22032-W メッセージの出力と対処」](#page-174-0)を参照してください。

#### RD エリアの状態ごとの定義系 SQL の実行可否

RD エリアの状態ごとの定義系 SQL の実行可否を、表 B-1 および[表 B-2](#page-172-0) に示します。

#### 表 B-1 RD エリア状態ごとの定義系 SQL の実行可否(オープン契機が INITIAL の場合)

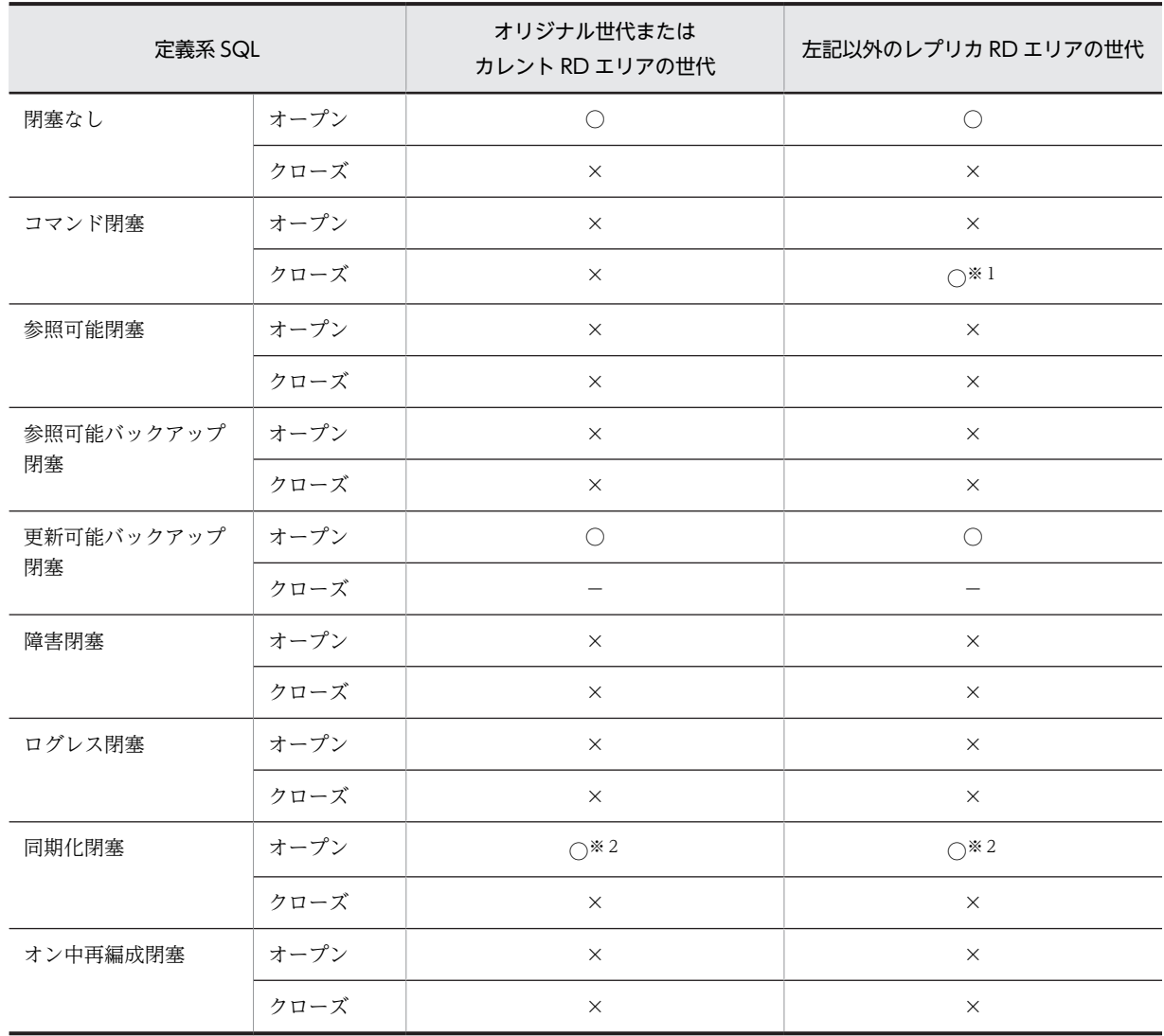

(凡例)

○:実行できます。

×:実行できません。

−:該当しません。

<span id="page-172-0"></span>注※1

世代の処理対象となる表に関連するすべての RD エリアがコマンド閉塞かつクローズ状態の場合は,定義処 理がスキップされます。この場合,KFPH22032-W メッセージが出力され,閉塞を解除する前に RD エリア を再作成する必要があります。詳細は「[\(3\)KFPH22032-W メッセージの出力と対処](#page-174-0)」を参照してください。 注※2

排他待ちになります。

表 B-2 RD エリア状態ごとの定義系 SQL の実行可否 (オープン契機が DEFER または SCHEDULE の場合)

| 定義系 SQL    |      | オリジナル世代または<br>カレント RD エリアの世代 | 左記以外のレプリカ RD エリアの世代 |
|------------|------|------------------------------|---------------------|
| 閉塞なし       | オープン | $\bigcirc$                   | $\bigcirc$          |
|            | クローズ | $\bigcirc$                   | $\bigcirc$          |
| コマンド閉塞     | オープン | $\times$                     | $\times$            |
|            | クローズ | $\times$                     | $\bigcirc^*$ 1      |
| 参照可能閉塞     | オープン | $\times$                     | $\times$            |
|            | クローズ | $\times$                     | $\times$            |
| 参照可能バックアップ | オープン | $\times$                     | $\times$            |
| 閉塞         | クローズ | $\times$                     | $\times$            |
| 更新可能バックアップ | オープン | $\bigcirc$                   | $\bigcirc$          |
| 閉塞         | クローズ | $\bigcirc$                   | $\bigcirc$          |
| 障害閉塞       | オープン | $\times$                     | $\times$            |
|            | クローズ | $\times$                     | $\times$            |
| ログレス閉塞     | オープン | $\times$                     | $\times$            |
|            | クローズ | $\times$                     | $\times$            |
| 同期化閉塞      | オープン | $\bigcirc^{\ge 2}$           | $\bigcirc^{\ast}2$  |
|            | クローズ | $\bigcirc^{\ge 2}$           | $\bigcirc^{\ge 2}$  |
| オン中再編成閉塞   | オープン | $\times$                     | $\times$            |
|            | クローズ | $\times$                     | $\times$            |

(凡例)

○:実行できます。

×:実行できません。

注※1

世代の処理対象となる表に関連するすべての RD エリアがコマンド閉塞かつクローズ状態の場合は,定義処 理がスキップされます。この場合,KFPH22032-W メッセージが出力され,閉塞を解除する前に RD エリア を再作成する必要があります。詳細は「[\(3\)KFPH22032-W メッセージの出力と対処](#page-174-0)」を参照してください。

注※2

排他待ちになります。

一部の定義系 SQL は,それぞれの RD エリアに対してこれらの条件のどれかをチェックしてから処理を行 います。チェックが発生する定義系 SQL の一覧とそのチェック内容を次の表に示します。

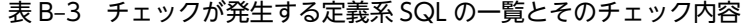

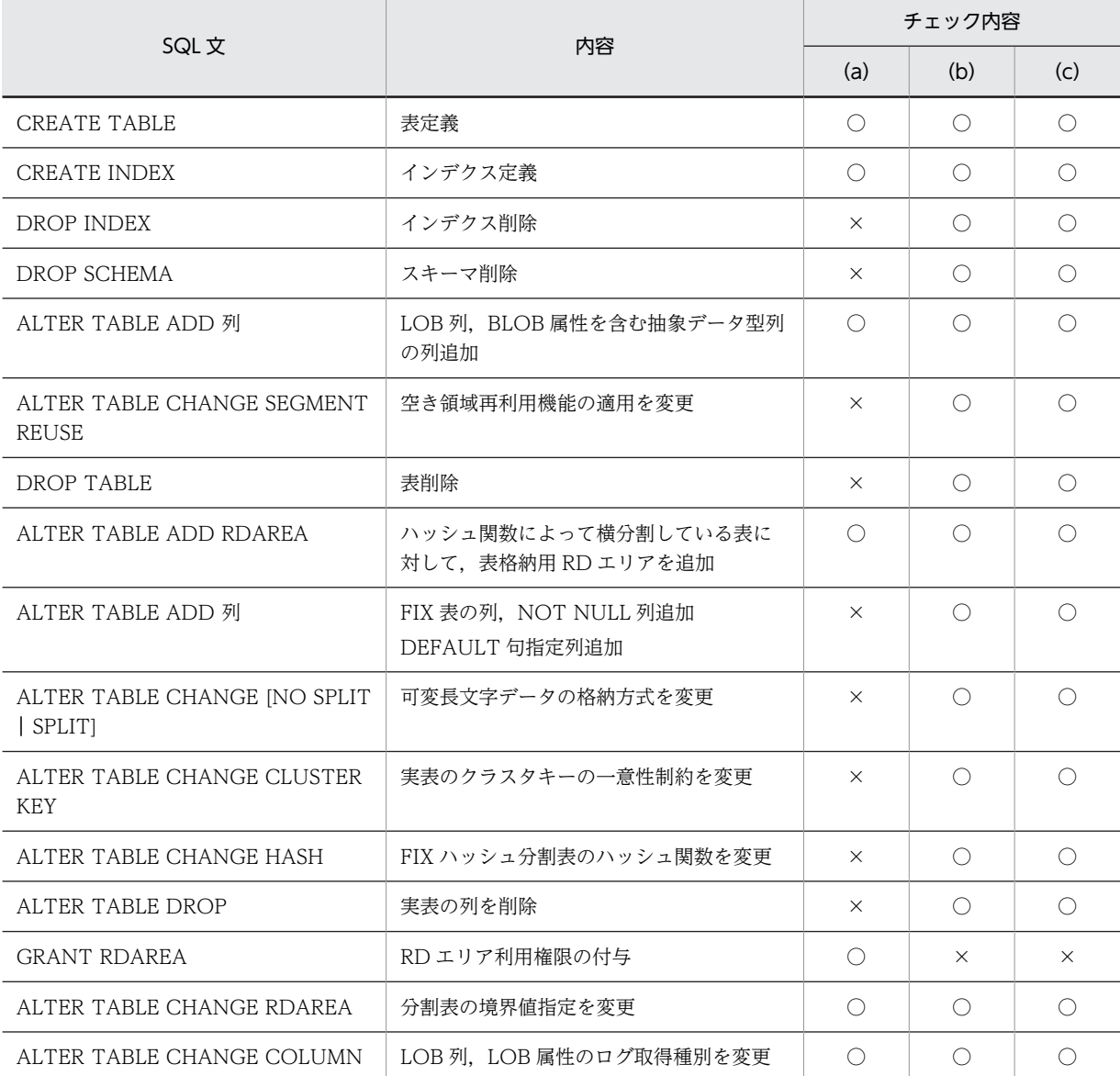

(凡例)

○:チェックします。

×:チェックしません。

### (2) インナレプリカ機能を使用中に定義系 SQL を実行する場合の注意事項

定義系 SQL を発行するときは、次の点に注意してインナレプリカの運用方法を決定してください。

- 対象の表に関連するすべての RD エリア<sup>※1</sup>は、複製定義数を一致させ、レプリカ RD エリアの世代番 号<sup>※2</sup>をすべてそろえて運用してください。ただし、HiRDB/パラレルサーバで表のサーバ間分割をして いる場合は,複製定義数または世代番号はサーバ内でそろっていれば問題ありません。
- RD エリア内に複数の表またはインデクスがある場合は,すべての表に関連する格納 RD エリアを一組 にして運用してください。
- <span id="page-174-0"></span>• 複数の世代に定義系 SQL を実行する場合は,世代数分の処理時間と排他資源が必要になります。
- レプリカ RD エリアの実体がオリジナル RD エリアと別になっている状態で KFPH22032-W メッ セージが出力された場合,レプリカ RD エリアの再作成が必要です。詳細は「(3)KFPH22032-W メッ セージの出力と対処」を参照してください。

注※1

関連する RD エリアの確認には,pdrdrefls コマンドを使用します。

注※2

レプリカ RD エリアの定義数または世代番号の確認には,pddbls コマンドを使用します。

### (3) KFPH22032-W メッセージの出力と対処

#### ●出力

RD エリアがコマンド閉塞かつクローズ状態のため,定義処理をスキップすると KFPH22032-W メッセー ジが出力されます。KFPH22032-W メッセージは、一つの定義系 SQL (DROP SCHEMA 以外)で、該 当する世代のサーバで 1 回出力されます。DROP SCHEMA のように複数の表を対象とする定義系 SQL は,個々の表について該当する世代のサーバで 1 回出力します。

#### ●対処

コマンド閉塞かつクローズ状態のため処理をスキップした RD エリアは,RD エリア内の定義情報を変更し ていません。ペアを分離しているなど,オリジナル RD エリアの更新が自動でレプリカ RD エリアに反映 される状態でない場合,RD エリアの内容は,データディクショナリ用 RD エリアにある表やインデクスの 定義情報と不整合です。この状態でレプリカ RD エリアの閉塞を解除して使用すると、SQL がエラーと なったり,RD エリアが障害閉塞したりします。

RD エリアの閉塞を解除する前に次のどちらかの方法で,RD エリアの内容と表やインデクスの定義情報を 一致させてください。

- 該当する RD エリアにオリジナル RD エリア,またはカレント RD エリアをコピーし,レプリカデータ ベースを再作成します。この場合,コピー元とコピー先の RD エリアの構成情報(構成ファイル数, ページ長,セグメントサイズ,およびセグメント数)が不一致のときはデータベース構成変更ユティリ ティ(pdmod)の RD エリアの構成情報複写で実体に合わせて RD エリアの定義情報もコピーします。
- データベース構成変更ユティリティ(pdmod)で該当する RD エリアを再初期化します。再初期化す ると RD エリアのデータはすべて削除されるため,データを再度登録します。

# 付録 C 更新可能なオンライン再編成で使用するコマンド一覧

更新可能なオンライン再編成で使用するコマンドの一覧を次の表に示します。HiRDB コマンドの詳細に ついてはマニュアル「HiRDB Version 8 コマンドリファレンス」を,MRCF コマンドおよび ShadowImage コマンドについては使用するミラーリング機能のマニュアルを参照してください。

| 属性                   | コマンド名       | 処理内容                   |  |
|----------------------|-------------|------------------------|--|
| <b>HiRDB</b>         | pdcopy      | データベース複写               |  |
| コマンド                 | pdls        | オンライン再編成追い付き反映状況の表示    |  |
|                      | pdorbegin   | オンライン再編成データベースの静止化     |  |
|                      | pdorcheck   | 適用条件の確認                |  |
|                      | pdorchg     | オンライン再編成カレントデータベース切り替え |  |
|                      | pdorcreate  | 追い付き管理表の作成             |  |
|                      | pdorend     | オンライン再編成追い付き反映         |  |
|                      | pdpfresh    | ファイルにアクセスしているプロセスの停止   |  |
|                      | pdrdrefls   | 関連 RD エリア表示            |  |
|                      | pdrorg      | データベース再編成              |  |
|                      | pdrstr      | データベース回復               |  |
| <b>MRCF</b>          | paircreate  | ペアボリューム牛成              |  |
| コマンド.<br>ShadowImage | pairevtwait | ペアボリューム生成再同期待ち合わせ      |  |
| コマンド                 | pairresync  | ペアボリューム再同期             |  |
|                      | pairsplit   | ペアボリューム分割              |  |

表 C-1 更新可能なオンライン再編成で使用するコマンドの一覧

## 付録 D pd\_max\_reflect\_process\_count オペランドの留意 事項と見積もり

pd\_max\_reflect\_process\_count オペランドを指定するときの留意事項と見積もり方法について説明しま す。

## 付録 D.1 pd\_max\_reflect\_process\_count オペランドの留意事項

## (1) 値の範囲

pd\_max\_reflect\_process\_count オペランドには,次の条件を示す値を指定してください。この条件を満た さない場合, HiRDB を開始できません。

pd\_max\_reflect\_process\_count指定値+pd\_max\_users指定値≦pd\_max\_users指定可能最大値

## (2) pd\_max\_users オペランドとの関係

HiRDB 開始時には,pd\_max\_reflect\_process\_count オペランドと pd\_max\_users オペランドで指定した 分だけ、HiRDB に対する接続枠が用意されます。

そのうち,pd\_max\_reflect\_process\_count オペランドで指定した分の接続枠は,更新可能なオンライン再 編成での追い付き反映処理(pdorend 反映プロセス)のために使用されます。ユーザの接続には使用され ません。

pd max users オペランドで指定した分の接続枠は、通常ユーザのために使用されます。しかし、更新可 能なオンライン再編成での追い付きコマンド (pdorend) 実行時に次の条件を満たすと,pdorend 反映プ ロセスのためにも使用されます。

- pdorend 反映プロセスのための接続枠が,pd\_max\_reflect\_process\_count オペランドで指定した接続 枠では足りない。
- pd\_max\_users オペランドで指定した接続枠のうちクライアントグループの自由接続枠(保証接続枠以 外の部分)に空きがある。
- 自由接続枠に,↑自由接続枠数×0.1↑(約 10%)より多い空きがある。

例を次に示します。

(例)

オペランドの指定値および使用状況が次のような場合の動作について説明します。

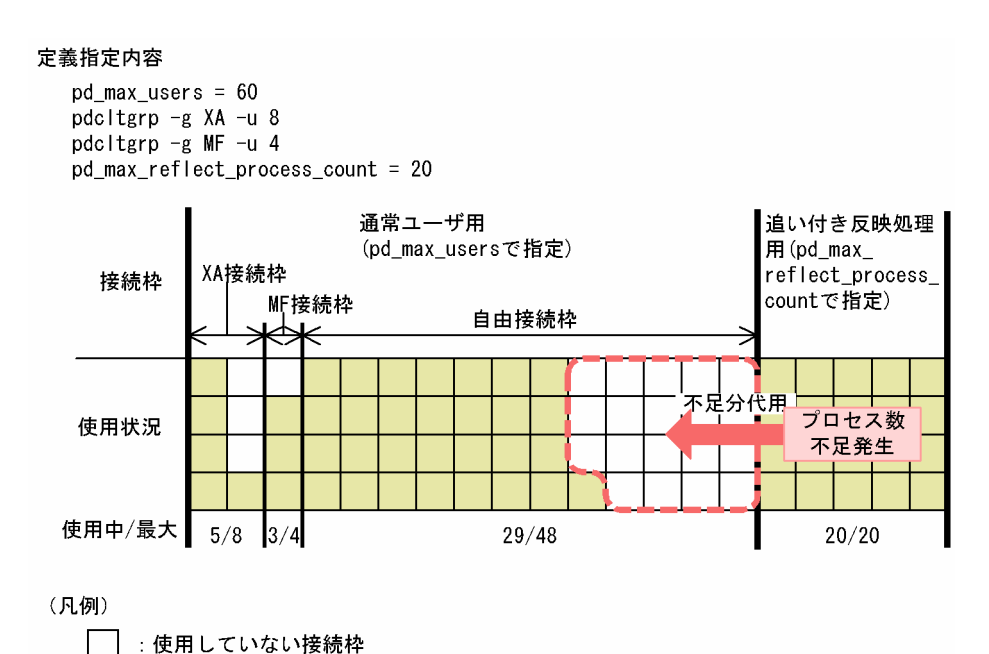

: 使用中の接続枠

#### [指定値]

pd\_max\_reflect\_process\_count オペランドには 20 を,pd\_max\_users には 60 (自由接続枠: 48)を指定しています。

[状況]

追い付き反映処理用の接続が,pd\_max\_reflect\_process\_count オペランドで指定された 20 枠すべ て使用されています。

現在,自由接続枠は 29 枠使用されています。

[動作]

この場合, ↑自由接続枠数×0.1↑= 5 なので,自由接続枠を残り 5 枠になるまで必要に応じて使用 します。

ここで、次のコマンドを実行すると、さらに 12 (= 4×3) 枠を自由接続枠から使用します。

pdorend -s bes1, bes2, bes3, bes4 -m 3

その次に,次のコマンドを使用すると,さらに 3 枠を使用しようとしますが,追い付き反映処理に 使用できる空き自由接続枠が 2 枠(= 48−29−5−12)しかないため,エラーが発生します。

pdorend -s bes5 -m 3

### (3) 共用メモリの節約

pd\_max\_reflect\_process\_count オペランドで指定した値は共用メモリ容量に影響します。更新可能なオ ンライン再編成の追い付き反映処理中にオンライン業務を行うユーザが少ないことがわかっている場合に は,pdorend 反映プロセスが通常ユーザ用の自由接続枠を使用するように

pd\_max\_reflect\_process\_count オペランドを小さめに設定すると、共用メモリの使用量を節約できます。

#### (4) 追い付き反映処理中のユーザ接続要求エラーの回避策

更新可能なオンライン再編成の追い付き反映処理が自由接続枠を使用しているときは,ユーザ接続数が pd\_max\_users で指定した値未満でも,ユーザからの接続要求がエラーになることがあります。

この現象を回避するには次のようにしてください。

- pd\_max\_reflect\_process\_count オペランドを正しく見積もってください。見積もり方法については, 「付録 D.2 pd\_max\_reflect\_process\_count オペランドの見積もり」を参照してください。
- 更新可能なオンライン再編成の pdorend 反映プロセスの最大同時実行数が pd\_max\_reflect\_process\_count オペランドで指定した値以下になるように追い付き反映処理を実行 してください。具体的には,次の方法で行います。
	- pdorend 同時実行数を減らす
	- pdorend -s で指定する値(サーバ数)を減らす
	- pdorend -m で指定する値 (pdorend 反映プロセスの多重度) を減らす
- 接続を保証したいユーザに対しては,クライアントグループを設定してください。

## 付録 D.2 pd\_max\_reflect\_process\_count オペランドの見積もり

pd\_max\_reflect\_process\_count オペランドの見積もり方法について説明します。

## (1) 見積もり方法

pd max reflect process count オペランドの見積もり式を示します。

↑(a−MAX(0,↓(b−c)×d×0.9↓−e))÷d↑

a:更新可能なオンライン再編成の pdorend 反映プロセスの最大同時実行数

a =  $\sum_{i=1}^{n}$  ( [pdorend -sオプションに指定したサーバ数\*] × [pdorend -mオプション指定値] )

n:pdorend同時実行数 注※ -sオプションを指定しない場合は、更新可能なオンライン再編成で対象とした RDエリアが在るサーバ数

b:pd\_max\_users 指定値

c:クライアントグループ設定枠数

C =  $\sum_{i=1}^{m}$  ([pdcltgrp -u指定値])

m: システム共通定義でのpdcltgrp指定文の数

d:HiRDB/シングルサーバの場合は"1"を,HiRDB/パラレルサーバの場合システム内の FES の数を指 定してください。

e:追い付き反映処理の実行中の最大同時接続数

追い付き反映処理中にユティリティを実行する場合は,ユティリティの最大同時実行数も加算しま す。ただし,pdgetcst の実行については,1 回につき 2 を加算してください。

この値をあらかじめ見積もれない場合、または追い付き反映処理の実行中に pd\_max\_users オペラ ンド指定分の接続枠を保証したい場合は,(b−c)×d を指定してください。

なお,更新可能なオンライン再編成を実施する場合,メモリ容量やファイル容量などの見積もり算出式のパ ラメタに含まれる次のオペランドには,上記の見積もり式で計算した pd\_max\_reflect\_process\_count オ ペランドの値を加算する必要があります。

- pd\_max\_users
- pd\_max\_bes\_process
- pd\_max\_dic\_process

## (2) 見積もり例

pd\_max\_reflect\_process\_count オペランドの見積もり例を示します。(例2)では、(例1)と異なる条件 部分に下線を引いています。

(例 1)

[条件]

• HiRDB/パラレルサーバを使用する。システム内の FES は 2 個である。

→d に影響

• クライアントグループ指定は次のとおりである。

pdcltgrp -g A -u 2 pdcltgrp -g B -u 1

→c に影響

• pd\_max\_users は 15 である。

→b に影響

- 追い付き反映処理中でも pd\_max\_users オペランド指定分のユーザ接続枠を保証したい。 →e に影響
- 追い付き反映処理では,次のコマンドを同時に実行する予定である。

```
pdorend -s bes1, bes2, bes3, bes4, bes5, bes6, bes7, bes8, bes9, bes10 -m 2
pdorend -s bes11, bes12, bes13, bes14, bes15 -m 3
```
→a に影響

```
[算出式]
  a = 10 \times 2 + 5 \times 3 = 35b = 15c = 2 + 1 = 3d = 2e = (15-3) \times 2 = 24pd_max_reflect_process_count
             =↑(35−MAX(0,↓(15−3)×2×0.9↓−24))÷2↑
         = \uparrow (35−MAX (0, -3)) ÷2↑
         = ↑ 17.5 ↑
         = 18確保される接続枠は次のようになります。
```
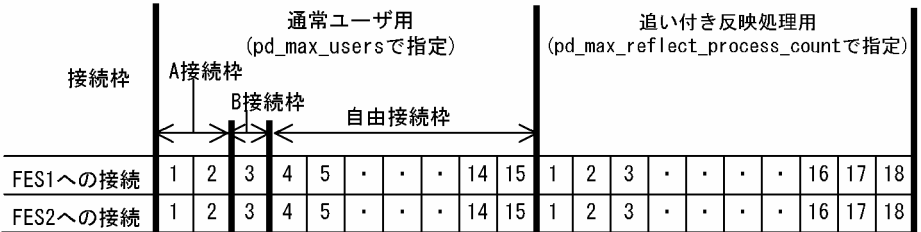

(例 2)

[条件]

- HiRDB/パラレルサーバを使用する。システム内の FES は 2 個である。 →d に影響
- クライアントグループ指定は次のとおりである。

pdcltgrp -g A -u 2

pdcltgrp -g B -u 1

→c に影響

- pd\_max\_users は 15 である。 →b に影響
- 追い付き反映処理中に接続する最大同時接続ユーザ数(ユティリティ実行数も含む)は、10で ある。

→e に影響

- 追い付き反映処理で pd\_max\_users 指定分の接続枠を使用することで,共用メモリ量を節約し たい。
	- →e に影響
- 追い付き反映処理では,次のコマンドを同時に実行する予定である。

pdorend -s bes1, bes2, bes3, bes4, bes5, bes6, bes7, bes8, bes9, bes10 -m 2 pdorend -s bes11, bes12, bes13, bes14, bes15 -m 3

#### →a に影響

#### [算出式]

 $a = 10 \times 2 + 5 \times 3 = 35$  $b = 15$  $c = 2 + 1 = 3$  $d = 2$  $e = 10$ pd\_max\_reflect\_process\_count =↑(35−MAX(0,↓(15−3)×2×0.9↓−10))÷2↑  $= \uparrow$  (35−MAX(0, 11)) ÷2↑  $=$  ↑ 12 ↑  $= 12$ 確保される接続枠は次のようになります。

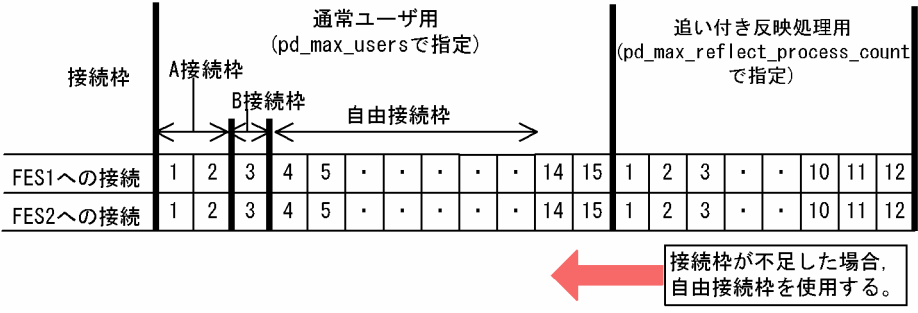

# <span id="page-182-0"></span>付録 E 更新可能なオンライン再編成用サンプルシェル

HP-UX 版および AIX 版の HiRDB Staticizer Option では、更新可能なオンライン再編成の運用手順のひ な形になるサンプルシェルプログラムが用意されています。

ここでは、用意されているサンプルシェルプログラムについて説明します。

## 付録 E.1 想定する物理エリア構成と論理エリア構成

サンプルシェルプログラムでは,次の図のような物理エリア構成,および論理エリア構成を想定していま す。

#### 図 E-1 想定する物理エリア構成と論理エリア構成

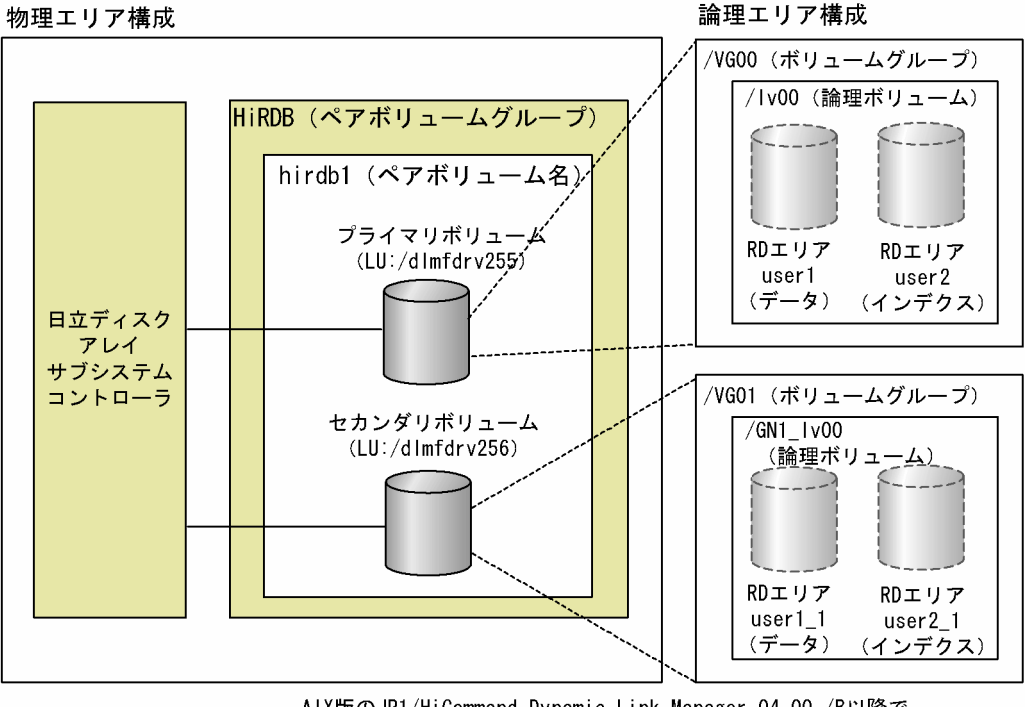

AIX版のJP1/HiCommand Dynamic Link Manager 04-00-/B以降で、 論理デバイスをHDLM管理下で認識させている場合。

日立ディスクアレイサブシステムによって,LU(論理デバイス)が/dlmfdrv255 と/dlmfdrv256 のペア ボリューム構成になっています。プライマリボリューム(マスタ)は/dlmfdrv255,セカンダリボリュー ム (レプリカ) は/dlmfdrv256 です。論理ボリュームは、プライマリのものが/lv00, セカンダリのもの が/GN1\_lv00 です。

# 付録 E.2 サンプルシェルプログラムのファイル名

(1) インストールディレクトリ

サンプルシェルプログラムは,\$PDDIR/bin にインストールされます。

<span id="page-183-0"></span>(2) ファイル名

ボリュームを操作するコマンドは,root 権限の所有者で,また HiRDB コマンドは HiRDB 管理者権限の所 有者で実行する必要があります。

したがって,サンプルシェルプログラムには,操作に必要な実行権限が変わる単位でファイルが用意されて います。

サンプルシェルプログラムの名称を次の表に示します。

#### 表 E-1 サンプルシェルプログラムの名称

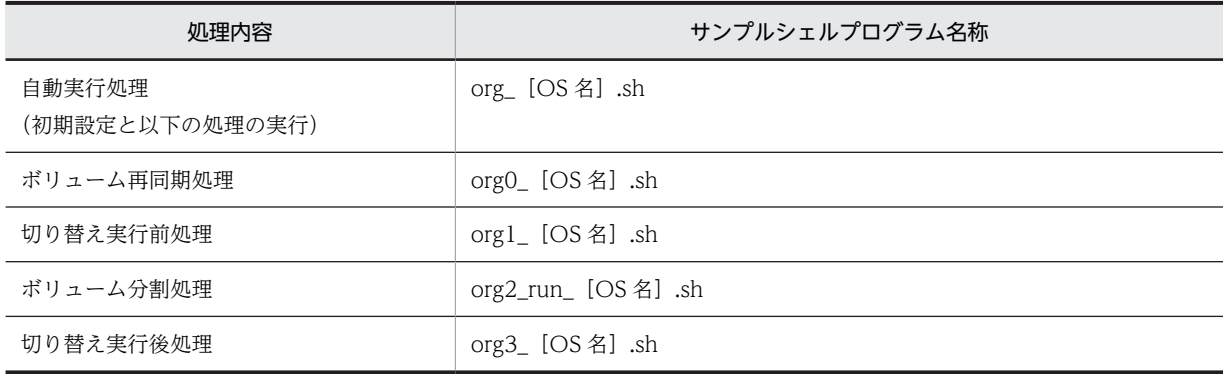

[OS 名]の部分は、対象 OS ごとに次のように変わります。

対象 OS が HP-UX の場合,「HP」となります。例えば,自動実行処理の場合,「org\_HP.sh」になります。

対象 OS が AIX の場合, 「AIX」となります。例えば、自動実行処理の場合, 「org\_AIX.sh」になります。

# 付録 E.3 サンプルシェルプログラムフローチャート

[図 E-2〜](#page-184-0)[図 E-6](#page-189-0) に,サンプルシェルプログラムで実行する処理のフローチャートを示します。

なお,フローチャート内の条件文「シェルコマンド実行判定」とは,次に処理する予定のコマンドを実行す る必要があるかどうかを判定する処理です。例えば,「シェル状態管理変数初期化」の前に「シェルコマン ド実行判定」がある場合,「シェルコマンド実行判定」をする必要があるかどうかを判定する処理です。実 行する必要がある場合は Y に. 必要がない場合は N になります。

<span id="page-184-0"></span>図 E-2 org [OS 名] .sh のフローチャート

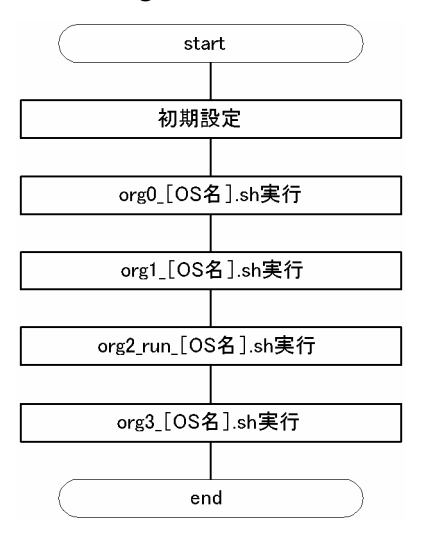

start 初期設定  $\overline{\phantom{a}}$ N ンェル状態管理ファイル有り  $Y$  ${\sf N}$ シェルコマンド実行判定 Υ シェル状態管理変数初期化  $\,$  N シェルコマンド実行判定  $\overline{Y}$ レプリカRDエリアコマンド閉塞クローズ  $\overline{N}$ orgsts\_Rファイル 終了コード0 exit 1 <u>書き込み</u>  $\overline{Y}$  ${\bf N}$ シェルコマンド実行判定  $\sqrt{1}$ レプリカRDエリアクローズ処理  ${\bf N}$ orgsts\_Rファイル 終了コード0 exit 1 書き込み  $\overline{Y}$ end

図 E-3 org0\_ [OS 名] .sh のフローチャート

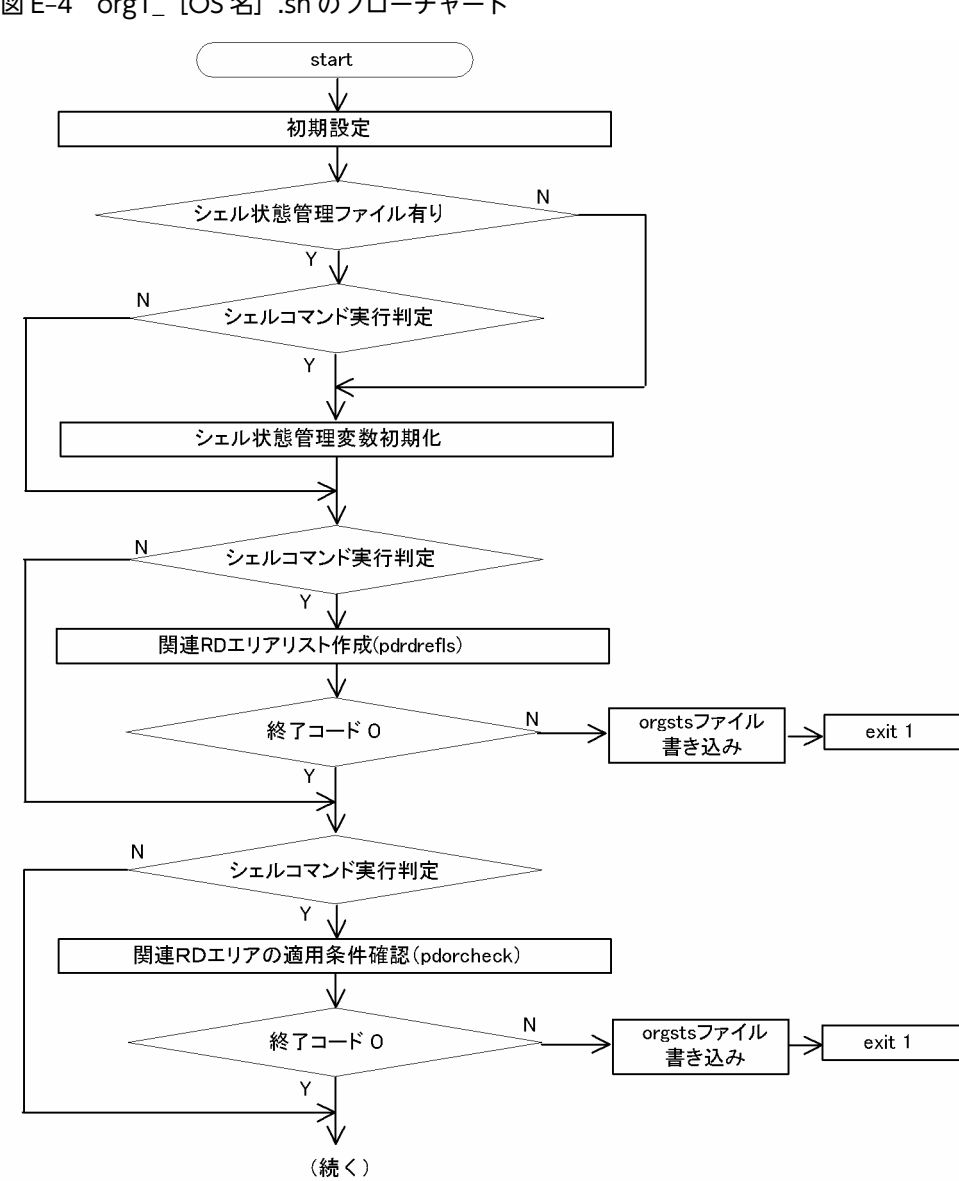

図 E-4 org1 [OS 名] .sh のフローチャート

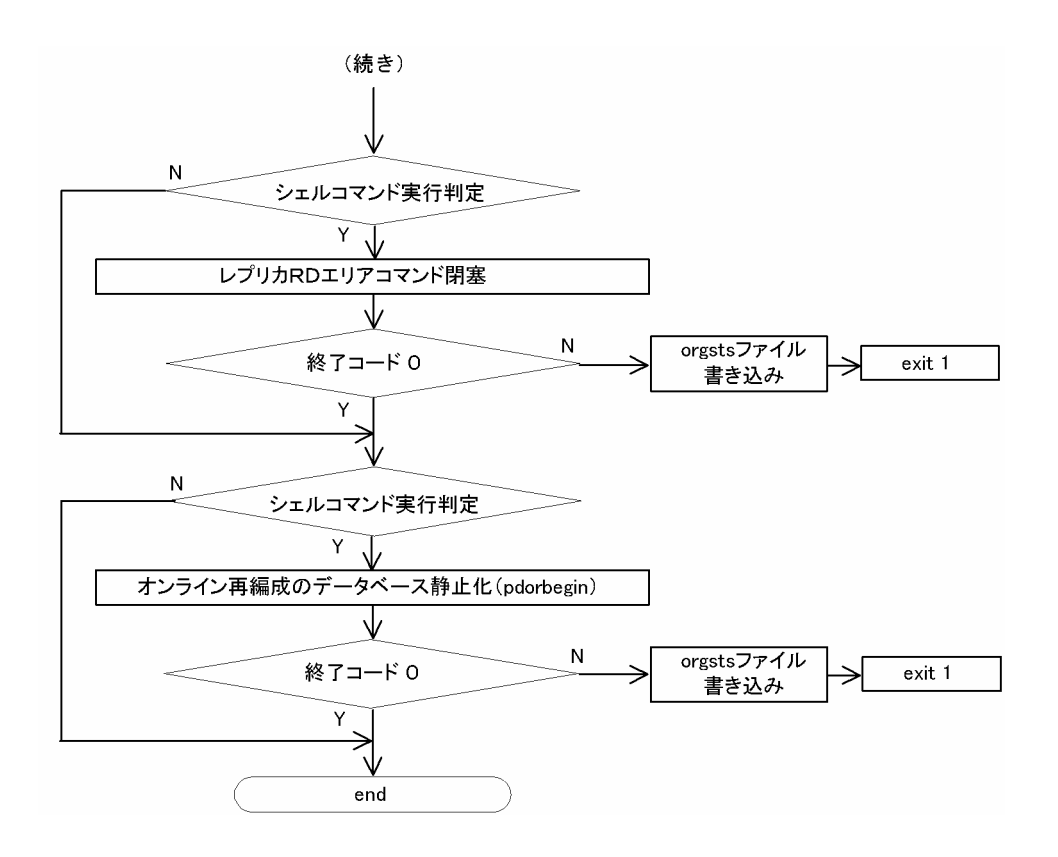

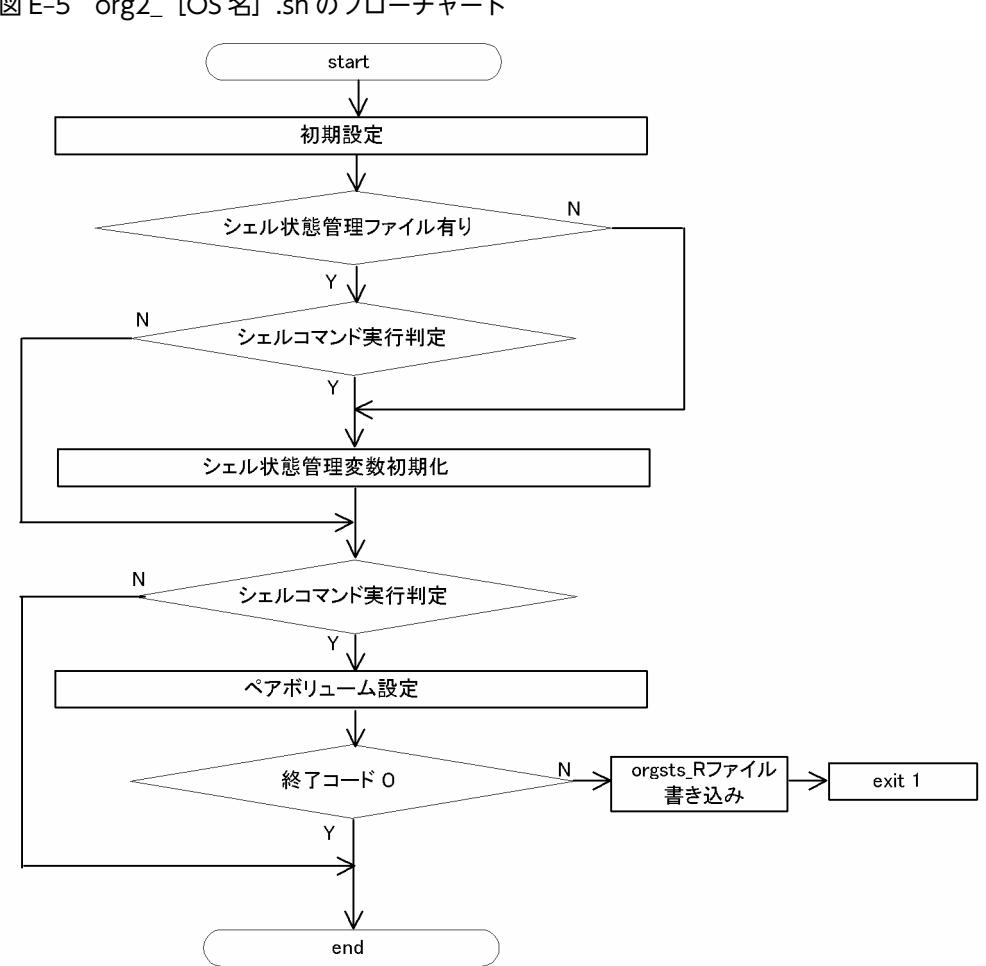

図 E-5 org2 [OS名] .sh のフローチャート

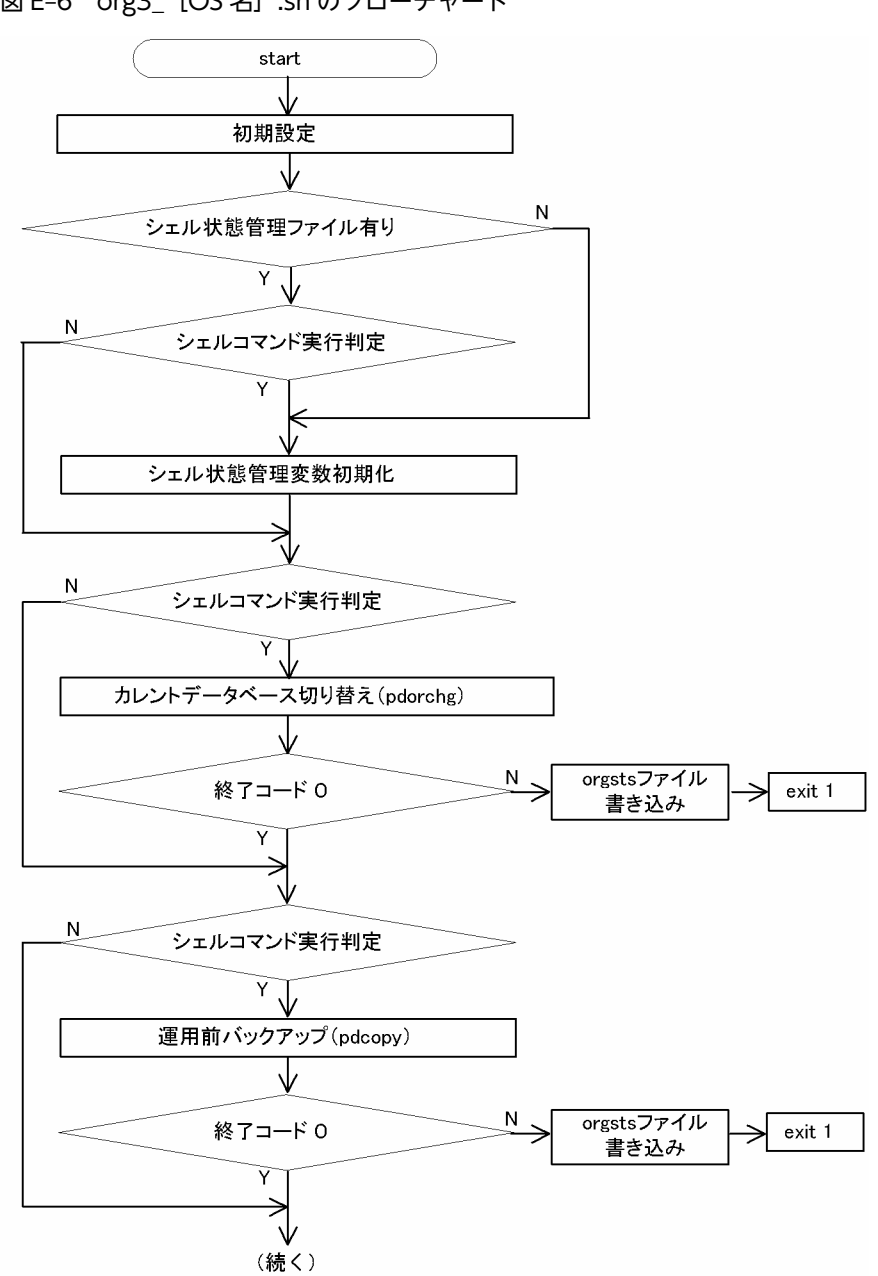

<span id="page-189-0"></span>図 E-6 org3\_ [OS 名] .sh のフローチャート

<span id="page-190-0"></span>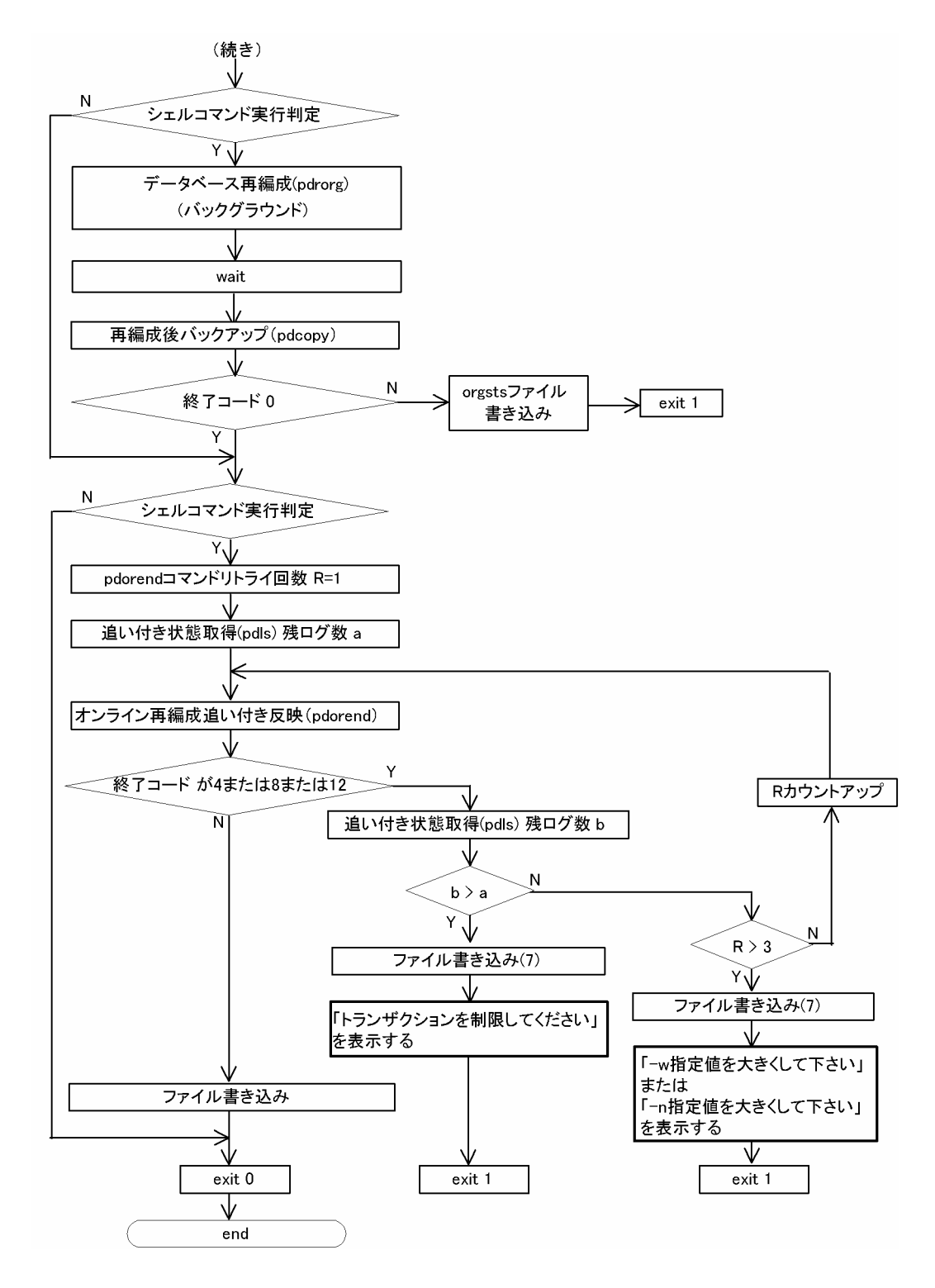

# 付録 E.4 サンプルシェルプログラム使用方法

サンプルシェルプログラムの使用方法について説明します。

### (1) サンプルシェルプログラムの実行

サンプルシェルプログラムは,\$PDDIR/bin からファイルをコピーしてから使用します。

<span id="page-191-0"></span>サンプルシェルプログラムは一つの運用例です。運用環境によっては,正しく動作しないことがあるので, 必要に応じて内容をカスタマイズしてから使用してください。

なお,サンプルシェルプログラムは,系切り替えの運用には対応していません。

次にサンプルシェルプログラムの使用手順を示します。

<使用手順>

1.サンプルシェルプログラムを、実行したいディレクトリにコピーします。

2.使用環境に応じてサンプルシェルプログラムを変更します。

詳細については,「(2) サンプルシェルプログラムのカスタマイズ」を参照してください。

3.サンプルシェルプログラムを次に示す順序と実行者で実行するか,root 権限を持つユーザで org\_ [対象 OS].sh を実行します。

<実行順序>

1.org0\_[対象 OS].sh

実行者:root 権限所有者

- 2.org1\_[対象 OS].sh 実行者:HiRDB 管理者
- 3.org2\_run\_[対象 OS].sh 実行者:root 権限所有者
- 4.org3\_[対象 OS].sh

実行者:HiRDB 管理者

注意

サンプルシェルプログラムでエラーが発生した場合,エラーからの回復はコマンドで行ってください。 回復したあと最初からサンプルシェルプログラムを実行し直す場合は,先に実行ディレクトリに残って いる次の一時ファイルを削除してください。

- orgsts
- orgsts\_R

### (2) サンプルシェルプログラムのカスタマイズ

サンプルシェルプログラムは,使用環境に応じてシェル変数を変更する必要があります。変更の可能性のあ るシェル変数を次の表に示します。これらの変数は,各シェルの先頭のコメント部分「#Set XXXX…」に 記述されています。

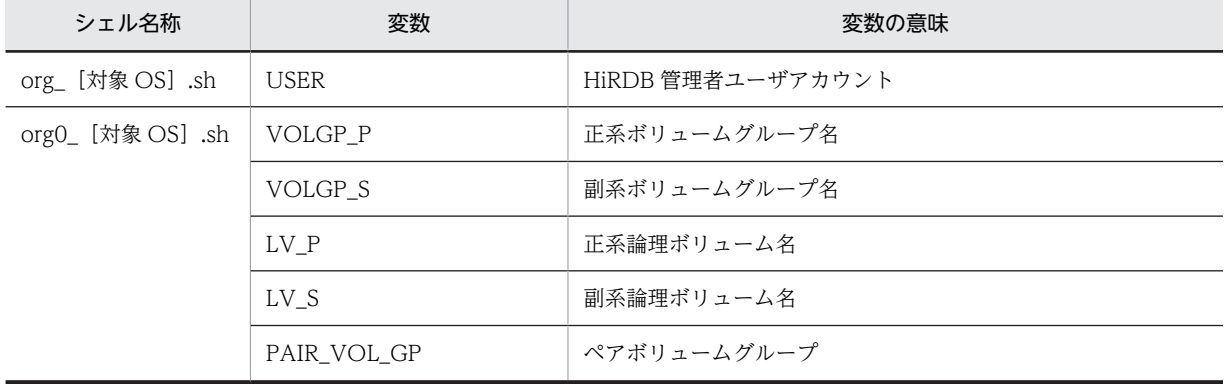

#### 表 E-2 変更の可能性のあるシェル変数

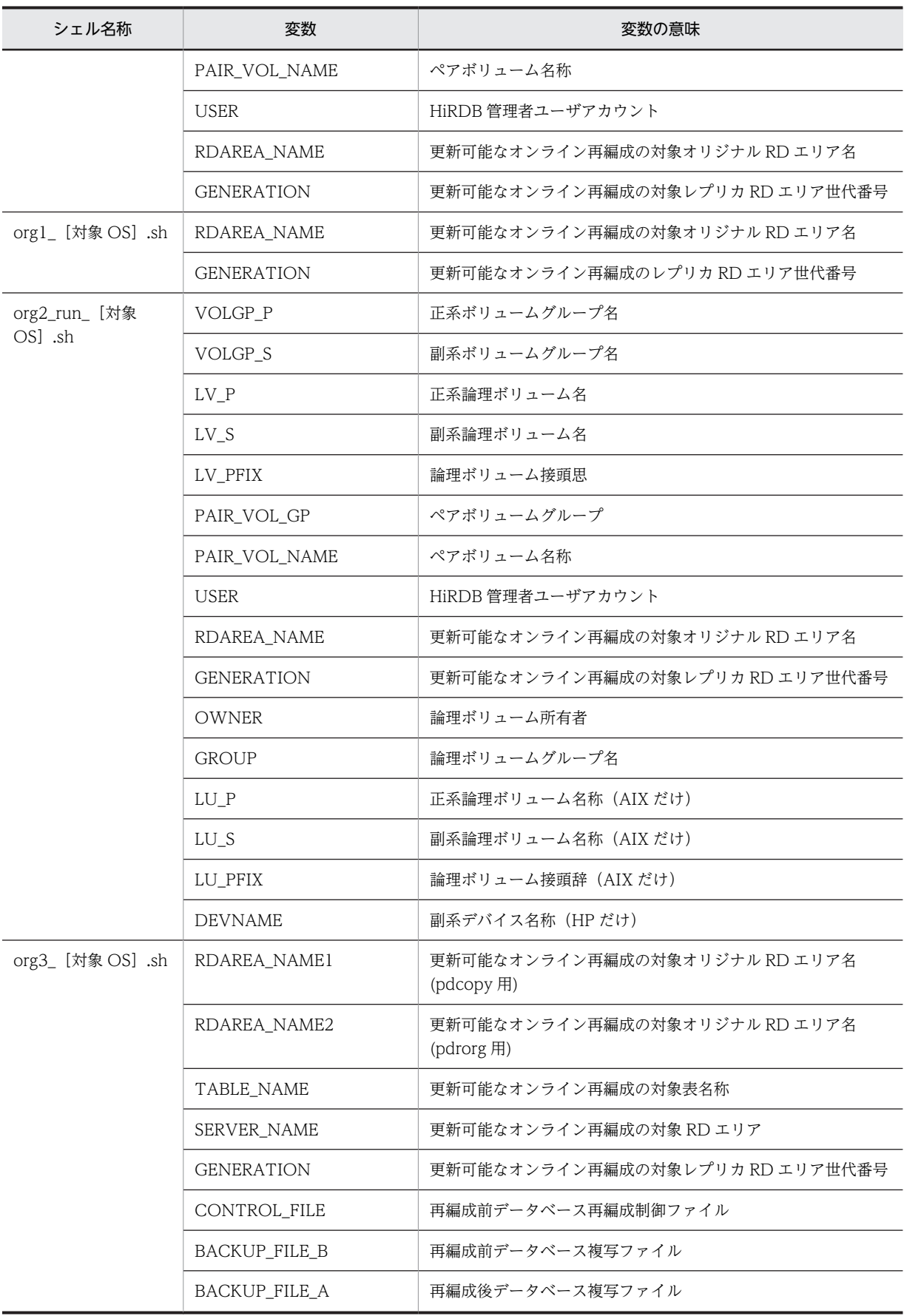

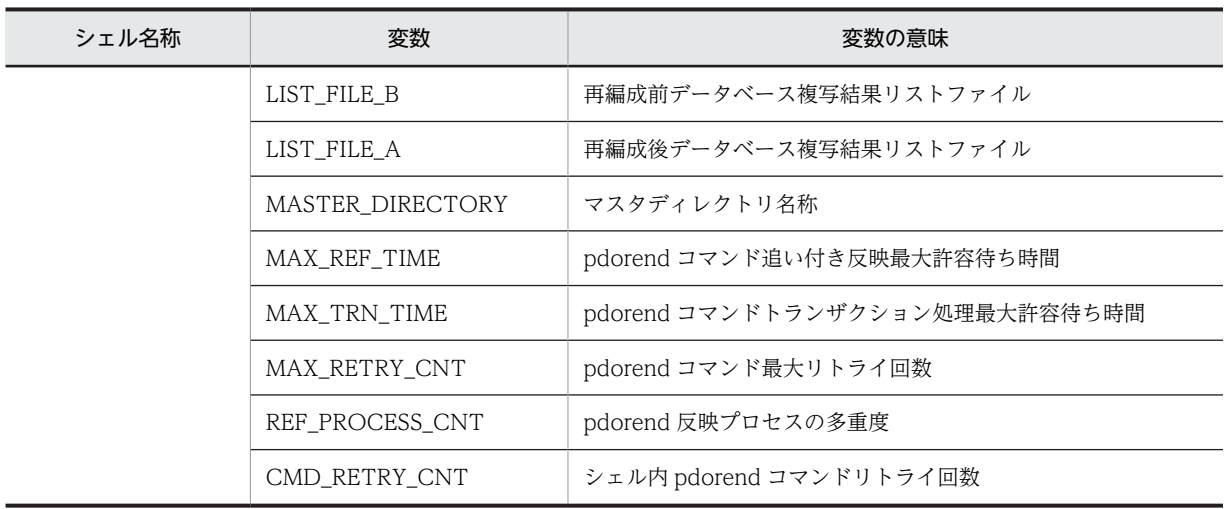

# 索引

### 記号

-q オプション [79](#page-102-0)

### 数字

2 世代分の RD エリアのシステムログを利用した回復 [68](#page-91-0)

### A

alter rdarea  $\dot{\mathbf{\chi}}$  [37](#page-60-0)

### C

create generation  $\dot{\mathbf{\chi}}$  [33](#page-56-0)

#### $H$

HiRDB Datareplicator を使用している場合の注意 [27](#page-50-0) HiRDB Staticizer Option が提案するシステム [3](#page-26-0) HiRDB Staticizer Option 対応バージョンの HiRDB Datareplicator を使用している場合 [28](#page-51-0) HiRDB Staticizer Option 未対応バージョンの HiRDB Datareplicator を使用している場合 [28](#page-51-0) HiRDB 再開始直後の追い付き反映コマンド (pdorend)再実行 [89](#page-112-0) HiRDB システム内の RD エリア数の管理例 [29](#page-52-0) HiRDB ファイルシステム領域ごとにミラーリング [24](#page-47-0) HiRDB ファイルシステム領域と世代番号 [5](#page-28-0) HiRDB ファイルシステム領域の世代番号の削除 [63](#page-86-0) HiRDB ファイルシステム領域の世代番号の登録 [33](#page-56-0)

### K

KFPR26263-E メッセージ [76](#page-99-0)

#### L

LV [16,](#page-39-0) [35,](#page-58-0) [36](#page-59-0)

### M

MRCF [16](#page-39-0), [35](#page-58-0)

#### P

pd\_inner\_replica\_control [32](#page-55-0) pd lck pool size オペランド [20](#page-43-0) pd\_log\_org\_no\_standby\_file\_opr [100](#page-123-0) pd\_log\_org\_reflected\_logpoint [100](#page-123-0) pd ly mirror use [32](#page-55-0), [36,](#page-59-0) [37](#page-60-0) pd\_max\_bes\_process オペランド [20](#page-43-0) pd\_max\_file\_no [32](#page-55-0) pd\_max\_rdarea\_no [32](#page-55-0) pd\_max\_reflect\_process\_count [100](#page-123-0) pd\_max\_reflect\_process\_count オペランドの見積も り [155](#page-178-0) pd\_max\_reflect\_process\_count オペランドの留意事 項 [153](#page-176-0) pd\_max\_reflect\_process\_count オペランドの留意事 項と見積もり [153](#page-176-0) pd\_max\_users オペランド [20](#page-43-0) pd\_rdarea\_open\_attribute [37](#page-60-0) pd\_rdarea\_open\_attribute\_use [36](#page-59-0), [37](#page-60-0) pdcopy コマンド [38](#page-61-0), [64](#page-87-0) PDDBACCS [40](#page-63-0) pddbchg コマンド [51](#page-74-0) pddbls コマンド [49](#page-72-0) pddbst コマンド [50](#page-73-0) pdhold コマンドの-b オプション [47](#page-70-0) pdhold コマンドの-c オプション [47](#page-70-0) pdhold コマンドの-s オプション [47](#page-70-0) pdmod コマンド [33](#page-56-0), [34](#page-57-0) pdopsetup コマンド [17](#page-40-0) pdopsetup -d [18](#page-41-0) pdrbal コマンド [80](#page-103-0) pdrels コマンド [38](#page-61-0) pdrstr コマンド [64](#page-87-0)

## R

RD エリア数の管理の仕組み [29](#page-52-0) RD エリアのオープン契機の変更や増分セグメント数 の指定などの属性変更 [52](#page-75-0) RD エリアのオープン属性に関する設定 [36](#page-59-0) RD エリアのオープン属性のパターン [37](#page-60-0) RD エリアのオープン属性の変更方法 [37](#page-60-0) RD エリアの拡張 [52](#page-75-0) RD エリアの管理と再編成のタイミング [88](#page-111-0) RD エリアの構成情報の複写 [52](#page-75-0) RD エリアの構成変更 [52](#page-75-0) RD エリアの再初期化 [52](#page-75-0) RD エリアの状態表示 [49](#page-72-0) RD エリアの閉塞状態の種類 [46](#page-69-0)

RD エリア名の変更 [90](#page-113-0) replicate rdarea 文 [34](#page-57-0)

### S

ShadowImage [16](#page-39-0) ShadowImage 機能 [35](#page-58-0)

### あ

アクセス対象 RD エリアの世代番号が統一されていな かった場合の例 [26](#page-49-0) アプリケーションからのアクセス [40](#page-63-0) アンインストール [18](#page-41-0)

### い

インストール [17](#page-40-0) インストールとセットアップ [17](#page-40-0) インナレプリカ関連の定義 [32](#page-55-0) インナレプリカ機能 [2](#page-25-0) インナレプリカ機能使用時の定義系 SQL [147](#page-170-0) インナレプリカ機能に必要なミラーリング機能 [132](#page-155-0) インナレプリカ機能を使用中に定義系 SQL を実行す る場合の注意事項 [150](#page-173-0) インナレプリカグループ [5](#page-28-0) インナレプリカグループ内データの整合性の保持の検 討 [26](#page-49-0) インナレプリカグループ内の RD エリアに対して実行 できるコマンドの一覧 [79](#page-102-0) インナレプリカグループ内の RD エリアの運用 [49](#page-72-0) インナレプリカグループ内の RD エリアの拡張
55 インナレプリカグループ内の RD エリアの構成変更と 構成情報の複写 [52](#page-75-0) インナレプリカグループ内の RD エリアのバックアッ プと回復 [64](#page-87-0) インナレプリカグループの統合 [58](#page-81-0) インナレプリカ使用時の定義系 SQL 実行 [81](#page-104-0) インナレプリカと RD エリア [4](#page-27-0) インナレプリカの適用例 [7](#page-30-0)

# う

運用の手順 [30](#page-53-0) 運用前に考慮すること [24](#page-47-0)

### お

追い付き状態管理表 [101](#page-124-0) 追い付き反映処理時のトランザクション量 [89](#page-112-0) 追い付き反映処理と系切り替え [90](#page-113-0) 追い付き反映処理に掛かる時間 [89](#page-112-0)

- オープン [38](#page-61-0) オペランド指定の組み合わせによる注意事項 [122](#page-145-0) オペランドや制御文の指定値の組み合わせによるオー プン属性のパターン [37](#page-60-0) オリジナル RD エリア [4](#page-27-0) オリジナルとレプリカの RD エリアに関する定義情報 を登録するための領域 [19](#page-42-0) オリジナルとレプリカの RD エリアの関係 [4](#page-27-0) オンライン業務とアプリケーション開発の同時実行 [12](#page-35-0) オンライン業務と更新バッチ処理の同時実行 [112](#page-135-0) オンライン業務と分析業務の同時実行 [11](#page-34-0) オンライン再編成閉塞状態での HiRDB の停止 [90](#page-113-0) オンラインでのデータベース再編成 [7](#page-30-0) オンラインでのデータベースの再編成(オンライン再 編成) [41](#page-64-0)
- オンラインでのデータ・インデクスの一括作成 [10](#page-33-0), [46](#page-69-0)

### か

カレント RD エリア [6](#page-29-0) カレント RD エリアの変更 [51](#page-74-0)

### き

共用 RD エリアの更新可能なオンライン再編成閉塞状 態の解除 [89](#page-112-0) 共用 RD エリアまたは共用 RD エリア内の表を対象 とした処理実行 [89](#page-112-0) 共用メモリサイズ [20](#page-43-0) 共用メモリサイズの見積もり [20](#page-43-0)

## く

グローバルバッファの割り当て [33](#page-56-0)

### こ

更新可能なオンライン再編成実行時の障害 [120](#page-143-0) 更新可能なオンライン再編成状態の確認 [124](#page-147-0) 更新可能なオンライン再編成中に制限されるデータ ベース操作 [87](#page-110-0) 更新可能なオンライン再編成で運用前に考慮すること [86](#page-109-0) 更新可能なオンライン再編成で使用するコマンド一覧 [152](#page-175-0) 更新可能なオンライン再編成に必要な領域(追い付き 状態管理表の格納を格納するユーザ用 RD エリア) [19](#page-42-0) 更新可能なオンライン再編成の運用 [104](#page-127-0) 更新可能なオンライン再編成の運用手順 [104](#page-127-0) 更新可能なオンライン再編成の運用例 [107](#page-130-0)

更新可能なオンライン再編成の準備 [99](#page-122-0) 更新可能なオンライン再編成の準備例 [101](#page-124-0) 更新可能なオンライン再編成の取り消し [110](#page-133-0) 更新可能なオンライン再編成の流れ [84](#page-107-0) 更新可能なオンライン再編成用サンプルシェル [159](#page-182-0) 更新可能なオンライン再編成を実施する上での制限事 項 [86](#page-109-0) 更新可能なオンライン再編成を実施する上での注意事 項 [88](#page-111-0) 更新可能なオンライン再編成を実施できない表 [86](#page-109-0) 更新可能なオンライン再編成を複数回行う場合の運用 手順 [107](#page-130-0)

### さ

サーバ定義の変更 [33](#page-56-0) 最大同時接続数 [20](#page-43-0) サブ RD エリア [6](#page-29-0) サンプルシェルプログラム使用方法 [167](#page-190-0) サンプルシェルプログラムのカスタマイズ [168](#page-191-0) サンプルシェルプログラムの実行 [167](#page-190-0) サンプルシェルプログラムのファイル名 [159](#page-182-0) サンプルシェルプログラムの名称 [160](#page-183-0) サンプルシェルプログラムフローチャート [160](#page-183-0)

### し

システム共通定義(pdsys)の変更 [32](#page-55-0) システム構成 [16](#page-39-0) システムの構成例 [16](#page-39-0) システムの前提 [16](#page-39-0) システムログが上書きされ,追い付き反映できない場 合の対策 [124](#page-147-0) システムログ反映開始ポイント [121](#page-144-0) システムログ反映終端ポイント [121](#page-144-0) システムログ反映済みポイント [121](#page-144-0) システムログ反映読み込みポイント [121](#page-144-0) システムログファイルで障害,ユニットダウンした場 合の対策 [123](#page-146-0) システムログファイルで障害,レプリカ DB への更新 が継続している場合の対策 [123](#page-146-0) システムログファイルの障害回復 [122](#page-145-0) システムログファイルの容量の見積もり [21](#page-44-0) 取得した情報を基にした障害対策 [125](#page-148-0) 障害対策の流れ [120](#page-143-0)

### せ

静止化 (バックアップ閉塞) [47](#page-70-0) 静止化(バックアップ閉塞化) [35](#page-58-0) 世代番号 [4](#page-27-0)

世代番号の検討 [26](#page-49-0) セットアップ [17](#page-40-0) セットアップの解除 [18](#page-41-0) 前提製品 [16](#page-39-0)

### そ

想定する物理エリア構成と論理エリア構成 [159](#page-182-0)

### て

定義系 SQL を実行するための条件 [147](#page-170-0) ディスク容量の見積もり [19](#page-42-0) データベースの回復 [64](#page-87-0) データベースの状態解析 [50](#page-73-0) データベースの状態表示 [49](#page-72-0) 適用目的ごとの運用方法 [40](#page-63-0)

### と

同期化閉塞 [47](#page-70-0) 統合後の注意事項 [63](#page-86-0)

### に

二重化(ペアボリューム化) [35](#page-58-0) 二重化されたボリューム [35](#page-58-0)

## の

ノンストップサービスに対応したデータベース [2](#page-25-0)

## は

バックアップの取得 [64](#page-87-0) バックアップファイルの取得 [38](#page-61-0) バックエンドサーバ当たりの最大起動プロセス数 [20](#page-43-0)

# ひ

- 日立ディスクアレイサブシステム MRCF 機能,また は ShadowImage 機能使用上の注意事項および操 作手順(AIX) [141](#page-164-0)
- 日立ディスクアレイサブシステム MRCF 機能,また は ShadowImage 機能使用上の注意事項および操 作手順(HP-UX) [135](#page-158-0)
- 日立ディスクアレイサブシステム MRCF 機能,また は ShadowImage 機能使用上の注意事項および操 作手順(Linux) [144](#page-167-0)
- 日立ディスクアレイサブシステム MRCF 機能,また は ShadowImage 機能使用上の注意事項および操 作手順 (Solaris) [139](#page-162-0)

### ふ

複数 RD エリアを再編成するときの追い付き反映コマ ンドの実行タイミング [88](#page-111-0) 複数の再編成処理の並列実行 [88](#page-111-0) 不要な HiRDB ファイルシステム領域の世代番号の削 除 [61](#page-84-0) 不要なレプリカ RD エリアの削除 [63](#page-86-0)

### へ

ペアボリューム [35](#page-58-0) ペアボリュームを分離 [35](#page-58-0) 閉塞解除 [38](#page-61-0) 閉塞かつクローズ [47](#page-70-0)

### み

ミラーリング機能 [2](#page-25-0) ミラーリング機能によるレプリカ実体の作成(ペアボ リュームの分離) [35](#page-58-0) ミラーリング機能を実現する製品と,インナレプリカ 機能運用上の注意 [133](#page-156-0)

### ゆ

ユーザ LOB 用 RD エリア [4,](#page-27-0) [24](#page-47-0) ユーザ表の定義情報を登録するための領域 [19](#page-42-0) ユーザ用 RD エリア [4](#page-27-0), [24](#page-47-0)

## り

リソースの見積もり [19](#page-42-0)

## れ

レプリカ RD エリア [4](#page-27-0) レプリカ RD エリアのオープン属性について [27](#page-50-0) レプリカ RD エリアの格納領域 [19](#page-42-0) レプリカ RD エリアの差分バックアップの取得と回復 [72](#page-95-0) レプリカ RD エリアの定義 [34](#page-57-0) レプリカ RD エリアの定義と実体の作成時の注意 [25](#page-48-0) レプリカ RD エリアへアクセスするためのペアボ リュームの分離 [42](#page-65-0) レプリカ RD エリアへのアクセス [40](#page-63-0) レプリカ RD エリアを作成するまとまり [25](#page-48-0) レプリカ RD エリアを利用したオリジナル RD エリ アの回復 [64](#page-87-0) レプリカ作成ガイドライン [24](#page-47-0) レプリカの作成対象になれる RD エリアおよび HiRDB ファイルシステム領域 [25](#page-48-0) レプリカの作成単位 [24](#page-47-0)

レプリカの実体の作成(ペアボリュームの分離) [35](#page-58-0) レプリカの定義 [32](#page-55-0) レプリカの定義・作成例 [30](#page-53-0) レプリカの物理的な最小単位 [4](#page-27-0) レプリカを作成するときのまとまり [25](#page-48-0) レプリカを利用したデータベースの回復 [13](#page-36-0)

## ろ

ログ満杯でユニットダウン, HiRDB 稼働を継続させ たい場合の対策 [124](#page-147-0) ログ満杯でユニットダウン,再編成を継続したい場合 の対策 [123](#page-146-0) 論理ボリューム管理 [21](#page-44-0) 論理ボリューム管理で運用する場合 [21](#page-44-0) 論理ボリューム管理で運用する場合の注意事項 [36](#page-59-0)